# MACRO - Interpreter

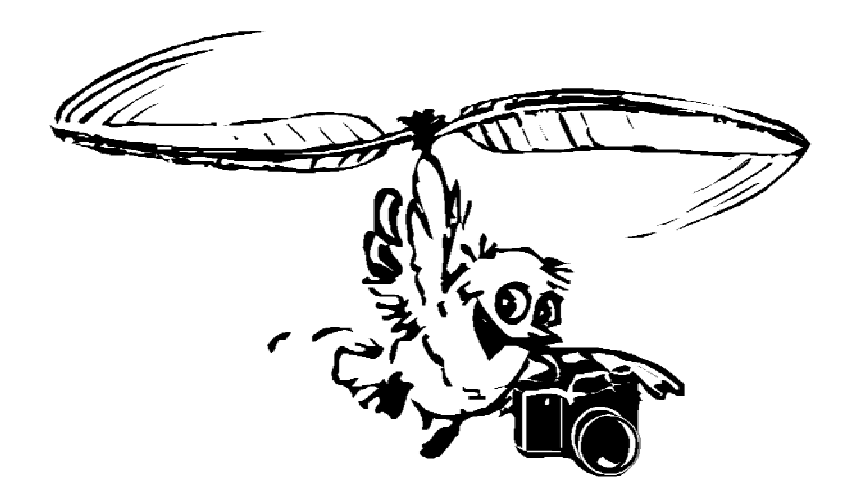

# picCOLOR

# Wissenschaftliche Bildverarbeitung und Bildanalyse

 $\overline{1}$ Forschungsinstitut für Bildverarbeitung, Umwelttechnik und Strömungsmechanik Dr. R. H. G. Müller, Beim Elbkurhaus 12, D -22587 Hamburg Tel.: (49) - 40 - 24421280 FAX: (49) - 40 - 24421282 email: info@fibus.org WWW: http://www.fibus.org

#### **Hinweise zur picCOLOR Software**

Diese Software-Beschreibung zum picCOLOR Bildverarbeitungssystem ist mit großer Sorgfalt geschrieben und hergestellt worden. Trotzdem kann natürlich keine Garantie für Fehlerfreiheit gegeben werden. Technische Änderungen und Verbesserungen der Software sind ohne Ankündigung vorbehalten. Änderungen der Software, die noch nicht in diese Version des Handbuches aufgenommen werden konnten, oder Abweichungen der Software vom Handbuch sind im aktuellen README-File auf den Installationsdisketten aufgeführt. Bitte lesen Sie die dort gegebene Information sorgfältig. Über Anregungen und Verbesserungswünsche, die sowohl die Software als auch die Software-Beschreibung betreffen, ist der Autor jederzeit dankbar. Anregungen werden, soweit technisch und mit vertretbarem Aufwand möglich, in die nachfolgenden Versionen einfließen.

#### **Einzelbenutzer Lizenzabkommen**

Die im Software-Paket eingeschlossene Lizenzvereinbarung regelt die zulässige Benutzung von Software und dem vorliegendem Handbuch. Jede unauthorisierte Vervielfältigung der Software oder des Handbuches - auch in Auszügen - ist verboten und verletzt das Lizenzabkommen.

#### **Copyright**

Diese Dokumentation ist urheberrechtlich geschützt. Alle Rechte, auch der Übersetzung, des Nachdrucks oder der Vervielfältigung des Handbuches, oder Teilen daraus, vorbehalten. Kein Teil des Handbuches darf ohne schriftliche Genehmigung vom Author - Dr. Reinert H. G. Müller - in irgendeiner Form (Fotokopie, Mikrofilm oder ein anderes Verfahren), auch nicht für Zwecke der Unterrichtsgestaltung, reproduziert oder unter Verwendung elektronischer Systeme verarbeitet, vervielfältigt oder verbreitet werden.

Copyright @ 1992-2012 Dr. Reinert H. G. Müller.

#### **Garantie- und Haftungsausschluß**

Das picCOLOR Programm und die hier vorliegende Programmbeschreibung sind nach bestem Wissen erstellt und mit Sorgfalt getestet worden. Dennoch sind Fehler nicht völlig auszuschließen. Insbesondere kann nicht garantiert werden, daß die Funktion des picCOLOR Programmes in allen Punkten exakt mit der Beschreibung in diesem Handbuch übereinstimmt. Im Handbuch sind einige Funktionen beschrieben, die im Programm nicht oder noch nicht aufgenommen sind. Die Anwendung des Programmes und der daraus erhaltenen Ergebnisse und Daten unterliegt allein der Verantwortung des Benutzers. Autor und Vertriebspartner können keine Garantie, keine juristische Verantwortung und keine Haftung für Folgen übernehmen, die auf fehlerhafte Angaben im Programm picCOLOR oder im Handbuch zurückzuführen sind.

THE PICCOLOR PROGRAM IS NOT FAULT TOLERANT AND IS NOT DESIGNED, MANUFACTURED, OR INTENDED FOR USE OR RESALE AS ONLINE CONTROL EQUIPMENT IN HAZARDOUS ENVIRONMENTS REQUIRING FAIL-SAFE PERFORMANCE, SUCH AS IN THE OPERATION OF

NUCLEAR FACILITIES, AIRCRAFT NAVIGATION OR COMMUNICATION SYSTEMS, AIR TRAFFIC CONTROL, DIRECT LIFE SUPPORT MACHINES, OR WEAPONS SYSTEMS, IN WHICH THE FAILURE COULD LEAD DIRECTLY TO DEATH, PERSONAL INJURY, OR SEVERE PHYSICAL OR ENVIRONMENTAL DAMAGE.

#### **Geschützte Bezeichnungen**

Alle im Handbuch benutzten Bezeichnungen, die als Warenzeichen oder eingetragene Warenzeichen bekannt sind, sind im folgenden aufgelistet. Die Vollständigkeit dieser Liste kann jedoch nicht garantiert werden. Die Benutzung eines hier nicht erfaßten Warenzeichens darf nicht als Mißachtung der Gültigkeit dieses Warenzeichens angesehen werden.

Texas Instruments ist eingetragenes Warenzeichen der Texas Instruments Corporation. IBM, Personal Computer-AT, PC/AT sind eingetragene Warenzeichen und PC-DOS, VGA sind Warenzeichen von International Business Machines Corporation. Microsoft ist eingetragenes Warenzeichen und Windows, WINDOWS NT, Internet Explorer und MS-DOS sind Warenzeichen der Microsoft Corporation. Adobe ist Warenzeichen der Adobe Corporation. Netscape ist eingetragenes Warenzeichen der Netscape Corporation. HP und PCL sind eingetragene Warenzeichen der Hewlett Packard Company.

# Inhalt

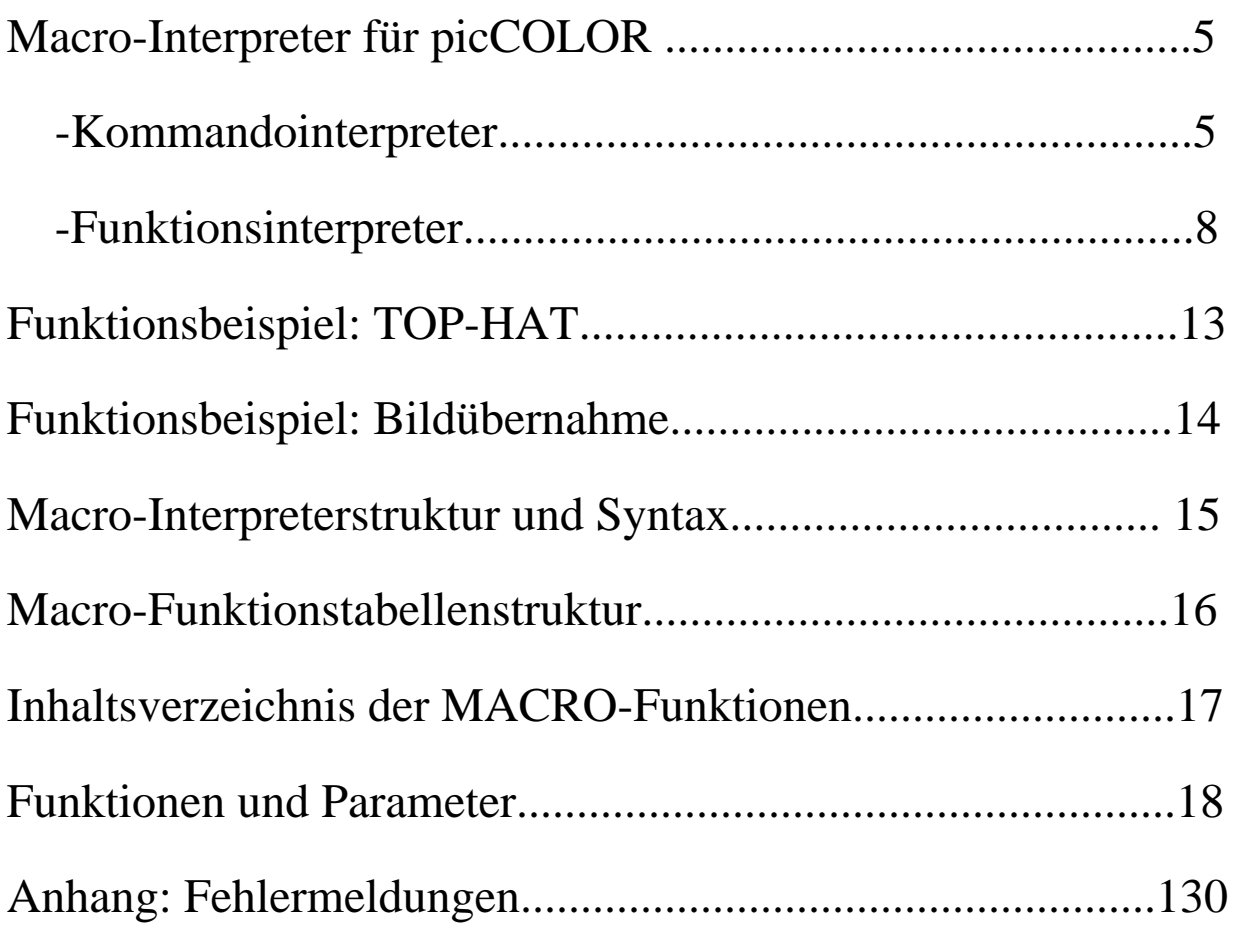

## Macro-Interpreter für picCOLOR

Das picCOLOR Programmsystem besitzt einen sehr leistungsfähigen Macro-Interpreter. Mit Hilfe dieses Interpreters können Bildbearbeitungsvorgänge, die aus mehreren verschiedenen Bearbeitungsschritten bestehen, völlig automatisch oder halbautomatisch, d. h. mit interaktiver Eingriffsmöglichkeit, ablaufen. Der Macro-Interpreter besteht aus einem Kommandointerpreter und einem Funktionsinterpreter. Die Kommandosprache setzt sich aus verschiedenen Strukturen zur Steuerung des Programmablaufes sowie aus Variablen-Zuweisungen zusammen. Der Funktionsinterpreter kann praktisch alle im picCOLOR Programm vorhandenen Funktionen ausführen. Es wird hierbei zwischen interaktiven Funktionen und sogenannten ''Batch''-Funktionen, d. h. automatisch ohne Benutzereingriff ablaufenden Funktionen unterschieden. Einige Funktionen liegen in beiden Ausführungen vor: so kann z. B. zum Laden eines Bildes die Load-Dialogbox auf den Bildschirm gebracht werden, es kann jedoch auch direkt ein Lade-Kommando mit festem oder variablem Filenamen ausgeführt werden. Mit der Macrofunktion können nur Funktionen und Bearbeitungen ausgeführt werden, die im picCOLOR Programm (incl. den jeweils eingebundenen Zusatz-Modulen und dem USER-Modul) programmiert sind. Es können keine neuen Funktionen definiert werden, außer es sind aus vorhandenen Funktionen zusammengesetzte Funktionsabläufe. Wenn völlig neue Funktionen benötigt werden, z. B. ein spezieller Konvolutionsfilter, so muß dieser mit dem USER-Modul erstellt werden.

#### **Der Kommando-Interpreter**

Im folgenden soll eine kurze Beschreibung des Kommando-Interpreters gegeben werden, mit deren Hilfe es leicht gelingen sollte, sich in die picCOLOR-Macro-Sprache einzuarbeiten. Eine exakte Beschreibung der Sprachstruktur (Syntax der MACRO-Sprache in der Backus-Naur Form (BNF)) wird weiter unten aufgeführt.

#### **Reservierte Namen**

DEFINT, DEFFLT, IVAR, FVAR, STRING, FOR, ENDFOR, WHILE, ENDWHILE, IF, ELSE, ENDIF, CONCAT, LTOA, ITOA, FTOA, SKIP, STOP, CALL, FUNCTION, RETURN, STRCMP, GOTO, LABEL

Anhand der reservierten Namen kann schon abgeschätzt werden, welche Kontrollstrukturen programmiert werden können. Diese reservierten Namen müssen immer groß geschrieben werden.

Beim **FOR-Loop** wird vor Ausführung des Loops festgelegt, wie oft der Loop durchlaufen wird. Dies wird durch das Ergebnis der ''expression'' angegeben. ''expression'' kann eine Integer-Konstante oder eine Integer-Variable sein. Ein FOR-Loop kann auch 0-mal, also keinmal durchlaufen werden. Bei negativer ''expression'' erfolgt ein Fehlerabbruch.

FOR expression command

ENDFOR

...

Folgendes Beispiel führt 5-mal den Bildschärfe-Operator laplace\_3x3 mit dem Parameter (4) aus:

```
FOR 5
 laplace_3x3 (4)
ENDFOR
```
Statt der ''5'' könnte auch eine Variable stehen:  $IVAR[1] := 5$ FOR IVAR[1] laplace\_ $3x3(4)$ ENDFOR

Die Klammerung der Parameter ist nicht unbedingt notwendig und dient nur zur besseren Lesbarkeit. Der Wert der Loop-Variable wird nicht verändert.

Beim **WHILE-Loop** wird während der Ausführung bestimmt, wie oft der Loop durchlaufen wird. Hierzu wird vor jeder Ausführung die ''condition'' überprüft. Die ''condition'' besteht aus zwei ''expressions'', die über eine konditionale Operation verbunden sind. ''expression'' kann wieder eine Konstante oder Variable (Integer oder Float) sein, mögliche konditionale Operatoren sind: '=', '#', '>', '<', '>=', '<='.

WHILE condition command ... ENDWHILE

Das folgende Beispiel führt den laplace\_3x3-Befehl 5-mal aus:

```
IVAR[1] := 10WHILE IVAR[1] > 5 IVAR[1]--
 laplace_3x3(4)ENDWHILE
```
Bei der konditionalen Bedingung (**IF - ELSE - ENDIF**) wird ebenfalls die ''condition'' getestet. Wenn sie wahr ist, wird der zwischen IF und ELSE liegende Programmteil ausgeführt. Wenn sie unwahr ist, wird der zwischen ELSE und ENDIF liegende Programmteil ausgeführt. Es muß immer ein ELSE-Programmteil vorhanden sein. Dieser kann jedoch auch leer sein oder nur einen SKIP-Befehl enthalten, der nur als Platzhalter zur besseren Lesbarkeit gedacht ist und keine Wirkung hat.

```
IF condition
  command
 ...
ELSE
  command
  ...
ENDIF
```
**SKIP** ist eine leere Anweisung. Sie bewirkt nichts und ist dafür vorgesehen, z. B. als Platzhalter für leere ELSE-Anweisungen zu stehen. Die Benutzung dient nur der Übersichtlichkeit des Programmes und ist nicht zwingend vorgeschrieben.

Der **STOP**-Befehl beendet das Macro-Programm sofort.

Unterprogramme (Subroutinen) werden mit der **FUNCTION**-Anweisung definiert und über die **CALL**-Anweisung aufgerufen:

(Hauptprogramm) ...

command CALL 1 command

... **STOP** 

FUNCTION 1 command

... RETURN

Funktionsdefinitionen müssen am Ende des Macro-Programmes stehen - sie müssen durch einen STOP-Befehl vom Hauptprogramm getrennt sein, da sonst das Programm in die Funktion hineinliefe.

6 sind global. Für jede Variablen-Definition wird eine eigene Programmzeile benötigt:**Variablen-Zuweisung:** Es gibt 3 Arten von Variablen: Integer-Variable, Floating-Point-Variable und String-Variable. Die Integer- und Float-Variablen sind jeweils als Array implementiert. Die derzeitige Array-Größe ist 512 Variable, von denen jedoch nur 256 Variable frei benutzt werden sollten, wie weiter unten erklärt wird. D. h. man kann die Integer-Variablen **IVAR[0]** bis **IVAR[255]** und die Floating-Point-Variablen **FVAR[0]** bis **FVAR[255]** benutzen. Der Index wird dabei in eckige Klammern gesetzt. Selbstverständlich kann der Index auch wieder eine Variable sein: IVAR[ IVAR[5] ] ist eine gültige ''expression''. Zusätzlich zu den vordefinierten Array-Variablen können über die Befehle **DEFINT** und **DEFFLT** Variable mit beliebigen Namen definiert werden. Dies sollte am Anfang eines Programmes geschehen, kann aber prinzipiell auch beliebig innerhalb des Programmes getan werden. Alle Variablen DEFINT Integername

DEFFLT Floatname

Die Bezeichnungen sind groß/klein-sensitiv. Es werden lediglich die 12 ersten Zeichen eines Namens zur Unterscheidung benutzt. Es wird empfohlen, Anfangsbuchstaben der Variablen zur Unterscheidung von Funktionen groß zu schreiben. Intern werden diese definierten Variablen ebenfalls als Array-Variable, allerdings mit den Indizes [256] bis [512] geführt. Eine Benutzung dieser internen Array-Indizes über die IVAR[n] oder FVAR[n]-Bezeichnugen führt zwar nicht zum Fehlerabbruch, auch wenn die entsprechende Variable mit dem benutzten Index bereits definiert worden ist, sollte jedoch auf keinen Fall geschehen. Wenn also eine Variable Xyz mittels DEFINT Xyz definiert wurde, so ist sie intern z. B. der Variablen IVAR[256] zugewiesen und die fälschliche Benutzung von IVAR[256] führt nicht zum Fehlerabbruch. Hier ist Vorsicht geboten!

Bei gemischter Benutzung von Integer- und Floating-Point-Variablen wird eine Typ-Konvertierung durchgeführt. Dabei wird bei einer Zuweisung auf eine Integer-Variable ein Floating-Point-Wert arithmetisch gerundet. Zuweisungen von Strings auf Integer oder Float-Werte sind erlaubt. Die Umwandlung geschieht automatisch.

Zuweisungen geschehen über den Zuweisungsoperator ':='. Weiterhin gelten die Inkrement- und Dekrement-Operatoren '++' und '--', die, an eine Variable angehängt, dieselbe um die Konstante '1' inkrementieren oder dekrementieren. Duale Operatoren sind '+=', '-=', '\*=', '/=', '<<=', '>>=', '&=', '|=', '^=', '%='. Hiermit können die vier Grundrechenarten mit Konstanten oder Variablen durchgeführt werden und, wie in "C" für Integer-Variable definiert, shift-Operationen, arithmetische UND, ODER, EXCLUSIVE-ODER und die modulo-Funktion. Für Floating Point Variable gelten allerdings nur die vier Grundrechenarten ' $+=$ ', ' $=$ ', ' $\neq$ ''.

Beispiel: IVAR[1] += 5 bedeutet, daß auf die Variable IVAR[1] die Konstante '5' aufaddiert wird. Beispiel: FVAR[1] /= FVAR[2] dividiert die Variable FVAR[1] durch die Variable FVAR[2].

Diese Notation entspricht weitgehend der in der Programmiersprache 'C' definierten Notation. Als Einschränkung muß z. Zt. noch gelten, daß auf beiden Seiten der hier genannten Operatoren immer nur einfache ''expressions'', d. h. Konstanten oder Variable stehen können. Eine komplexere Berechnung muß also z. Zt. aus Einzelschritten in mehreren Zeilen etwas mühsam 'zusammengebaut' werden.

Bestimmte Variable sind vordefiniert und werden vom System benutzt: so ist IVAR[0] der Ausführungsrückgabewert von Funktionen (1:ok, 0:warning, -1:error), und IVAR[10]..IVAR[19] sowie FVAR[10]..FVAR[19] werden für die Parameterzurückgabe von Funktionen benutzt. (Siehe auch weiter unten, Funktionsbeschreibung)

Die String-Variablen mit dem Namen **STRING** sind ebenfalls als Array implementiert. In der derzeitigen Implementation sind 16 Strings definiert, STRING[0] bis STRING[15]. Diese Strings sind jeweils wiederum Arrays von maximal 512 Zeichen. Ein String wird über den einfachen Befehl:

 $STRING[0] := "Dies is t ein Test-String"$ 

zugewiesen. Stringfunktionen geben einen String in STRING[1] an das Macro-Programm zurück. Da für den automatischen Programmablauf mit z. B. einer ganzen Reihe von Bildern oft ein Name mit einer laufenden Nummer versehen werden muß, wurden die Funktionen '**CONCAT**', '**LTOA**' (='**ITOA**') sowie '**FTOA**' und '**ETOA**' implementiert. Die letzteren Formate ergeben das FloatingPoint-Format mit 6 Nachkommastellen, wahlweise in der normalen Float- oder der Exponentialdarstellung.

Die String-Concatenation mit der **CONCAT-**Funktion benötigt drei Parameter, den ersten String, den zweiten String und die Gesamtlänge, die der Ergebnis-String haben soll. Wenn Beide Strings zusammen kürzer als die vorgegebene Gesamtlänge sind, wird zwischen beiden Strings mit '0' aufgefüllt, so daß hiermit Filenamen mit laufender Nummer und gleicher Länge zusammengestellt werden können. Wenn die Strings einfach nur aneinandergehängt werden sollen, so muß als Gesamtlänge eine negative Zahl eingegeben werden. Das Ergebnis der Funktion ist wieder ein String. Mit den folgenden Strings

 $STRING[1] := 'test'$  $STRING[2] := "string"$ erhält man mit dem Befehl:  $STRING[0] := CONCAT ( STRING[1], STRING[2], 8)$ den String ''teststri'', mit dem Befehl:  $STRING[0] := CONCAT ( STRING[1], STRING[2], -1)$ 

den String ''teststring''. Mit den Funktionen **'LTOA'**, **'FTOA'** und '**ETOA**' können Integer- oder Floating-Point-Variable in Strings umgewandelt werden. Das Ergebnis beider Funktionen ist jeweils ein String. Die Befehlsfolge

```
IVAR[1] := 1STRING[0] := 'test'STRING[1] := CONCAT ( STRING[0], LTOA(IVAR[1]), 8)load_filename STRING[1]
```
erzeugt den String ''test0001'' und weist ihn dem internen ''Load''-Filenamen zu.

Die **STRCMP**-Funktion erlaubt einen Vergleich zweier Strings. Der Rückgabewert liegt dann in IVAR[10]. Er gibt das Vergleichsergebnis in "C"-Konvention aus: IVAR[10] = 0: Strings sind gleich; IVAR[10] < 0: string1 ist kleiner als string2; IVAR[10] > 0: string1 ist größer als string2. Größer heißt dabei nicht länger! Der Absolutbetrag des Returnwertes ist der ASCII-Code des ersten ungleichen Zeichens.

**Kommentarzeilen** sind erlaubt. Sie sind wie in "C"-Konvention mit /\* und \*/ einzurahmen und können sich auch über mehrere Zeilen erstrecken. Zeilen können jedoch auch durch einen Asterisk \* am Zeilenbeginn auskommentiert werden. Dieser darf dann jedoch nicht eingerückt sein.

Die Benutzung von **Leerzeilen** sowie das **Einrücken** ist erlaubt. Zum Einrücken können beliebige Delimiter benutzt werden. Delimiter sind die folgenden Zeichen: Blank (Leerzeichen), Tab, Komma. Zusätzlich sind auch noch runde und eckige Klammern als Delimiter definiert. Sie sollten jedoch nur für Array-Bezeichnungen und für Funktionsparameter benutzt werden.

Sprungbefehle und dazugehörende Adresslabels (**GOTO und LABEL**) sind zwar implementiert, sind jedoch nicht für die allgemeine Benutzung freigegeben, da sie die Programmstruktur zerstören. Eine Anwendung führt zu einem Fehlerabbruch. Sie werden nur intern vom Kommandointerpreter benutzt.

Ein Abbruch des MACRO-Programmes ist über die ESC-Taste möglich. Da die ESC-Taste nicht immer, d. h. nicht in allen Funktionen wirksam ist, muß sie eventuell mehrmals gedrückt werden. Leider gibt es auch Fälle, wo in einem Loop sehr viele Ausgaben hervorgerufen werden, die vom Benutzer quittiert werden müssen. Hier funktioniert die ESC-Taste in der Regel kaum. Oft hilft es dann, mit der Maus die Schließfunktion (kleines Kreuz rechts oben) der Message-Box zu klicken und gleichzeitig die ESC-Taste festzuhalten.

#### **Funktionsinterpreter**

Der Funktionsinterpreter kennt praktisch alle im picCOLOR Programm oder im USER-Modul aufgeführten Funktionen und deren Art und Anzahl von Parametern. Es gibt 10 verschiedene Arten von Parameterzusammenstellungen. Diese sind nach der folgenden Tabelle mit einer Kennziffer für Typ und Anzahl der Parameter kodiert und werden in der Funktionsliste weiter unten benutzt:

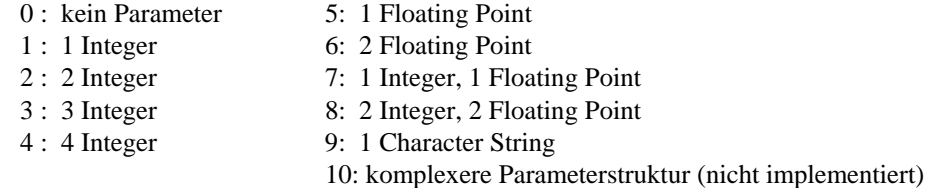

Diese Kodierung wird nur intern zur Abfrage und zur Überprüfung der Parameter benutzt. Als Anwender brauchen Sie diese auch in der Funktionsliste angegebenen Ziffern nicht zu berücksichtigen.

Alle Funktionsnamen von picCOLOR werden klein geschrieben. Ein Funktionsaufruf sieht dann folgendermaßen aus:

funktionsname (Parameter1, Parameter2, ...)

1.Beispiel: Es soll die Konstante '50' auf das aktuelle Bild aufaddiert werden. Die hierzu benutzte Funktion ist die "const\_op"-Funktion, die in der Funktionsliste wie folgt defiiniert ist:

const\_op 8, B type, iconst: integer; fconst, dummy: floating point;

Der dazugehörende Befehl sieht folgendermaßen aus (type=2 ist die Nummer der "add"-Funktion, die Additionskonstante ist iconst=50, und die Float-Parameter fconst=0.0 und dummy=0.0 werden nicht verwendet):

const\_op ( 2, 50, 0.0, 0.0 )

oder mit Benutzung einer Variablen:  $IVAR[1] := 50$ const\_op ( 2, IVAR[1], 0.0, 0.0 )

Dabei können die runden Klammern weggelassen werden und durch andere Delimiter, z. B. durch Leerzeichen ersetzt werden.

2.Beispiel: Das Setzen einer Bearbeitungsregion (ROI) wird folgendermaßen durchgeführt:

roi\_size ( 512, 512, 0, 0 )

Hiermit wird die aktuelle ROI auf die Werte  $x1 = 0$ ,  $y1 = 0$  (das ist die linke obere Ecke des Bildschirmes) bei einer Breite und Höhe von jeweils 512 Pixeln gesetzt. Vereinfacht, mit Leerzeichen als Delimiter, kann der Befehl auch folgendermaßen geschrieben werden: roi\_size 512 512 0 0. Selbstverständlich können statt der Konstanten auch Variable stehen:

DEFINT Breite DEFINT Hoehe DEFINT X1 DEFINT Y1 Breite  $:= 512$ Hoehe  $:= 512$  $X1 := 0$  $Y1 := 0$ roi\_size ( Breite, Hoehe, X1, Y1 )

Die Reihenfolge und Anzahl der Parameter muß genau eingehalten werden. Sie ist in der Beschreibung aller Funktionen angegeben. Der Macro-Interpreter überprüft die Anzahl der Parameter beim Funktionsaufruf. Wenn zuwenig Parameter angegeben wurden, so wird eine Warnung ausgegeben und dann die fehlenden Parameter zu Null angenommen. (Wenn "msg\_interactive" auf Null gesetzt wurde, wird diese Warnung natürlich unterdrückt) Bei Single\_Step oder Test\_Macro wird der Befehl "msg\_interactive" nicht ausgeführt, so daß alle Meldungen sichtbar werden und quittiert werden müssen. Es folgt eine Liste der Themenbereiche, zu denen Funktionen vorliegen.

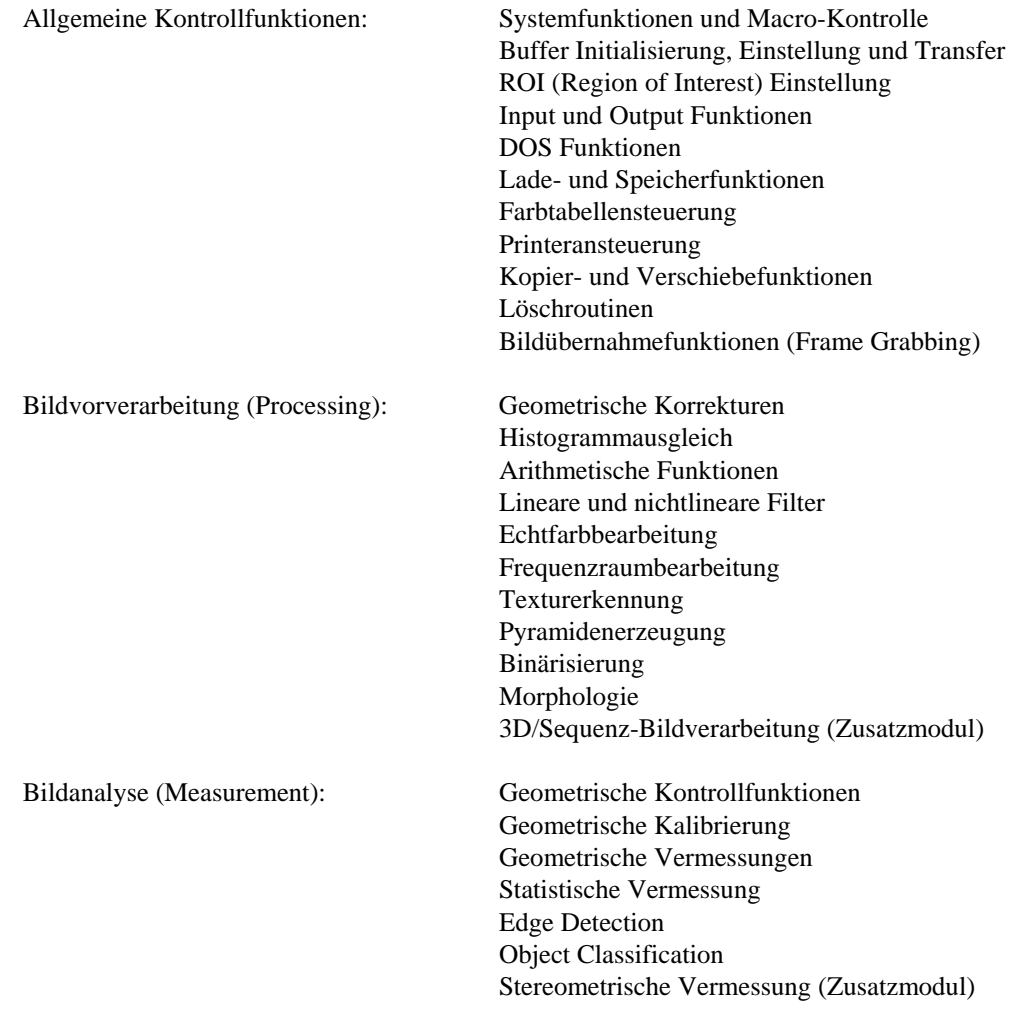

Pattern Recognition Particle Image Velocimetry (Zusatzmodul) Interferometrie (Zusatzmodul) Fringe Correlation (PGM) (Zusatzmodul) Echtzeit-Positionsbestimmung (Zusatzmodul) Optical Character Recognition (OCR) (Zusatzmodul) BarCode Recognition (Zusatzmodul)

Graphik: Testbilderzeugung Graphikfunktionen Texteinbindung

Alle Funktionen liefern mindestens einen Wert zurück - den Return-Value. Dieser Wert ist bei normaler Funktionsausführung immer +1. Im Fehlerfall, d. h. wenn die Funktion infolge einer Fehlerbedingung abbricht, wird -1 zurückgeliefert. Dies ist z. B. der Fall, wenn die Funktion aufgrund von Speichermangel oder bei Eingabe unzulässiger Parameter nicht ausgeführt werden kann. Die -1 bewirkt normalerweise einen Abbruch der Macrofunktion, da eine Fortsetzung üblicherweise nicht sinnvoll ist. Dieser Abbruch kann jedoch verhindert werden, indem die Funktion "stop\_on\_error (0)" aufgerufen wird. Der Return-Value wird in die Variable IVAR[0] gespeichert und kann dann z. B. als Entscheidungsgrundlage für einen anderen Macrofunktionsablauf genutzt werden. In bestimmten Fällen liefern einige Funktionen den Wert 0 zurück, wenn es sich z. B. um einen zugelassenen Funktionsabbruch - z. B. in einer Dialogbox - handelt. In diesem Fall wird normalerweise eine Warnung ausgegeben, die jedoch auch abgeschaltet werden kann.

Viele Funktionen - z. B. Meßfunktionen - liefern Meßergebnisse zurück, die im Macroprogramm zur weiteren Bearbeitung genutzt werden können. Diese Werte werden in den Variablen IVAR[10] bis IVAR[19] und FVAR[10] bis FVAR[19] sowie in der Stringvariablen STRING[1] zurückgegeben. Wenn sie über längere Zeiträume genutzt werden sollen, so empfiehlt es sich, sie durch Kopieren auf andere Variable vor einem Überschreiben durch nachfolgende picCOLOR-Funktionen zu schützen.

Im "User"-Menü finden Sie die folgenden (oder zumindest eine Auswahl davon) Funktionen, mit denen Sie Macro-Programme starten und austesten können:

#### **Fehlerbehandlung**

Wie oben beschrieben, können MACRO-Funktionen einen Fehler zurückliefern und können dann zum Abbruch des MACRO-Programmes führen. Noch gravierendere Fehler sind allerdings Funktionen oder Kommandos, die überhaupt nicht ausgeführt werden können, weil sie entweder in der benutzten picCOLOR-Programmversion nicht existieren oder falsch geschrieben sind. Dies gilt auch für falsch buchstabierte Variablennamen, die also nicht der Definition entsprechen. In diesem Fall bricht das MACRO sofort ab und gibt den fehlerhaften Befehl im Klartext aus, incl. der kompletten Parameterzeile, so daß eine Fehlersuche einfach vonstatten gehen sollte. Andere Fehler, z. B. nicht richtig geschachtelte FOR-, WHILE-, oder IF-ELSE-Konstruktionen werden in der Regel erkannt und angemahnt. Dies gilt auch für im Kontext nicht erlaubte Operatoren.

#### **Record Macro**

MACRO-Funktionen werden mit dem eingebauten Editor oder mit einem beliebigen Text-Editor geschrieben. Dies bringt den Vorteil mit sich, daß auch bestimmte Kontrollstrukturen (z. B. FOR-Loops und WHILE-Schleifen oder Entscheidungen mit IF-ELSE-ENDIF) programmiert werden können. Es muß beachtet werden, daß der MACRO-Funktionsfile die Extension "MCR" besitzt. In zukünftigen Versionen ist geplant, mit der "Record"-Funktion ein MACRO auch automatisch während einer interaktiven Bildverarbeitungssitzung aufnehmen zu können. MACRO-Programme können praktisch beliebig lang sein (bis zur Grenze des internen Heap-Speichers). Z.Zt. wird jedoch beim Laden eines MACRO-Programmes nur 64 kBytes an Speicherplatz freigegeben. Dies kann auf Wunsch beliebig geändert werden.

#### **Load & Start Macro**

Hier kann ein MACRO-Programm in einer Dialogbox ausgewählt, von Disk geladen und gestartet werden. MACRO-Programme sind ASCII-Textfiles mit der Extension .MCR. Die gleiche Funktion ist in der Tool-Box verfügbar.

#### **Show Only**

Mit dem "Show Only"-Schalter kann der Ablauf eines MACRO-Programmes getestet werden Es werden die Namen und Parameter aller Kommandos und Funktionen auf dem Bildschirm ausgegeben. Sie werden jedoch nicht ausgeführt. In bestimmten Fällen, wenn z. B. die Programmausführung von einer eingefragten Input-Variable oder vom Ergebnis einer Funktion abhängt, kann der Test natürlich nicht den wahren Macro-Ablauf wiedergeben.

#### **Single Step**

Bei Einschalten des "Single Step"-Schalters wird vor der Ausführung jedes Kommandos oder jeder Funktion zunächst wie bei der Funktion "Show Only" der Name und die Parameter angezeigt. Nach Bestätigung wird die Funktion dann ausgeführt.

#### **Message-Time**

Viele Funktionen geben kurze Meldungen zur Information des Benutzers über eine erfolgreiche oder nicht erfolgreiche Ausführung aus. Diese müssen normalerweise vom Benutzer mit Maus oder Tastatur bestätigt werden. Dies würde natürlich einen vollautomatischen Ablauf eines MACRO-Programmes stören. Daher kann eingestellt werden, daß die Meldungen automatisch nach bestimmter Zeit verschwinden. In diesem Fall werden sie immer automatisch positiv quittiert.

#### **Copy to Note**

Wenn der "Copy\_to\_Note"-Schalter eingeschaltet ist, wird das eingelesene und vorkompilierte MACRO-Programm zur späteren Ansicht und Inspektion in den Notebook- (gleich dem MACRO-Editor)-Speicher kopiert. Hierbei ist zu beachten, daß ein Macro-Programm während des Ladens "vorkompiliert" wird, um einen wesentlich schnelleren Programmablauf zu gewährleisten. Hierbei werden die Funktionsnamen und eventuell auch die Kommando-Namen speziell kodiert. Alle Funktionsnamen erhalten eine Kurzbezeichnung mit dem Buchstaben "F" und daran anschließend einer laufenden Nummer, nämlich der Nummer in der Macro-Funktionstabelle. Vorsicht: da der Notebookspeicher z. Zt. in der Länge begrenzt ist, kann es sein, daß das Macro-Programm abgeschnitten wird und dann nicht mehr lauffähig ist. Diese Funktion ist nur in Testversionen implementiert und eigentlich nur für die Fehlersuche bei der Entwicklung des Macro-Interpreters gedacht.

#### **Edit Macro**

Mit einem der unter Windows zur Verfügung stehenden Editoren kann ein Macro-Programm erstellt und editiert werden. In bestimmten Versionen des picCOLOR-Programmes ist ein eigener Macro-Texteditor eingebaut, der mit dieser Funktion aufgerufen werden kann. Hier ist die automatisch benutzte Extension für Macro-Programmfiles "MCR". Sie braucht beim Laden oder Abspeichern nicht angegeben zu werden.

#### **Macro-Funktionstabelle (Function Table)**

Hier wird eine Tabelle gezeigt, in der alle verfügbaren Macro-Funktionen (z. Zt. jedoch nicht die Funktionen des USER-Modules), geordnet nach Themenbereichen aufgeführt sind. Die Art und Anzahl ihrer Parameter wird durch die Abkürzungen "i1..i4, f1..f2, string1" angedeutet. Zusätzlich werden die Namen der Variablen explizit angegeben. Sie können eine Hilfe bei der Bedienung der Macro-Funktionen sein und ersetzen in einfachen Fällen das Macro-Handbuch.

#### **Macro Running (Flag)**

Dieses Flag zeigt an, ob gerade ein Macro-Programm augeführt wird. Da während der Macro-Ausführung in der Regel die interaktive Eingabe über die Maus und die Tastatur möglich ist, kann also während eines Macro-Ablaufes in bestimmter Weise eingegriffen werden. In der Regel ist dies nicht vorgesehen und nicht gestattet, außer in Notfällen. So kann z. B. durch Anklicken des "Macro-Running"-Flags die Macro-Ausführung angehalten werden. Hierbei muß beachtet werden, daß ein Macro bereits angehalten wird, wenn interaktiv eines der picCOLOR-Menüs aufgerufen wird. Erst wenn dieses geschlossen wird, läuft das Macro-Programm weiter. Diese interaktive Eingriffsmöglichkeit kann mit der Funktion "user\_interaction" geschaltet werden.

#### **Send Macro Function**

Hier öffnet sich eine Texteingabe-Box, in der ein Macro-Kommando mit Parametern eingegeben werden kann und ausgeführt werden kann. Mit dieser Funktion können spezielle Macro-Funktionen gestartet werden, die z. B. nicht über das Menü erreicht werden können oder bestimmte Parameter gesetzt werden, die nicht über das Menü gesetzt werden können.

#### **Show Variables**

Es werden die Macro-Übergabevariablen IVAR[10] bis IVAR[19] und FVAR[10] bis FVAR[19], außerdem der STRING[1] und der Return Value in IVAR[0] im aktuellen Zustand angezeigt. Außerdem wird die zuletzt ausgeführte Funktion in STRING[0] angezeigt.

# Funktionsbeispiel: Top-Hat-Funktion

TOPHAT.MCR (simplified version):

```
DEFINT ActiveImage /* define integer variables */
DEFINT SecondImage
DEFINT Openings
DEFINT DefinedNewBuffer
transfer_to_undo -1 /* active Image to Undo Buffer */
enable_undo 0 \frac{1}{2} /* disable automatic undo function */
get_active
ActiveImage := IVAR[10] /* active image buffer to "activeimage" */
stop_on_error 0 /* no abort at error */
msg_interactive 0 \frac{1}{4} do not show any messages */
define_imagebuf 0 \frac{1}{2} /* define temporary image buffer... */
IF (IVAR[0] = -1) \frac{1}{2} in case of memory error use available buffers \frac{1}{2} stop_on_error 1 /* reset error handling */
   msg_interactive -1 /* reset messages handling */
    IF (ActiveImage # 2)
       user_message ''Image buffer 2 will be used!''
      SecondImage := 2 /* ...use buffer 2 or... */ ELSE
       user_message ''Image buffer 1 will be destroyed!''
      SecondImage := 1 /* ...use buffer 1 */ ENDIF
   DefinedNewBuffer := 0 \frac{1}{4} flag = 0, no new buffer has been defined \frac{1}{4}ELSE /* intermediate buffer definition ok */
    stop_on_error 1
    msg_interactive -1
    get_last_buffer /* get just defined buffer number in IVAR[10] */
   SecondImage := IVAR[10]
    DefinedNewBuffer := 1 /* and set flag to 1, new buffer has been defined */
ENDIF
long_input ''How many opening iterations [1..5]?'' /* Return Value in IVAR[10] */
Openings := IVAR[10]
IF Openings > 0
    transfer_buffer (ActiveImage, SecondImage) /* copy to temporary buffer */
   select_active (0, SecondImage) \frac{1}{2} activate temporary buffer \frac{*}{2}morph_e_d_o_c (2, 1, 5, Openings) \overline{\phantom{a}} /* circular opening n times \overline{\phantom{a}}/
    select_active (0, ActiveImage)
    select_second (0, SecondImage)
    src_dst_op (2, 0) /* and subtract from original */
ELSE
    error_box ''Iterations must be > 0''
ENDIF
IF DefinedNewBuffer = 1 /* undef buffer, if one has been defined before \gammamsg_interactive 0
   free_imagebuf 0 /* deallocate temporary buffer, do not show any messages here */
    msg_interactive -1
ELSE
   SKIP \frac{1}{2} /* do nothing if already defined buffer 1 or 2 were used */
ENDIF
enable_undo 1 /* and enable undo function */
```
Zuerst wird versucht, in einem neu definierten temporären Bildspeicher zu arbeiten. Nur, wenn dies zu einer Fehlerbedingung führt - sei es, daß nicht genügend Speicher zur Verfügung steht oder daß schon die maximal zugelassene Anzahl von Bildspeichern definiert ist - wird ein vorhandener Buffer benutzt, nämlich Buffer 1 oder 2. Nach Eingabe der Iterationsanzahl wird die TOPHAT-Funktion ausgeführt und schließlich der temporäre Buffer, falls er definiert wurde, wieder freigegeben.

## Funktionsbeispiel: Bildübernahme

Eine normale Bildeinlesesequenz aus einem MACRO-Programm wird z. B. folgendermaßen programmiert (bei der älteren picCOLOR V2.17 Karte muß nach setup\_capture wegen der neuen Synchronisation auf 50 Hz eine Sekunde gewartet werden; aber auch bei modernen Frame Grabbern kann eine kurze Wartezeit sinnvoll sein):

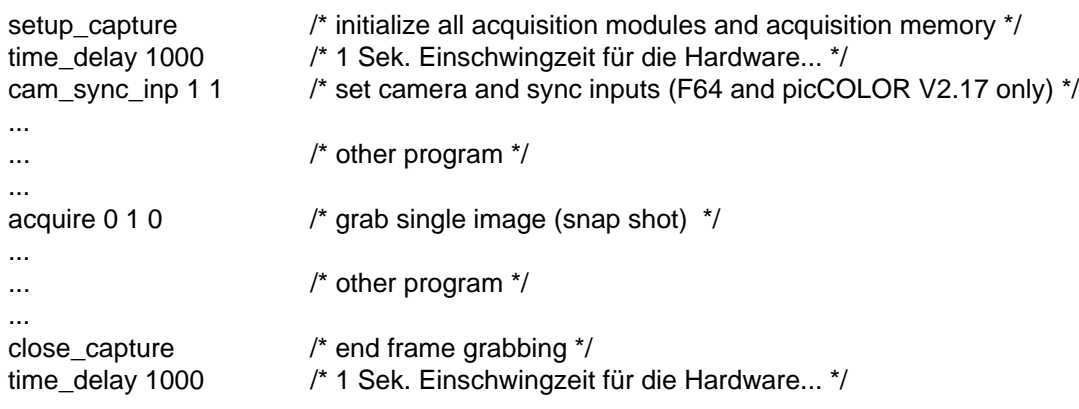

Statt der einfachen "snap\_shot"-Funktion könnte man auch die folgende Sequenz

```
DEFINT Right_Mouse_Button
acquire 0 -1 0 \hspace{1cm} /* continuous grabbing on */
...
...
...
Right_Mouse_Button := 0
WHILE Right_Mouse_Button # 1
   get_mouse_button /* right mouse button will set IVAR[11] to "1" */
   Right_Mouse_Button := IVAR[11]
ENDWHILE
acquire 0 0 0 \frac{1}{2} /* continuous grabbing off */
...
...
```
verwenden. Zwischen "acquire 0 -1 0" und "acquire 0 0 0" kann hiermit interaktiv z. B. auf einen Event gewartet werden. Über Funktionen, die eine Schnittstelle auslesen, kann dies natürlich auch automatisch getriggert geschehen.

# Macro-Interpreterstruktur und Syntax

#### **Syntax der MACRO-Sprache in der Backus-Naur Form (BNF):**

```
block = command { command }.
command = [DEFINT stringconstant crlf |
             DEFFLT stringconstant crlf |
             IVAR''[''expression'']'' integerassignmentoperator expression crlf |
             FVAR''[''expression'']'' floatassignmentoperator expression crlf |
             STRING''[''expression'']'' stringassignmentoperator stringexpression crlf |
             FOR "("expression")" crlf block ENDFOR crlf |
             WHILE "("condition")" crlf block ENDWHILE crlf |
             IF ''(''condition'')'' crlf block ELSE crlf block ENDIF crlf |
             SKIP crlf |
             STOP crlf |
             CALL ''expression'' crlf |
             FUNCTION "expression" crlf |
             RETURN crlf |
             comment crlf |
             piccolorfunction "("parameter")" crlf ].
condition = expression ["="]"\#"]"\lt"|"\gt"]"\lt="]"\gt="] expression.
expression = [ integer | floatingpoint | IVAR''[''expression'']'' | FVAR''[''expression'']'' ].
stringexpression = \left[ "'''stringconstant"'''' \right]STRING"["expression"]" |
             CONCAT ''('' stringexpression'','' stringexpression'','' expression '')'' |
             LTOA "(" expression ")" |
             ITOA ``(`` expression '')"FTOA "(" expression ")" |
             ETOA ``(`` expression '')"STRCMP "("stringexpression", "stringexpression")"].
integerassignmentoperator = [\cdots : \cdots] ''+='' | ''-='' | ''*='' | ''/='' | ''<<='' | ''>>=''
                                                       |\cdot '\&='' |\cdot '|='' |\cdot '\wedge='' |\cdot '%=''].
floatassignmentoperator = [\cdot ':='' | ''+='' | ''-='' | ''*='' | ''/='' ].
stringassignoperator = ":=".
comment = [ \langle ' \rangle^* stringconstant \langle ' \rangle^* | \langle ' \rangle^* (in erster Spalte) stringconstant ].
crlf = [ Carriage Return | Linefeed ].
piccolorfunction = [ picCOLOR Funktion nach weiter unten folgender Auflistung ]
parameter = \left[ expression \frac{1}{2} expression \right] | string expression \left[.
stringconstant = \int character{character} ].
integer = [sign]number { number }.
floatingpoint = [sign]number {number} ''.'' number {number} [''E''[sign]number{number}].
sign = ["+" |"-"].number = [ [''1'' | ''2'' | ''3'' | ''4'' | ''5'' | ''6'' | ''7'' | ''8'' | ''9'' | ''0''].
```
### Macro-Funktionslistenstruktur

Es folgt nun eine kurze Auflistung aller zur Verfügung stehenden Macro-Funktionen, aufgeteilt in Themenbereiche. Anhand der zusätzlich angegebenen Kapitelnummern kann die genauere Beschreibung der einzelnen Funktionen im picCOLOR-Handbuch nachgelesen werden. Hinter dem Funktionsnamen steht die Anzahl und der Typ der Parameter, die zu der jeweiligen Funktion übergeben werden müssen, als Kennzahl nach der folgenden Tabelle kodiert:

- 0 : kein Parameter
- 1 : 1 Integer
- 2 : 2 Integer
- 3 : 3 Integer
- 4 : 4 Integer
- 5 : 1 Floating Point
- 6 : 2 Floating Point
- 7 : 1 Integer, 1 Floating Point
- 8 : 2 Integer, 2 Floating Point
- 9 : Characterstring
- 10 : komplexere Parameterstruktur (z. Zt. noch nicht implementiert)

Zusätzlich ist dort noch ein Kennbuchstabe angegeben, der aussagt, ob die Funktion interaktiv oder nicht interaktiv (Batch) ausgeführt wird. Interaktive Funktionen, bei denen z. B. eine Eingabe vom Benutzer verlangt wird, sind nicht geeignet, um vollautomatisch ablaufende Macros zu erstellen. Es gibt drei verschiedene Arten von interaktiven Funktionen: bei der Kennung ''ID'' erhält man eine graphische Dialogbox, in der vor Ausführung der Funktion z. B. mit einigen Schaltern Parameter zu dieser Funktion gesetzt werden können. Die Kennung ''IM'' bedeutet, daß eine Meldung auf dem Bildschirm ausgegeben wird, die vom Benutzer mit einer Maustaste quittiert werden muß. Die dritte Gruppe von interaktiven Funktionen läßt sich in keine der vorgenannten Gruppen einordnen und erhält einfach die Kennung ''I'' für interaktiv. Diese Funktionen erwarten interaktive Eingaben unterschiedlicher Art, z. B. eine Pixelanwahl mit einem Fadenkreuz. Vollautomatisch ablaufende Funktionen erhalten die Kennung ''B'' für ''Batch-Funktionen''. Funktionen, die durch die Kennung ''B (IM)'' gekennzeichnet sind, sind eigentlich Batch-Funktionen, können jedoch unter bestimmten Bedingungen Messages erzeugen, z. B. im Fehlerfall eine Fehlermeldung, die dann wiederum vom Benutzer quittiert werden muß. Nach Auftreten von Fehlern wird die Ausführung der Macro-Funktion üblicherweise abgebrochen.

Funktionen mit der Kennung ''IM'', also Funktionen, die nur eine Meldung auf den Bildschirm bringen, können mit der Funktion ''msg\_interactive (0)'' zu Batch-Funktionen geändert werden. Die Meldungen werden dann automatisch unterdrückt. Durch Aufrufen der Funktion ''msg\_interactive (-1)'' werden diese Funktionen wieder interaktiv und müssen vom Benutzer quittiert werden. Dies gilt auch für Batch-Funktionen, die z. B. im Fehlerfall eine Meldung ausgeben (Kennung: B(IM)). Ein Parameter n>0 läßt eine interaktive Meldung n Sekunden auf dem Bildschirm. Wenn die Meldung automatisch weggeschaltet wurde, wird sie immer positiv behandelt, d. h. wie mit dem OK-Schalter (oder in bestimmten Fällen auch mit der linken Maustaste) bestätigt.

Schließlich werden in der Liste alle Parameter, die der Funktion übergeben werden müssen, mit Namen aufgeführt und es wird eine kurze Funktionsbeschreibung gegeben. Funktionsnamen werden immer klein geschrieben. /\* In Kommentarklammern gesetzte Funktionen sind nicht oder noch nicht implementiert.\*/ Es werden auch alle Funktionen der picCOLOR-Zusatzmodule zumindest sehr kurz aufgeführt, auch wenn diese je nach Ausstattung des Programmes nicht ausführbar sind.

Auf den Programmdisketten oder der Programm-CD finden Sie noch einige Beispiele zu einfachen Macro-Funktionen, die die Anwendung der Kommando- und Funktionssprache verdeutlichen.

# Inhaltsverzeichnis Macro-Funktionen

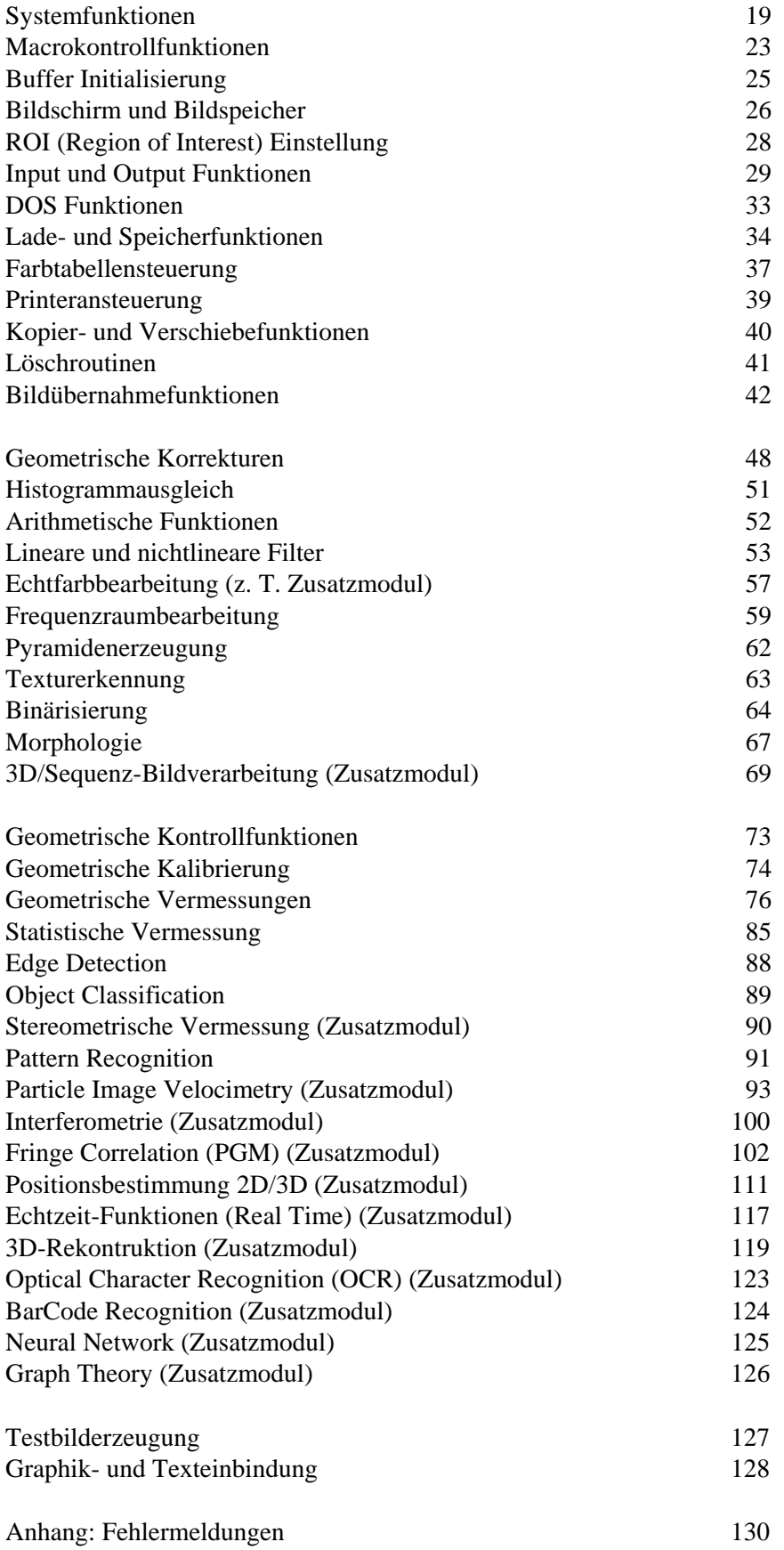

# Funktionen und Parameter

/\* In Kommentarklammern gesetzte Funktionen sind nicht oder nicht vollständig implementiert und können noch nicht aufgerufen werden \*/

### **Systemfunktionen (Manual Kapitel 6.12. sowie Toolbox in Kapitel 13.):**

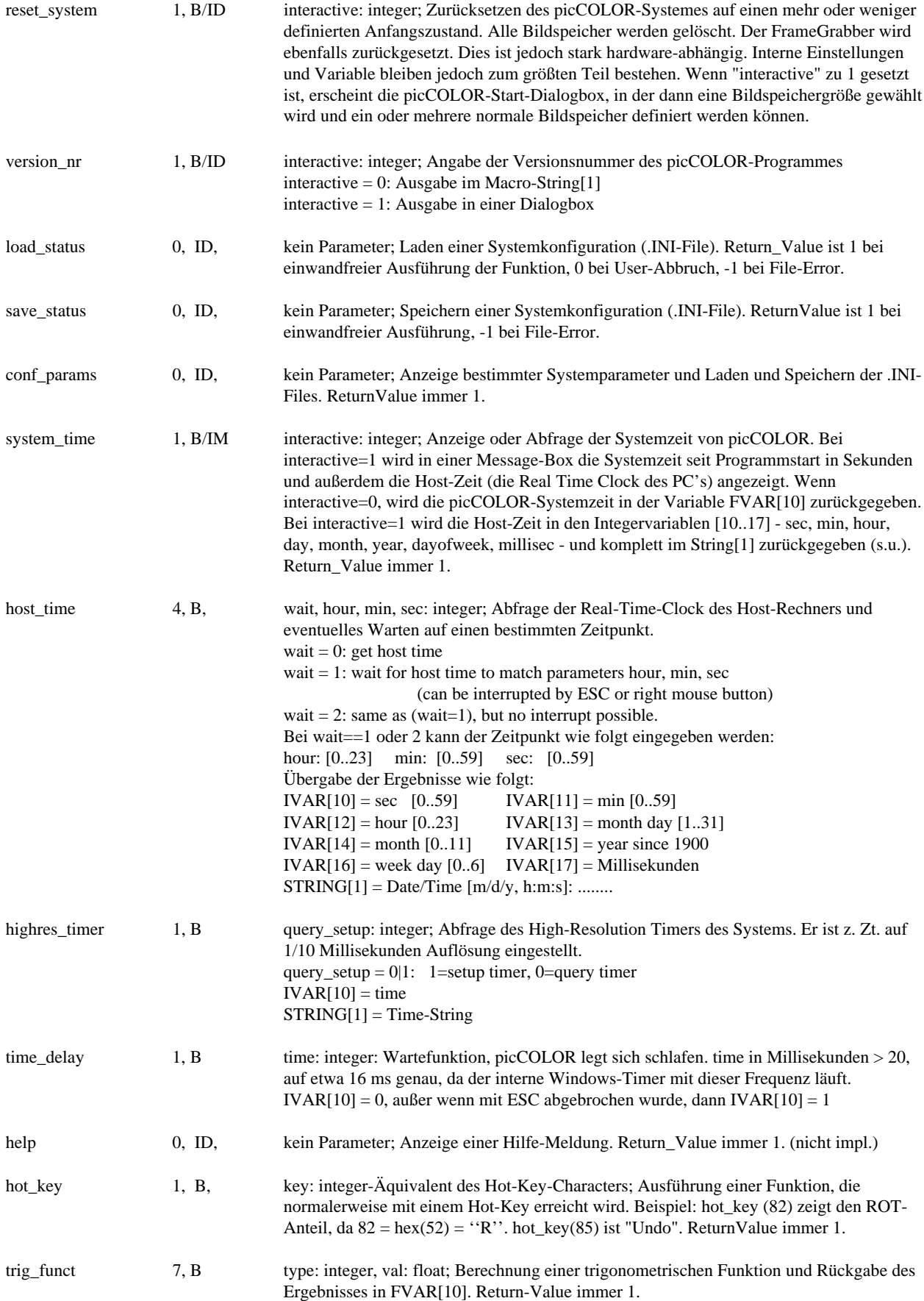

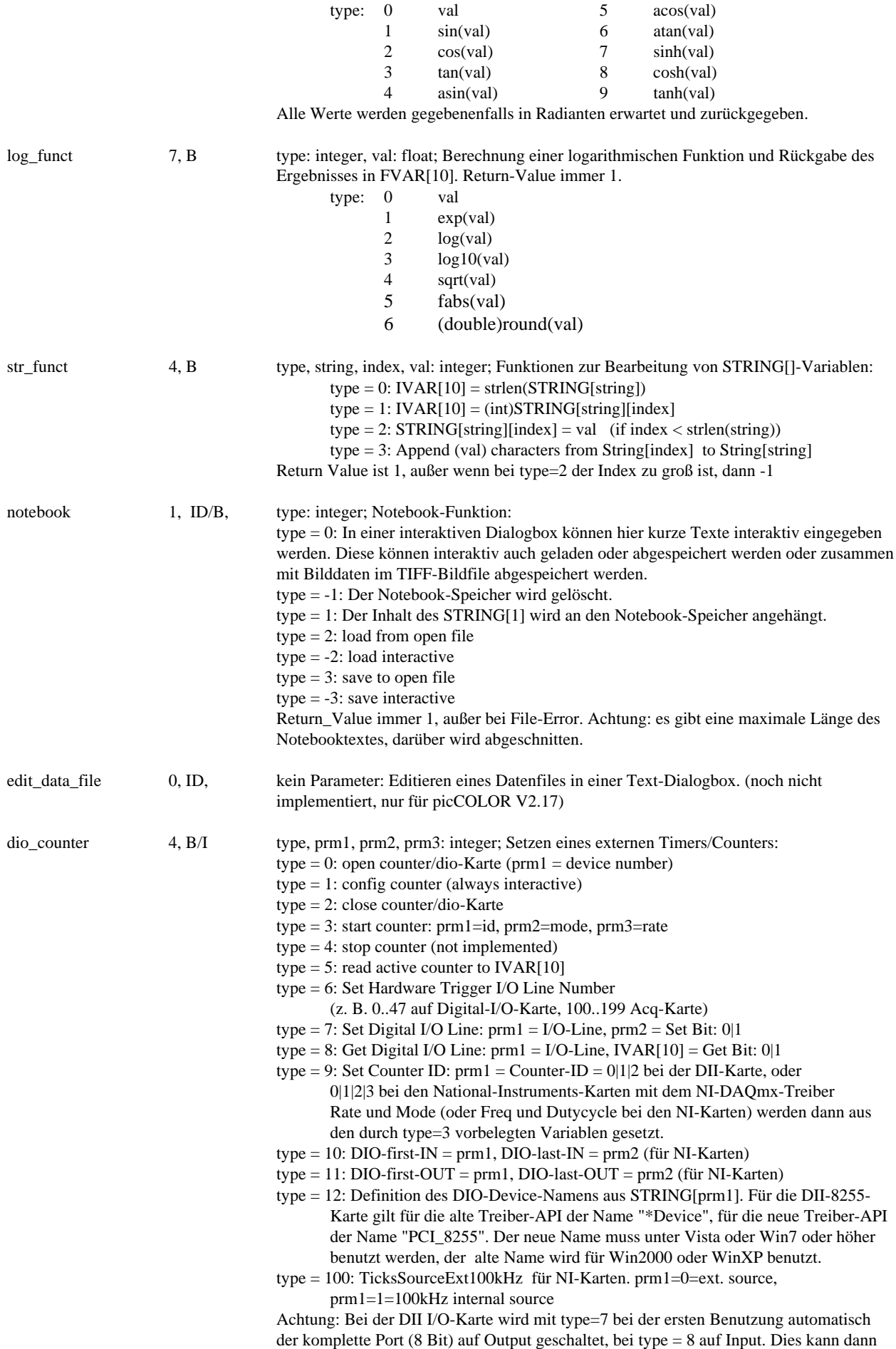

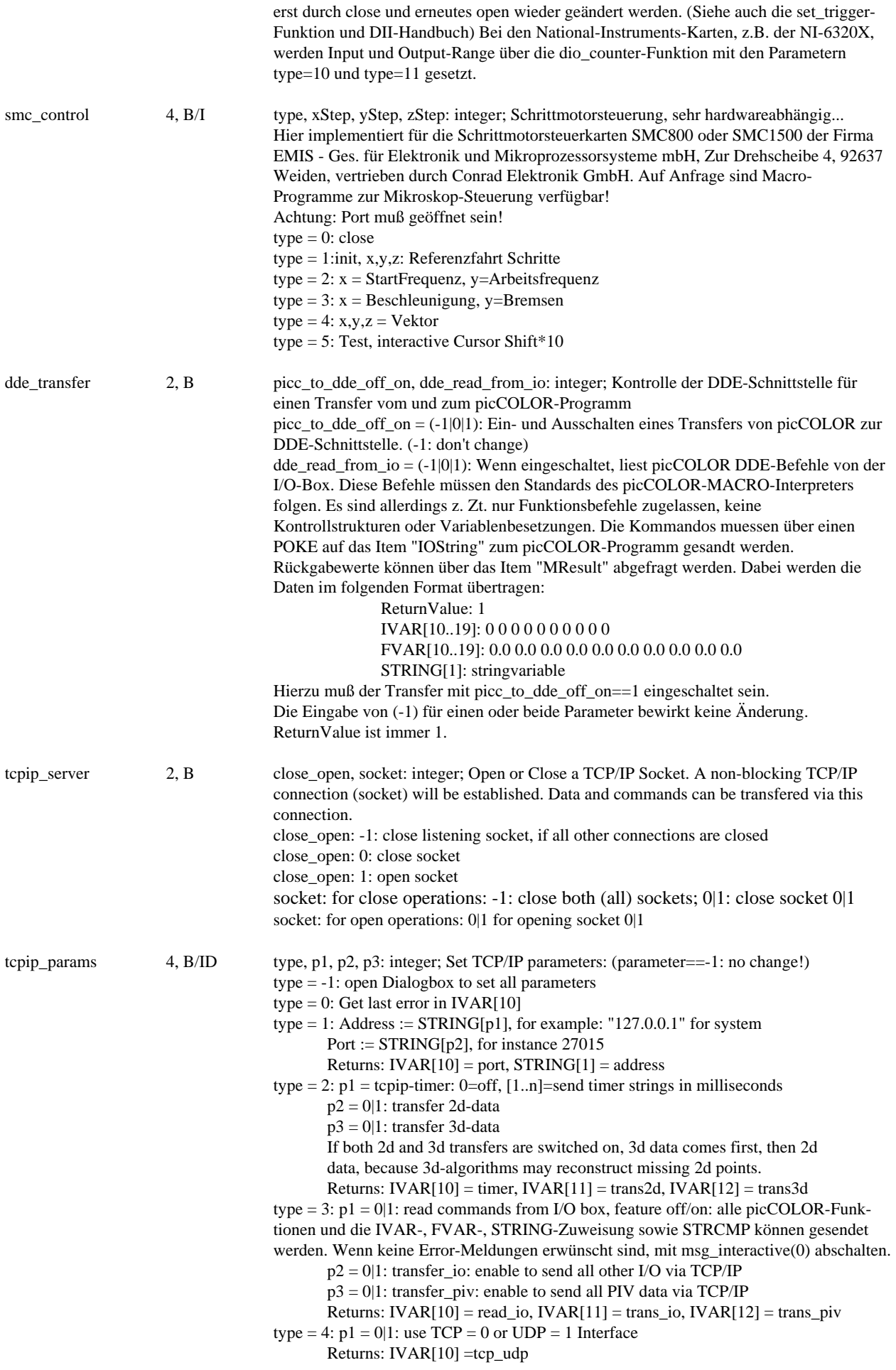

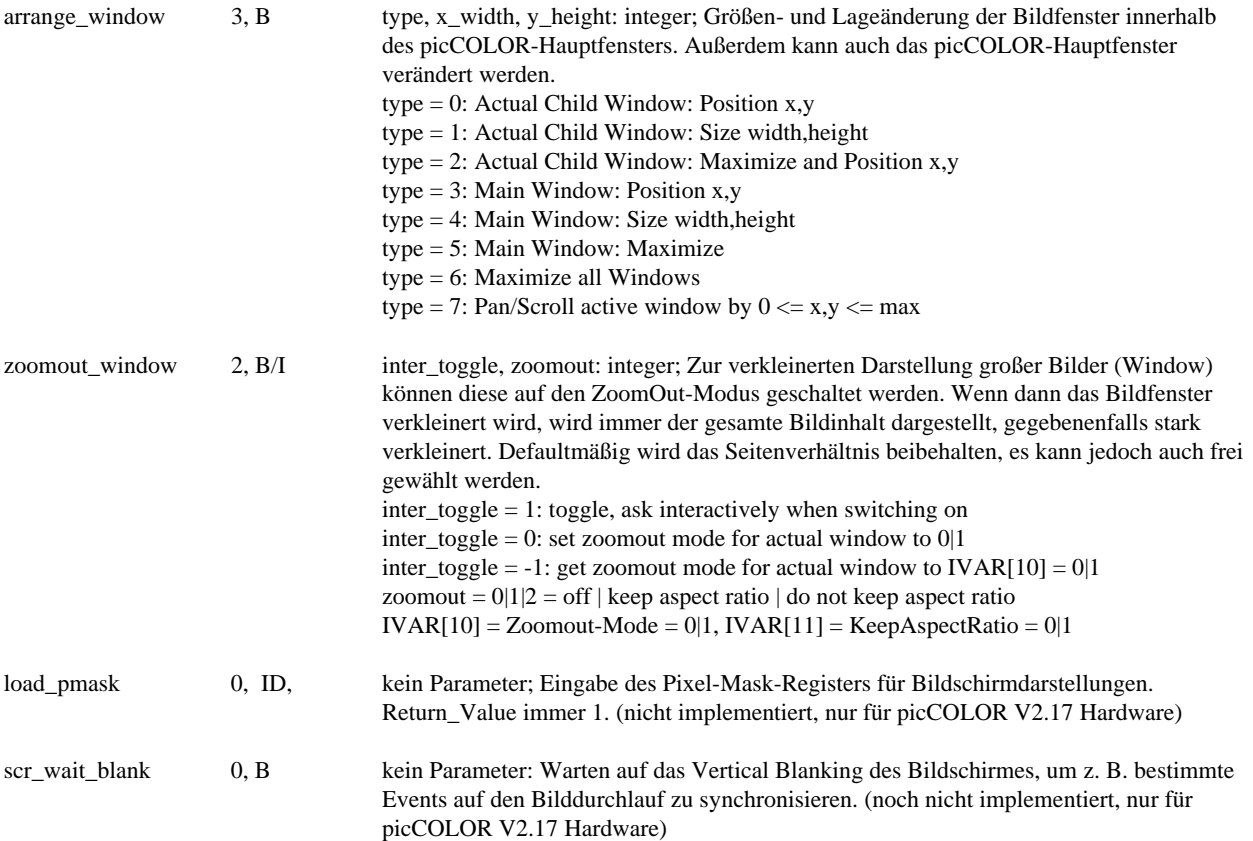

### **Macrokontrollfunktionen (Manual Kapitel 9.):**

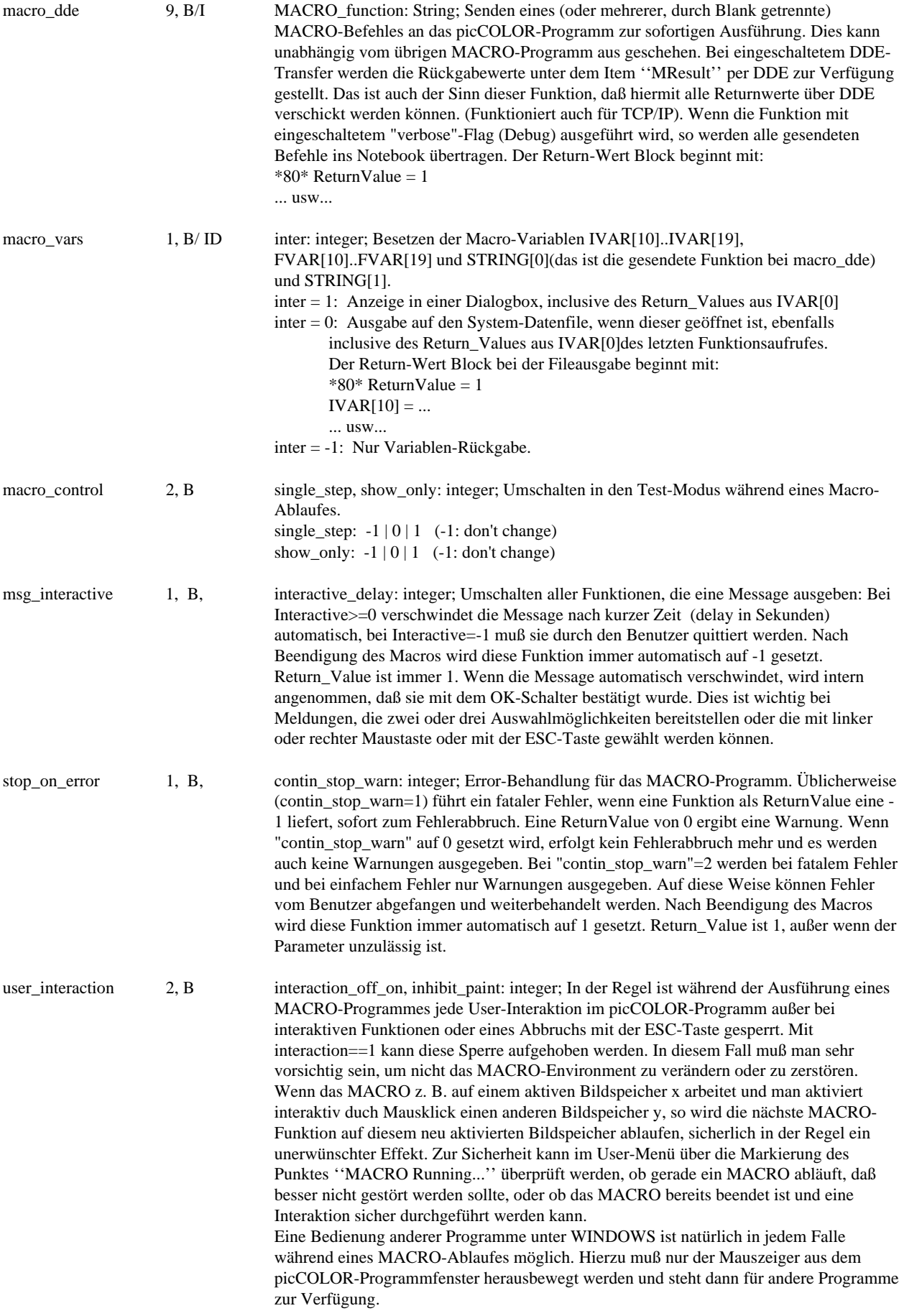

inhibit\_paint: -1|0|1: Wenn zu 1 geschaltet, wird kein Bildschirm-Update mehr durchgeführt. -1 gilt für beide Parameter als "don't change". execute\_macro 1,B/I interactive: integer: Aufruf eines MACRO-Programmes. Da Macro-Programme noch nicht reentrant sind und da ein Macro-Programm nicht ein neues Macro-Programm aufrufen darf, sollte die Funktion nur über die DDE- oder TCP/IP-Schnittstelle zum Aufruf eines Macro-Programmes benutzt werden. Wenn diese Funktion von einem Macro aus aufgerufen wird, kann für nichts garantiert werden... inter = 1: normale interaktive File-Eingabe

inter = 0: benutze Data-Pathname/Filename

inter = -1: benutze Notebook-Inhalt (oder I/O-Box)

### **Buffer Initialisierung (Kapitel 6.12.):**

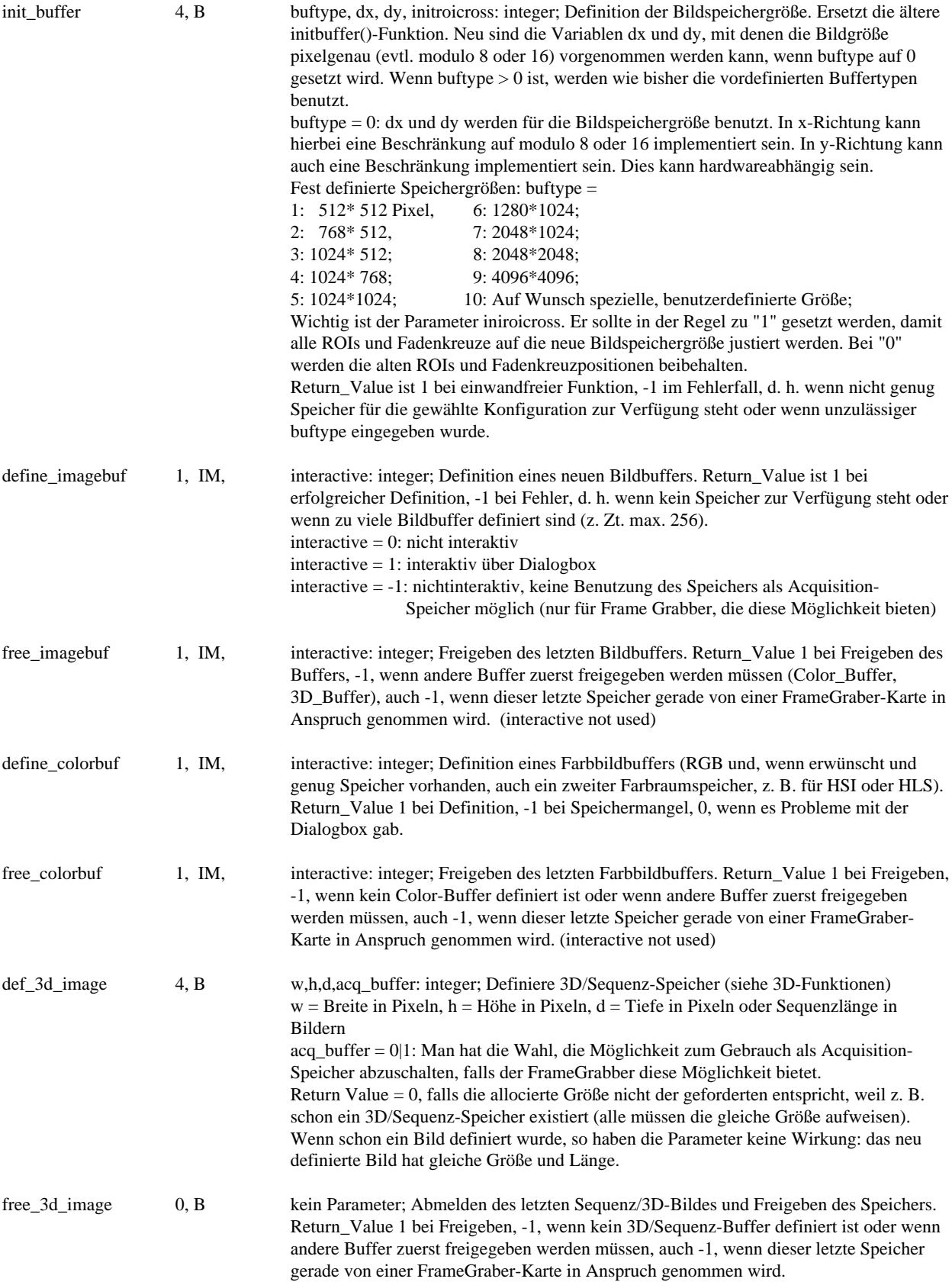

### **Bildschirm und Bildspeicher (Toolbox Kapitel 13. und Control Panel 6.12.):**

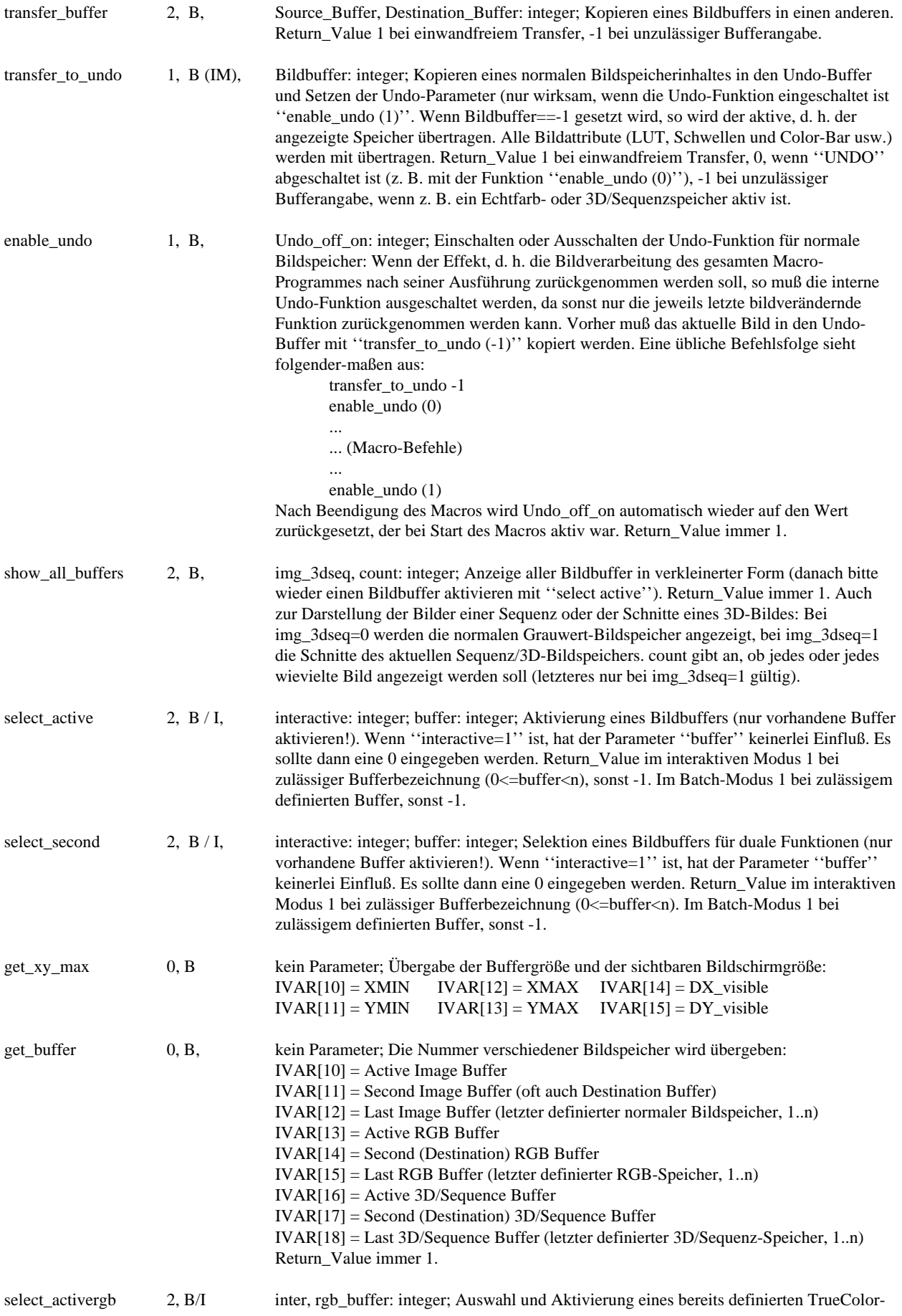

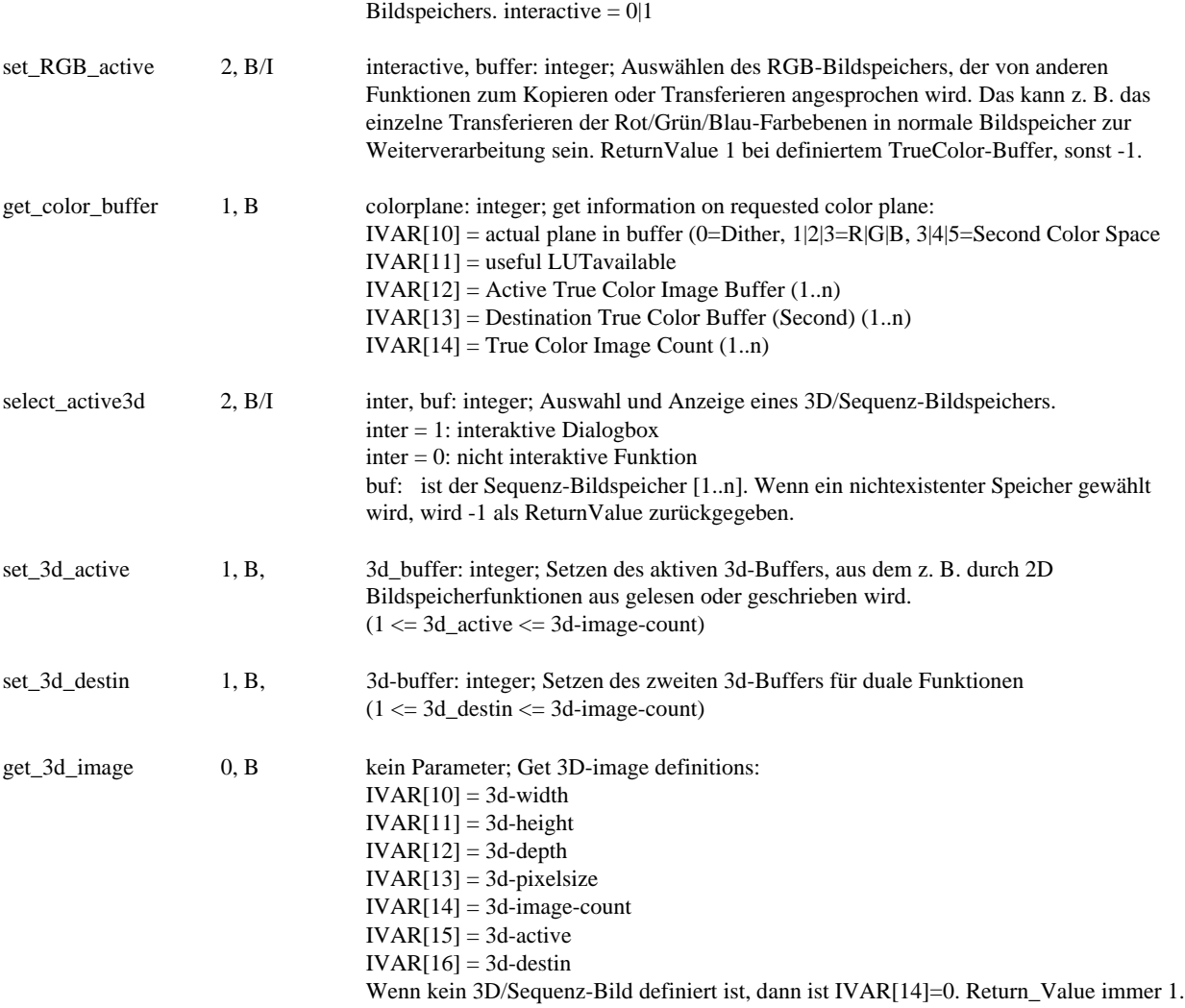

### **ROI (Region of Interest) Einstellung (Manual Kapitel 11.4.):**

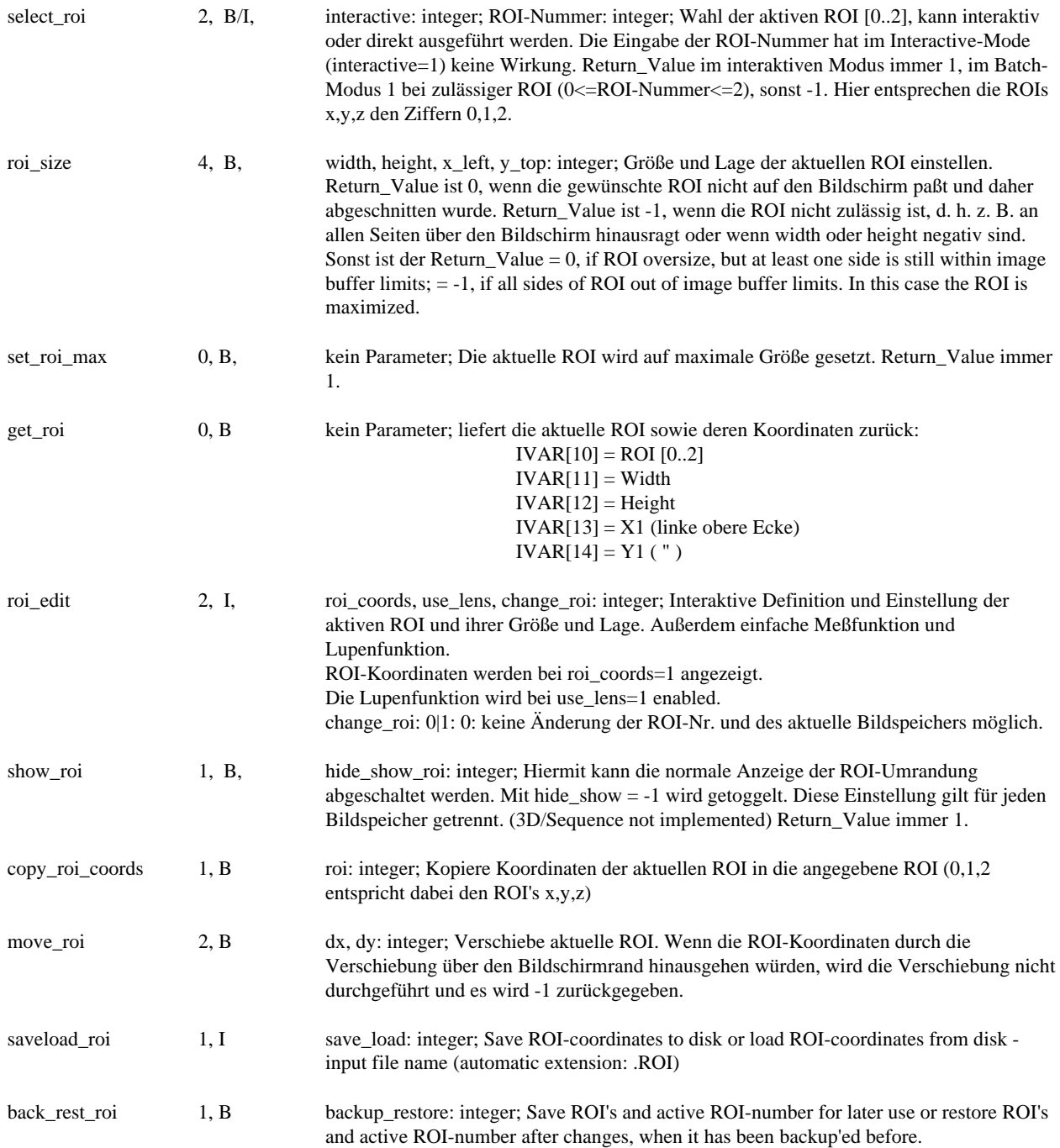

### **Input und Output Funktionen:**

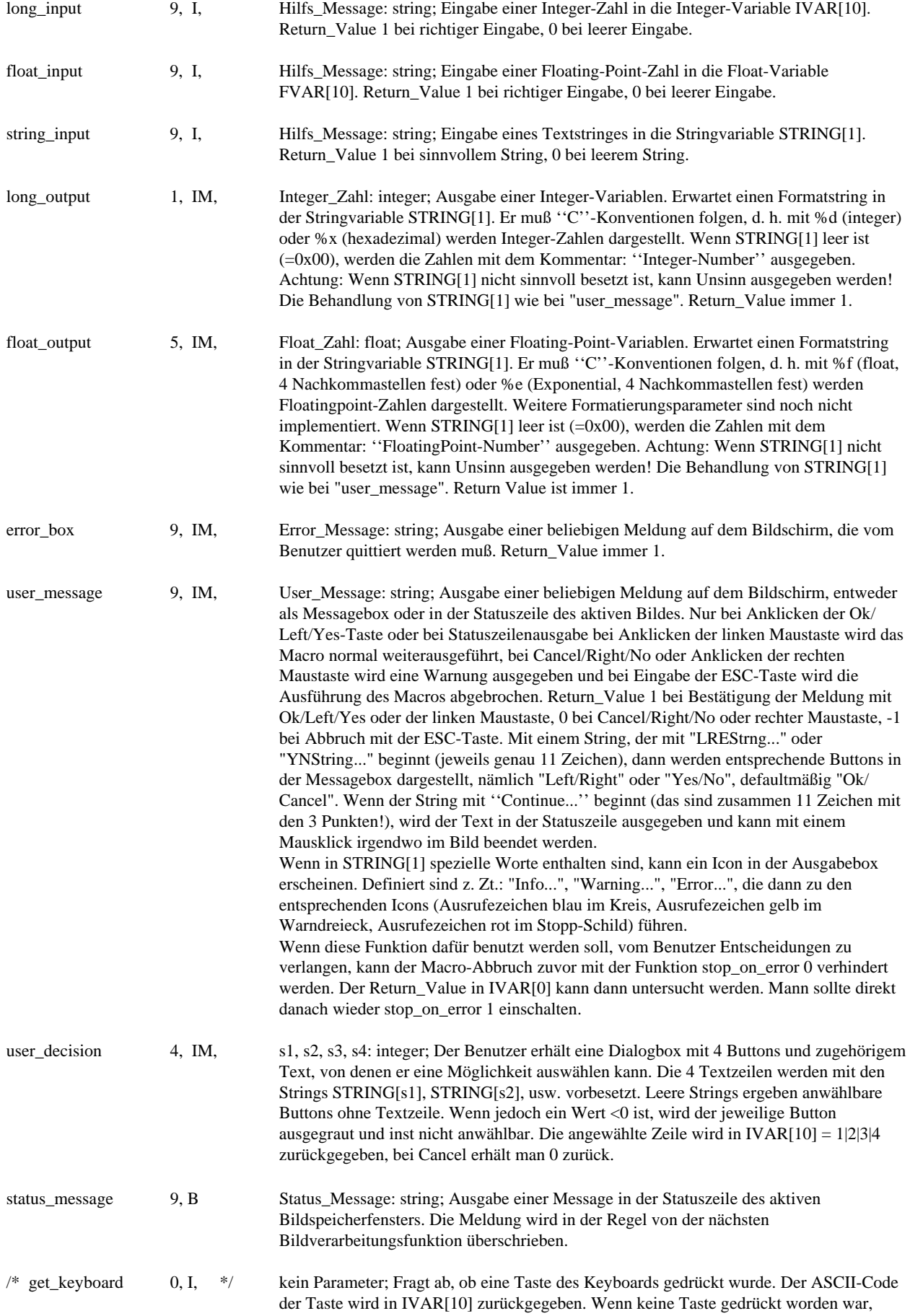

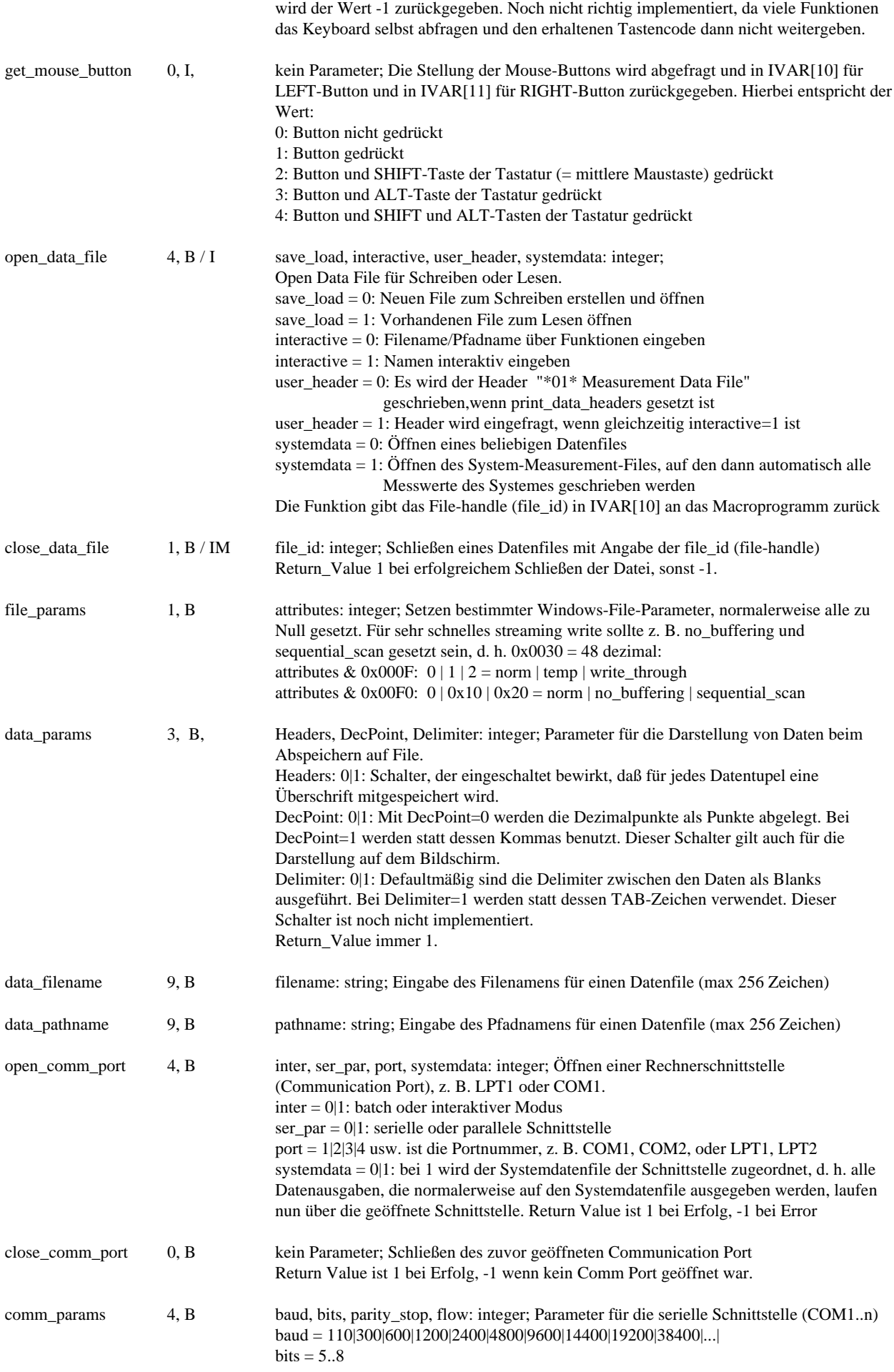

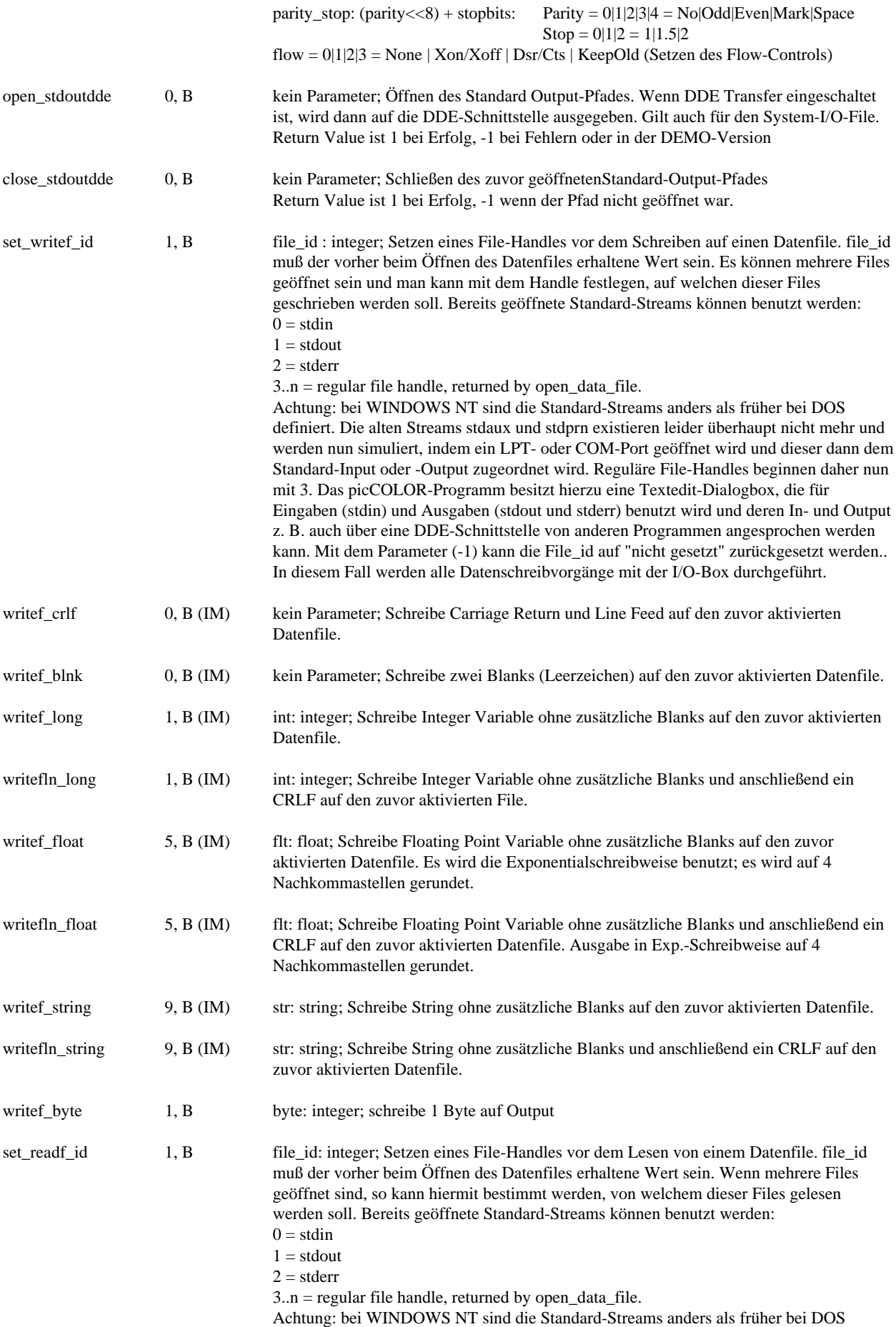

definiert. Die Streams stdaux und stdprn existieren leider überhaupt nicht mehr und werden nun simuliert, indem ein LPT- oder COM-Port geöffnet wird und dieser dann dem

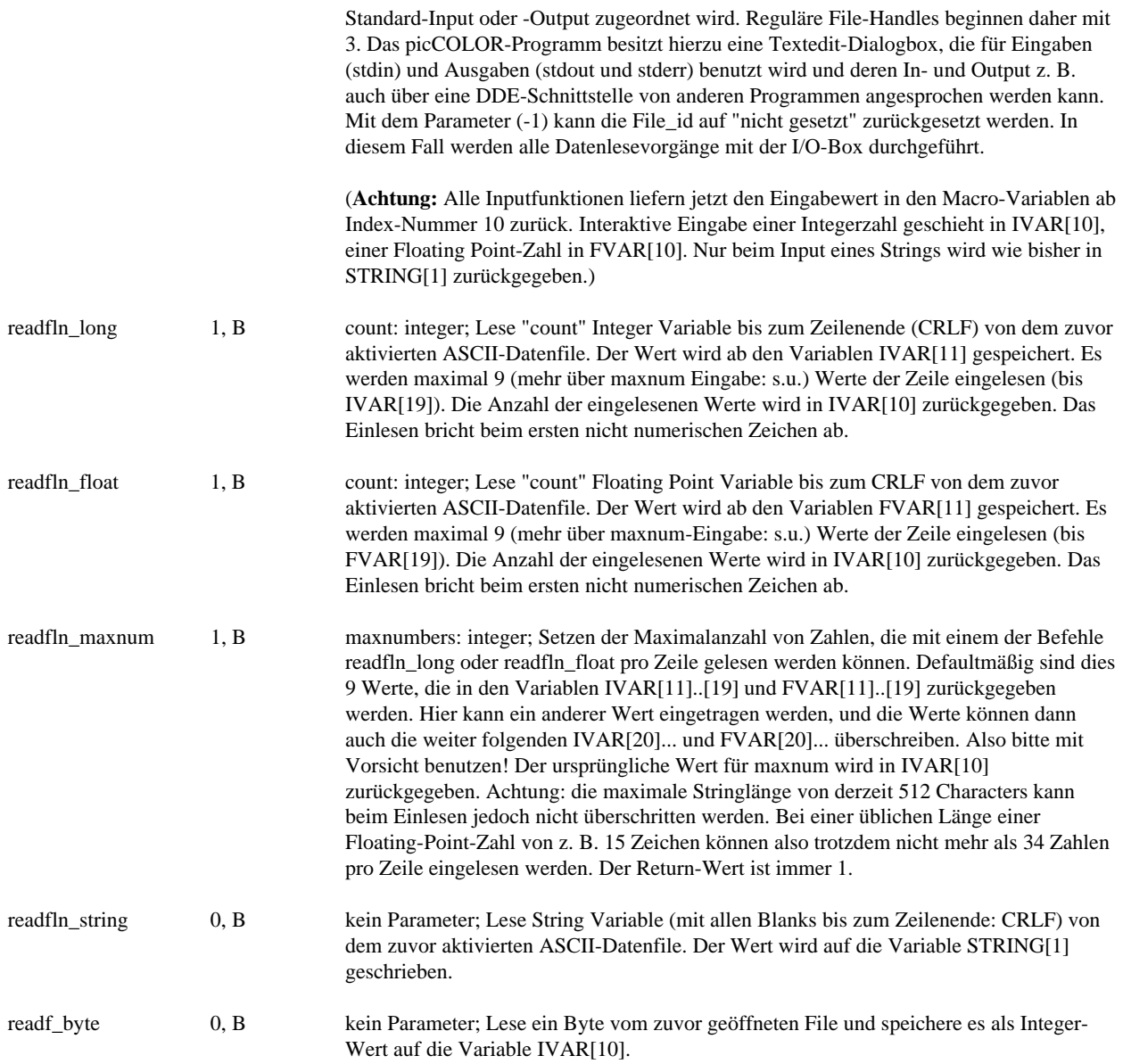

### **DOS Funktionen (Manual Kapitel 6.12.10.):**

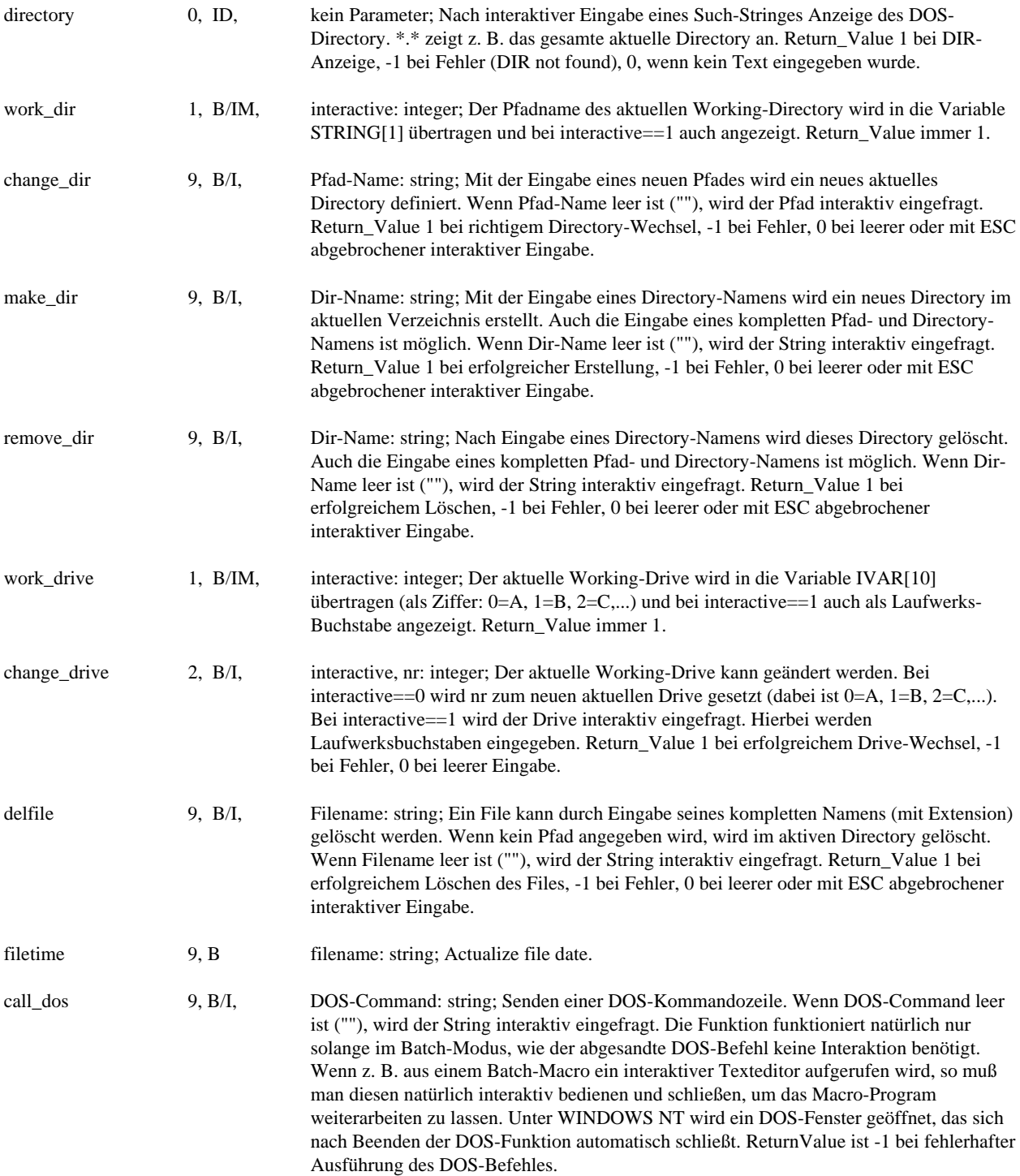

### **Lade- und Speicherfunktionen (Manual Kapitel 6.3. und 6.4.):**

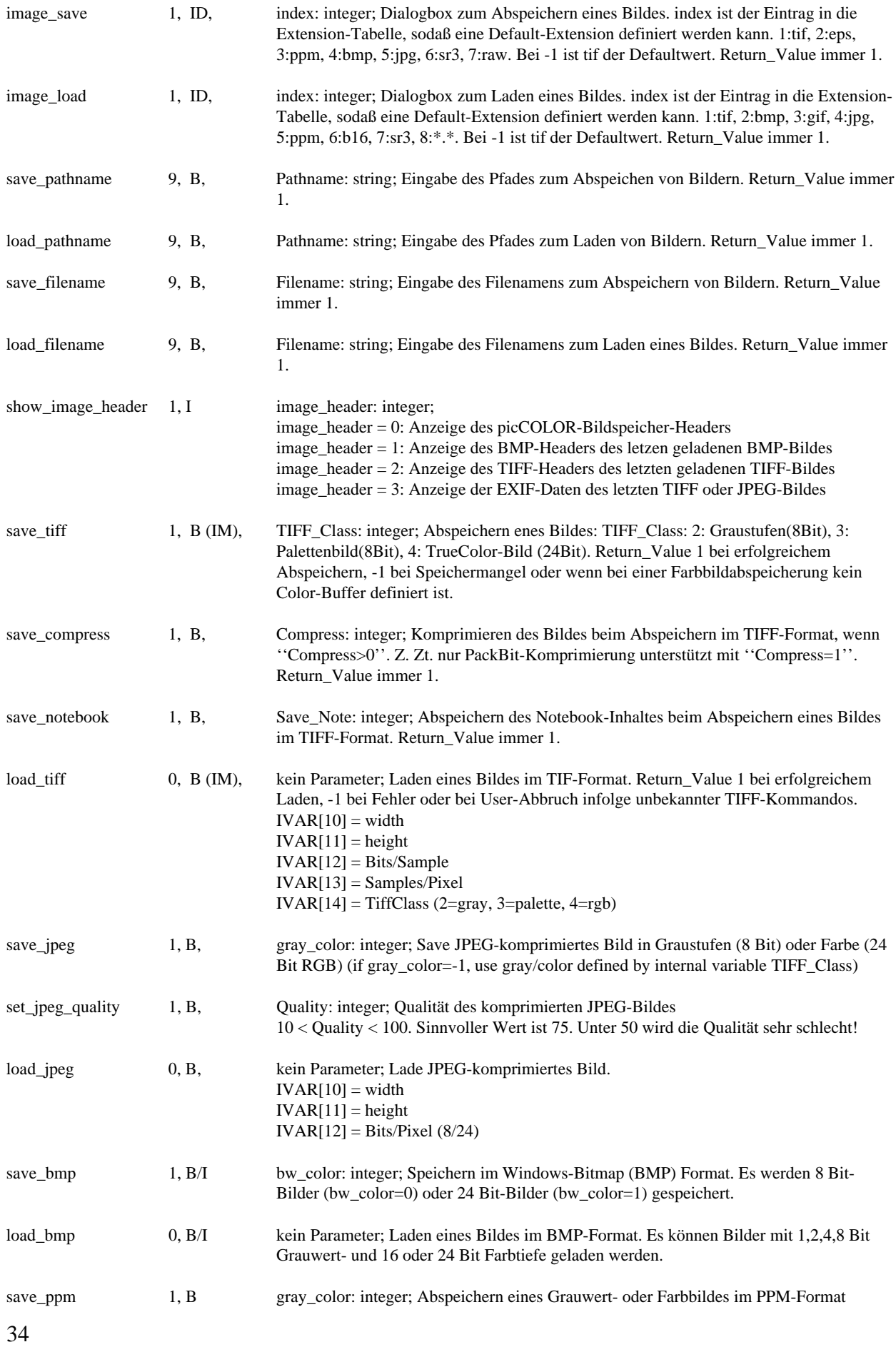

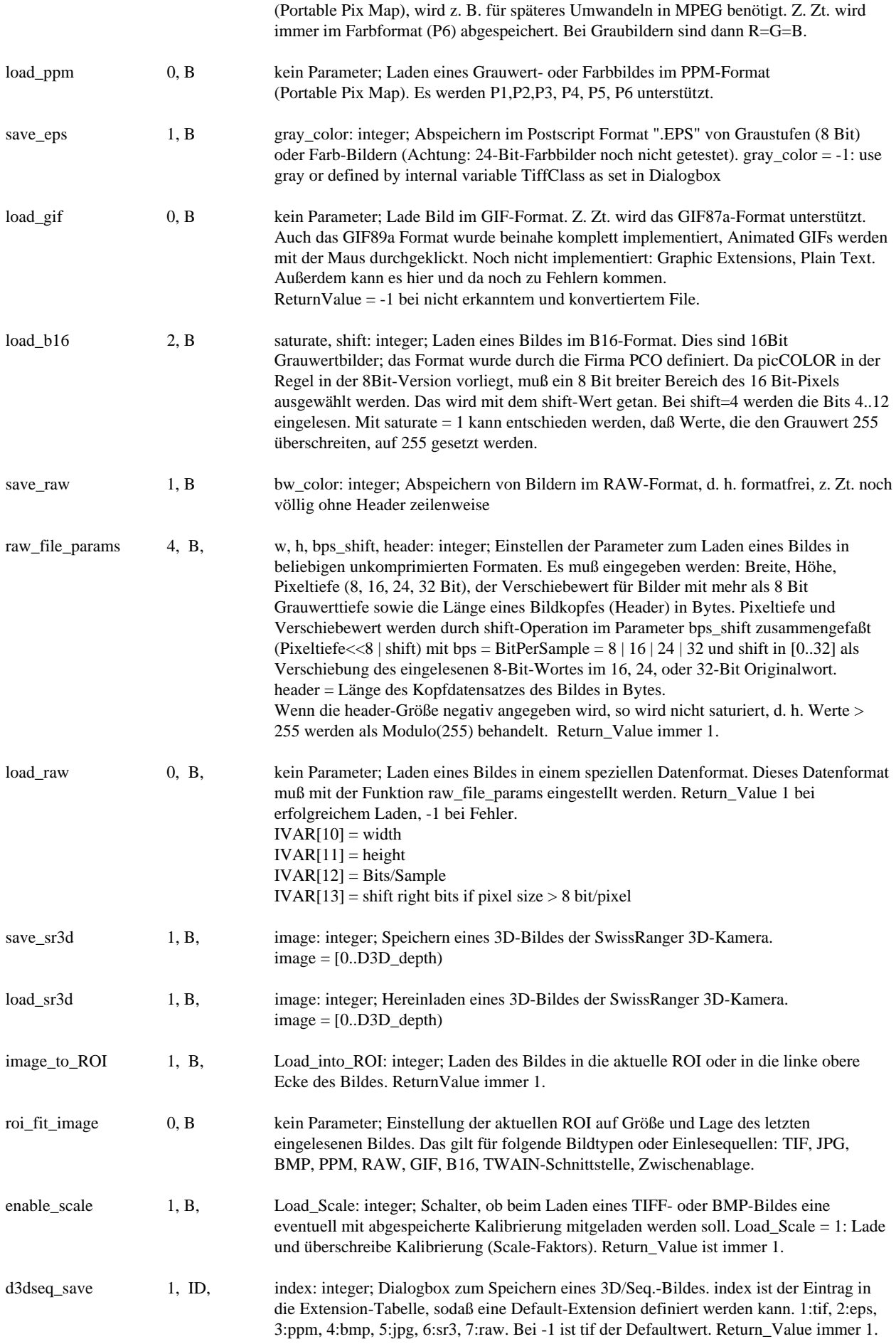

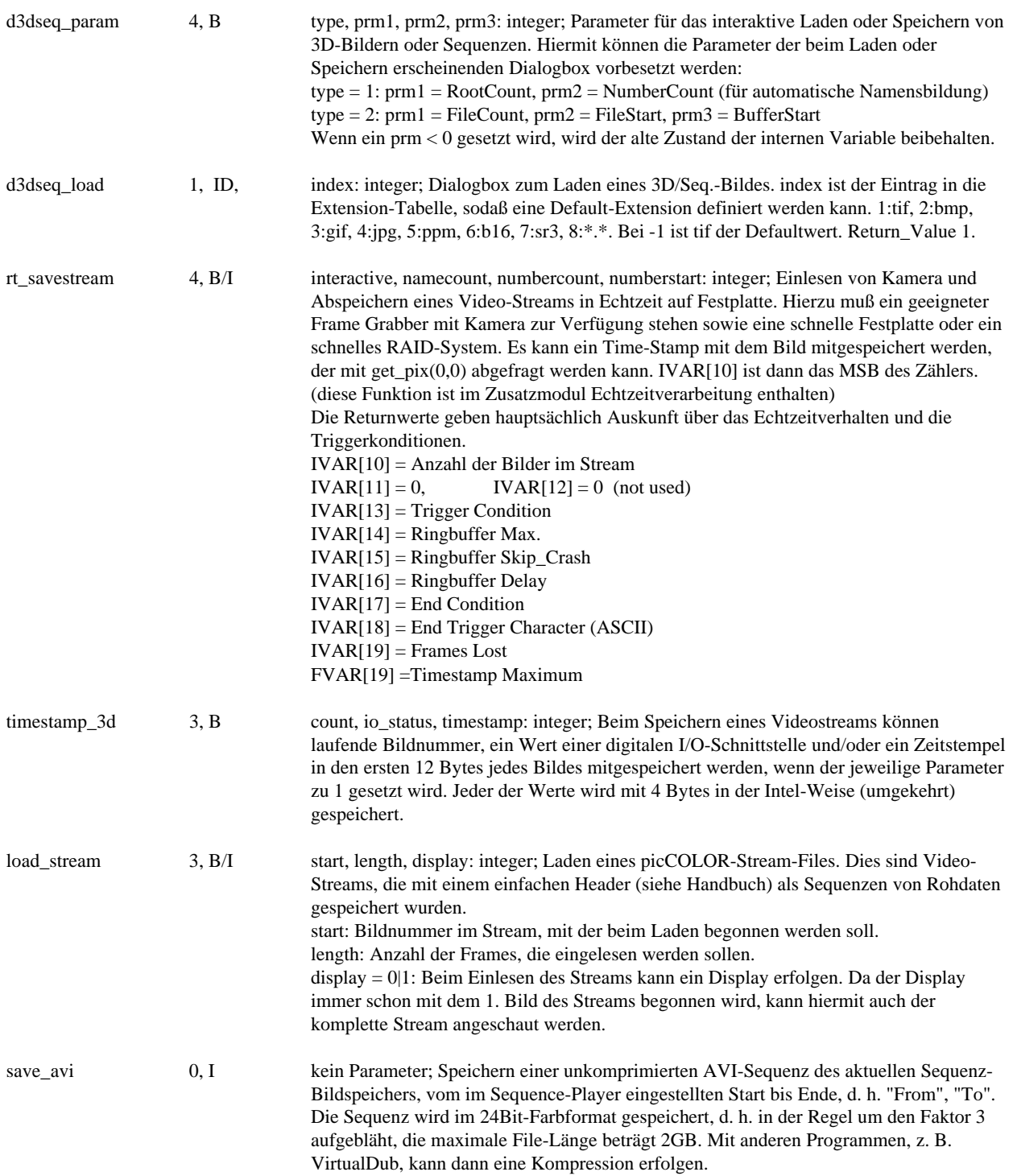
#### **Farbtabellensteuerung (Manual Kapitel 13.2.):**

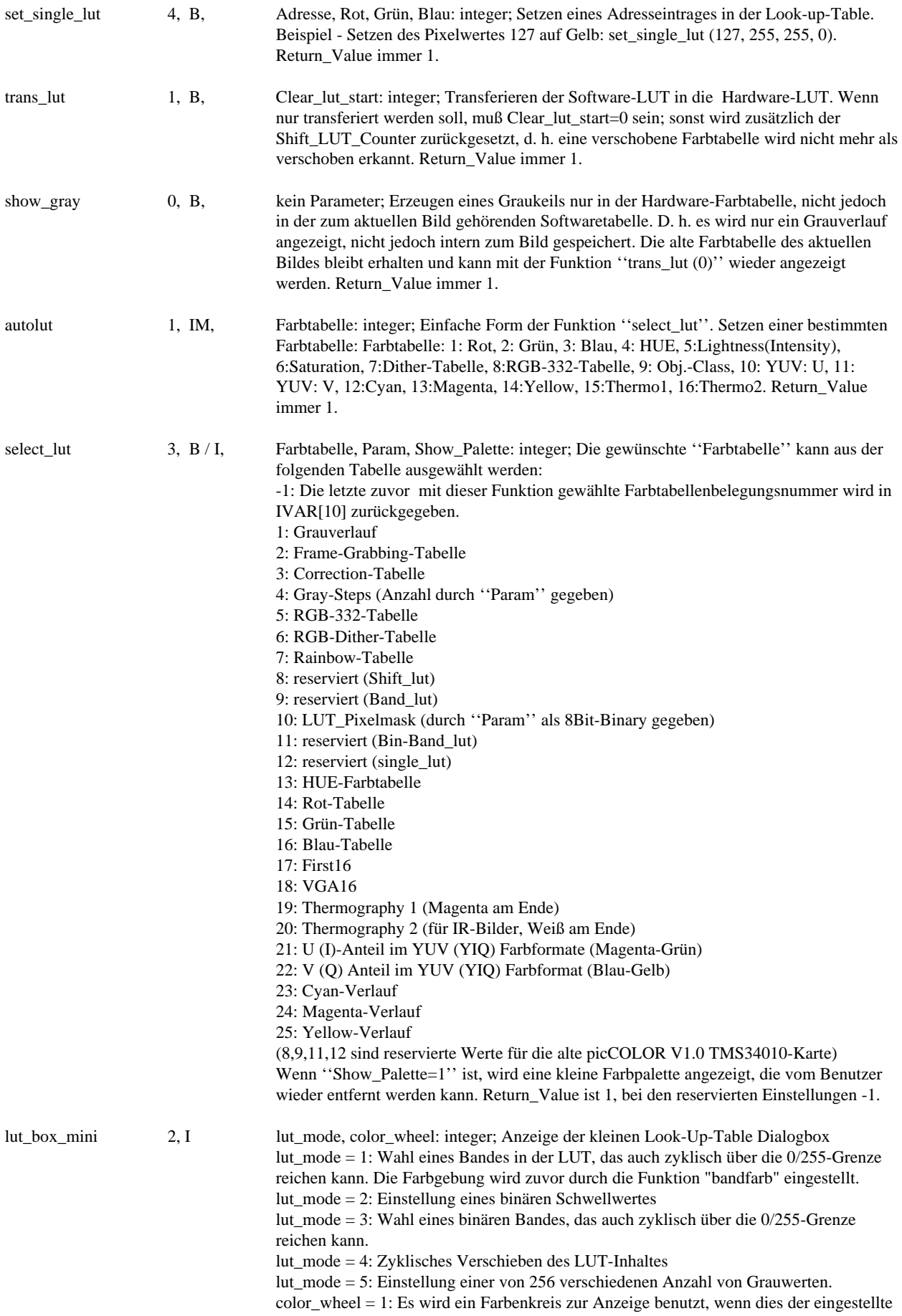

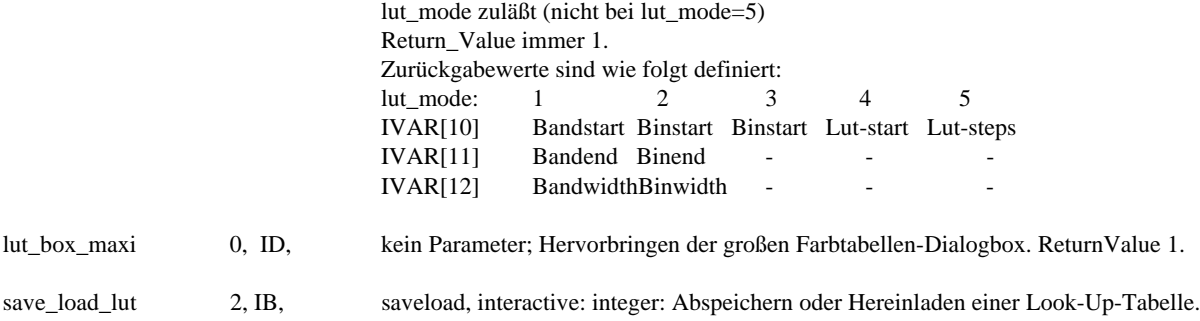

#### **Printeransteuerung (Manual Kapitel 6.10.):**

Z. Zt. gibt es hier keine Funktionen. Alle Printerausgaben werden interaktiv über die Windows-Printerschnittstelle durchgeführt.

# **Kopier- und Verschiebefunktionen (Manual Kapitel 13.5.):**

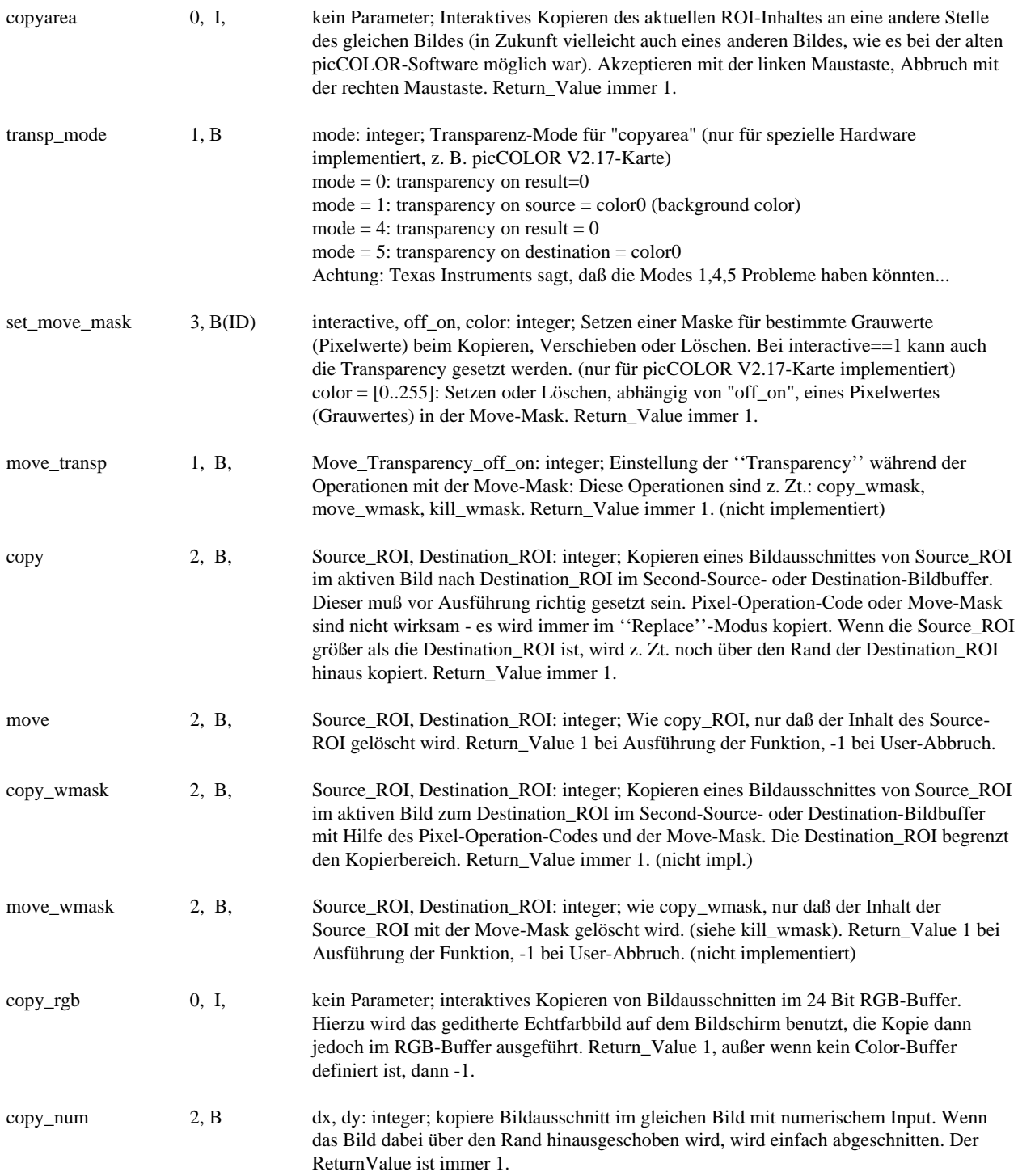

# **Löschroutinen (Manual Kapitel 13.7.):**

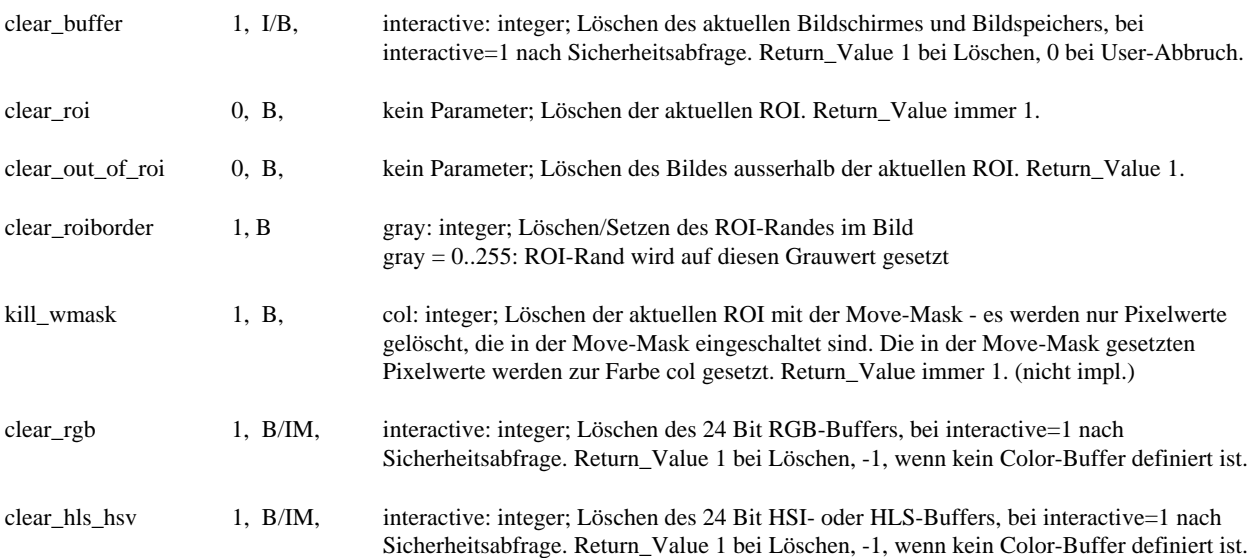

# **Bildübernahmefunktionen (Manual Kapitel 6.5.):**

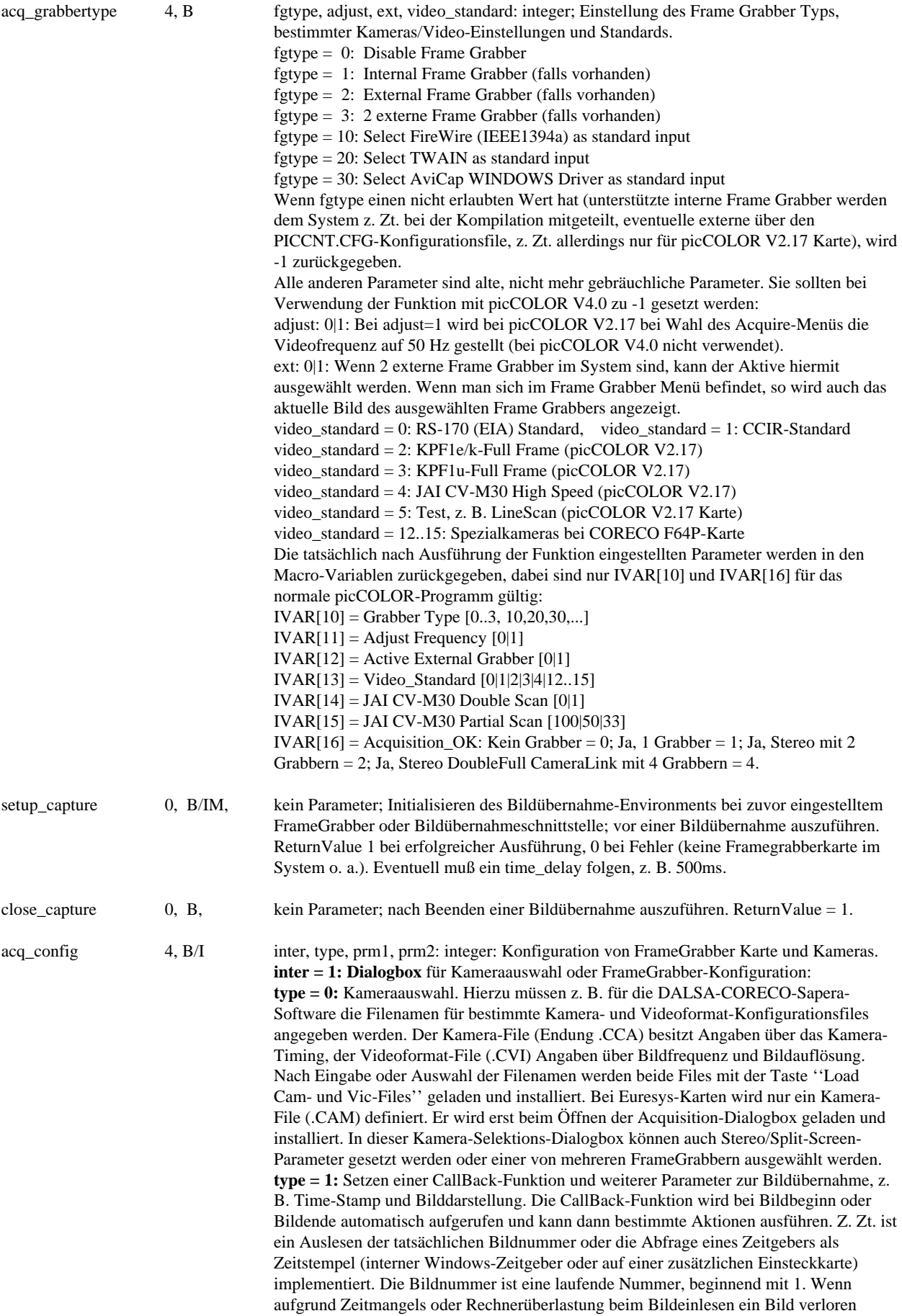

gehen sollte, so kann dies an einer nicht fortlaufenden Bildnummer erkannt werden. Beim Zeitstempel kann ebenfalls ein fehlendes Bild an einem größeren Sprung im Zeitstempel erkannt werden. Außerdem kann hier eingestellt werden, ob bei einer Live-Bildübernahme eine parallele Anzeige der Bilddaten durchgeführt werden soll und ob dies für jedes eingelesene Bild über eine Callback-Funktion geschehen soll oder gesteuert über einen Hardware-Timer mit einstellbarer Frequenz. Diese Einstellung ist z. B. dann sinnvoll, wenn bei einer langsamen Graphikkarte und extrem schneller Kamera sonst eine Überlastung entsteht.

#### **inter = 0: nicht interaktive Parametereingabe:**

**type = 0:** Kameraauswahl. Für die DALSA-CORECO-Sapera-Software werden die Filenamen für bestimmte Kamera- und Videoformat-Konfigurationsfiles angegeben. Dies geschieht über die MACRO-Stringvariablen STRING[parm1] und STRING[parm2]. In STRING[parm1] wird die Kamera-File (Endung: .CCA), in STRING[parm2] der Video-File (Endung: .CVI) angegeben. Diese Strings müssen vor Ausführung der Funktion gesetzt werden. Bei Euresys-Karten wird nur der Kamera-File (.CAM) von STRING[parm1] geladen.

**type = 1:** Die Xfer-CallBack-Funktion wird über den Parameter parm1 ein- oder ausgeschaltet (1|0). Diese Xfer-Callback-Funktion ist die getestete Standard-Callback-Funktion bei der DALSA-CORECO- oder Euresys- oder IDS-Software. Diese Callback-Funktion wird nach jedem Transfer eines Bildes von der Acquisition-Einheit der Karte in den Bildspeicher aufgerufen.

**type = 2:** Die Acq-CallBack-Funktion (Nur DALSA-CORECO-Sapera) wird über den Parameter parm1 ein- oder ausgeschaltet (1|0). Diese Acq-Callback-Funktion wird bei jedem vertikalen Synchronsignal der Videoquelle aufgerufen, unabhängig davon, ob ein Bildtransfer stattfindet oder nicht. Diese Funktion ist nicht ausgiebig getestet.

**type = 3:** Anzeige-Modi der eingelesenen Bilder für Sequenzen. Mit parm1 = (0|1|2|3) kann die Anzeige abgeschaltet werden ''0'', oder es wird immer das erste Bild der Sequenz über eine Callback-Funktion angezeigt ''1'', oder es wird live mittels einstellbarem Hardware-Timer angezeigt ''2'', oder es wird jedes Bild über eine Callback-Funktion angezeigt ''3''. Bei der tatsächlichen Sequenzaufnahme wird ein eventuell eingeschalteter Timer (parm1==2) möglicherweise wieder abgeschaltet, um die Systembelastung für Echtzeitanwendungen zu minimieren.

**type = 4:** Anzeige-Modi der eingelesenen Bilder für normale Live-Acquisition in einen Bildspeicher. Mit parm $1 = (0|1|2)$  kann die Anzeige abgeschaltet werden "0", jedes Bild über eine Callback-Funktion angezeigt werden ''1'', oder mittels Hardware-Timer mit einstellbarer Frequenz angezeigt werden ''2''.

**type = 5:** Setze High Resolution Timer als Time Stamp Source:  $\text{parm1} = 0|1$ , oder setze Hardware-Time-Stamp (nur bei DALSA CORECO X64, DALSA-Xcelera, und bei Euresys GrabLink Karten) mit prm2 = 0|1. Achtung: nur einer davon darf gesetzt sein! Rückgabeparameter:

IVAR[10] = TimebaseUnit für WINDOWS HighResTimer

 $IVAR[11] = TimebaseMax$ 

IVAR[12] = TimebaseUnit Grabber

IVAR[13] =Timebase Max Grabber

Hierbei gilt: (1000=ms, 1000000=us). Per Default ist die Timebase der Frame Grabber in [us] eingestellt, des HighResTimers ebenfalls auf [us]!

**type = 6:** Setze External Timer als Time Stamp Source: parm1 = 0|1 (Hat Vorrang vor High Resolution Timer, z. Zt. bitte nur eine Time Stamp Source setzen!)

Ist keine Time Stamp Source gesetzt, so wird die einfache laufende Nummer benutzt. Der HighResTimer Wert ist in 1 Microsekunden-Schritten definiert. Der externe Timer/ Counter ist als Source noch nicht ausgiebig getestet. Er funktioniert bei Keithley-Timer-

Karten nicht, bei den DII-Timer-Karten scheint er zu funktionieren.

 $type = 7: \text{ prm1} = \text{WaitTimeOut}[\text{ms}], \text{ prm2} = \text{CommunicationTimeOut}(\text{num DALSA})$ 

**type = 8:**  $prm1 = 0|1|2$  = normal single frame | split screen stereo | two screen stereo

**type = 9:**  $prm1 = 0$ : Active Grabber = 0; Second Grabber = 1, if possible

 $prm1 = 1$ : Active Grabber = 1, if possible; Second Grabber = 0. If DoubleFull-CameraLink is enabled, Active Grabber can be set to 0|1|2|3

 $type = 10:$  prm1 = 0|1: Set CalcFrameRate, prm2: use internal buffers on frame grabber for temporary storage (0 oder 2..n, for DALSA-CORECO Sapera only) . Das kann bei PCI- oder PCIeBus-Flaschenhals sehr hilfreich sein!

**type = 11:** prm1 = 1: Reset FrameIndex: das nächste übernommene Bild erhält den FrameIndex 0  $prm1 = 2$ : Reset FrameIndex to Default = Actual Image # in Ring Buffer

 $prm1 = 0$ : no change

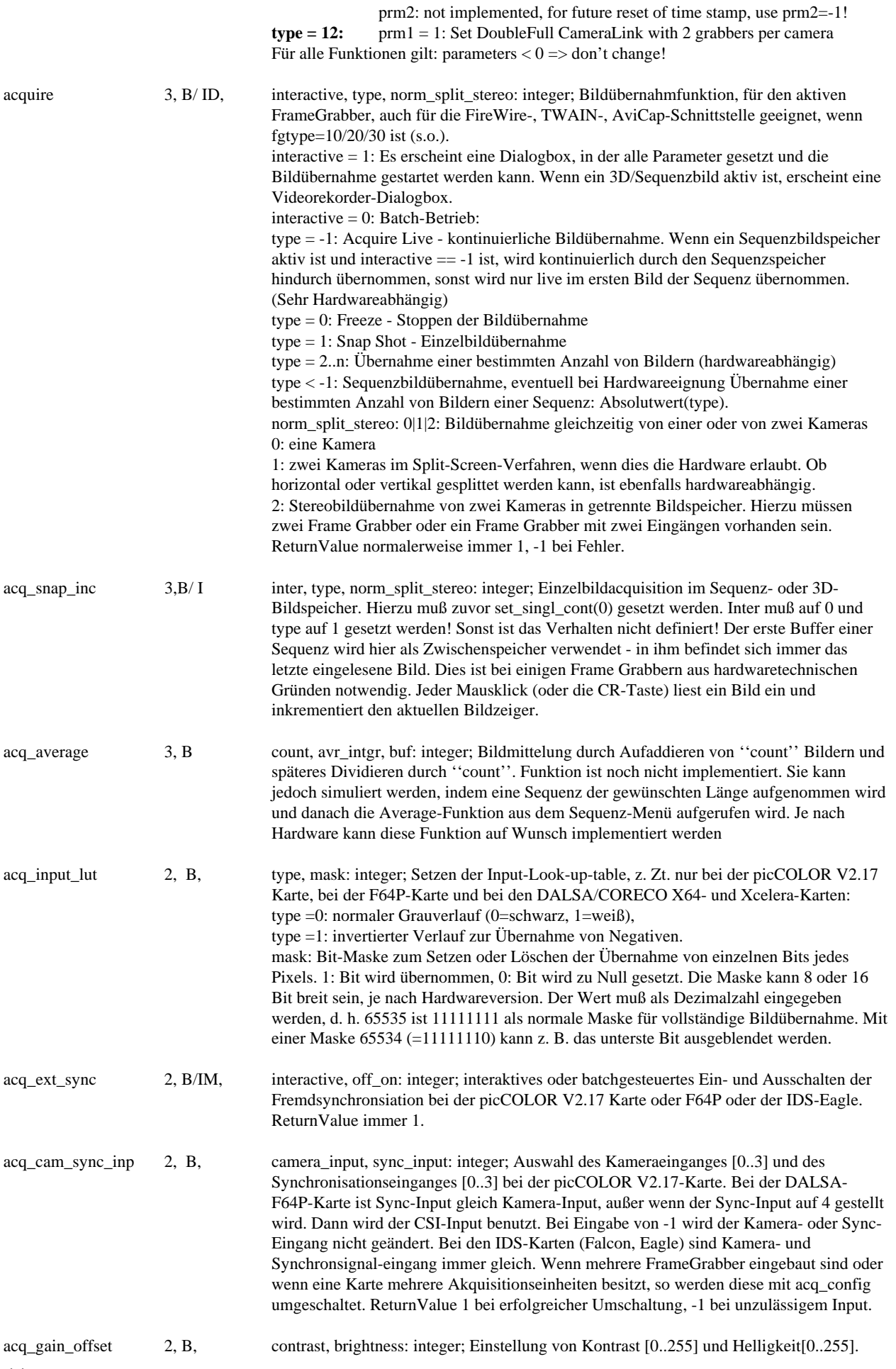

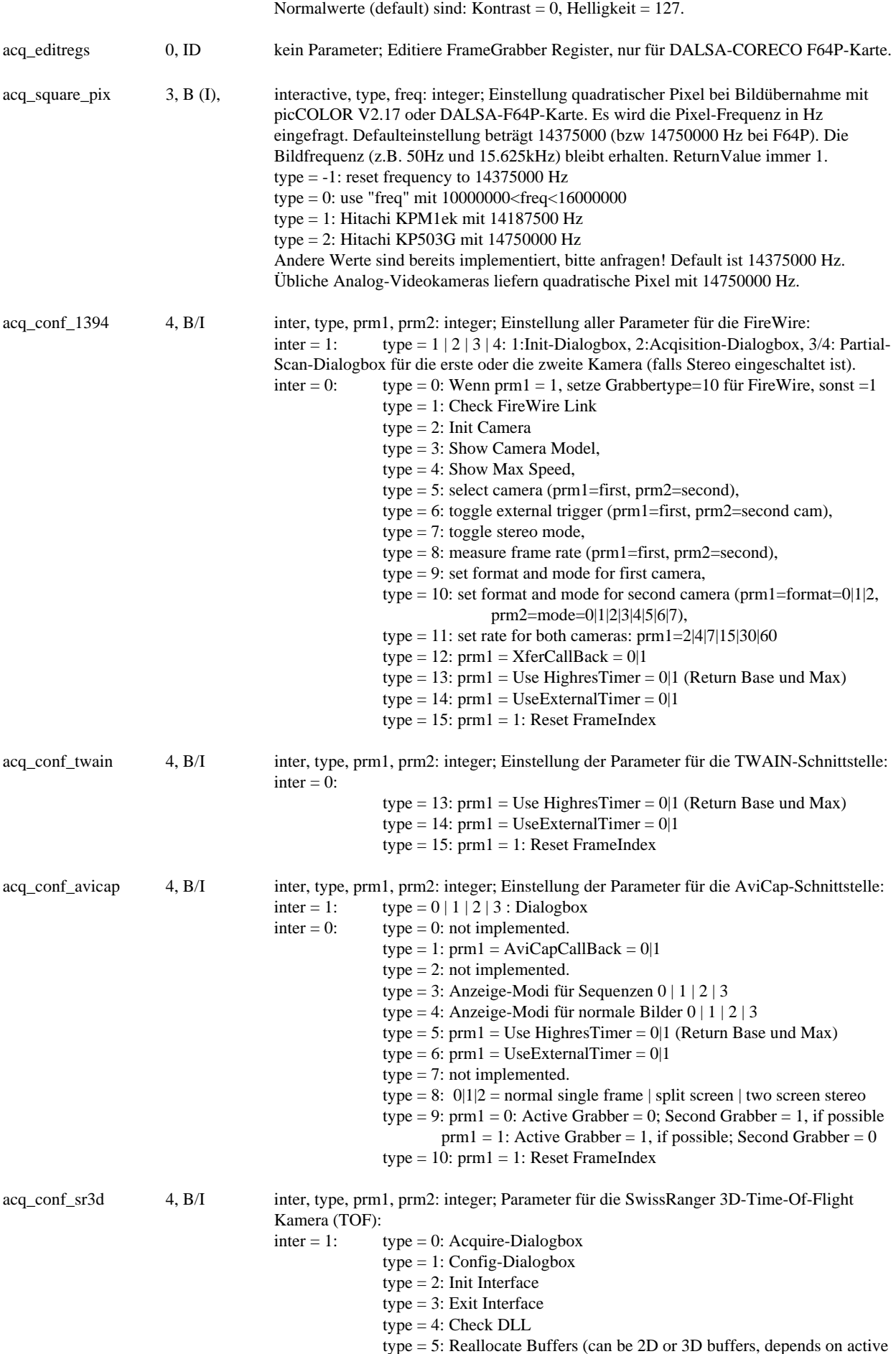

image buffer)

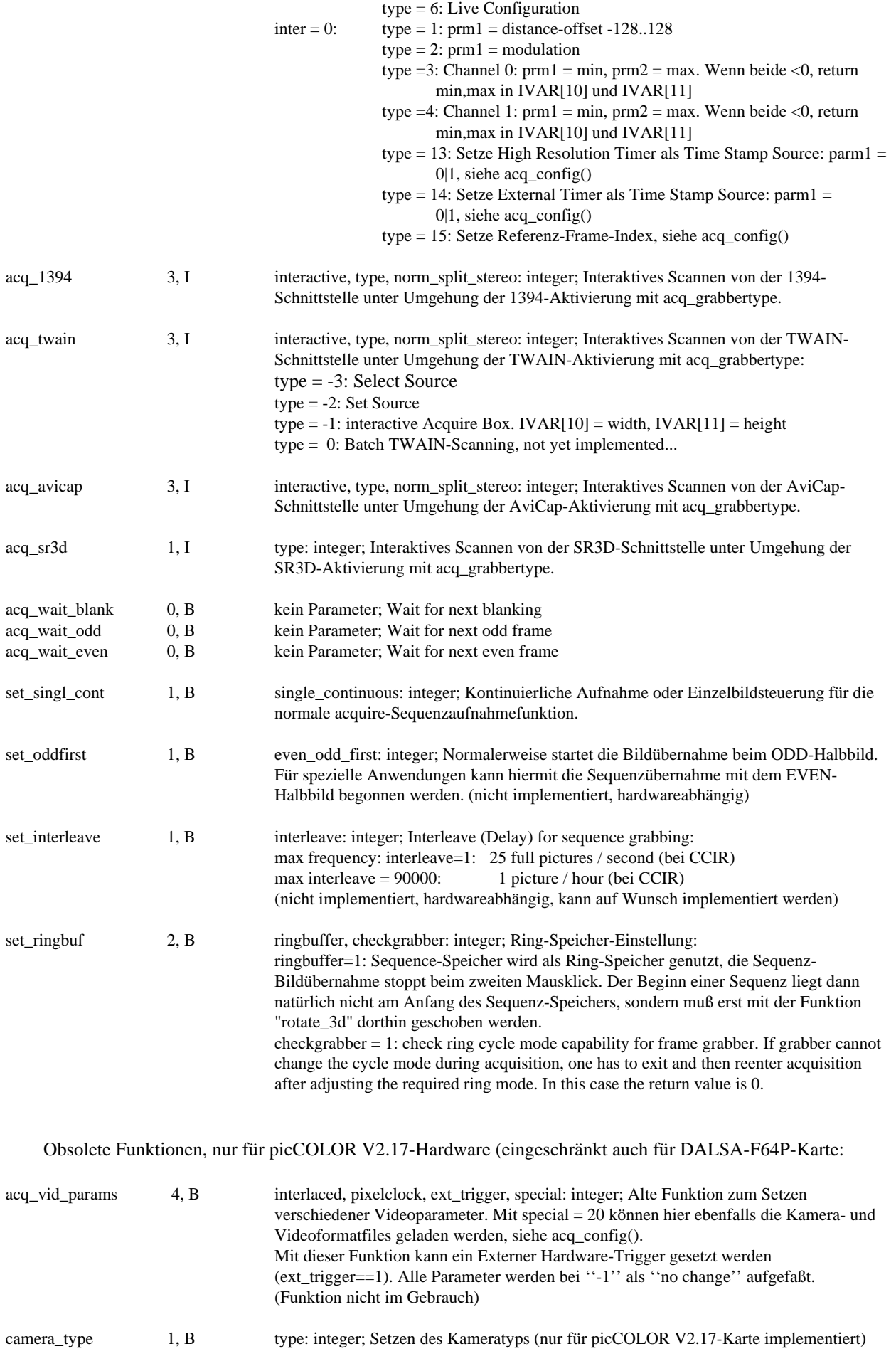

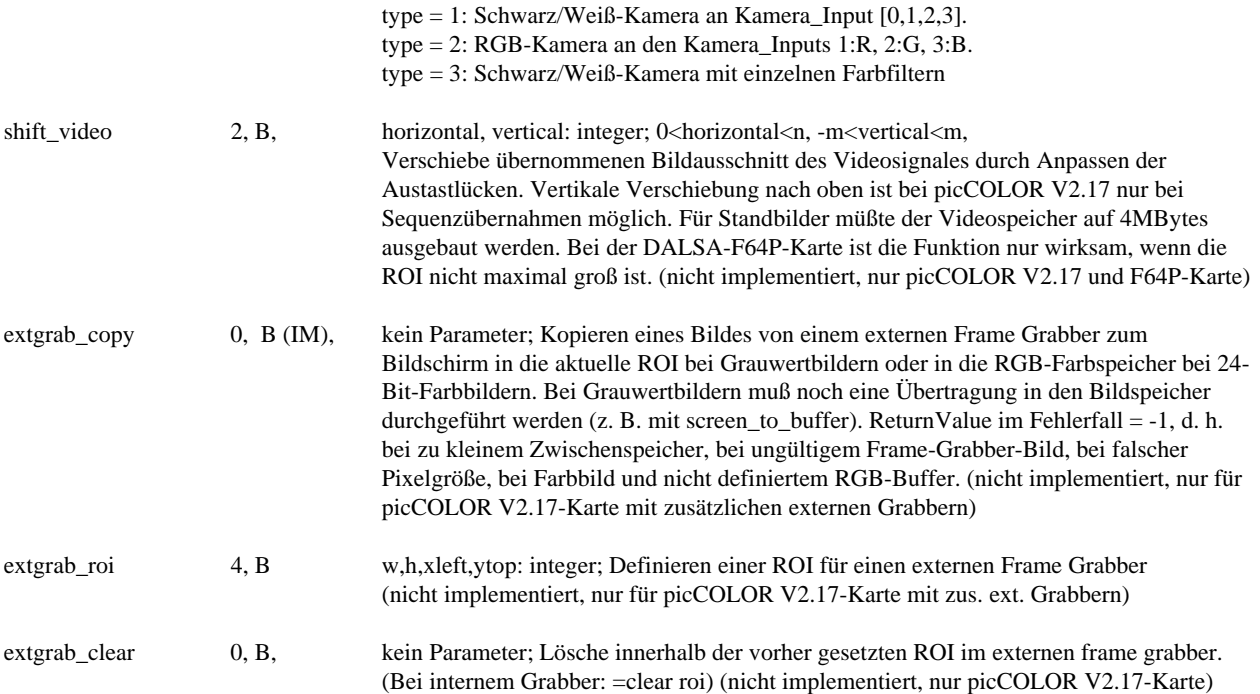

# **Geometrische Korrekturen (Manual Kapitel 7.1.):**

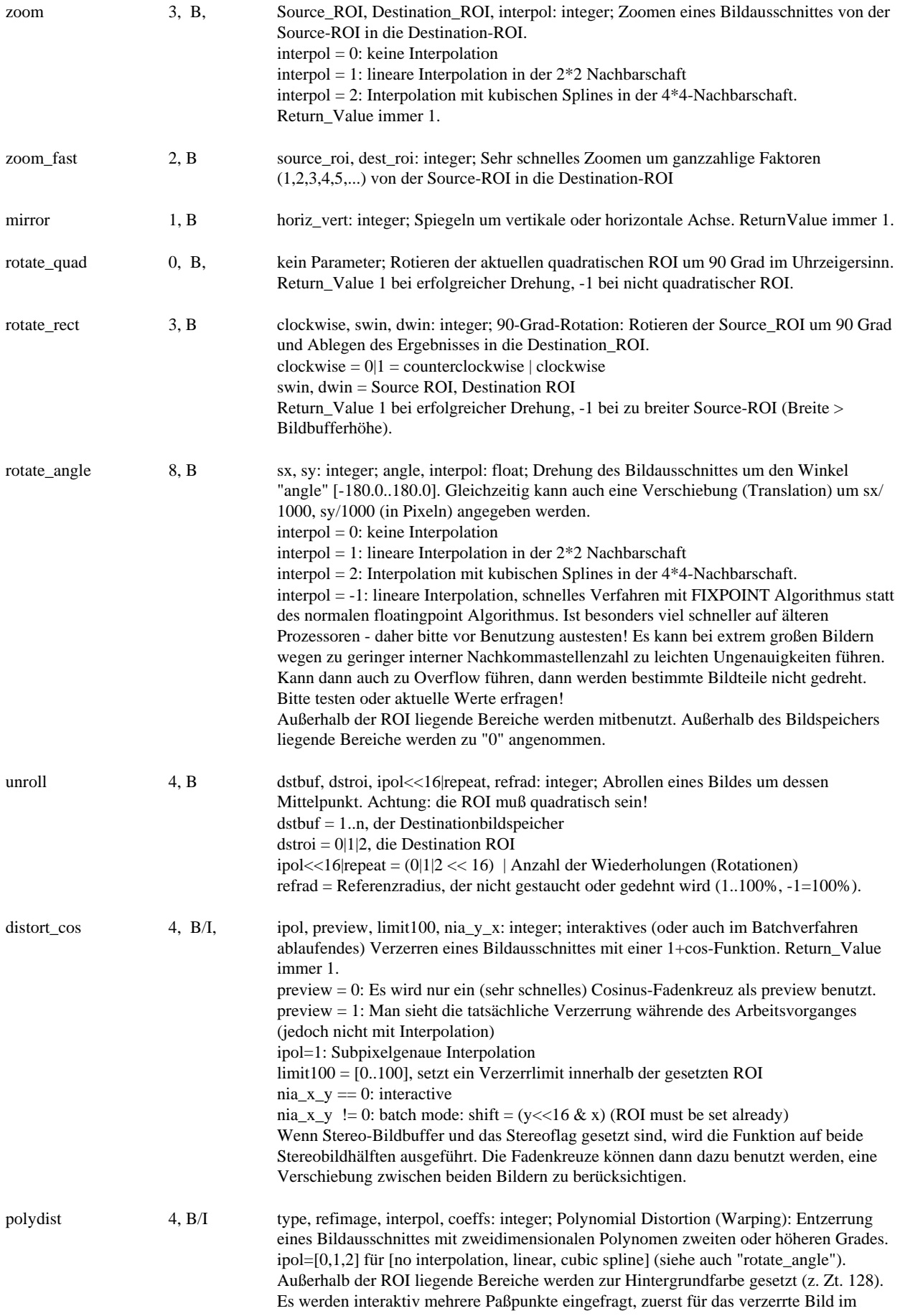

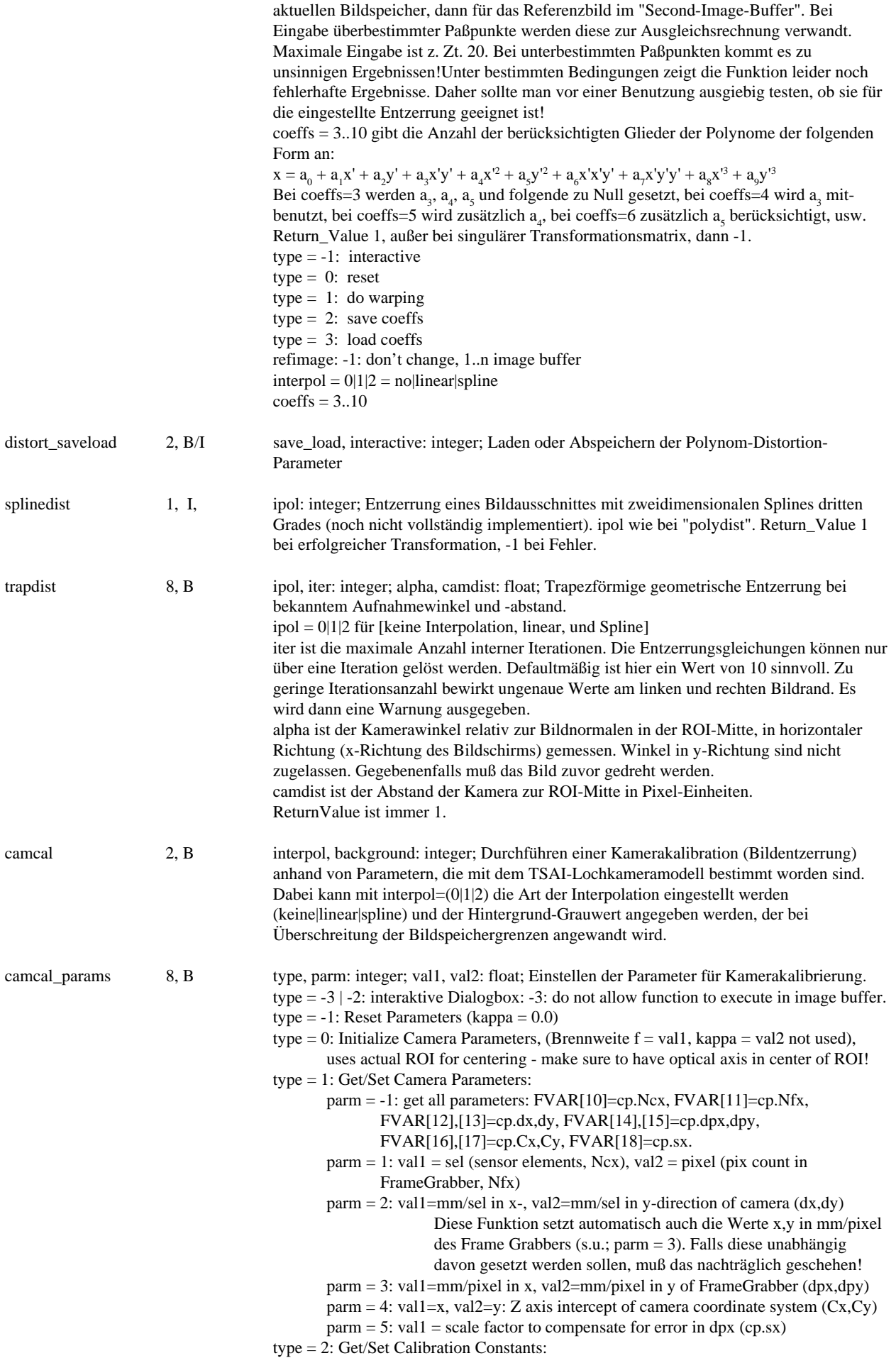

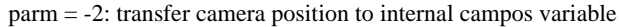

- parm = -1: get all parameters: IVAR[10]=cc.ipol, FVAR[10]=cc.f, FVAR[11]=cc.kappa1, FVAR[12],[13]=cc.p1,p2,
	- FVAR[14],[15],[16]=cc.Tx,Ty,Tz, FVAR[17],[18],[19]=cc.Rx,Ry,Rz
- parm = 0: get camera location in world coordinates: IVAR[10]=cc.ipol, FVAR[10]=cc.f, FVAR[11]=cc.kappa1, FVAR[12],[13]=cc.p1,p2, FVAR[14],[15],[16]=x,y,z, FVAR[17],[18],[19]=Rx,Ry,Rz (angles)
	- $IVAR[11] = angles valid = 0|1$ . Achtung: resets position
- $\text{parm} = 1$ :  $f = \text{val1}$ , kappa1 = val2
- $\text{param} = 2$ : val1 = p1, val2 = p2: calibration constants
- parm = 3: val1 wird als Interpolationsart verstanden:  $0|1|2$  = keine, linear, spline
- parm = 4: set coordinates:  $Tx = val1$ ,  $Rx = val2$
- $\text{param} = 5$ : set coordinates: Ty = val1, Ry = val2
- $\text{parm} = 6$ : set coordinates: Tz = val1, Rz = val2
- type = 3: Set calibration data:
	- $param = -1: val1 = 0|1 = coplanar|non-coplanar$ 
		- $val2 = -1 | 0 | 1...MAX\_POINTS$ :
		- point\_count=val2, (-1=no change, 0: set point\_count to Rt.count)
	- Then transfer 3d object points and 2d marker locations to calibration data
	- $\text{parm} = 1: \text{val1} = 0|1 = \text{coplanar}|\text{non-coplanar}, \text{val2} = \text{point\_count}$
	- $param = 2: val1 = i [0. .point_count], set Xw[i]=val2$
	- $param = 3: val1 = i [0. point_count], set Yw[i]=val2$
	- $param = 4: val1 = i [0.point_count], set Zw[i]=val2$
	- $\text{param} = 5: \text{val1} = \text{i} \left[0 \dots \text{point} \right]$ , set Xf $\text{[i]} = \text{val2}$ 
		- $\text{parm} = 6$ : val1 = i [0..point\_count], set Yf[i]=val2
- type = 4: Transform Result Points:
	- $\text{parm} = 1$ : camera coordinates  $\rightarrow$  world coordinates; n = point count  $\text{parm} = 2$ : world coordinates -> camera coordinates; n = point count

# **Histogrammausgleich (Manual Kapitel 7.2.):**

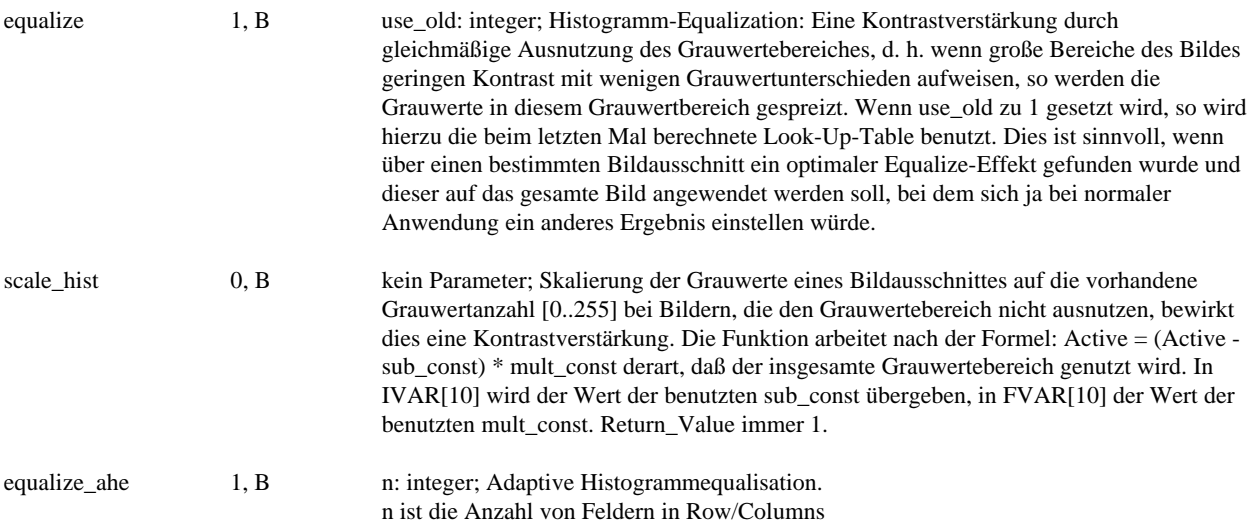

# **Arithmetische Funktionen (Manual Kapitel 7.3.):**

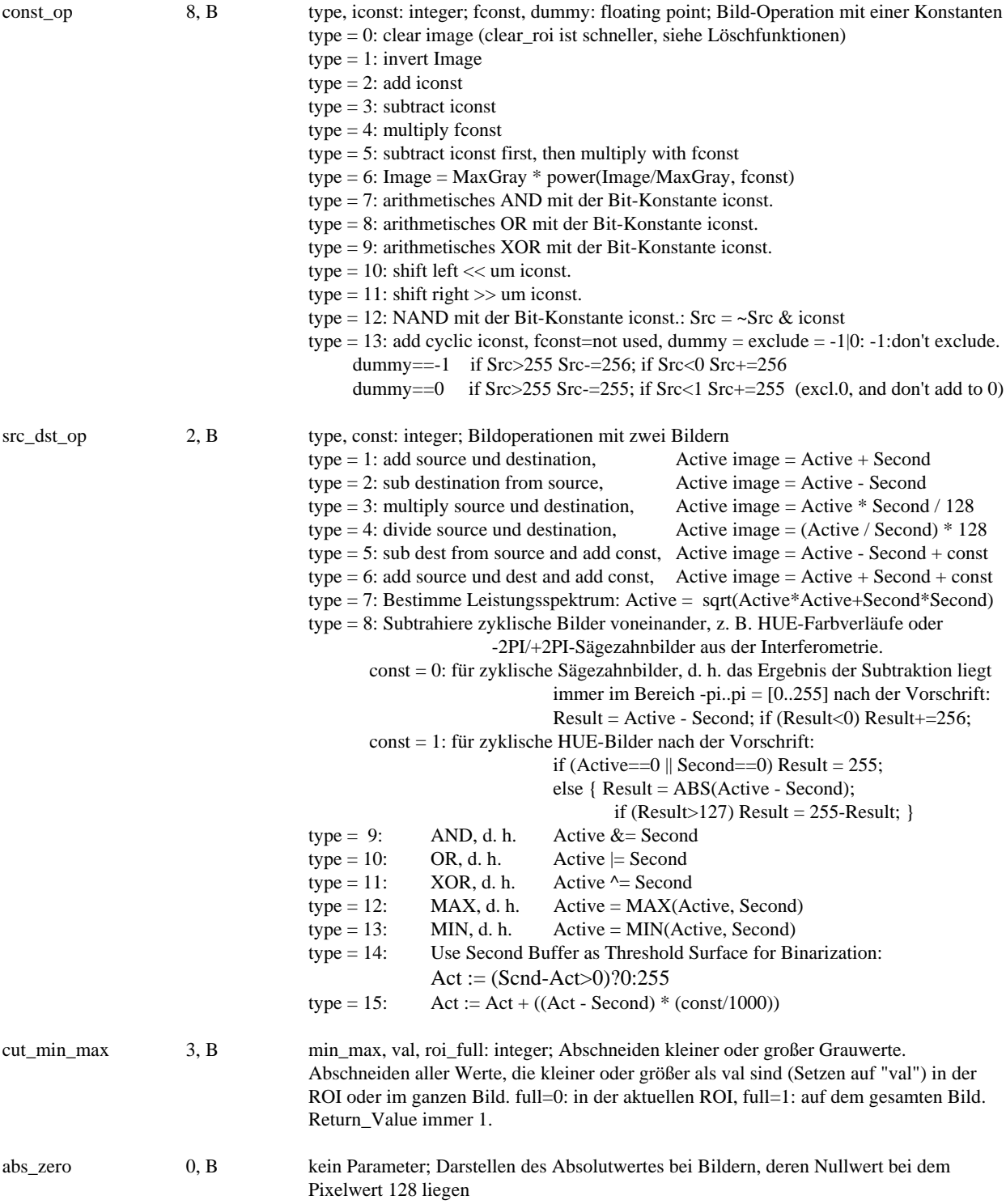

# **Lineare und nichtlineare Filter (Manual Kapitel 7.4.):**

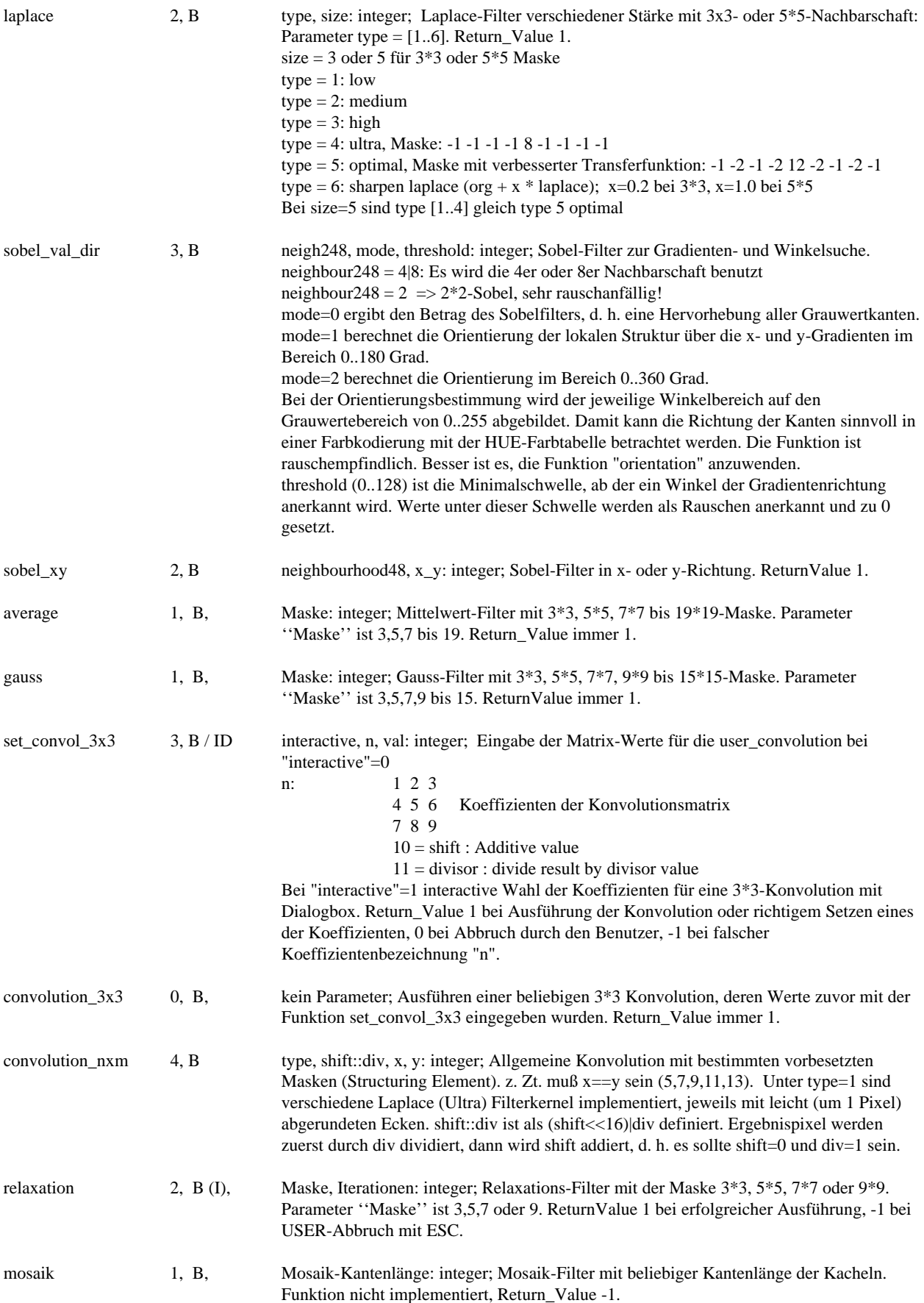

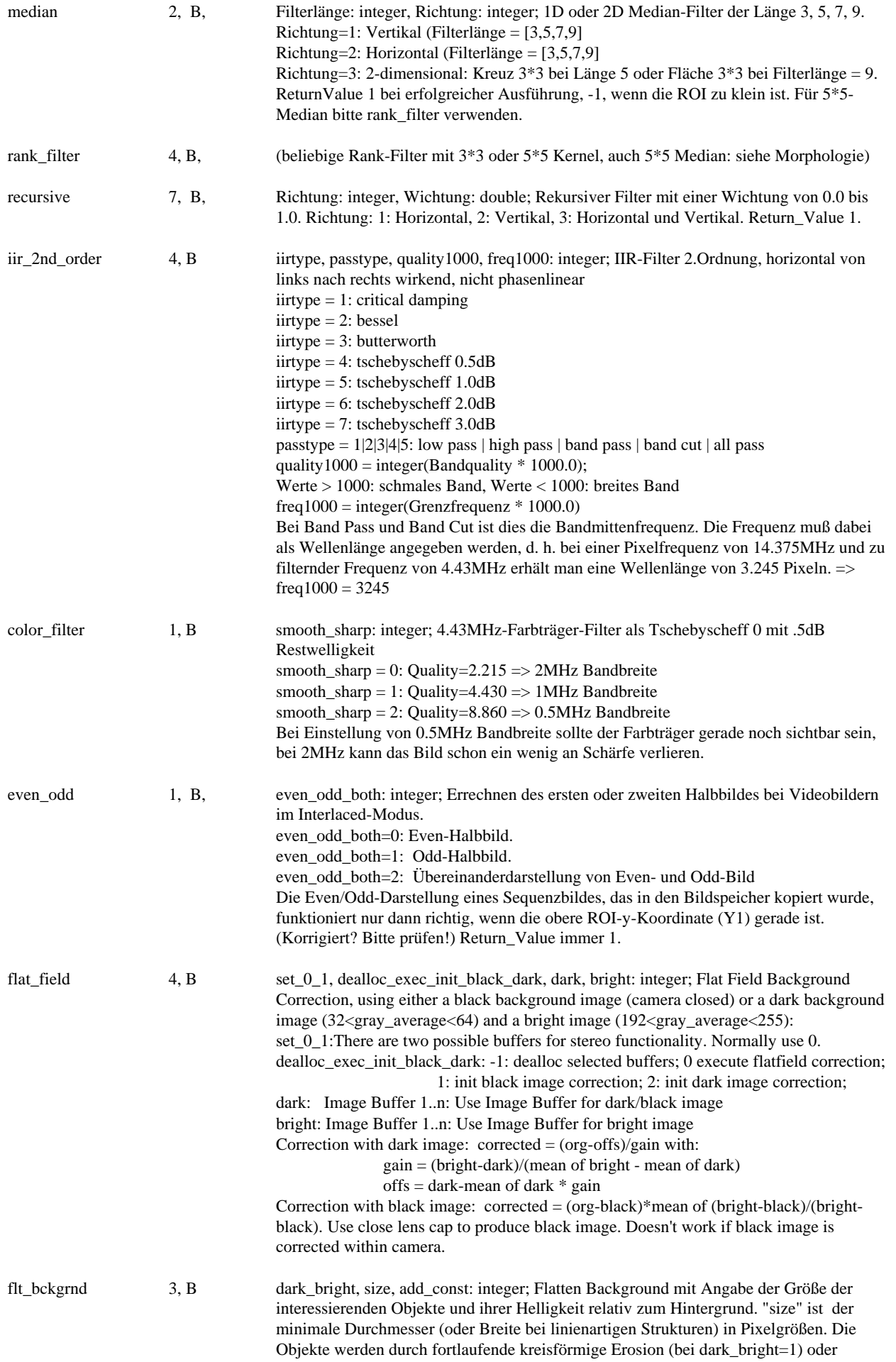

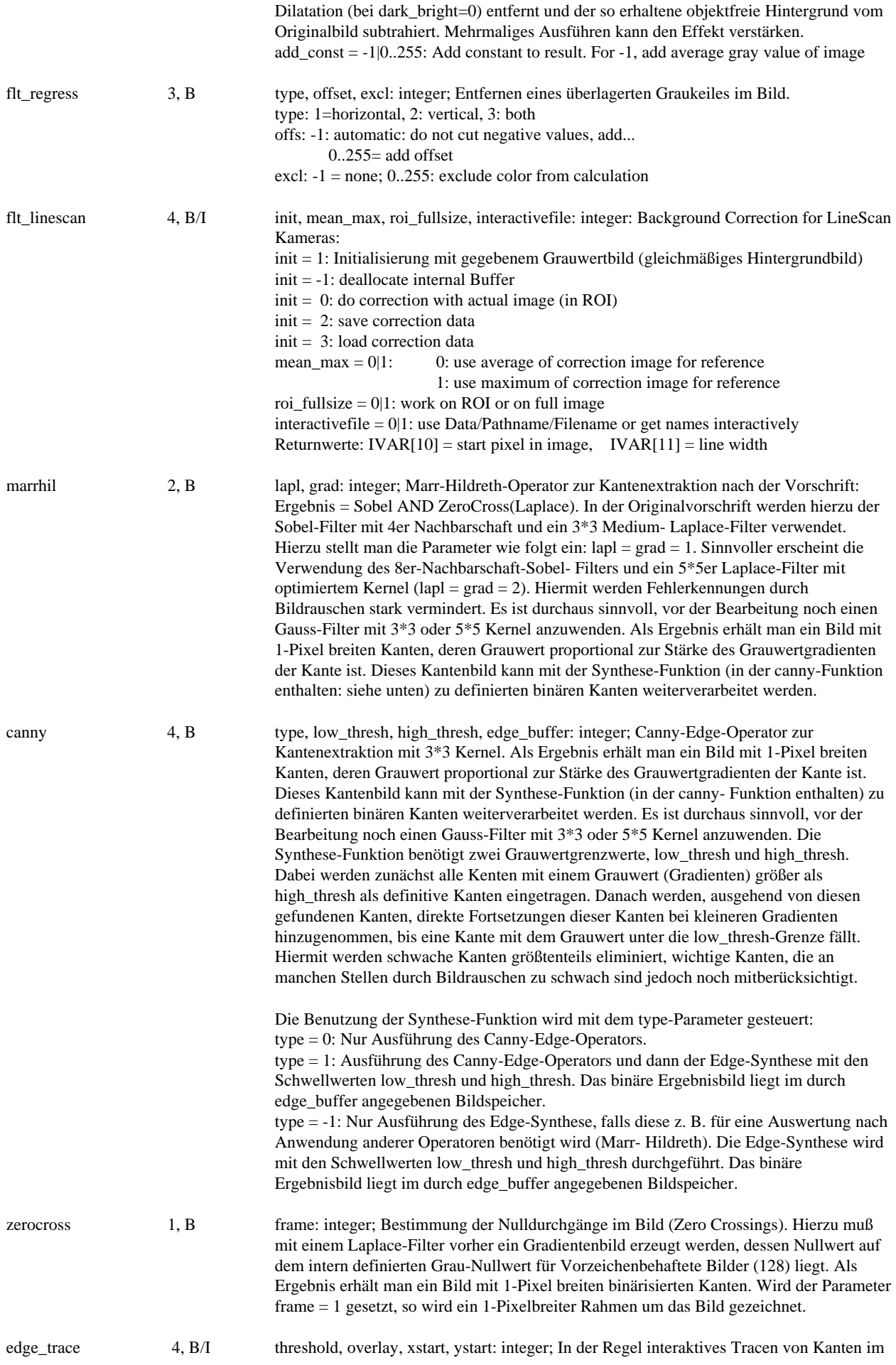

Bild. Hierzu wird ein Fadenkreuz auf xstart/ystart im Bild gesetzt. Dann startet der Algorithmus und findet die Kante, solange die minimale Grauwertschwelle zu den Nachbarpunkten erfüllt ist.

threshold  $= 1..128$ 

overlay = 0|1: Bei overlay=1 wird die gefundene Kante in das Originalgrauwertbild eingezeichnet, bei overlay=0 wird nur die gefundene Kante gezeichnet.

# **Echtfarbbearbeitung (Manual Kapitel 7.5.):**

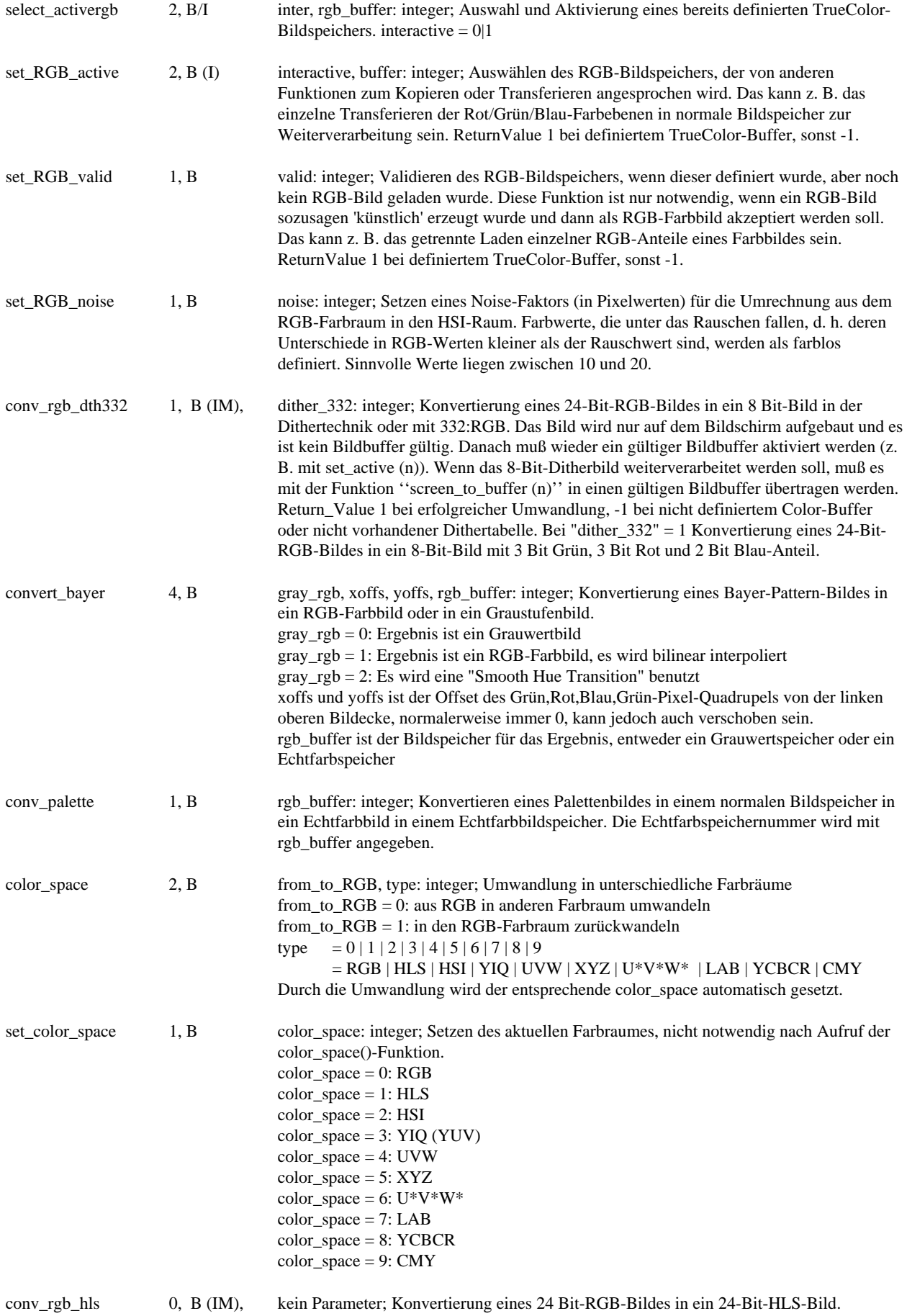

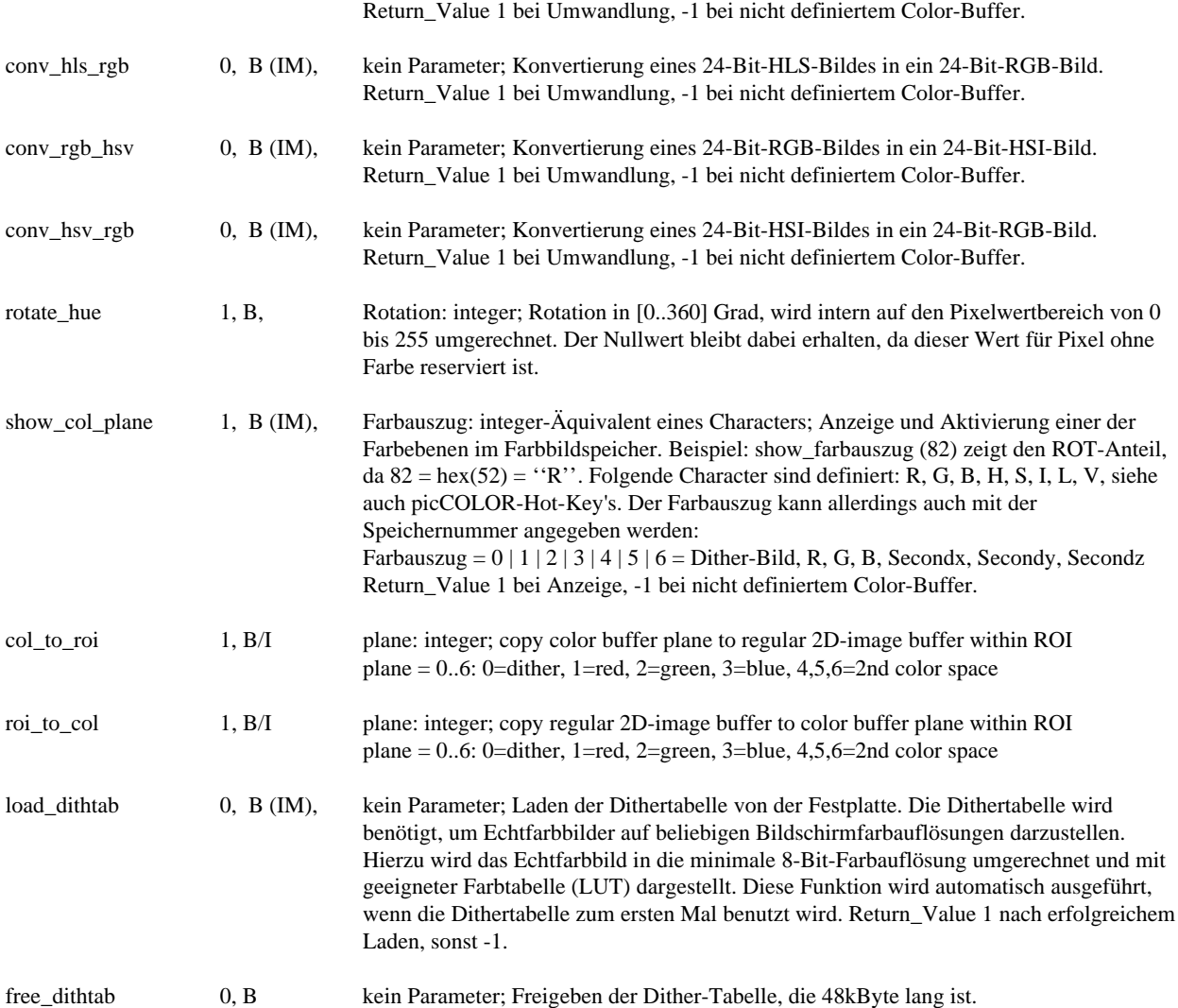

# **Frequenzraumbearbeitung (Manual Kapitel 7.6.):**

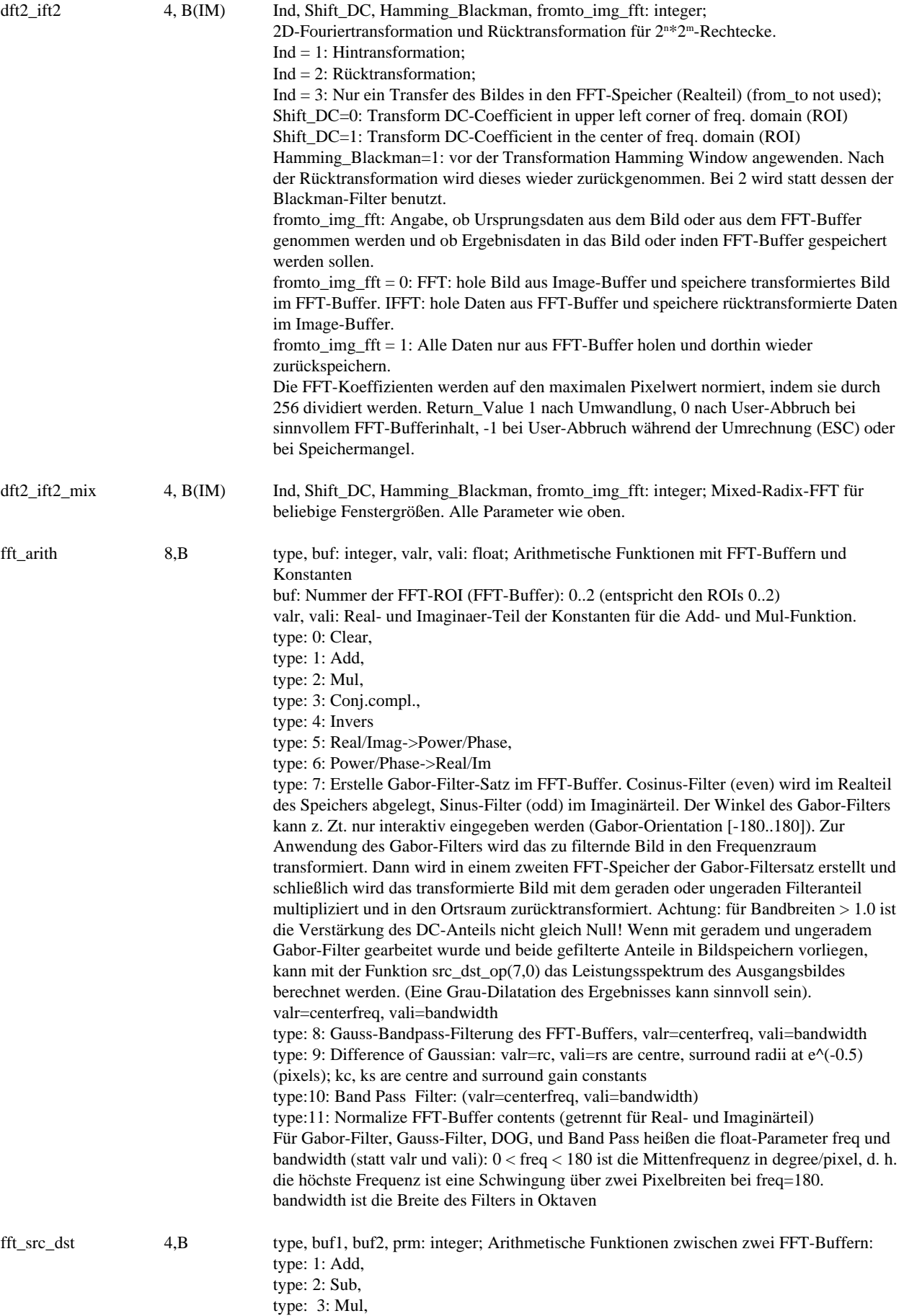

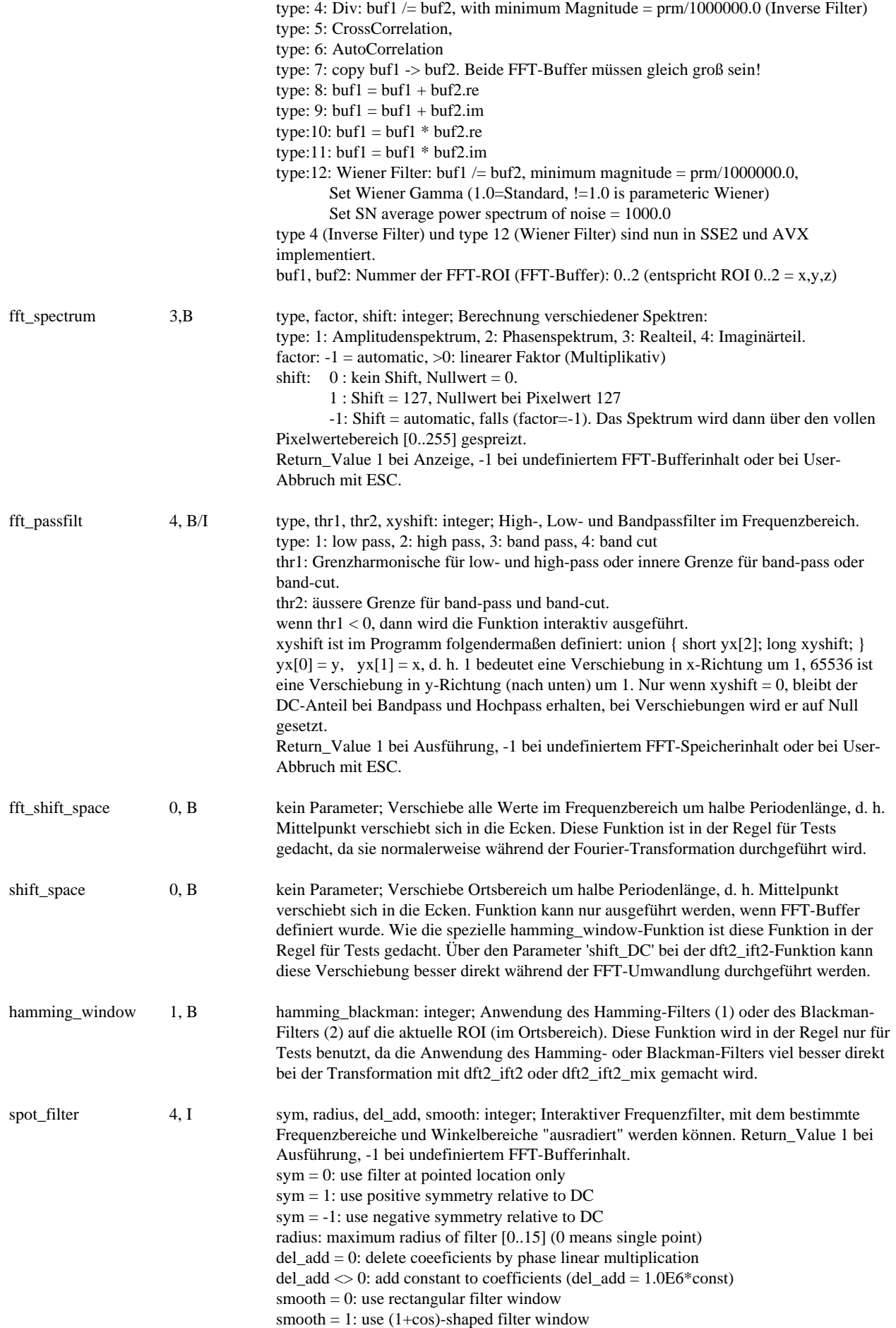

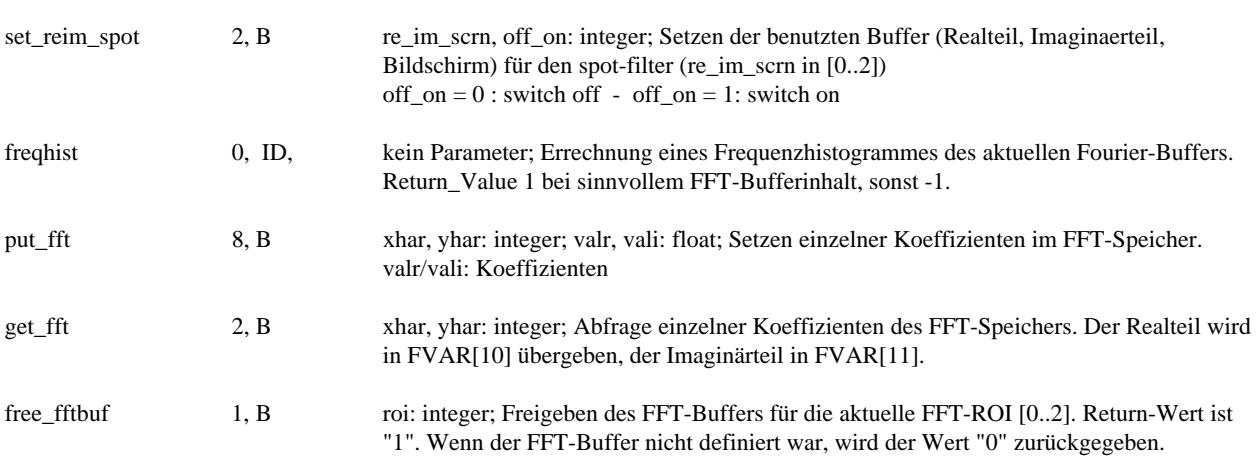

### **Pyramidenerzeugung (Manual Kapitel 7.8.):**

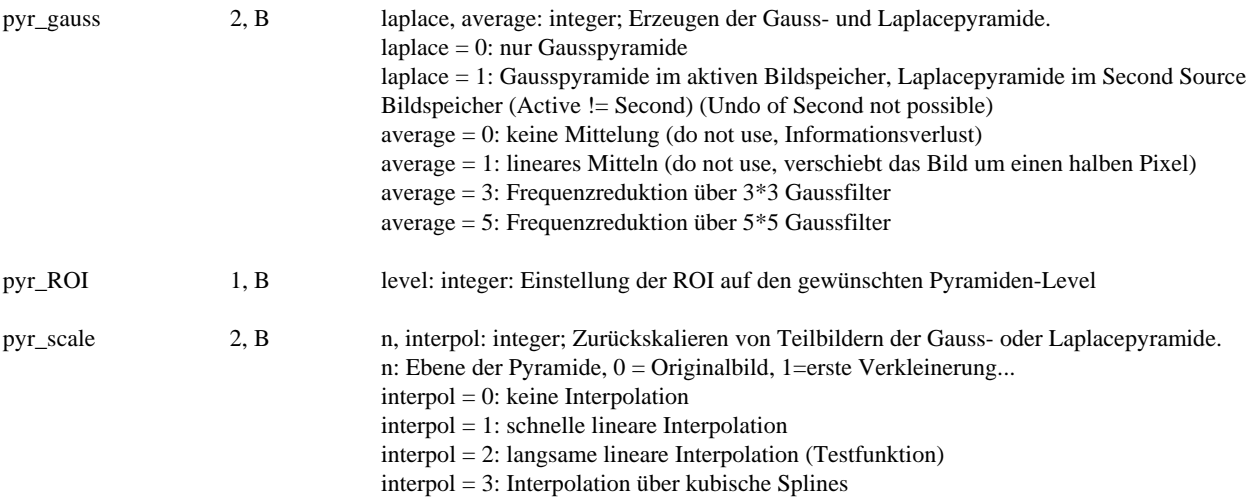

# **Texturerkennung (Manual Kapitel 7.7.):**

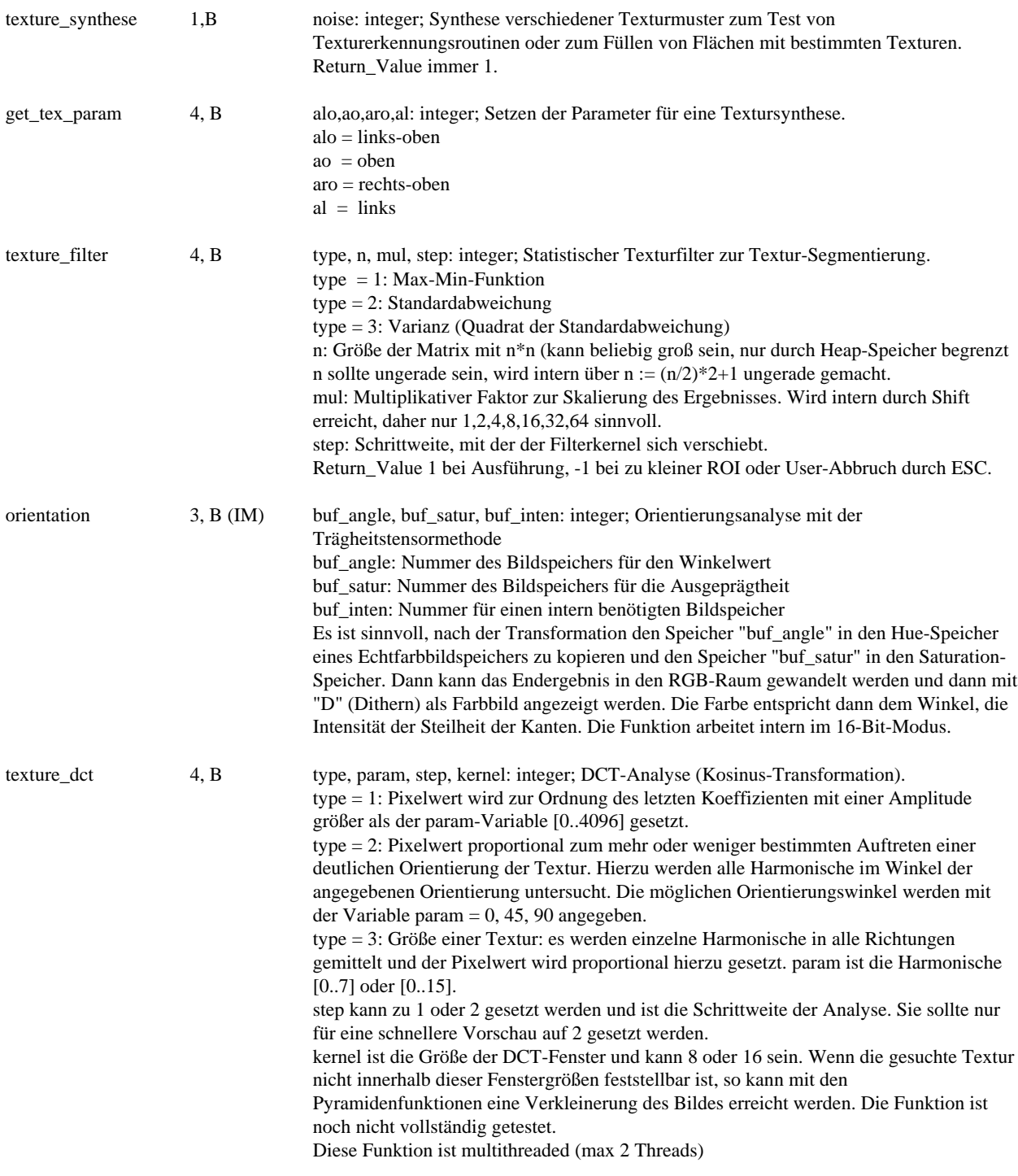

#### **Binärisierung (Manual Kapitel 7.9.):**

Bis auf wenige Ausnahmen liefern alle globalen Binärisierungsfunktionen Threshold 1 und Threshold 2 in den Macrovariablen IVAR[10] und IVAR[11] zurück.

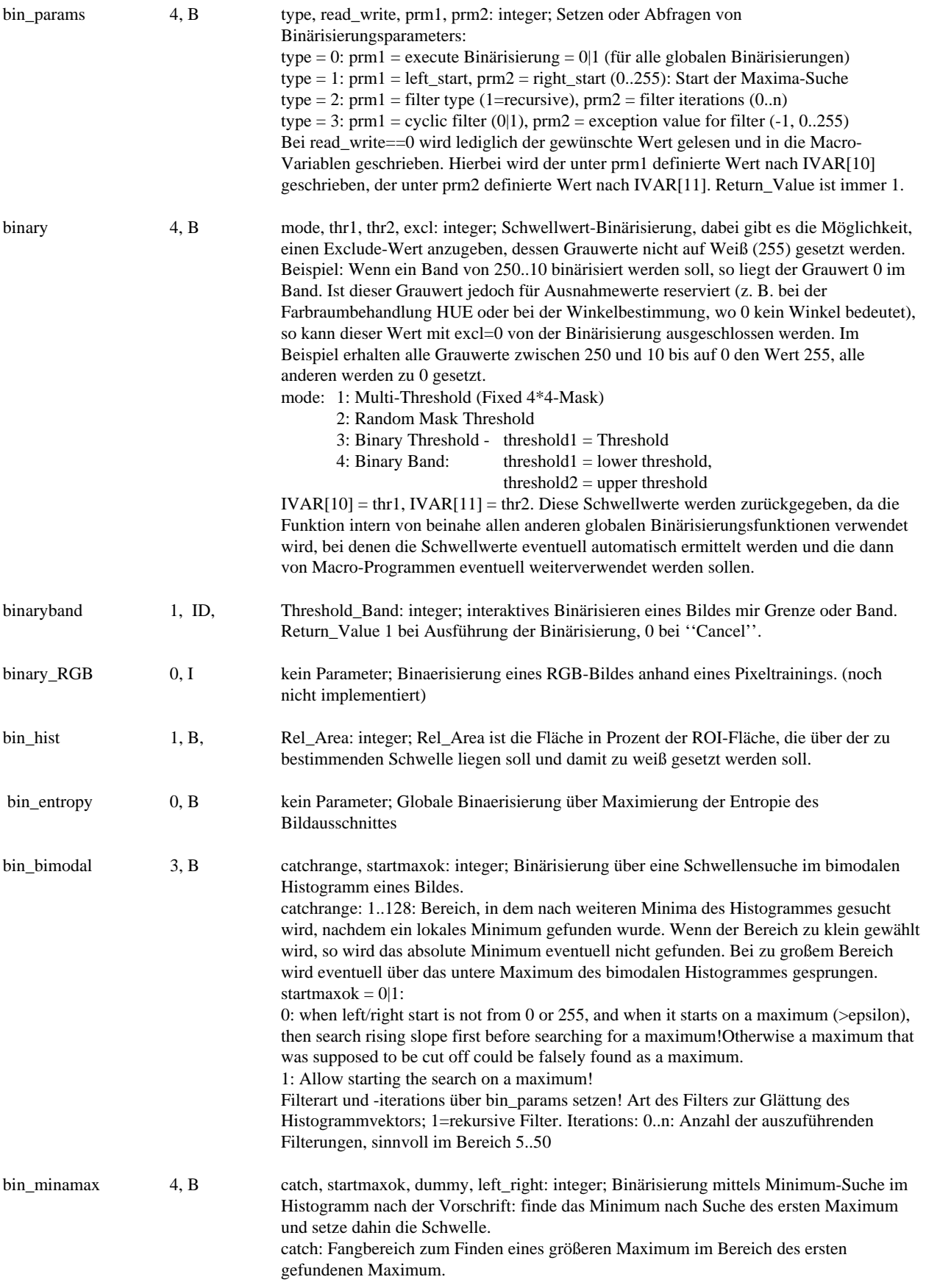

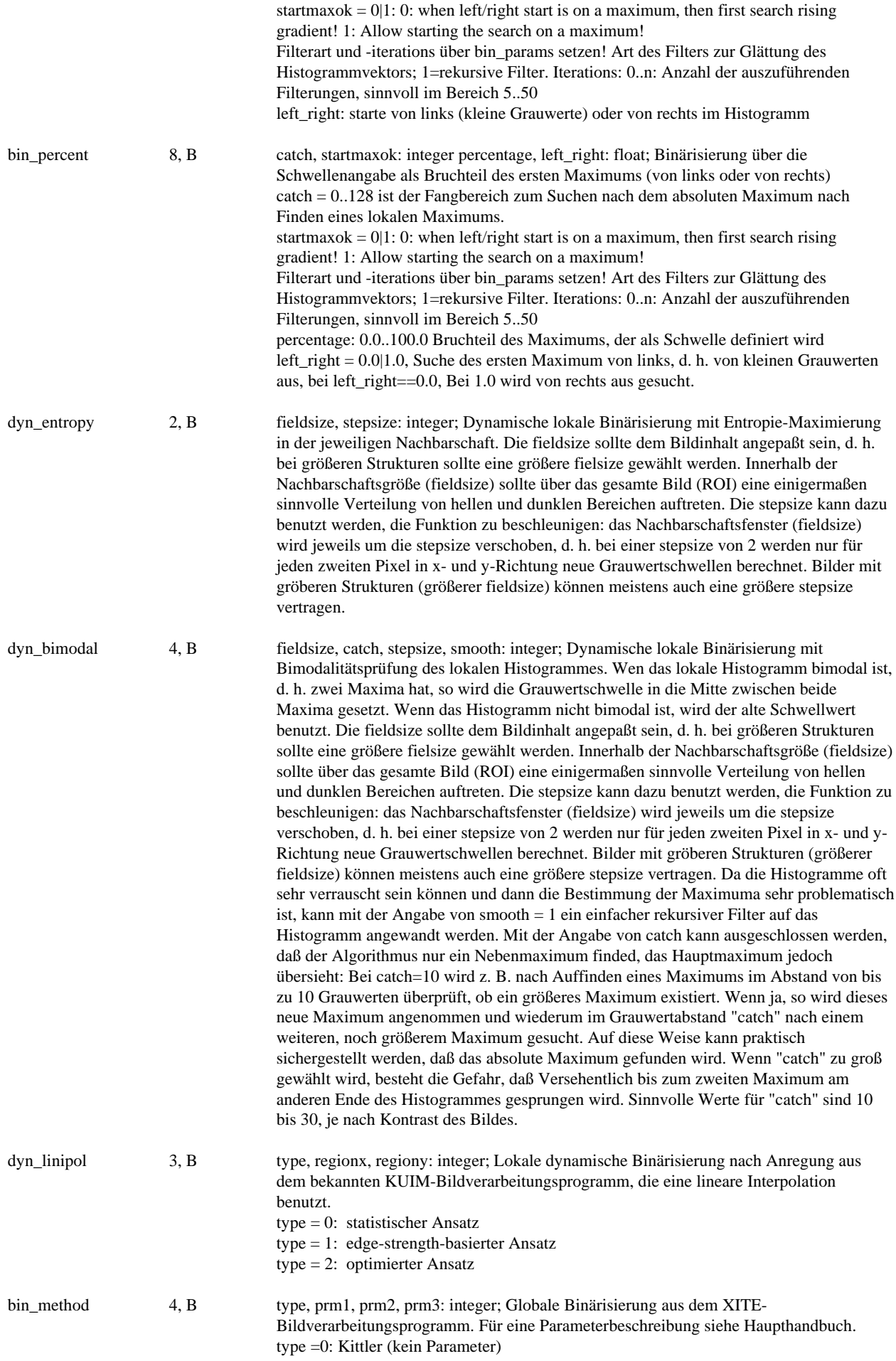

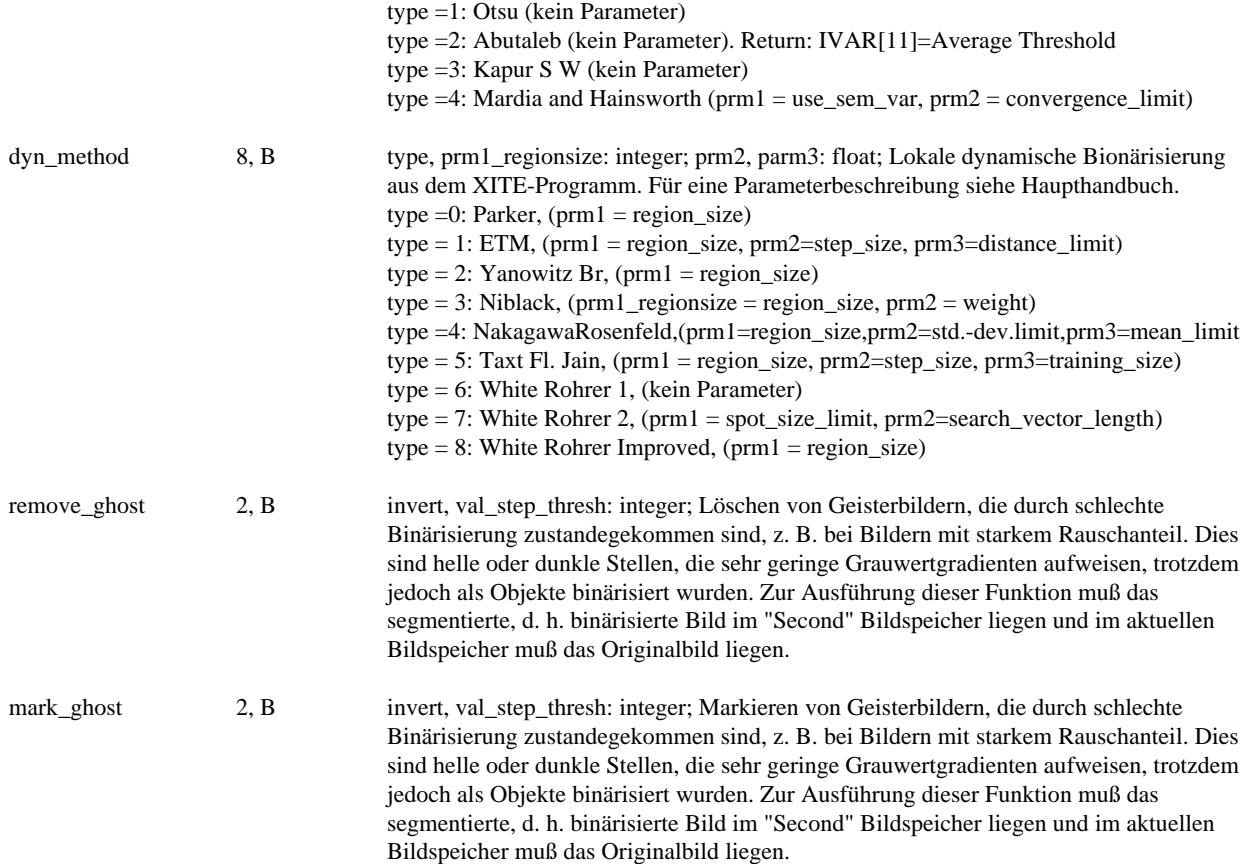

# **Morphologie (Manual Kapitel 7.10.):**

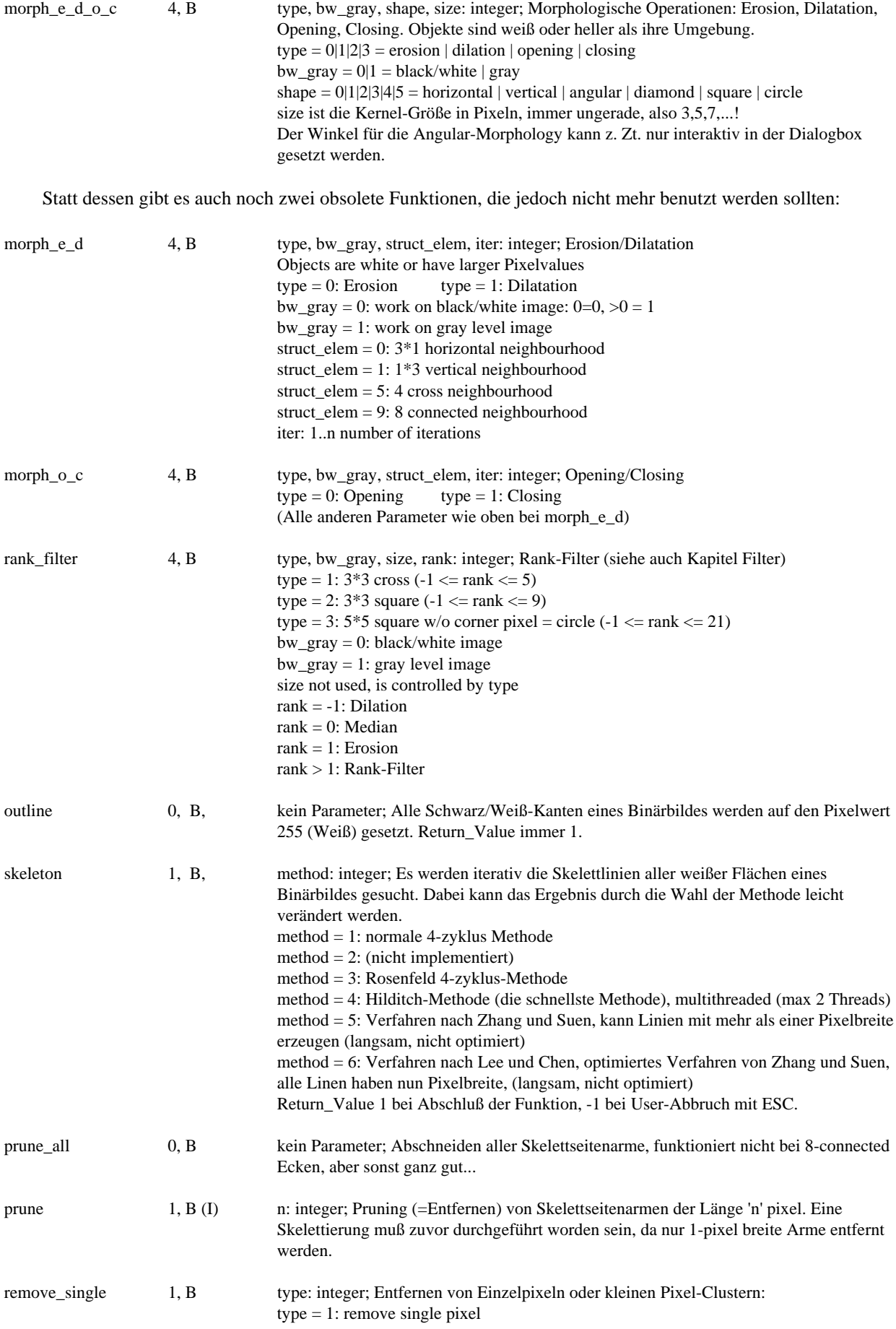

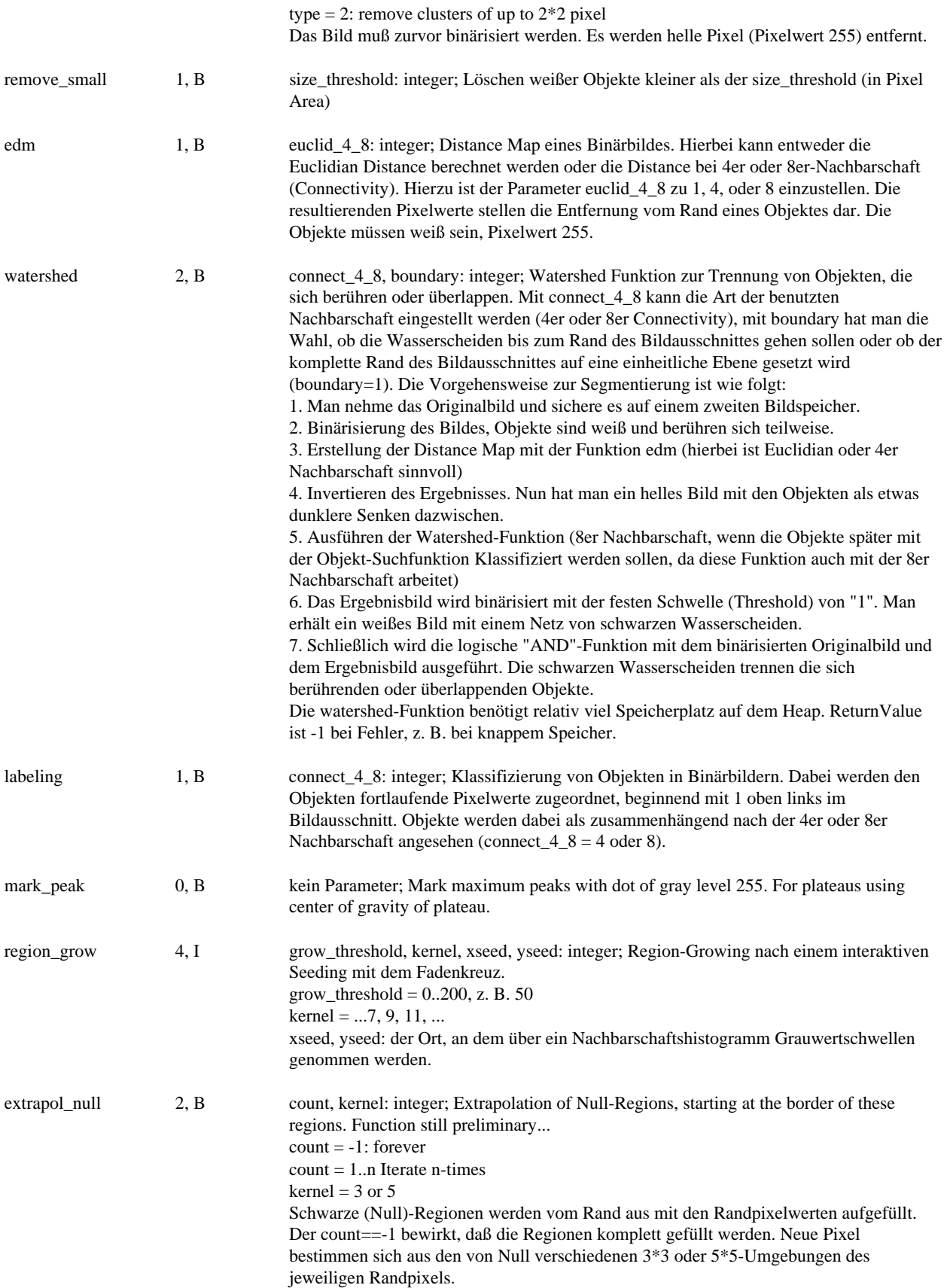

# **3D/Sequenz-Bildverarbeitung (Manual Kapitel 7.11. und 7.12., Zusatzmodul)**

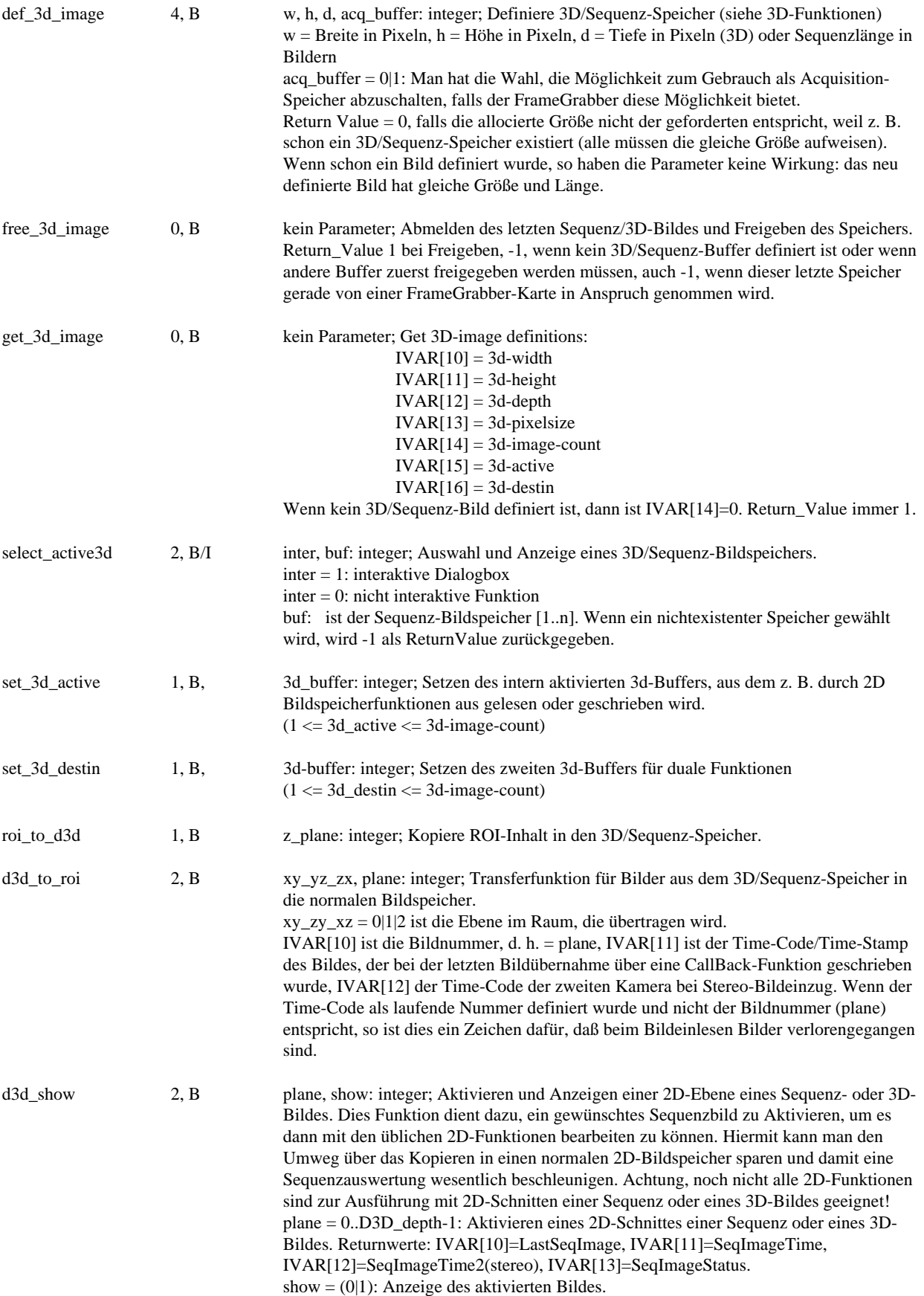

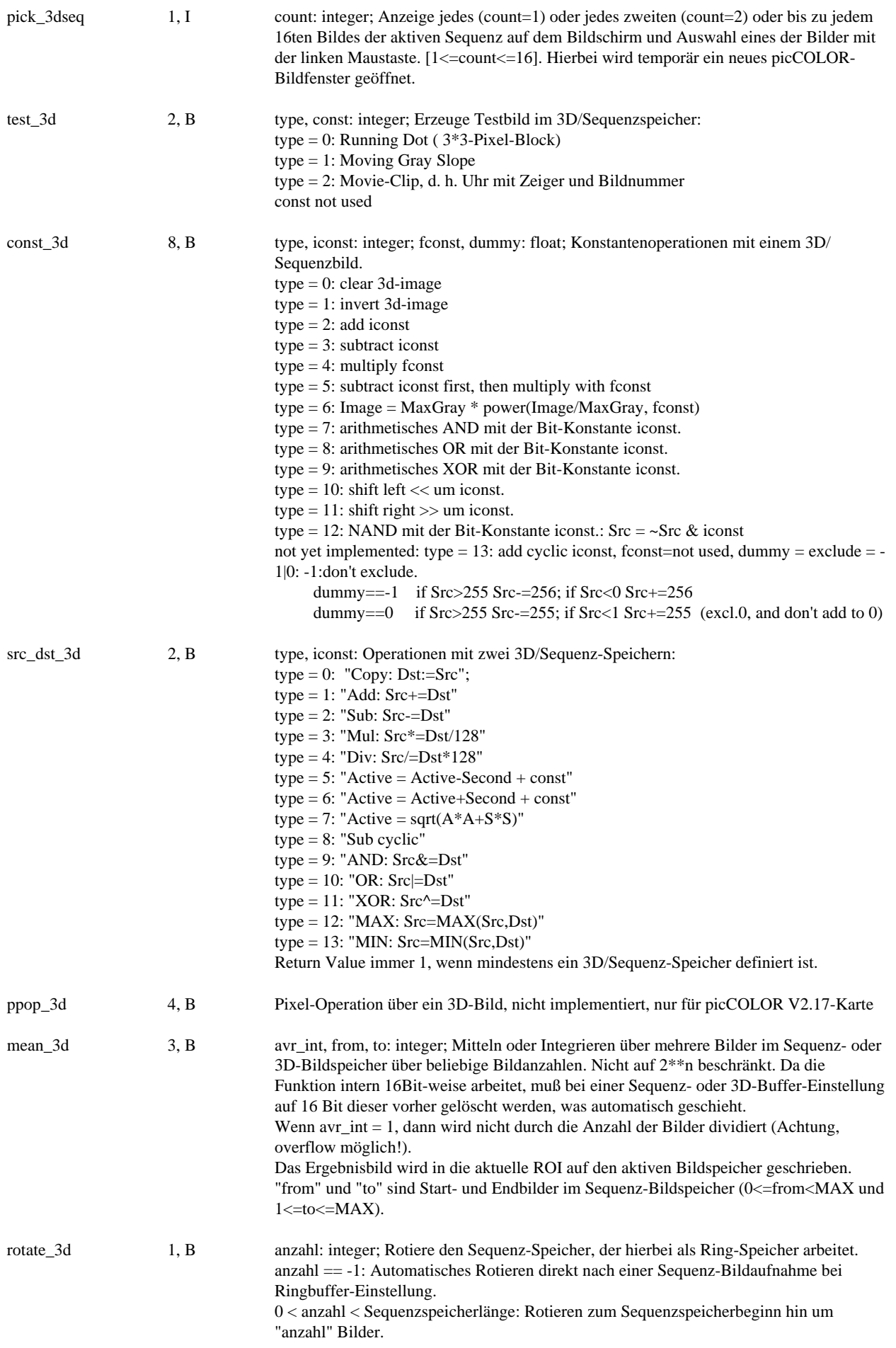

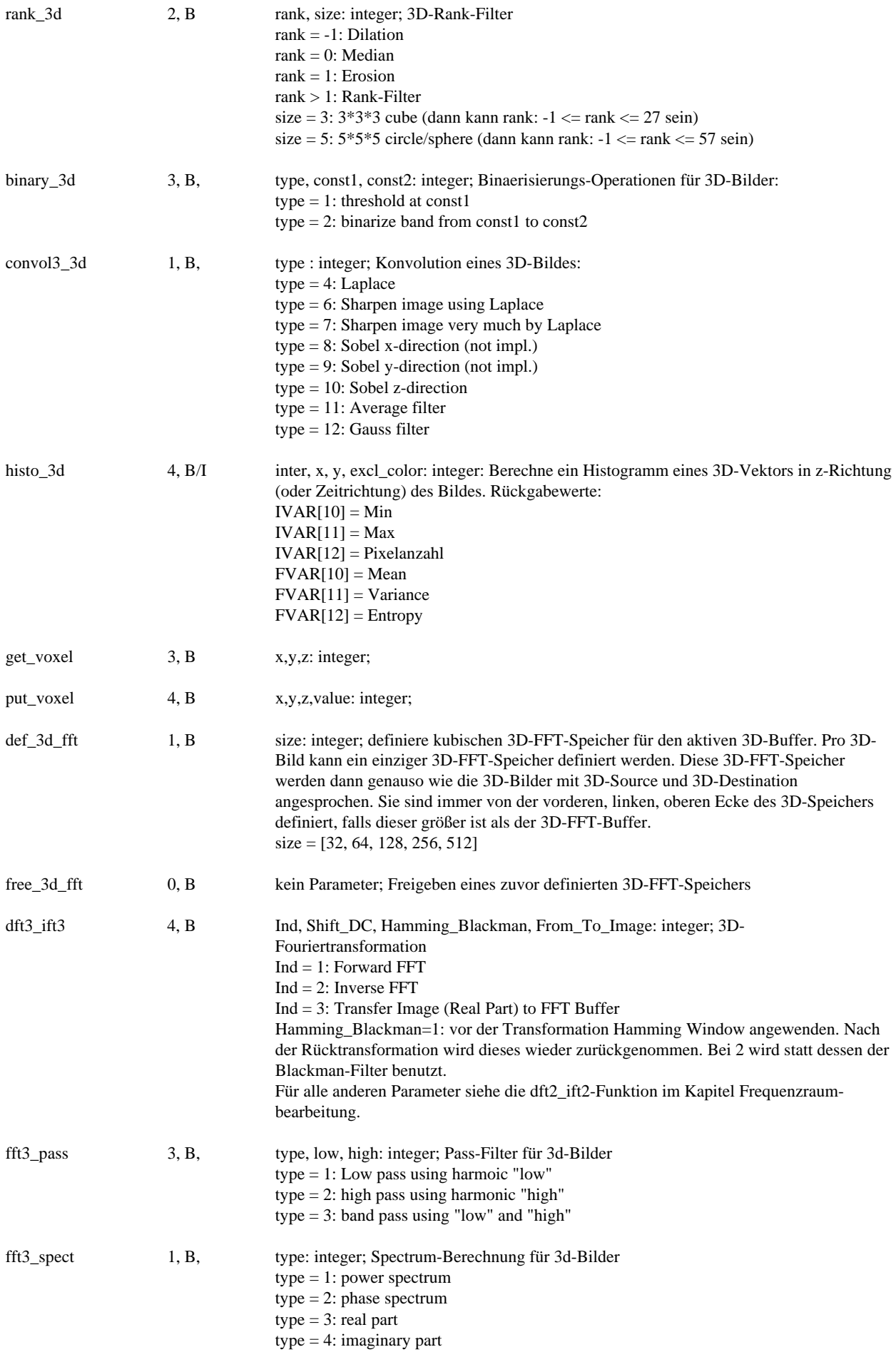

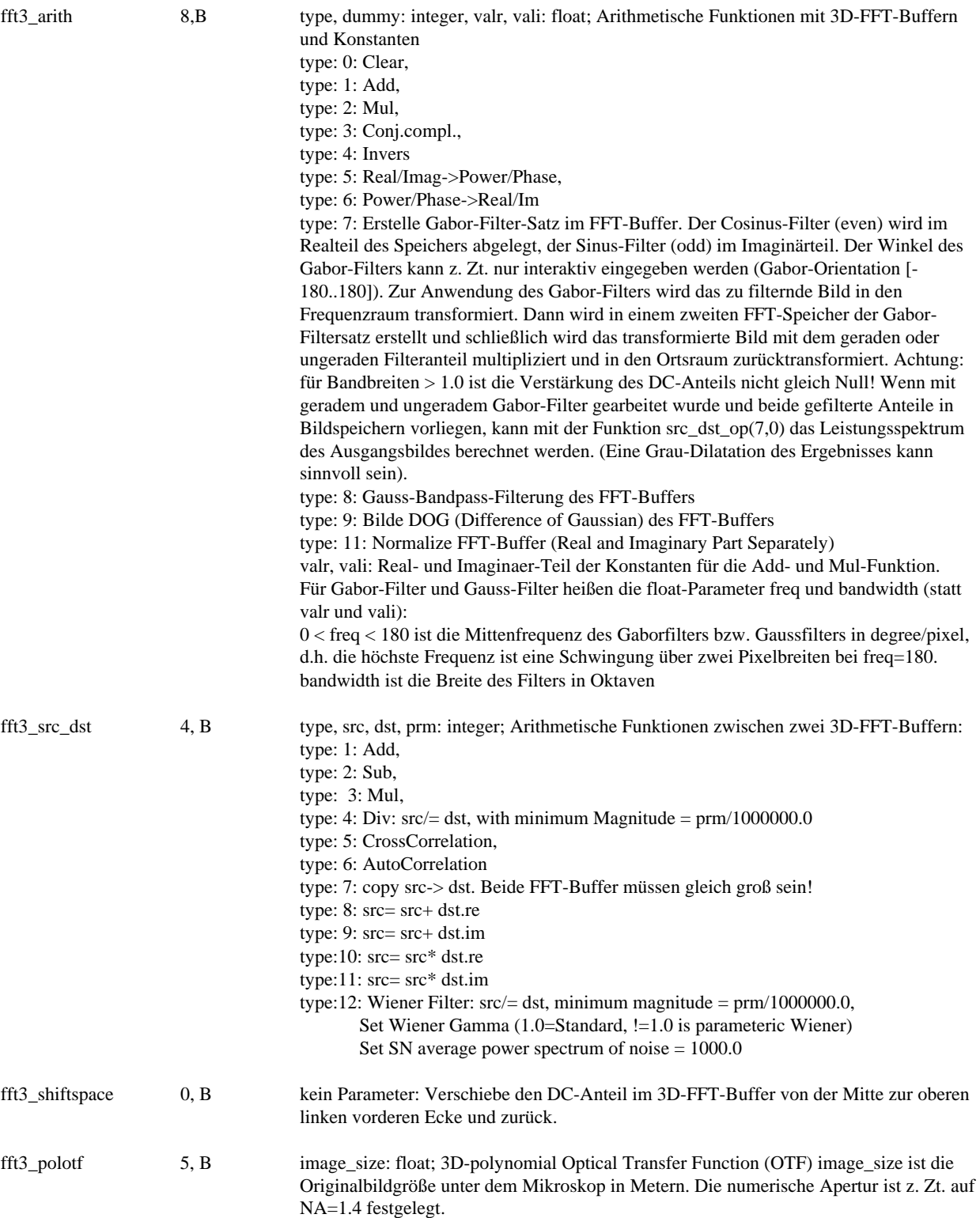
# **Geometrische Kontrollfunktionen (Manual Kapitel 8.16.):**

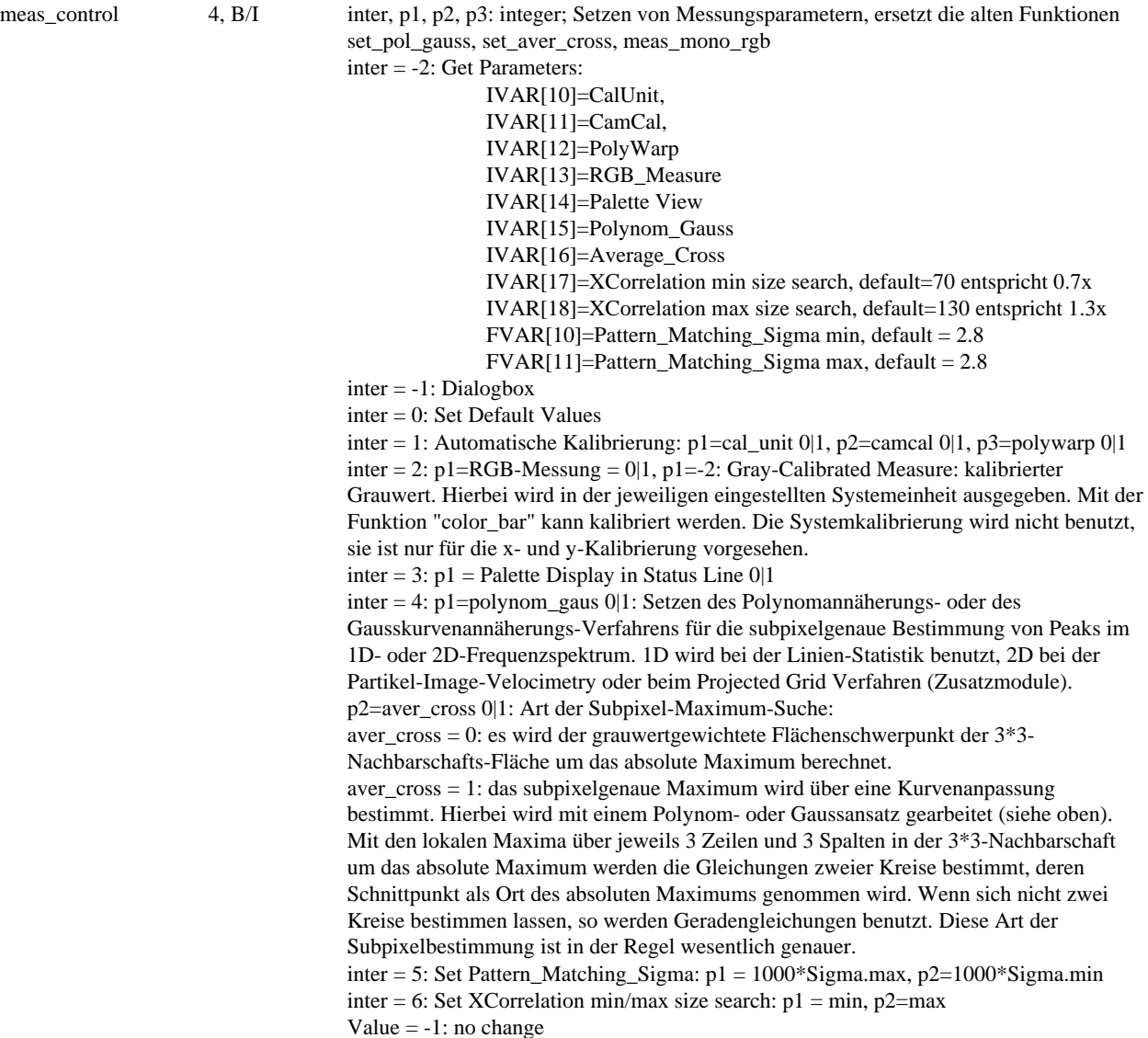

Data file handling: siehe Input/Output-Funktionen

# **Geometrische Kalibrierung (Manual Kapitel 8.15.):**

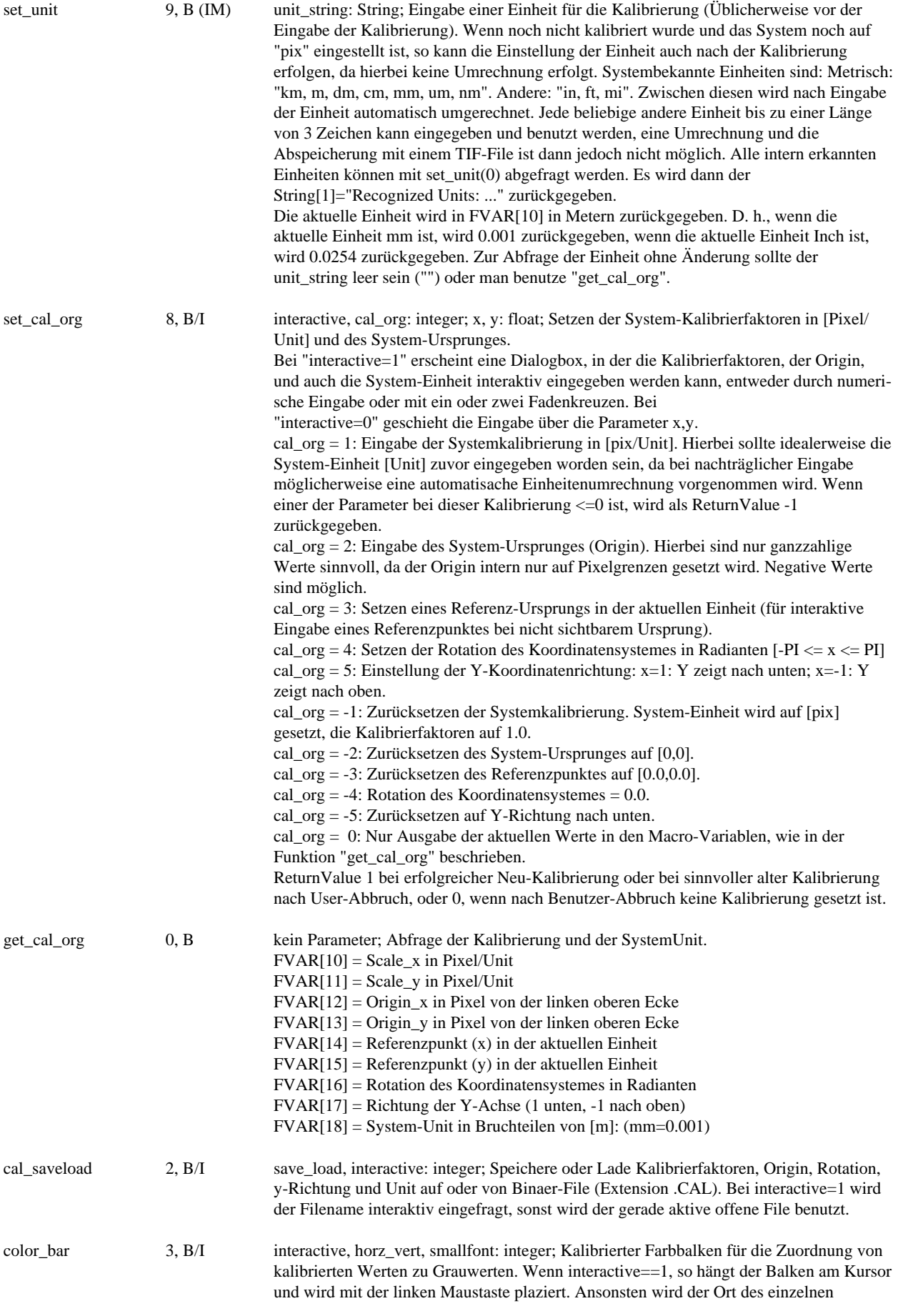

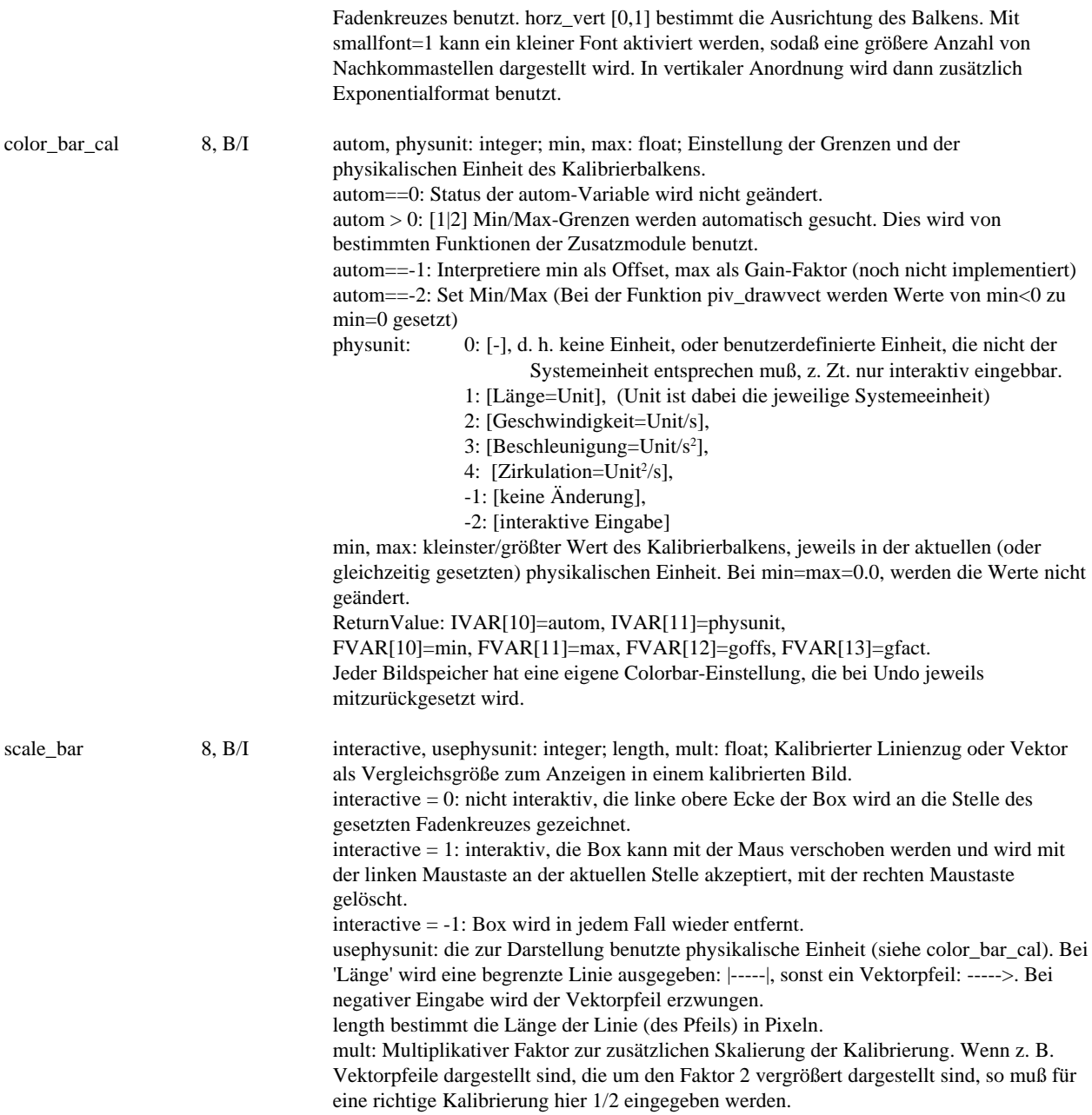

# **Geometrische Vermessungen (Manual Kapitel 8.1., 8.3.):**

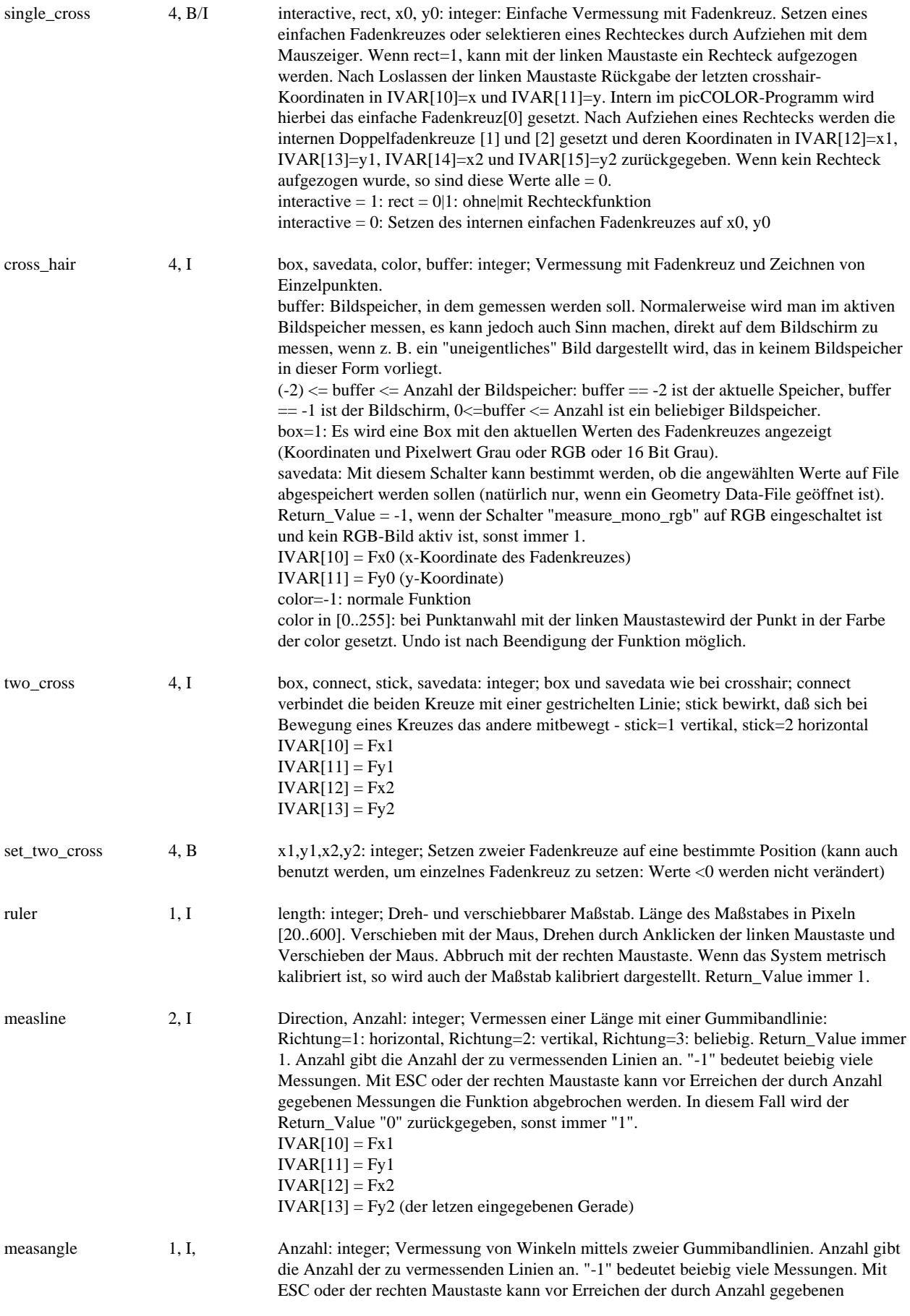

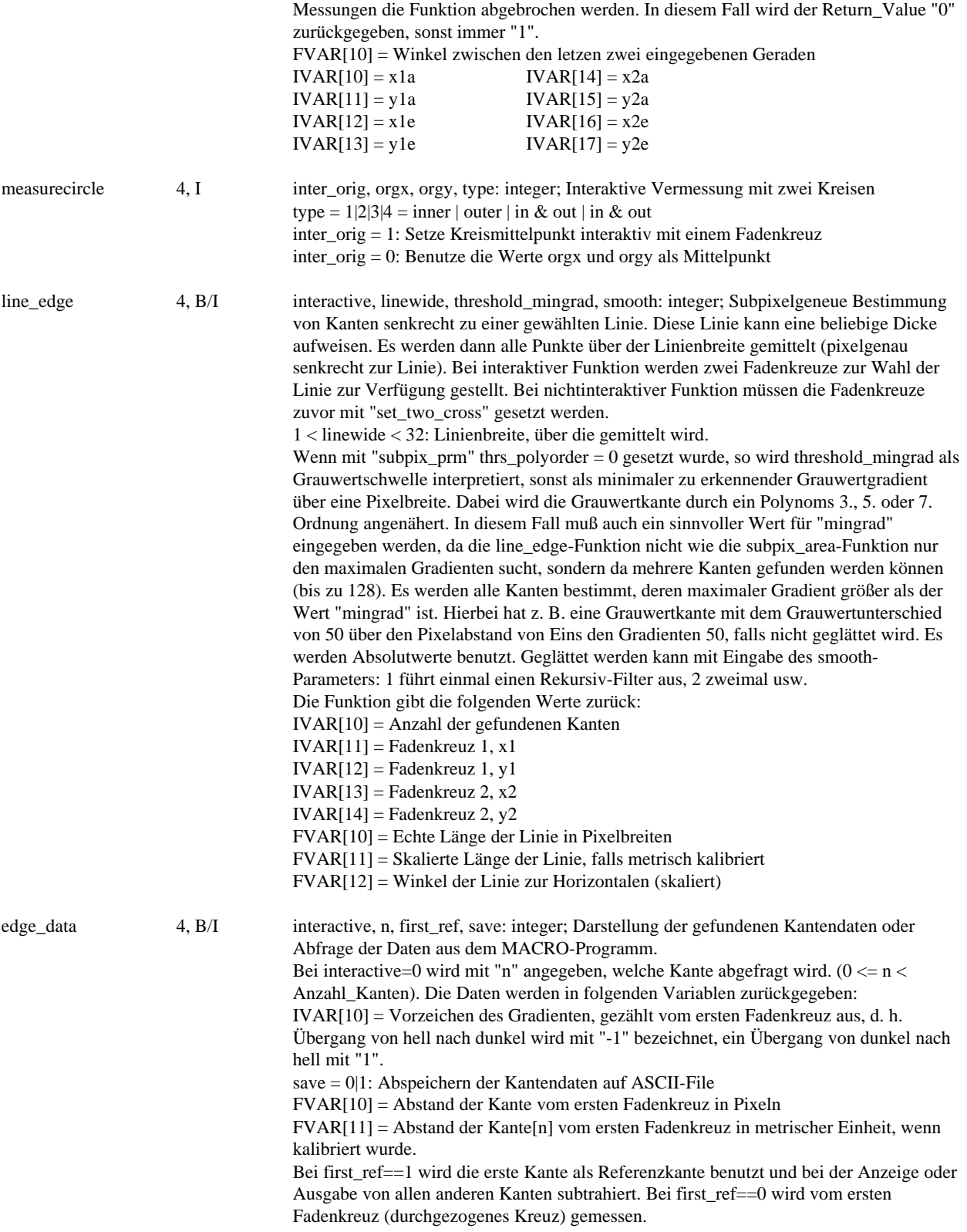

**Vektorisierung:**

#### vector 1, I del\_new\_data: integer; Interaktive 2-dimensionale Vektorisierung mit der Maus bei del\_new\_data=1. Der Vektor hängt in Gummibandtechnik am Mauskursor. Mit der linken Maustaste wird ein neuer Punkt bestätigt (hierbei werden die Koordinaten während des Drückens der Maustaste angezeigt). Shift und die linke Maustaste löscht den zuletzt eingegebenen Punkt. Durch wiederholtes Eingeben von Shift und linker Maustaste kann der gesamte Vektorzug gelöscht werden. Beendigung der Funktion mit der rechten Maustaste. Wenn del\_new\_data = 0, wird der vorhandene Vektorzug gelöscht und der Speicher freigegeben. Bei del\_new\_data = 2 werden die Vektordaten in einer Dialogbox angezeigt. vect\_plotedit 4, B/I type,color,fac,edit: integer; Zeichnen und/oder Editieren der Vektordaten. Beim Plotten wird mit der gewünschten Farbe "color" gezeichnet. Bei color=-1 wird invertiert. Beim Editieren (edit==1) wird der Vektorzug invertiert und man kann dann durch Anklicken eines Vektoranfangs oder -endes diesen mit der Maus verschieben. Bildschirm-Zoom-Funktionen (Hotkey <, >) sind während des Editierens aktiv. Bei type=1 werden die Vektorpunkte einfach verbunden, bei type=2 werden Vektorpfeile gezeichnet. Hierbei werden die Punkte 0 und 1 als Vektor aufgefaßt, dann die Punkte 2 und 3, 4 und 5, und so weiter. color kann die Werte [-1..255] annehmen, fac ist ein multiplikativer Faktor zur Änderung der Größendarstellung. fac < 0 bedeutet 1/fac. vect\_saveload 3, B/I save\_load, interactive, start\_column: integer; Abspeichern oder Laden eines 3D-Vektorzuges im FloatingPoint-Format. Dabei werden zuerst die Daten des Koordinatenursprunges abgespeichert (x,y,z), dann die Daten des Vektorzuges. Nach 2D-Vektorisierung sind die z-Werte immer 0.0. Z-Werte ungleich 0.0 können jedoch eingelesen werden und dann auch 3-dimensional dargestellt werden. Beim Abspeichern ist "interactive nicht wirksam: Zuerst wird geprüft, ob ein MACRO-File zum Schreiben geöffnet ist, dann wird dieser benutzt. Falls dies nicht der Fall ist, wird geprüft, ob ein Systemdatenfile geöffnet ist. Wenn ja, so wird dieser benutzt. Nur wenn kein Datenfile zum Schreiben geöffnet ist, wird der Filename interaktiv eingefragt. Nur dann wird der File später wieder geschlossen. Beim Einlesen kann angegeben werden, ob ein Filename interaktiv eingefragt werden soll. Dieser wird dann später wieder geschlossen. Wenn interactive=0, so wird ein geöffneter MACRO-File zum Einlesen benutzt. start\_column = 0..n: hiermit können Spalten beim Einlesen der Vektordaten übersprungen werden. Achtung: wenn die Gesamtanzahl (übersprungene und zu lesende) der Spalten > 9 ist, muß zuvor mit readfln\_maxnum(max) die interne Maximalanzahl der Spalten hochgesetzt werden. Hierbei werden intern die Integervariablen IVAR[10]..IVAR[10+n] überschrieben. vect\_area 0, B(IM) kein Parameter; Berechnung der eingeschlossenen Fläche eines 2D-Vektorzuges. Hierzu darf der Vektorzug nur schwach konkav sein. Das bedeutet, vom Mittelpunkt des umschreibenden Rechtecks müssen alle Randpunkte mit gerader Linie erreichbar sein. Der Vektorzug wird dabei automatisch mit einer Gerade geschlossen, falls dies nicht schon der Fall ist. vect\_coords 1, B off\_on: integer; Anzeige des Koordinatensystems ein- oder ausschalten. vect\_shiftorig 4, B/I inter, x, y, z: integer; Verschiebung des Koordinatenursprunges eines Vektordatensatzes beim Einlesen von Festplatte und korrigiere diese Verschieben beim eventuellen späteren Abspeichern. Wenn "inter" = 1 ist, werden die x,y,z-Werte nicht berücksichtigt. vect\_xy\_yz\_zx 1, B xy\_yz\_zx: integer; Einstellung der Vektordarstellung mit der vect\_plotedit-Funktion bei 3-dimensionalen Verktordatensätzen. xy\_yz\_zx kann die Werte 1, 2, oder 3 annehmen und gibt an, in welcher Projektion der Datensatz dargestellt wird. (Funktion nur mit 3D-Zusatzmodul erhältlich) vect\_3d 4, B/I inter, stereo, vectortype, color: integer; Darstellung von 3D-Vektordatensätzen, eventuell animiert (mit 3D-Zusatzmodul), siehe auch erweiterte Beschreibung im Kapitel Graphik-Funktionen. vect transform 7, B type: integer; value: float; Transformieren eines 3D-Vectors type  $= -2$ : Reset all values type = -1: show interactive dialog box  $type = 0$ : do rotation  $type = 1$ : input translation in x axis

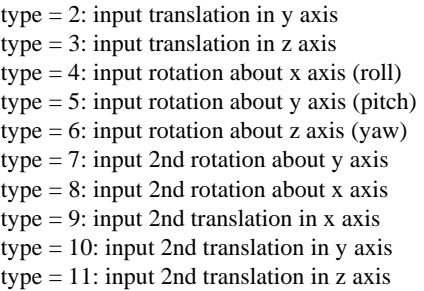

#### **Flächenbestimmung (Area):**

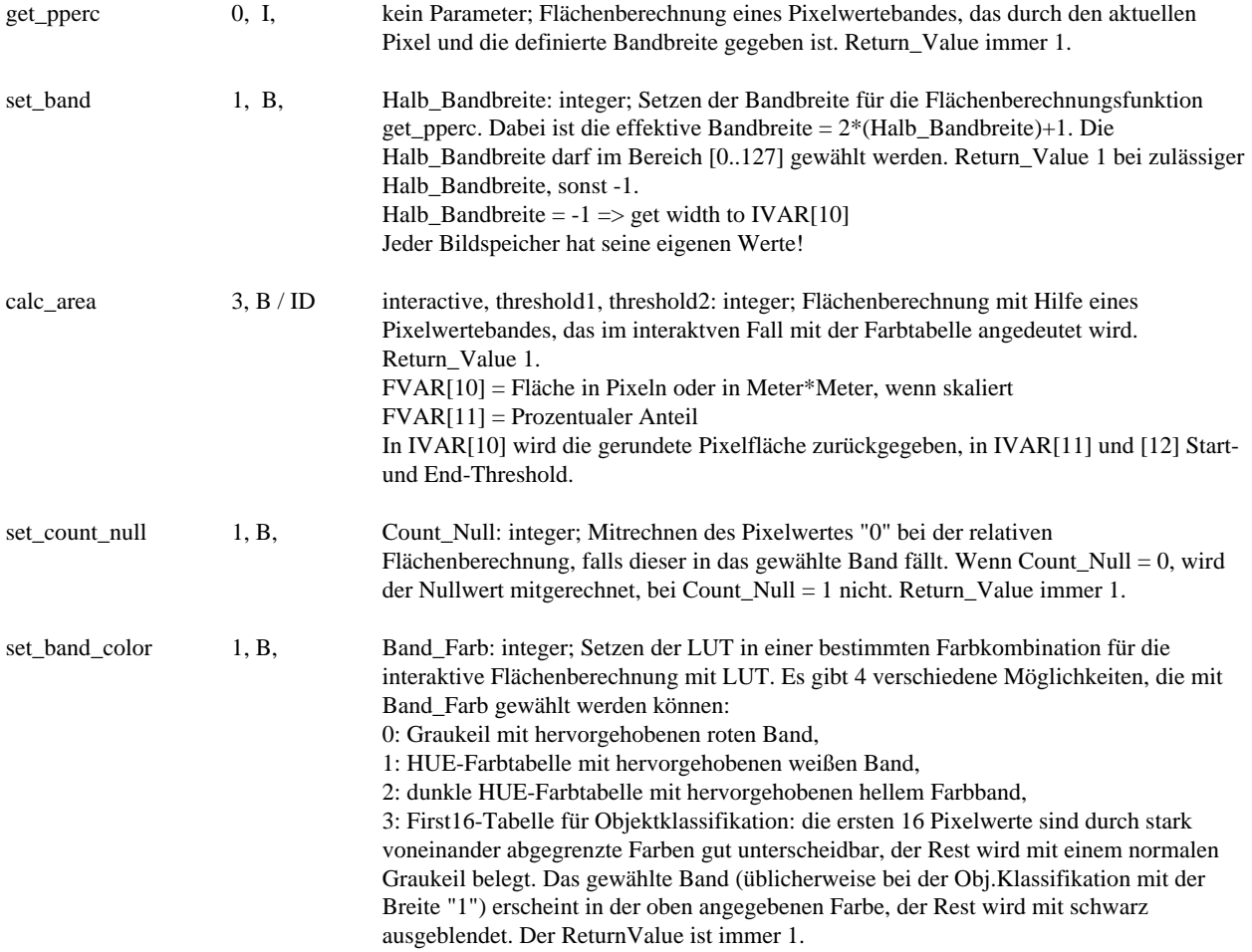

#### **Objektsuche, Blob-Suche:**

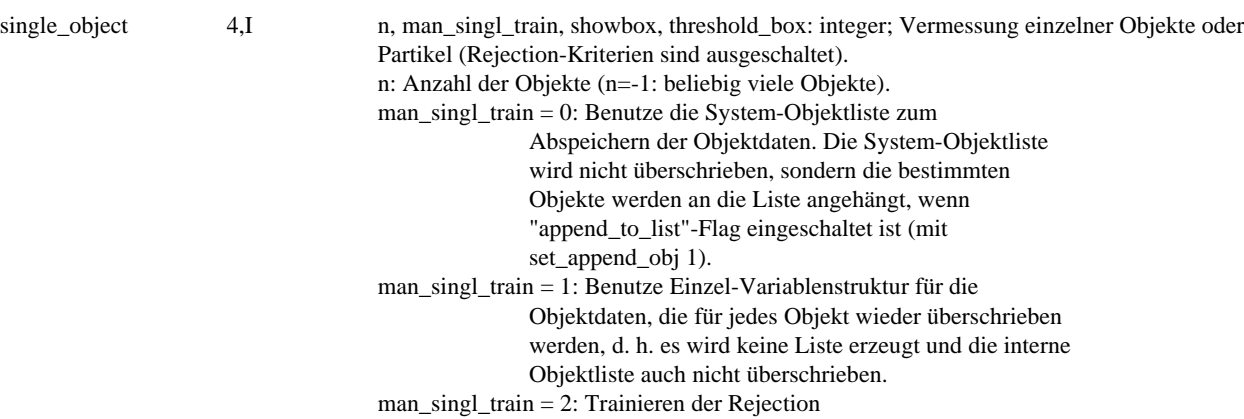

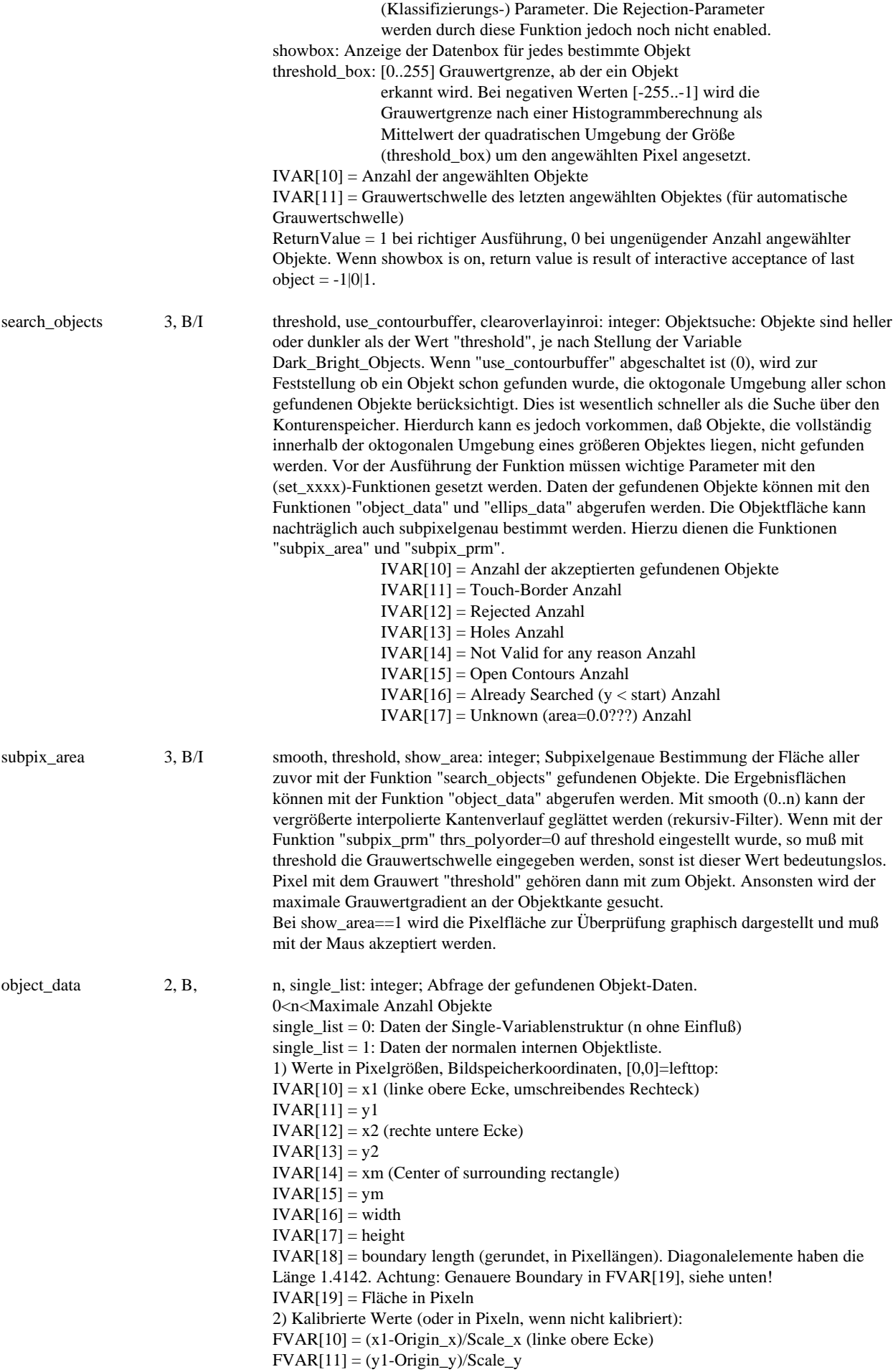

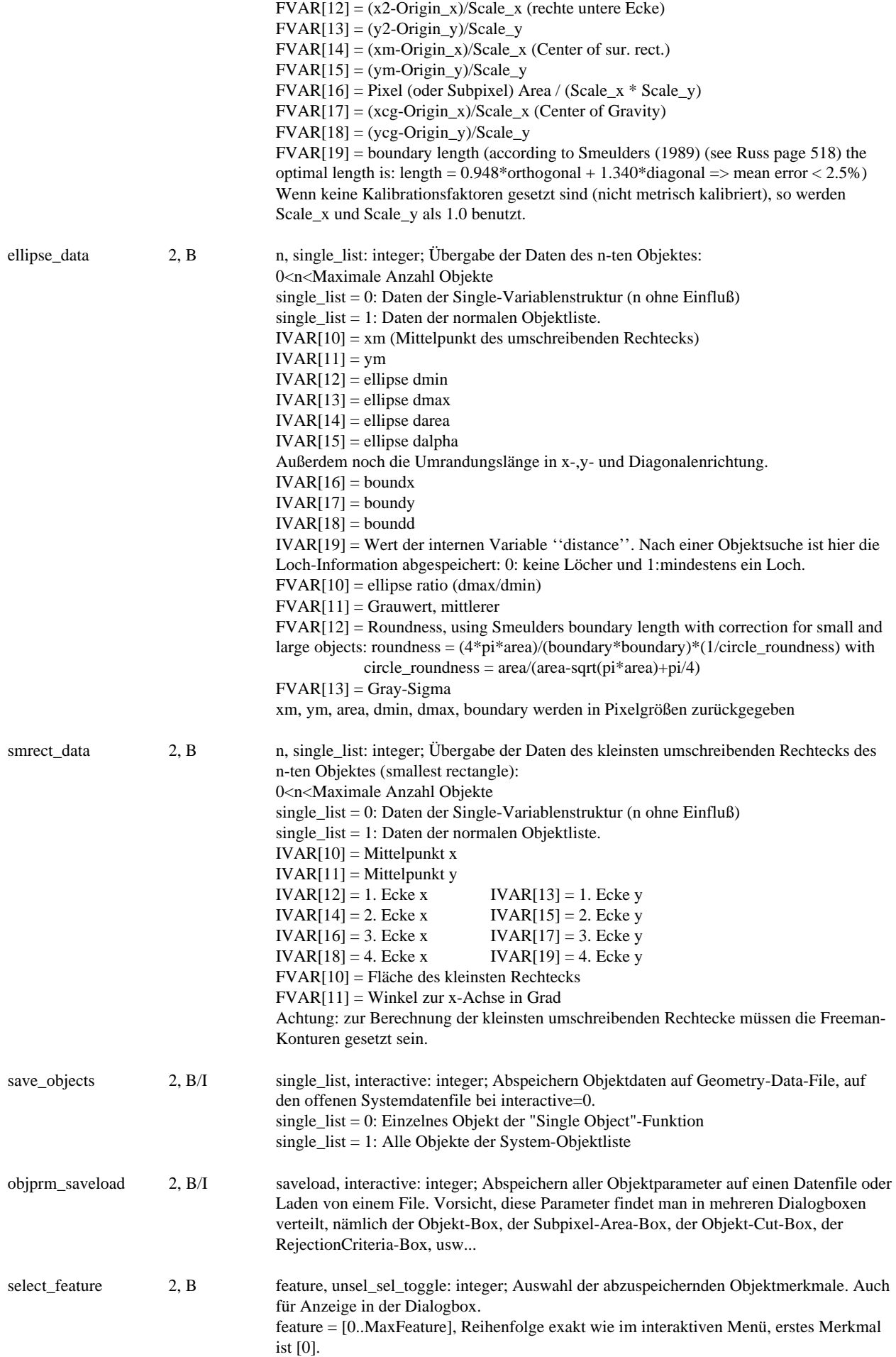

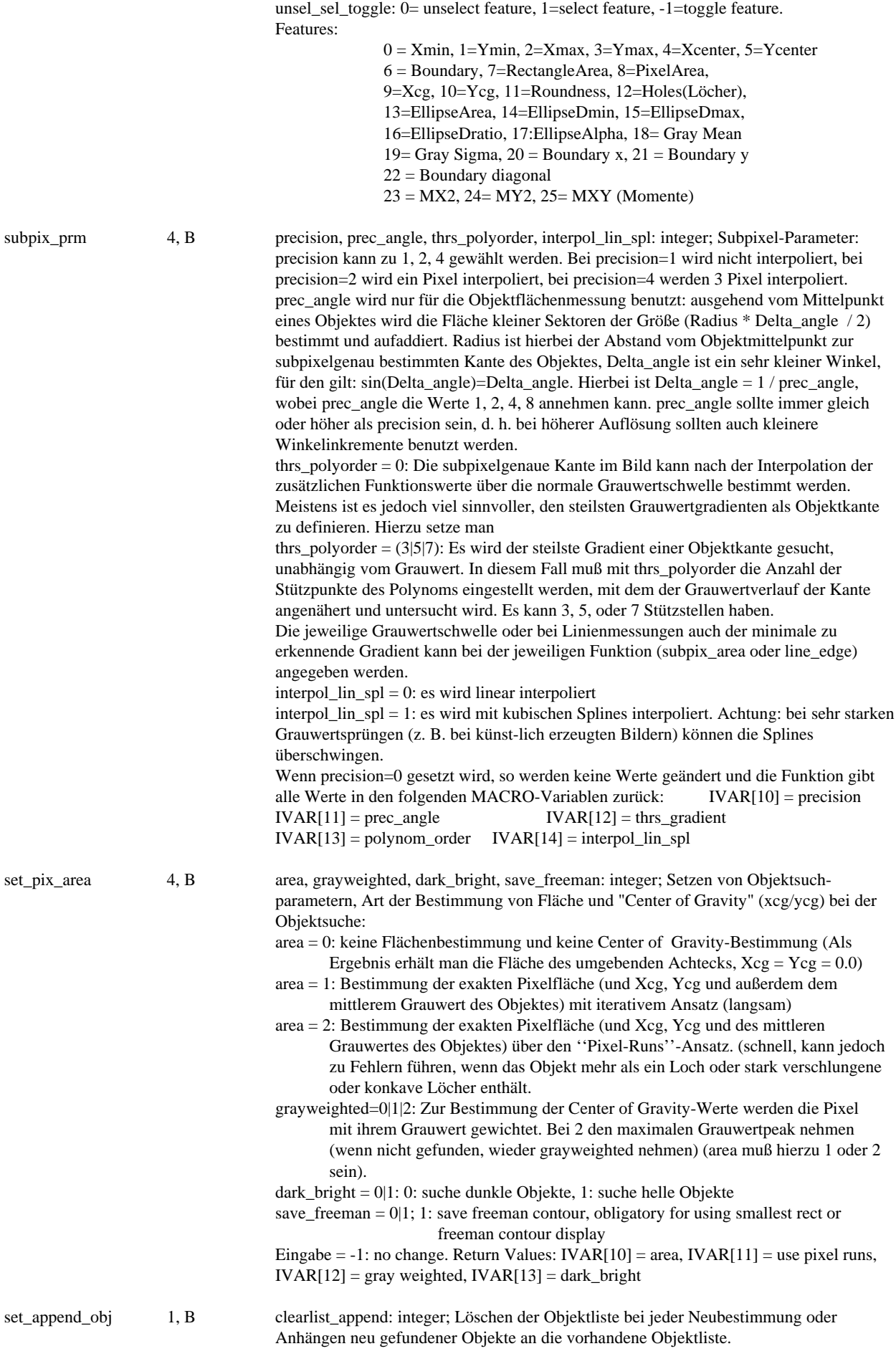

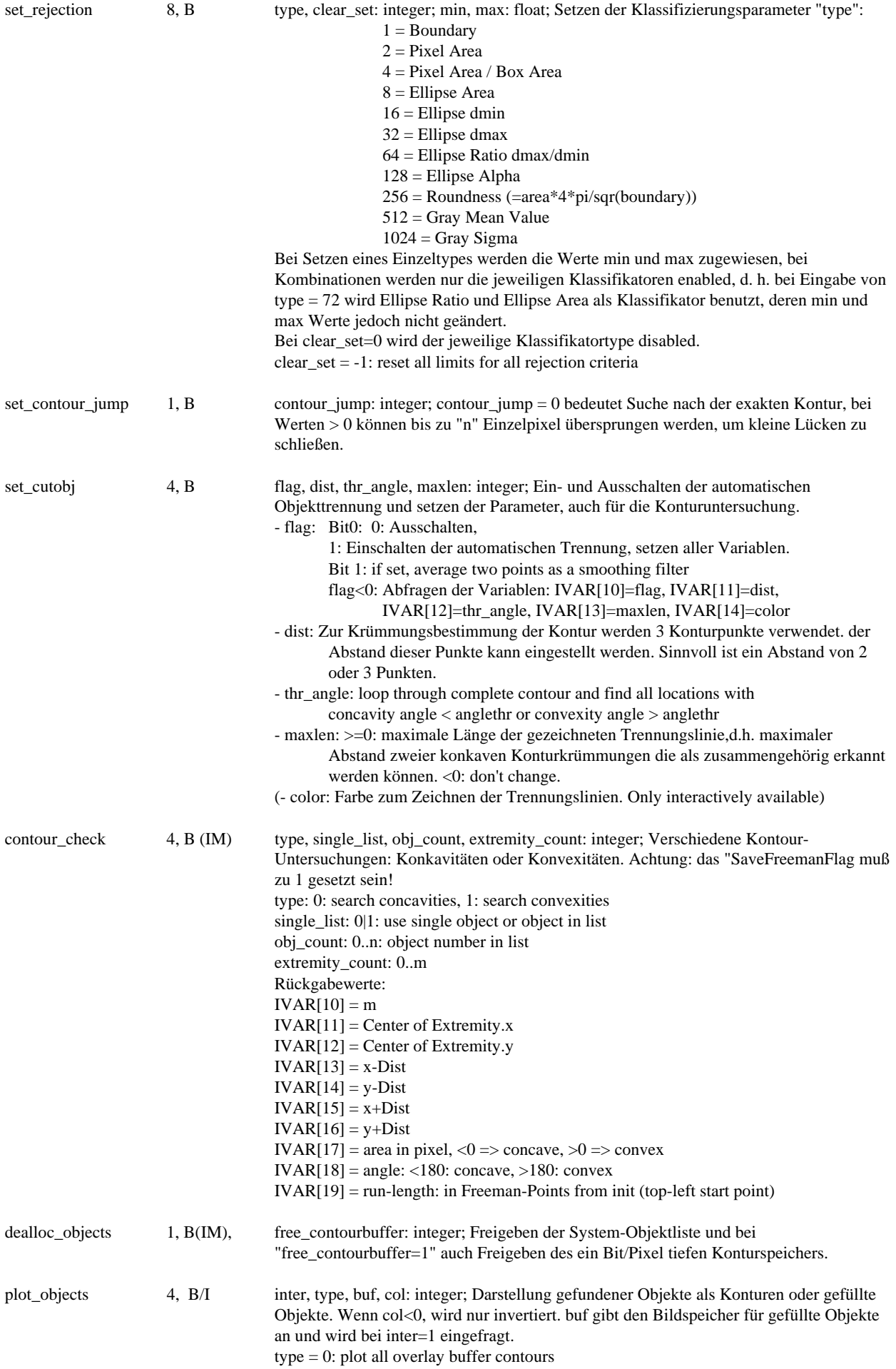

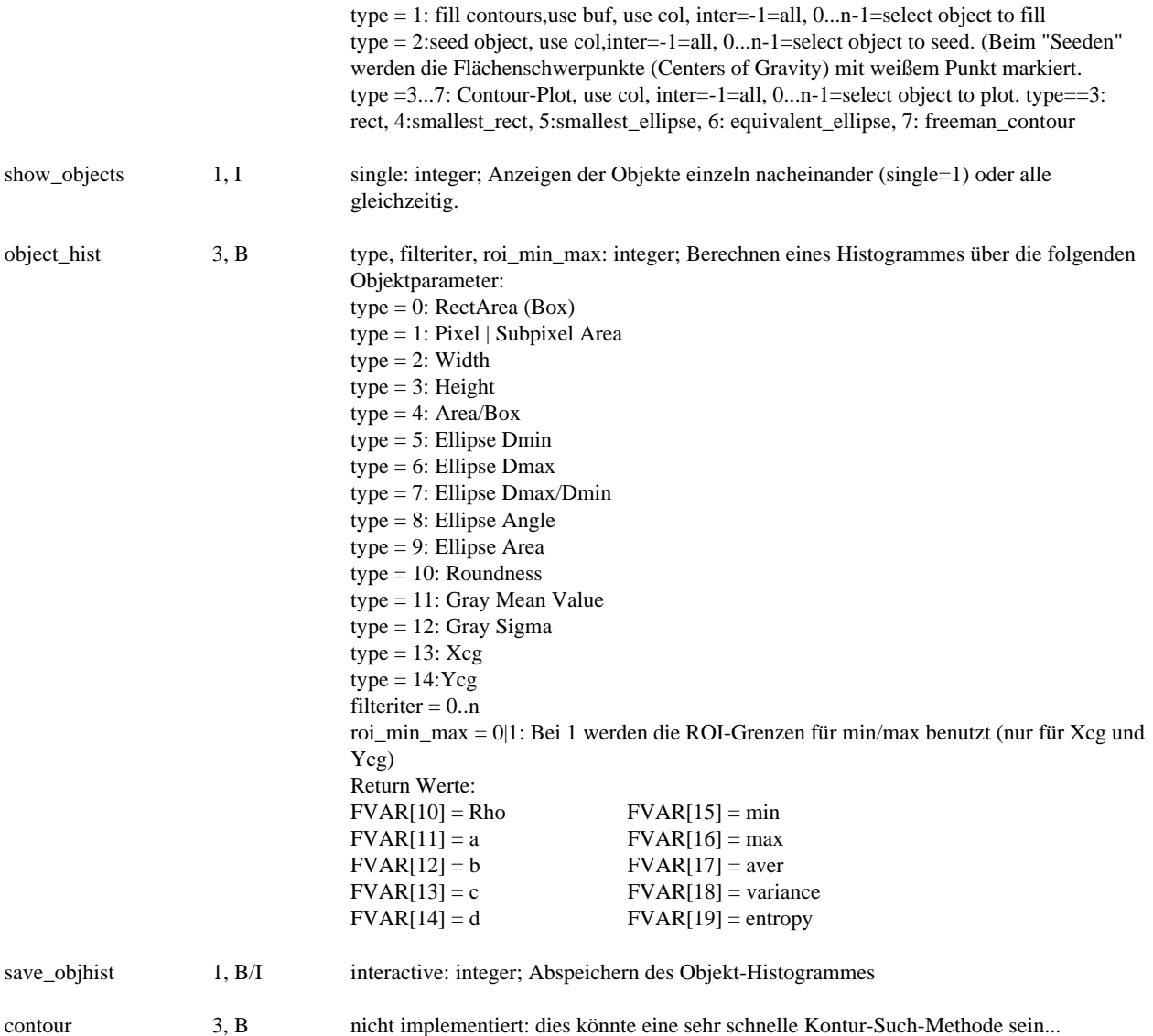

# **Statistische Vermessung (Manual Kapitel 8.2.):**

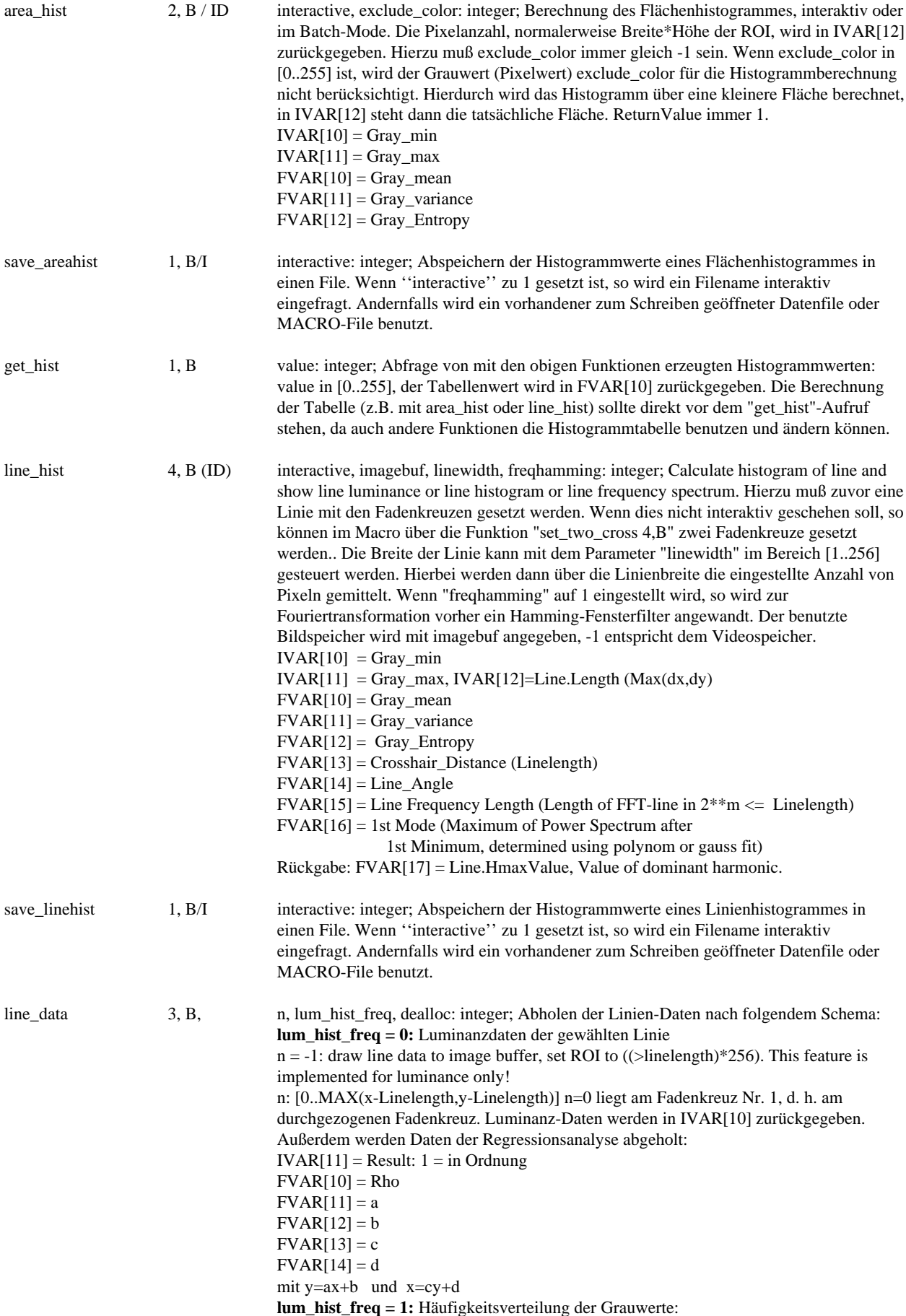

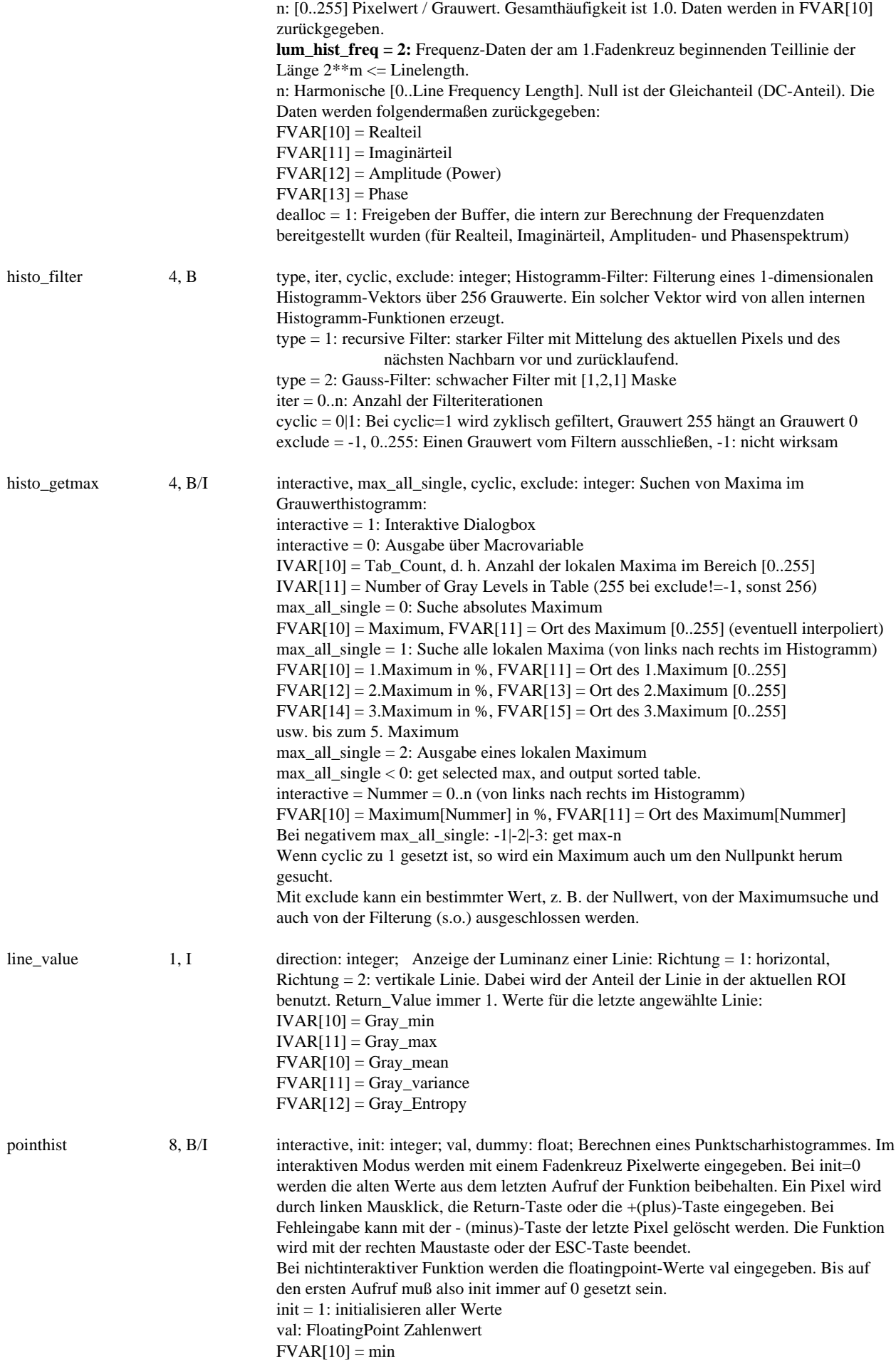

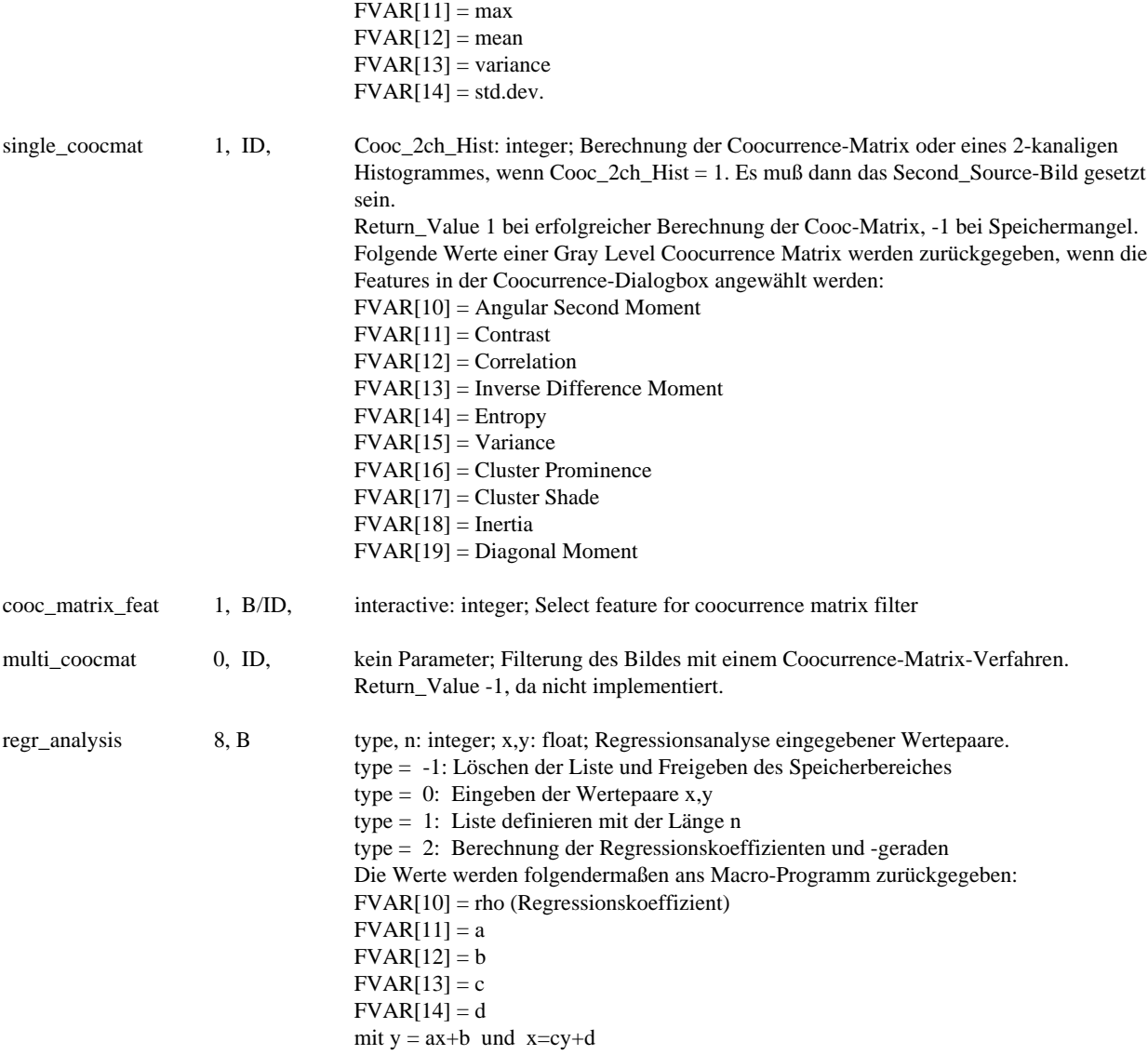

### **Edge Detection (Manual Kapitel 8.4.):**

#### **Alte Funktionen:**

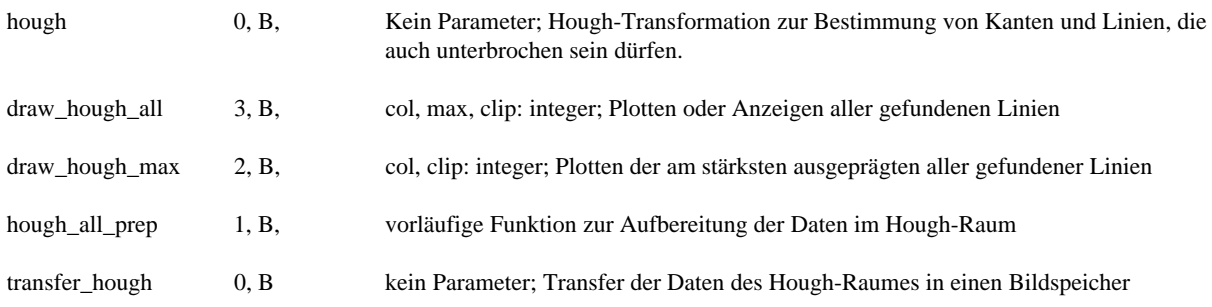

#### **Neue Funktionen:**

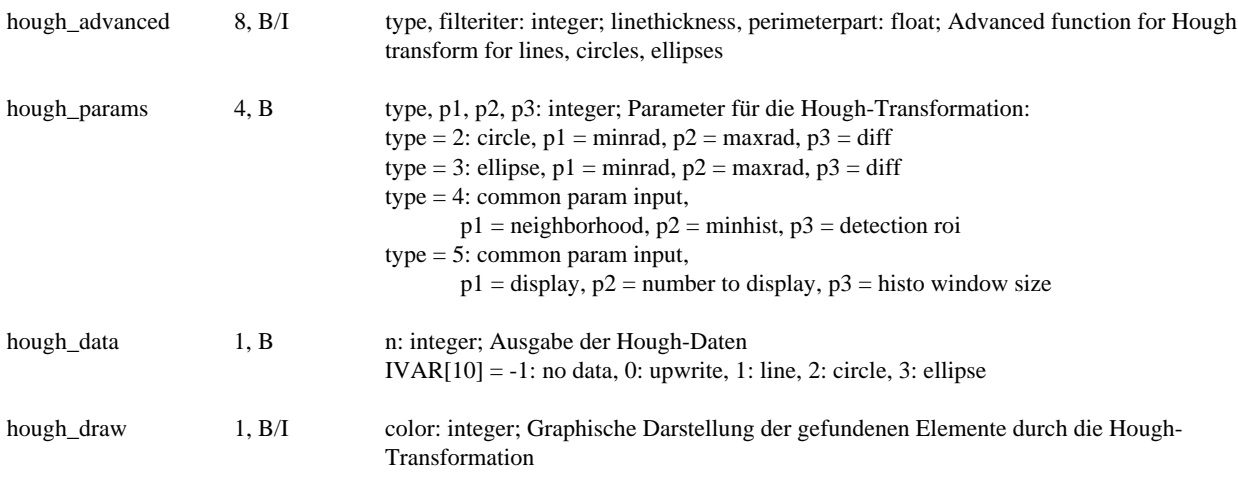

#### **Funktionen zur Vorbereitung der Kantenerkennung (siehe lineare und nichtlineare Filter):**

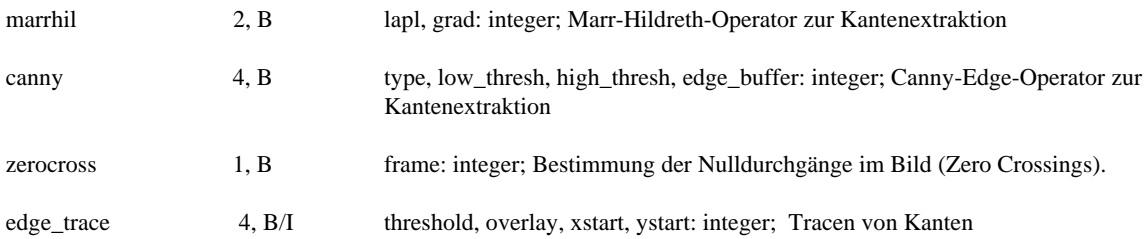

# **Object Classification (Manual Kapitel 8.5.):**

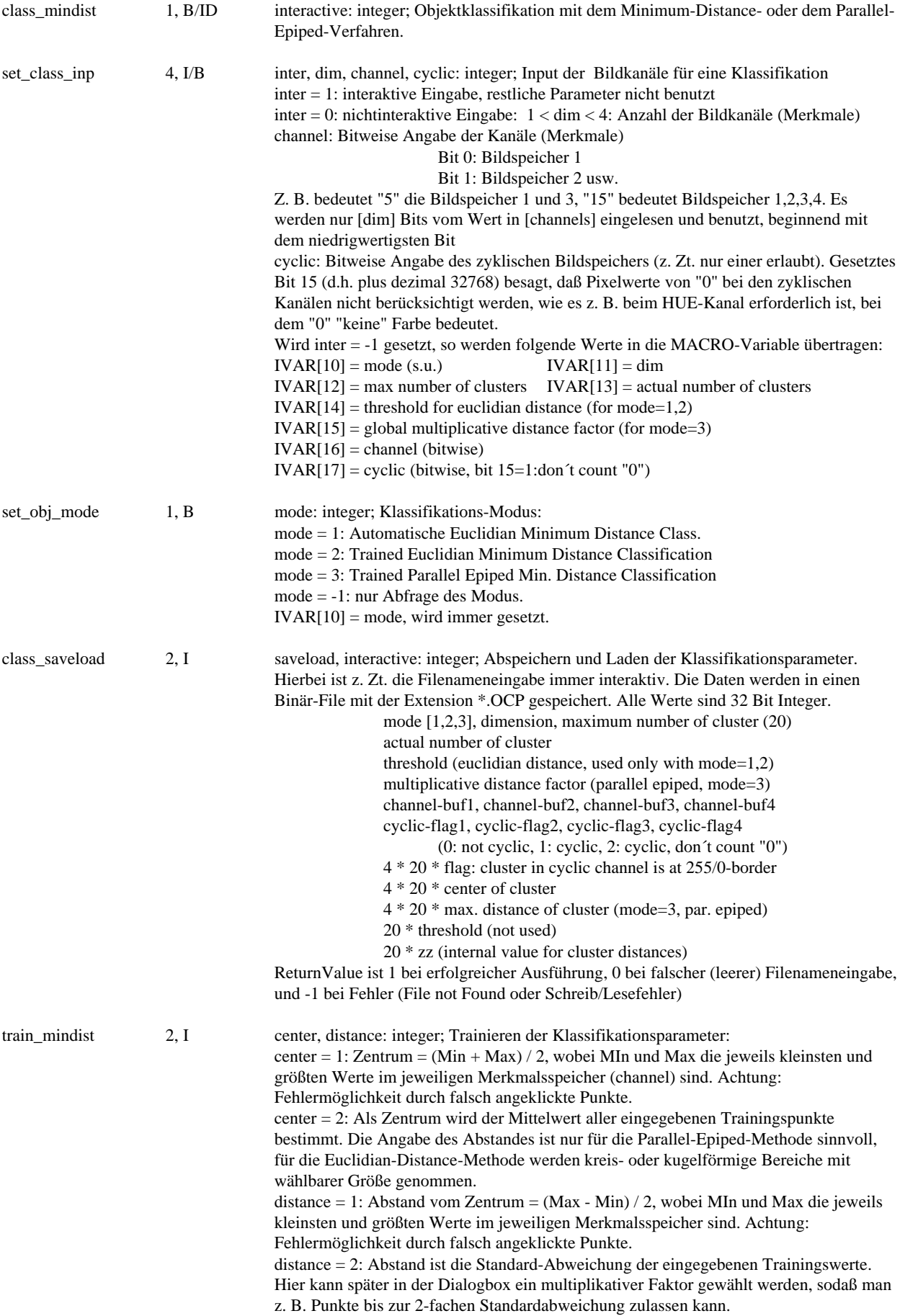

### **Stereometrische Vermessung (Kapitel 8.7. und 14. und Zusatzmodul):**

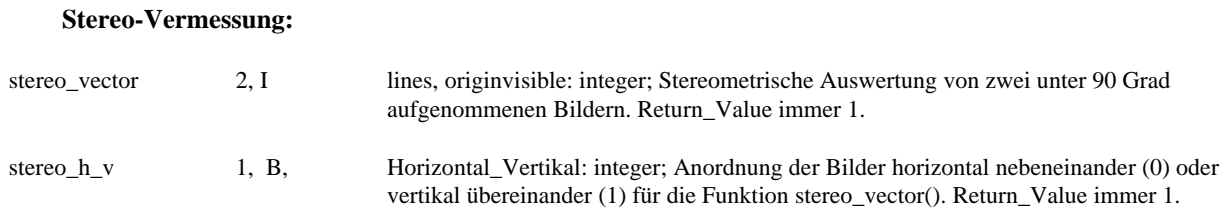

#### **Stereo-Handling und Stereo-Display:**

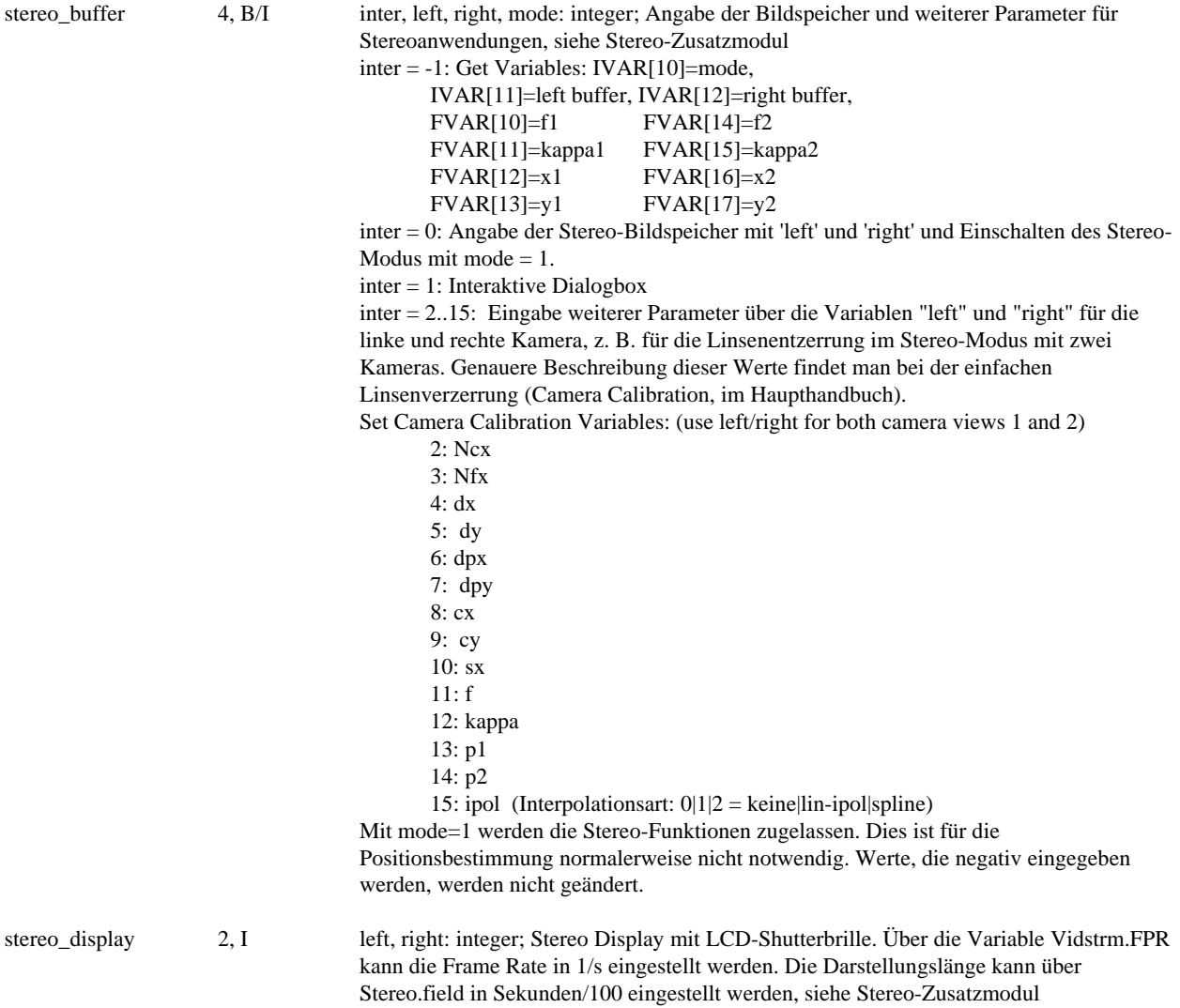

# **Pattern Recognition (Manual Kapitel 8.6.):**

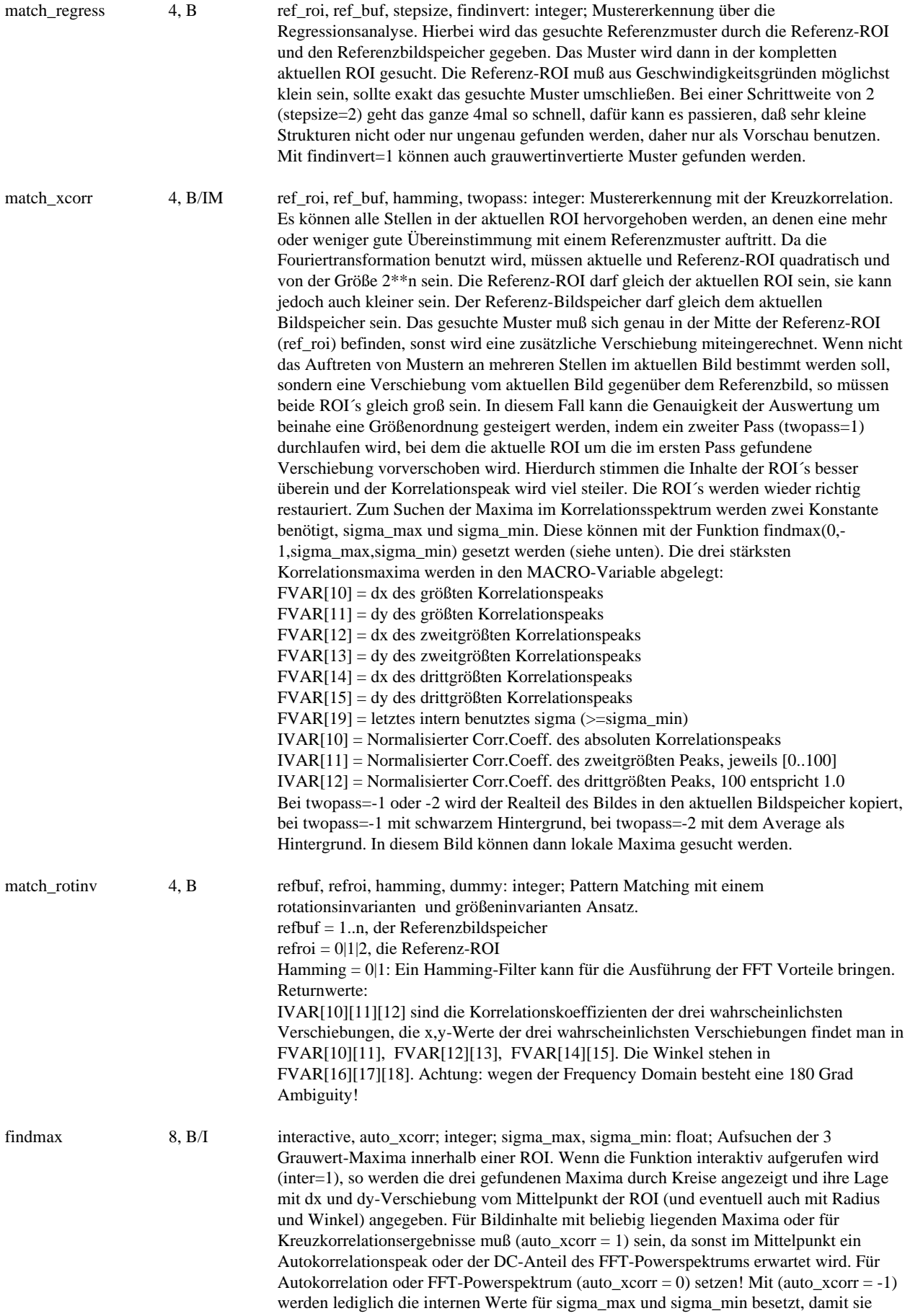

auch von der match\_xcorr-Funktion verwendet werden können. Mit (auto\_xcorr = -2) können die zuvor gefundenen Werte zur Inspektion ausgegeben werden (und ebenfalls auf die Macro-Variable geschrieben werden).

sigma\_max ist ein Wert für den Abstand zweier Maxima, die noch als getrennt gesehen werden sollen. Standardwert ist 2.8, bei sehr diffusen und flachen Maxima ist es sinnvoll, den Wert bis auf ca 2.0 oder im Extremfall sogar auf 1.0 zu verringern. Dabei wird die Suche jedoch recht unsicher... Wenn vor Funktionsausführung, z. B. bei Benutzung der match\_xcorr-Funktion, die intern die findmax-Funktion aufruft, nicht bekannt ist, ob die Maxima scharf oder diffus sein werden, kann man die Eingabe dieser Größe variabel gestalten: In sigma\_max wird der Startwert eingegeben, in sigma\_min der kleinste erlaubte Wert. Das System beginnt nun, mit dem Startwert zu suchen. Wenn keine ausgezeichneten Maxima gefunden wurden, wird der sigma-Wert um 0.05 erniedrigt und eine neue Suche gestartet. Dies wird wiederholt, bis entweder Maxima gefunden werden oder die sigma\_min-Grenze erreicht wurde. Im letzten Fall wird -1 zurückgegeben, sonst 1. Der letzte benutzte sigma-Wert wird ebenfalls übergeben, so daß man neue Untersuchungen ähnlicher Bilder durch bessere sigma\_max-Eingabe schneller ausführen kann.

Die Art der Maximasuche hängt noch von weiteren Parametern ab, die über die Funktion meas\_control eingegeben werden können, z. B. aver\_cross und gauss\_polynom

Meßwerte werden wie folgt zurückgegeben: FVAR[10] = dx des größten Korrelationspeaks

FVAR[11] = dy des größten Korrelationspeaks

FVAR[12] = dx des zweitgrößten Korrelationspeaks

FVAR[13] = dy des zweitgrößten Korrelationspeaks

FVAR[14] = dx des drittgrößten Korrelationspeaks

FVAR[15] = dy des drittgrößten Korrelationspeaks

 $FVAR[19] = letz$ tes benutztes sigma (>=sigma\_min)

IVAR[10] = Pixelwert des absoluten Korrelationspeaks

IVAR[11] = Pixelwert des zweitgrößten Peaks

IVAR[12] = Pixelwert des drittgrößten Peaks

# **Particle Image Velocimetry / Particle Tracking / Time-Resolved-PIV:**

**(Manual Kapitel 8.9. und 14. und im PIV/PTV-Zusatzmodul)**

#### **1: Particle Image Velocimetry:**

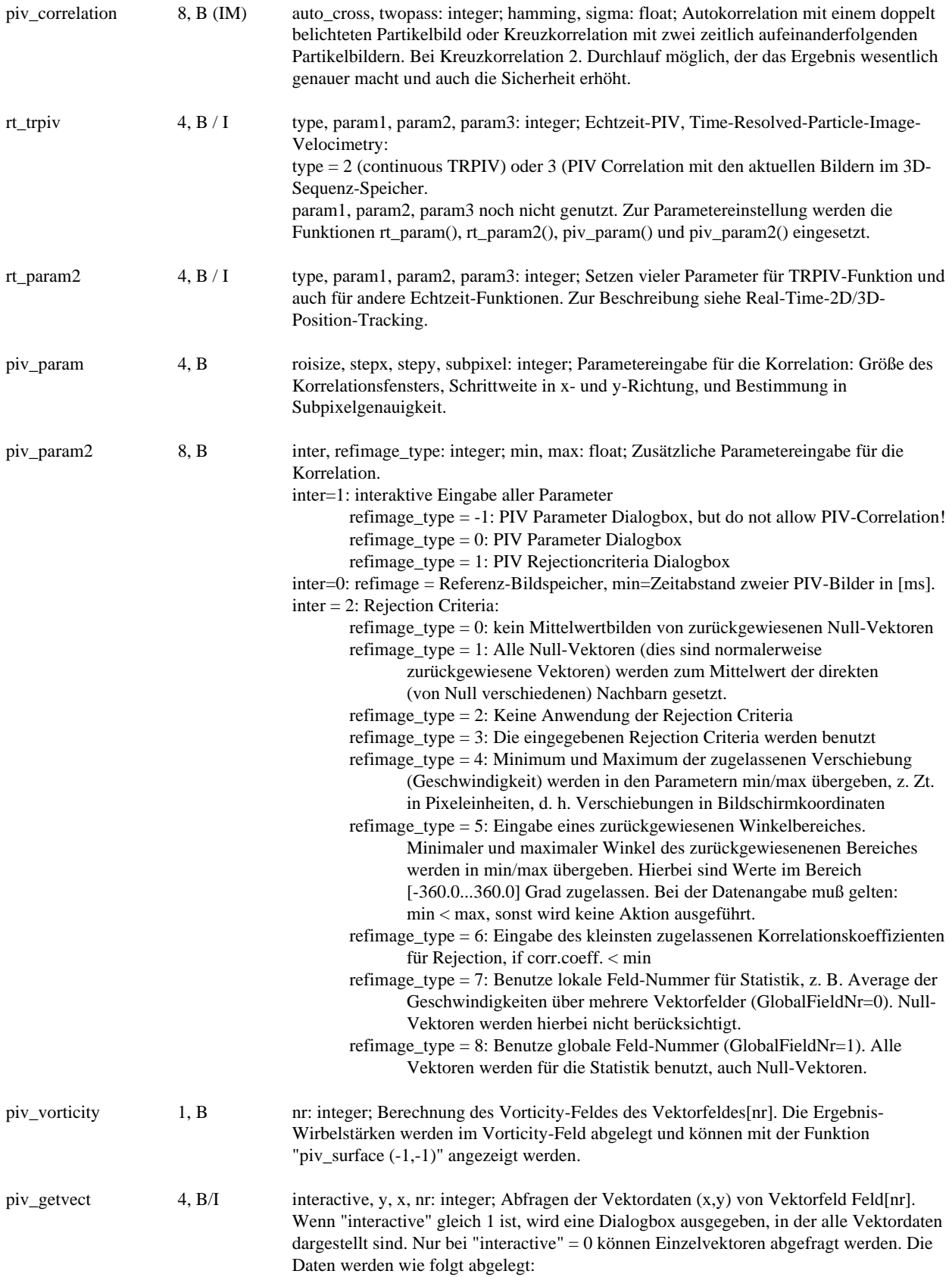

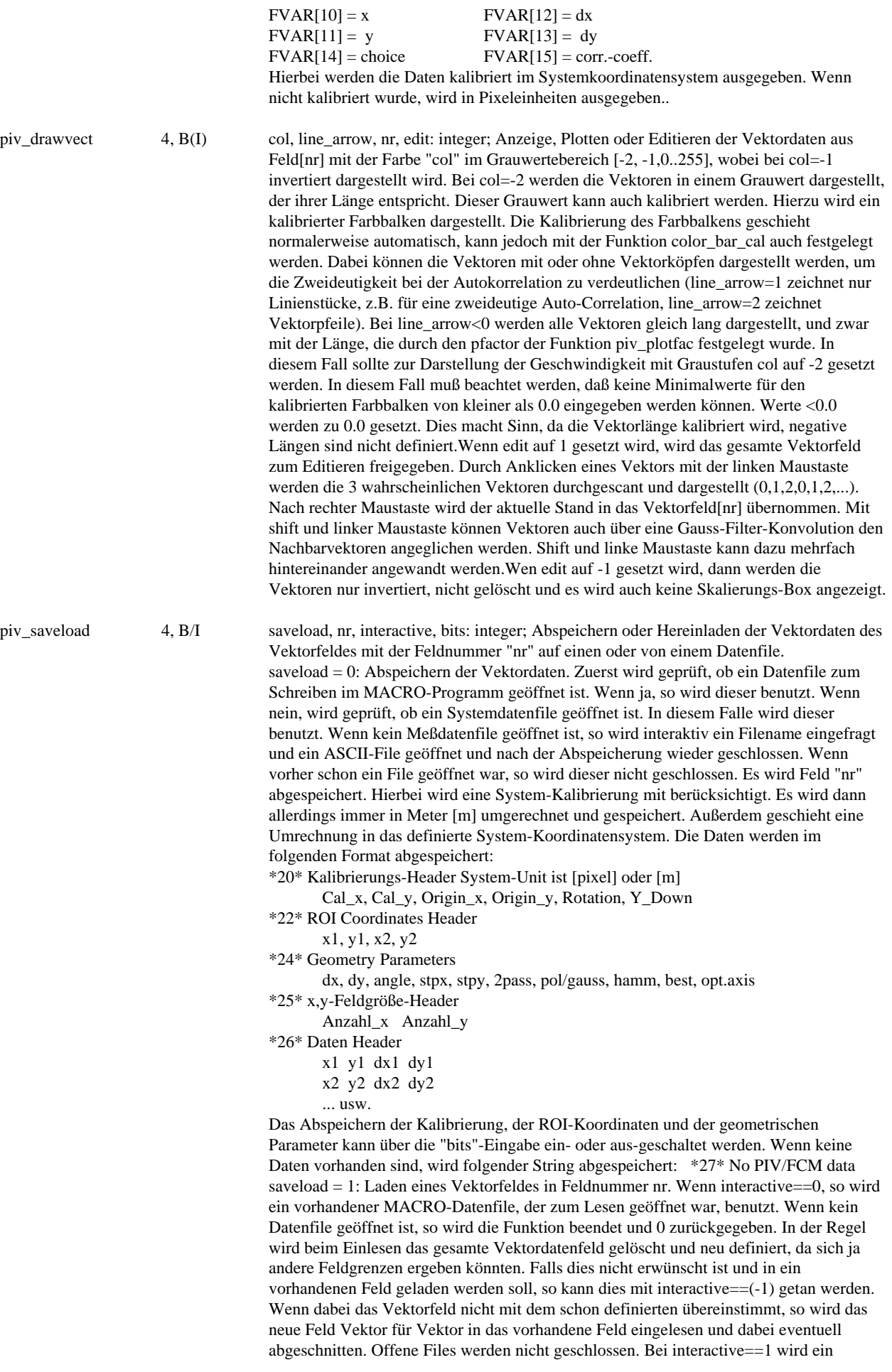

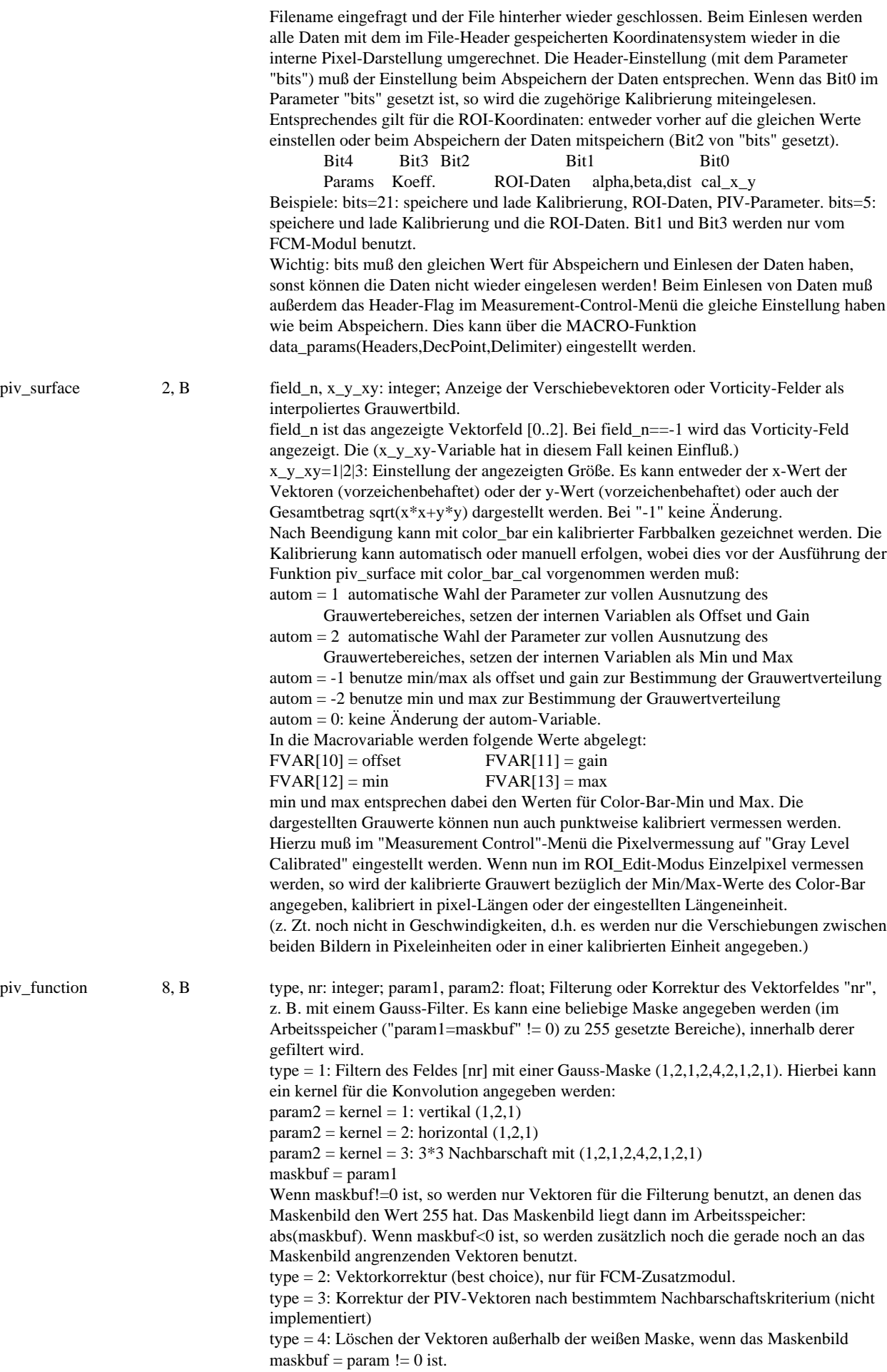

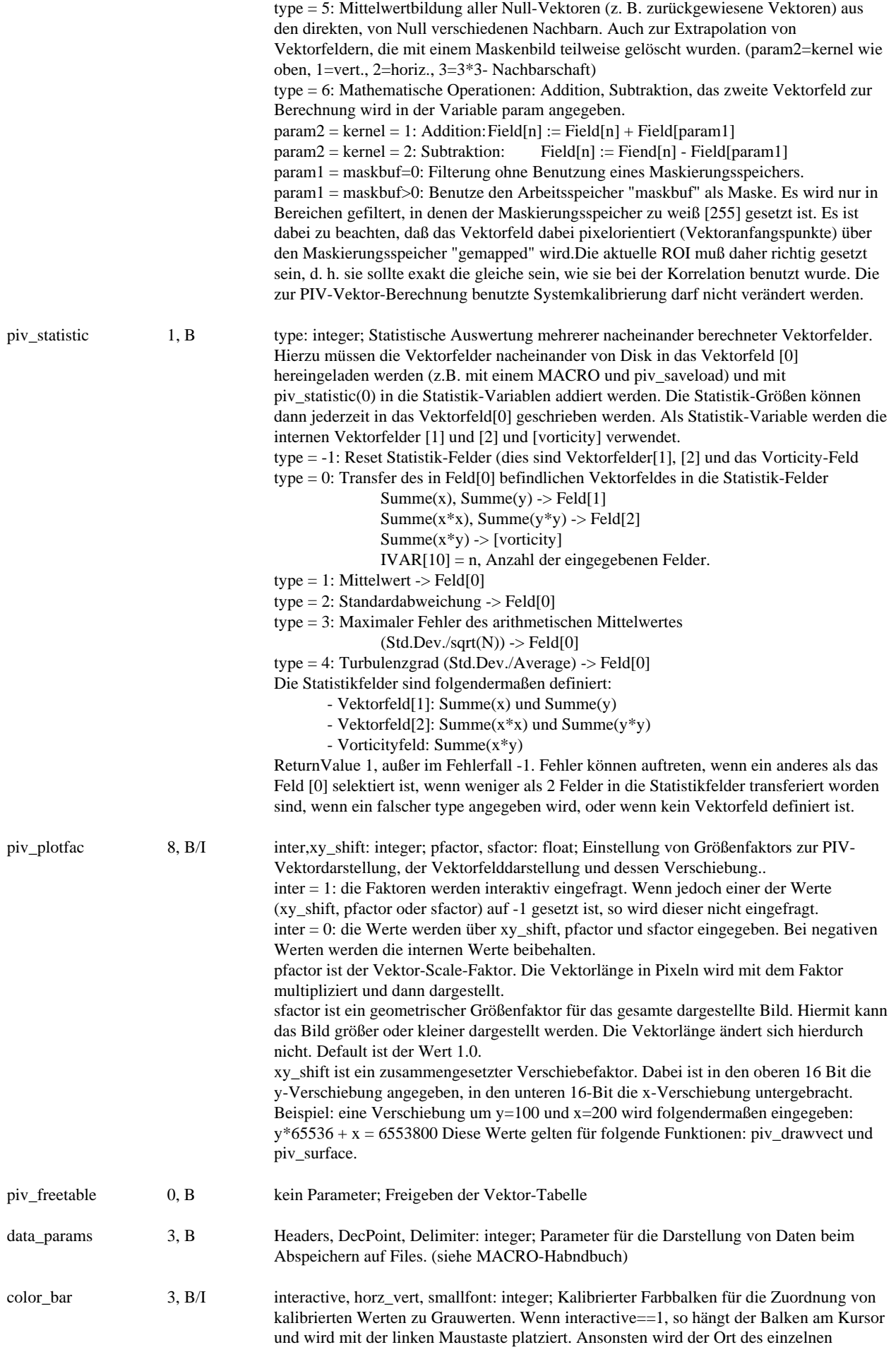

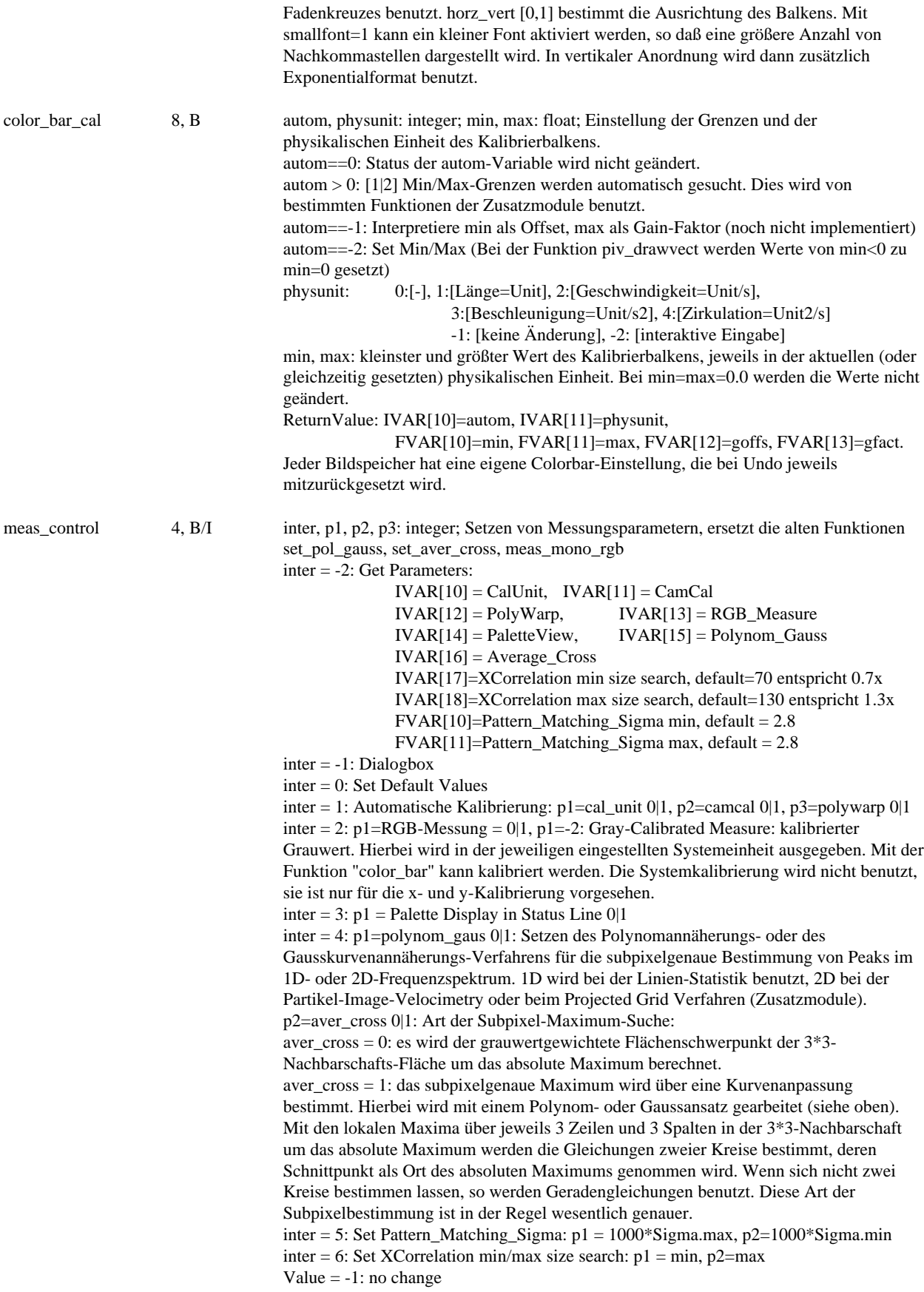

#### **2: Particle Tracking:**

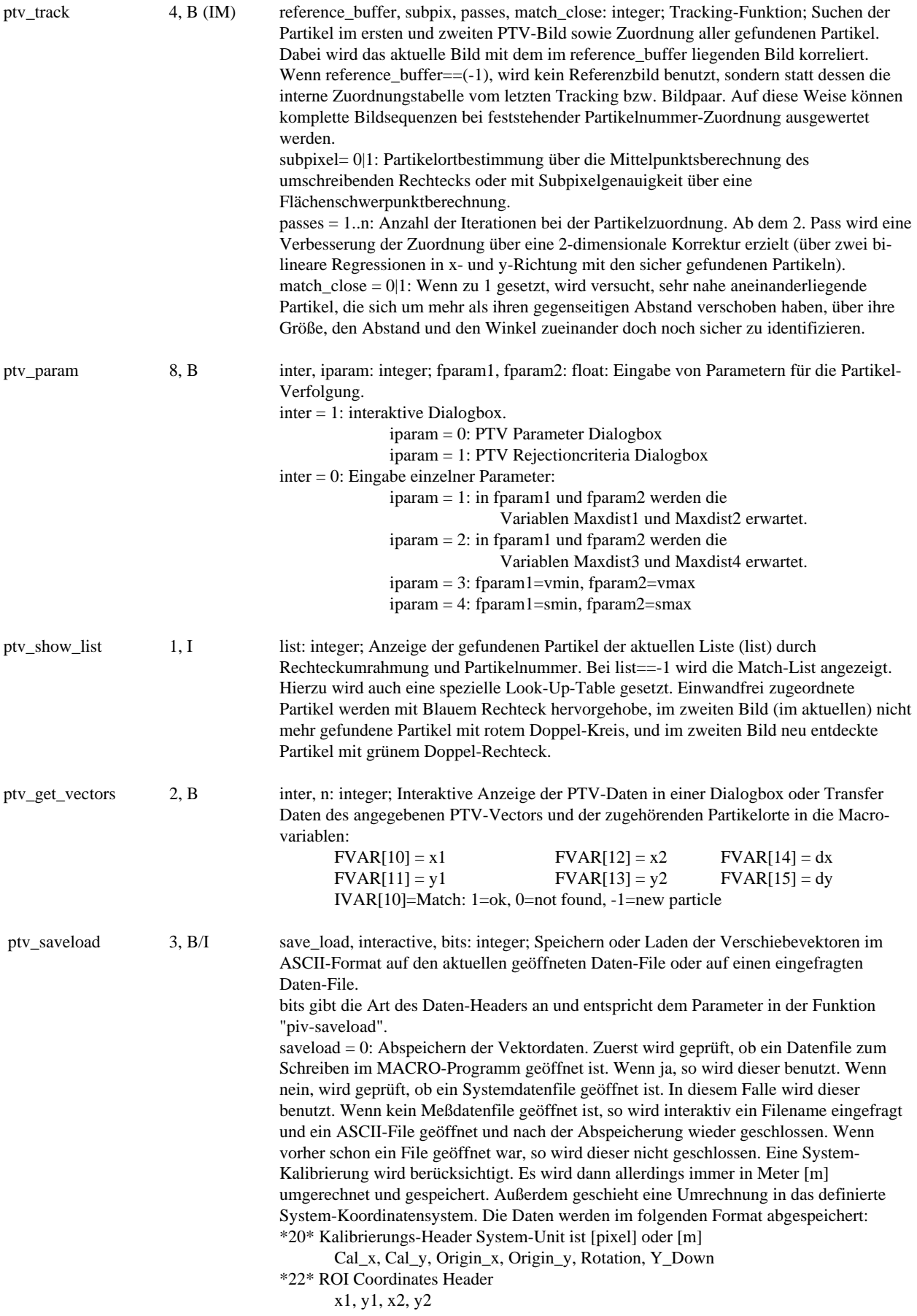

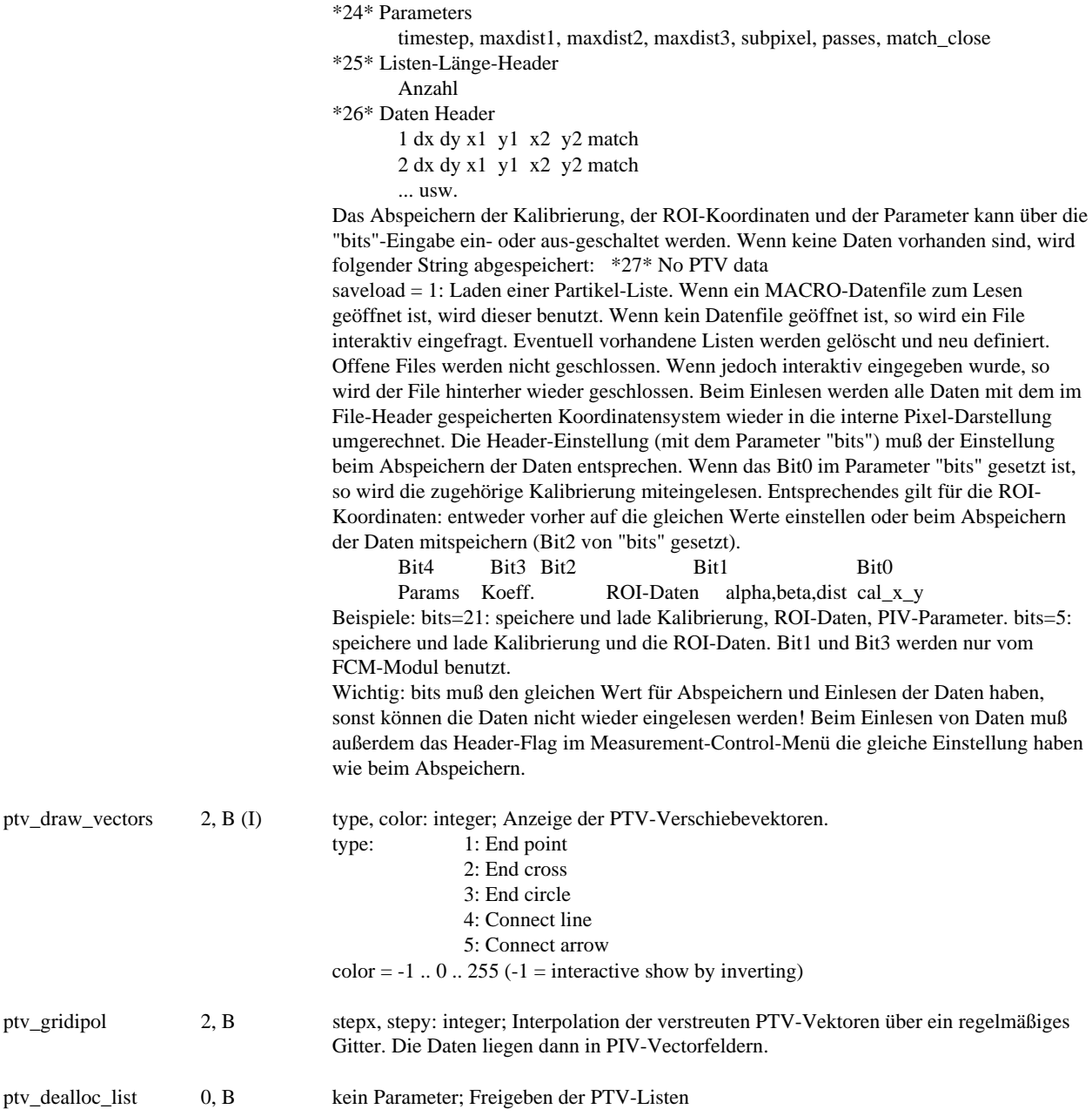

# **Interferometrie (Manual Kapitel 8.10. und 14. und Zusatzmodul):**

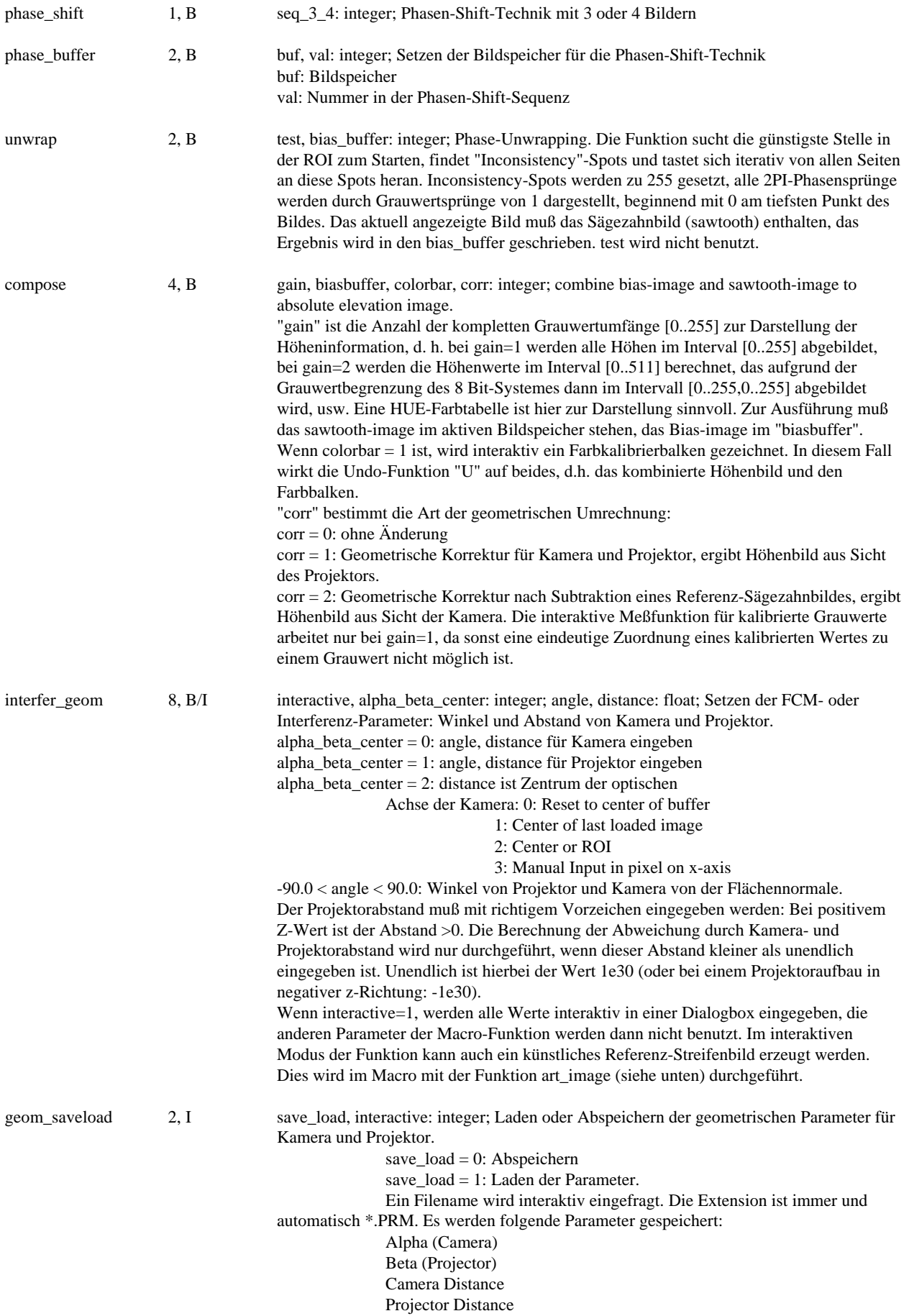

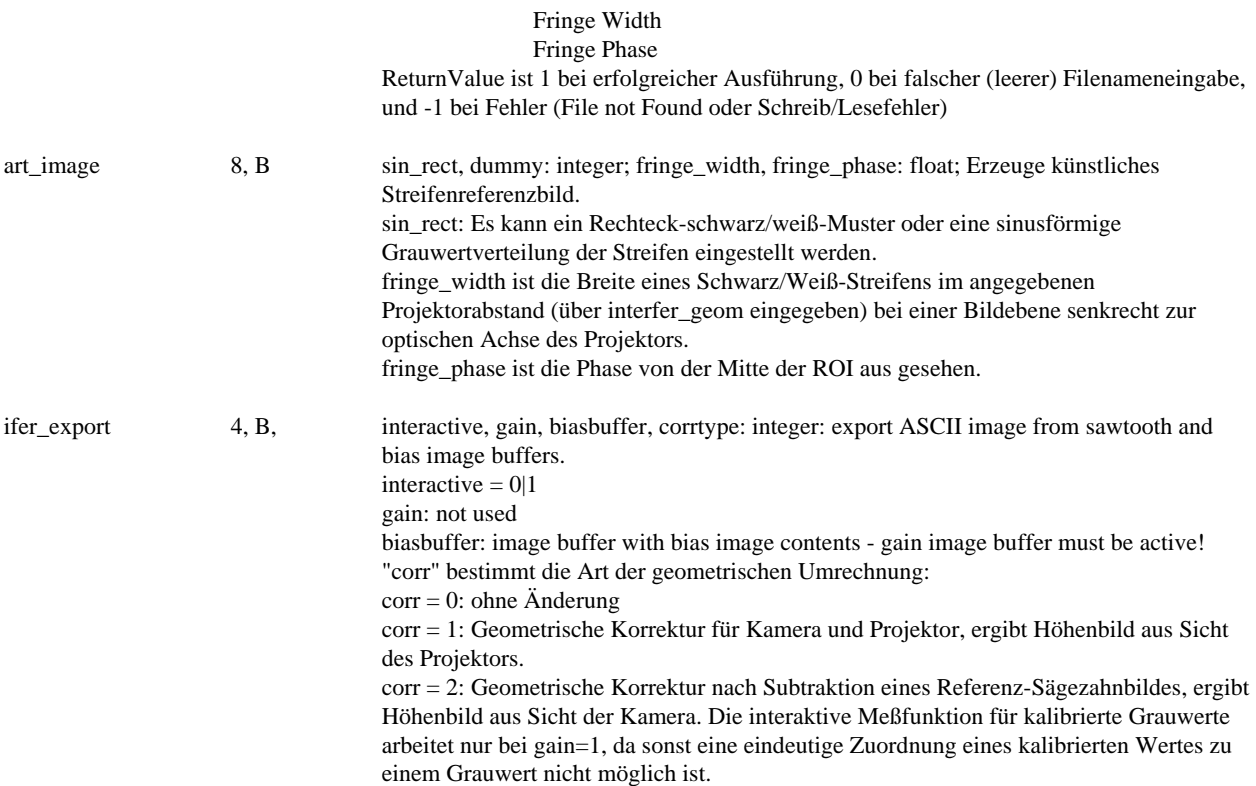

### **Fringe-Correlation-Method FCM (Projected Grid Method PGM)**

**(Manual Kapitel 8.11. und 14. und FCM-Zusatzmodul)**

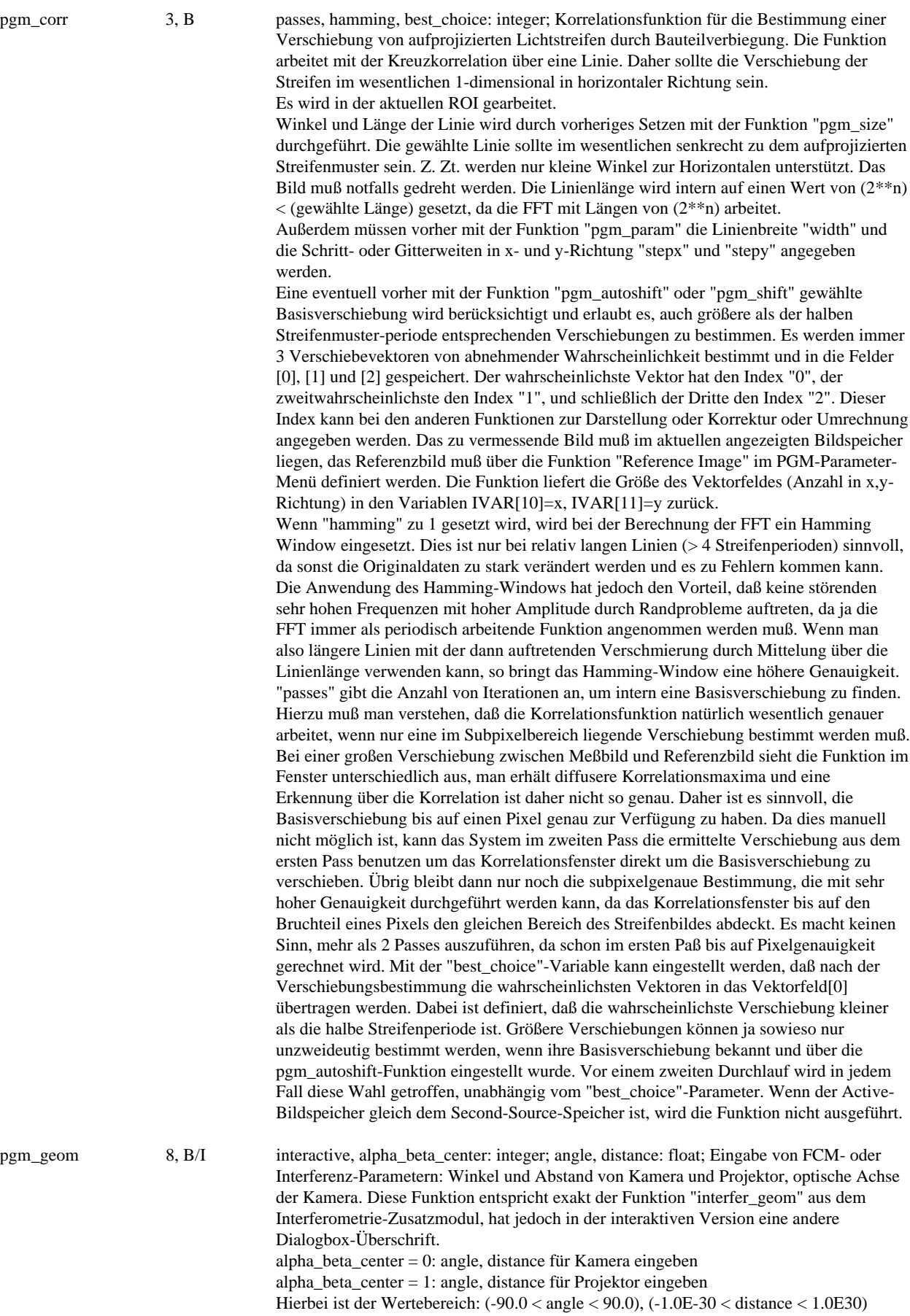

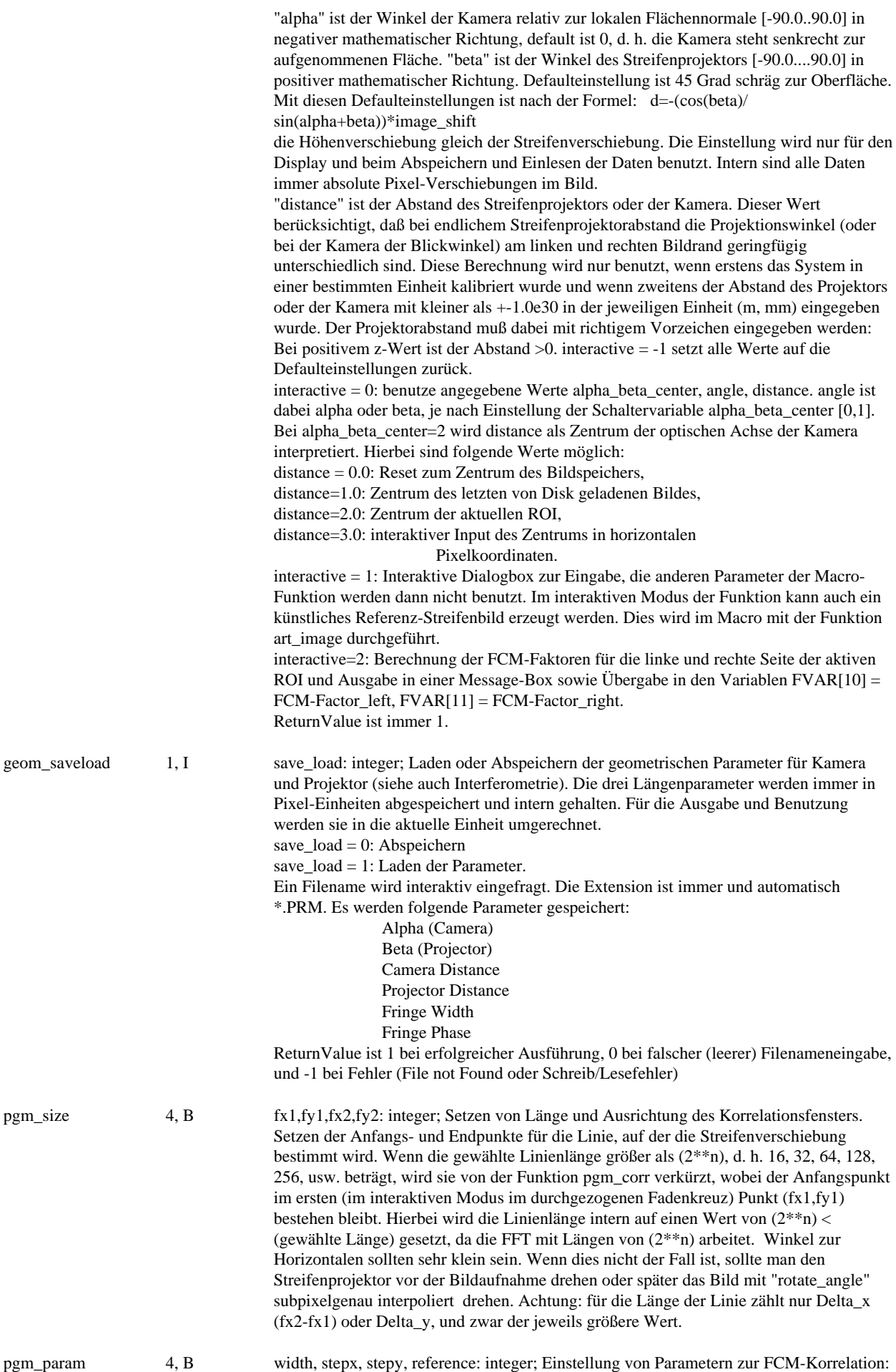

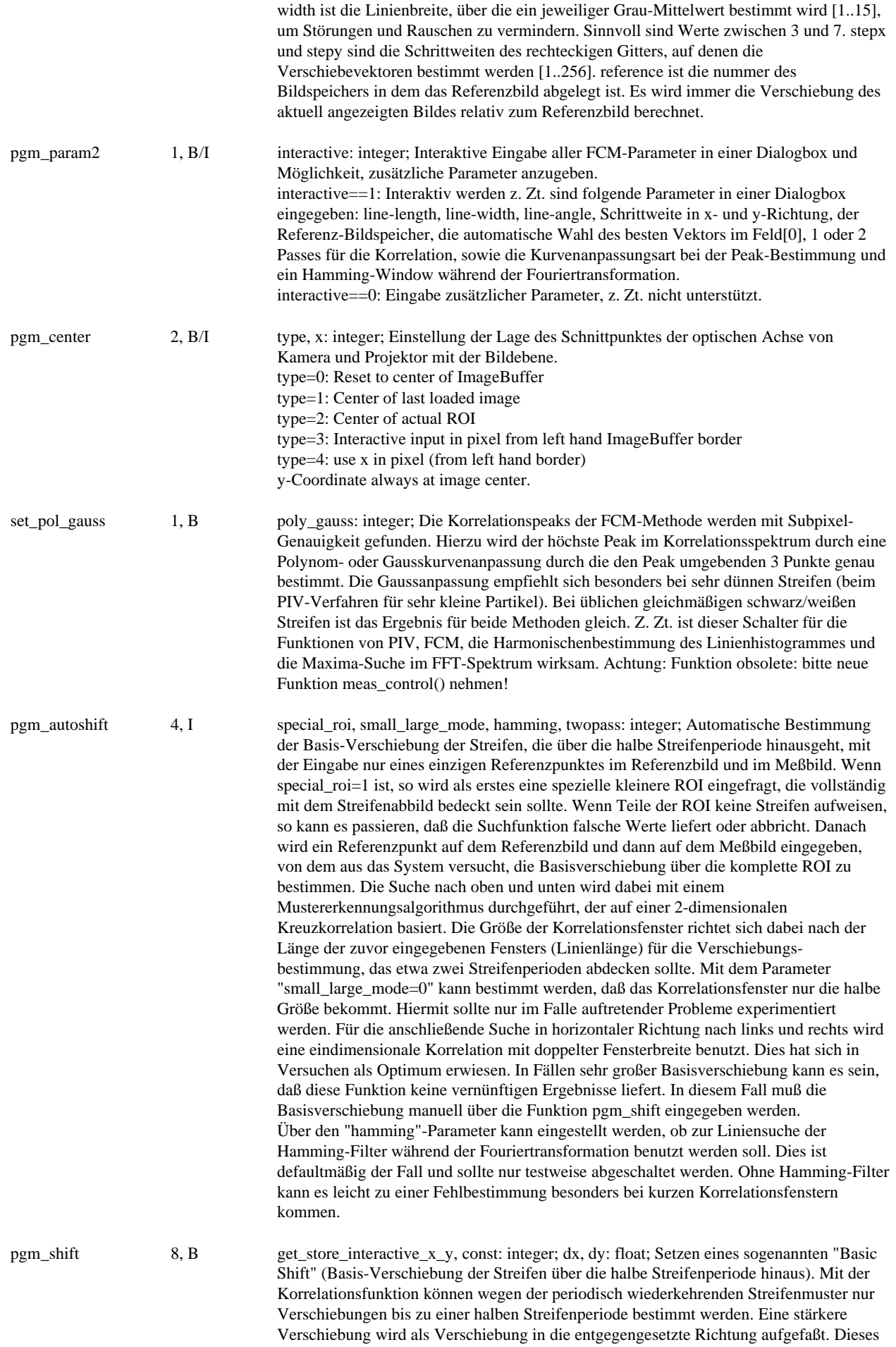

Problem kann umgangen werden, indem das Bestimmungsfenster, d. h. die Bestimmungslinie in Richtung der Verschiebung mitbewegt wird. Wenn also bekannt ist, daß die Verschiebung etwa 10 Pixel beträgt, so kann dies dem System mitgeteilt werden. Die mögliche bestimmbare Verschiebung erhöht sich dann um diesen voreingestellten Wert, d. h. man kann dann Verschiebungen von 10 Pixeln plus der maximal halben Streifenperiode erkennen.. Wenn aufgrund von geometrischen Besonderheiten (z. B. Kamera und/oder Streifenprojektor nicht senkrecht zur aufgenommenen Fläche, Bewegung des Bauteils stark unterschiedlich auf der linken und rechten Bildseite) die Streifenverschiebung über die Bildbreite stark variiert, so kann dies über diese Funktion auch angegeben werden. Die Verschiebung in der gesamten ROI wird dabei über die Koeffizienten einer Ebenengleichung angegeben: BasicShift = x\*gradient\_x + y\*gradient\_y + const; Dabei zählen x und y von der linken oberen Ecke der ROI. Zum Setzen der Werte muß get\_store zu 1 gesetzt werden. Wenn get\_store==0, werden die aktuellen Werte in FVAR[10]=const, FVAR[11]=gradient\_x und FVAR[12]=gradient\_y geschrieben. Für den interaktiven Modus wird get\_store\_interactive\_x\_y zu 2 oder 3 gesetzt. Hier können dann die Verschiebewerte numerisch oder mit den Fadenkreuzen angegeben werden. Bei get\_store\_interactive\_ $x_y = 2$  werden die unterschiedlichen Werte im linken und rechten Teil der ROI eingegeben. Bei der numerischen Eingabe müssen die Basisverschiebungen für linken und rechten Rand der ROI eingegeben werden und ausserdem noch der y-Ort der Angabe (y=0 am oberen ROI-Rand - Diese y-Position wird nur verwendet, falls danach auch eine Variation der x-Verschiebung für oben und unten in der ROI eingegeben werden soll). Bei der Eingabe mit Fadenkreuzen kann dies irgendwo in der ROI geschehen, das System berechnet die Geradengleichung und ermittelt die Werte für die Ränder. Ebenso verfährt man mit den Verschiebewerten in x-Richtung am oberen und unteren Rand der ROI: sie werden bei get\_store\_interactive\_x\_y = 3 eingefragt, numerisch oder mit Fadenkreuzen. Bei numerischer Eingabe bitte wieder die Basisverschiebung genau am oberen und unteren ROI-Rand eingeben, und zwar etwa in der horizontalen Mitte der ROI. Bei Eingabe mit Fadenkreuzen wieder irgendwo im der ROI, das System kümmert sich um den Rest. Wenn eine unterschiedliche Verschiebung oben und unten eingegeben werden soll, so muß zuerst eine Verschiebung für links und rechts eingegeben worden sein. Während der Eingabe mit Fadenkreuzen kann mit den Ziffertasten zwischen den beiden Bildern (Active und Reference) umgeschaltet werden. Das erste Fadenkreuz (durchgezogen) wird dabei auf eine Markierung im Referenzbild gesetzt, das zweite Fadenkreuz (gestrichelt) auf die gleiche Markierung im Meßbild.

Rückgabe: FVAR[10] = Basis-Verschiebung links oben  $FVAR[11] = Gradient in x$ ,  $FVAR[12] = Gradient in y$ 

pgm\_cal 8, B type, calmaskbuf: integer; shift, nr: float; Kalibrierung der Verschiebedaten: Berechnung der Koeffizienten einer Kalibrierebene zur Nachbearbeitung der Vektorfelder mit Hilfe eines Pixelmaskenbildes: für linear 2-dimensional verzerrte Vektorfelder. type = 1: Berechnen der Koeffizienten der Kalibrierebene, mit der später bei der Anzeige oder beim Abspeichern von Vektordaten diese durch Multiplikation korrigiert werden können. Hierzu muß ein Maskenbild vorliegen, innerhalb dessen Vektorverschiebungen als sinnvoll, d. h. mit bekannter Verschiebung, angesehen werden. "calmaskbuf" ist der Bildspeicher, in dem das Maskenbild vorliegt. Dieses kann z. B. erzeugt werden, indem man mit einem 2D-Vektorzug die interessierenden Bereiche umfährt und dann den Vektorzug in ein leeres Bild mit dem Grauwert 255 plottet und mit dem ImagePaint-Programm ausfüllt.

> "shift" ist hierbei die eingestellte exakt bekannte vertikale Verschiebung der Oberfläche oder z. B. die Dicke einer Folie, die zum Kalibrieren auf die zu vermessende Fläche aufgetragen wurde. Diese Dicke wird in Pixeln oder bei Kalibrierung in der jeweiligen Einheit (Meter, Millimeter) angegeben. Zur Berechnung der Koeffizienten der Kalibrierebene werden die Referenzvektordaten aus dem Vektorfeld[nr] benutzt, die Korrekturfaktoren werden intern abgelegt. Sie können ausgelesen oder mit einem Vektorfeld [0|1|2] abgespeichert werden. Beim Hereinladen eines Vektorfeldes werden die Koeffizienten dann wieder geladen. Versuchsaufbauwerte alpha, beta, Kamera- und Projektor-Distance werden bei der Kalibrierung berücksichtigt, d. h. man kann auch ein bereits durch diese Angaben justiertes Ergebnis nachkalibrieren. Dies kann übrigens auch zur Kontrolle der geometrischen Versuchsparameter benutzt werden: bei richtiger Angabe sollte die Kalibrierebene Werte sehr nahe an 1.0 aufweisen und keine Gradienten haben. Die Korrektur läuft nach folgender Gleichung ab: Korrigierte Verschiebung =  $f(x,y)$  = Verschiebung/=Ordinate +  $x*Gradient_x + y*Gradient_y$ .

> type = 2: Reset der Koeffizienten der Kalibrierebene: Gradient in x- und y-Richtung=0.0, Ordinate=1.0.

type = 3: Anzeige der Koeffizienten in einer Messagebox.

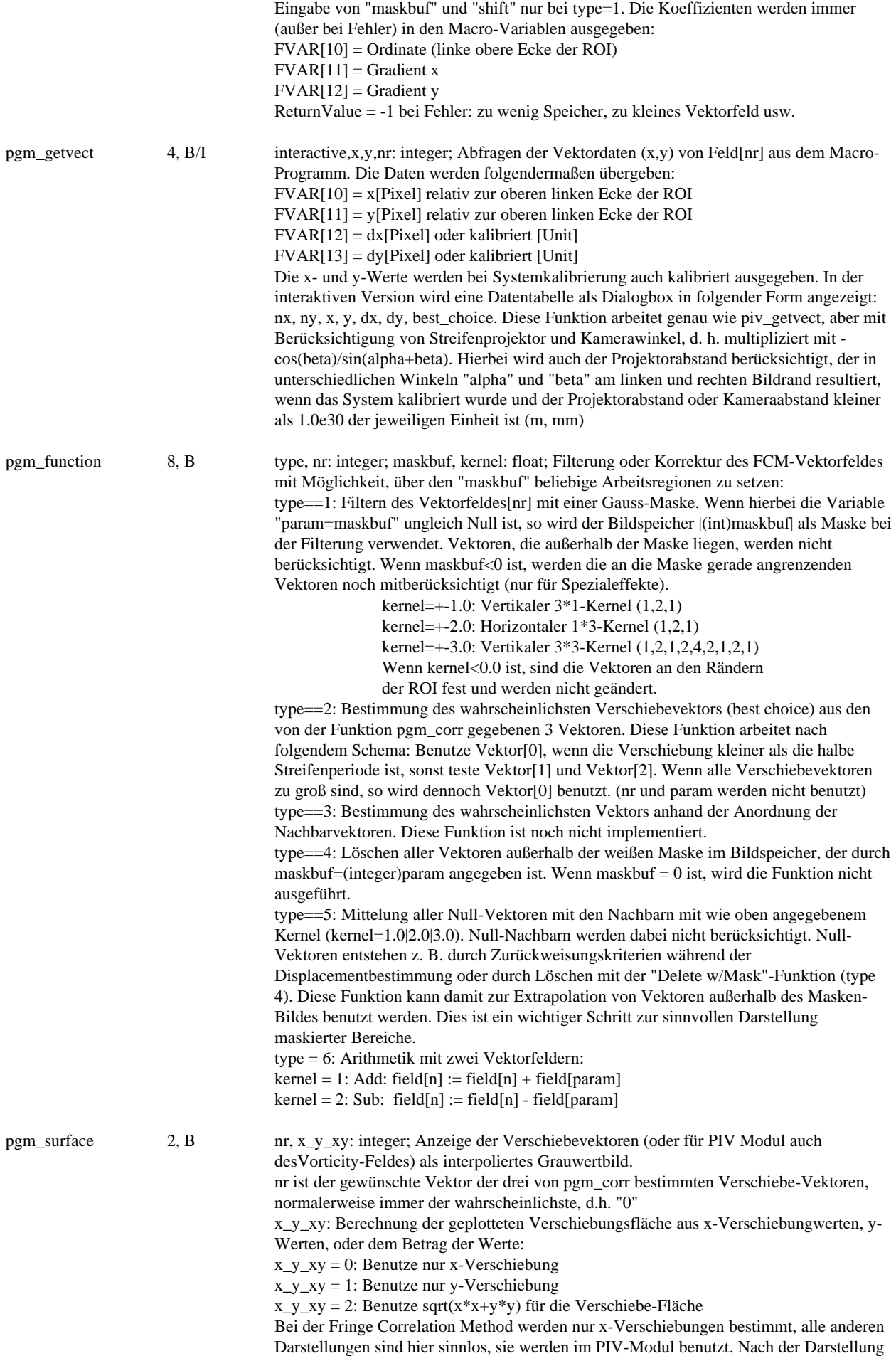

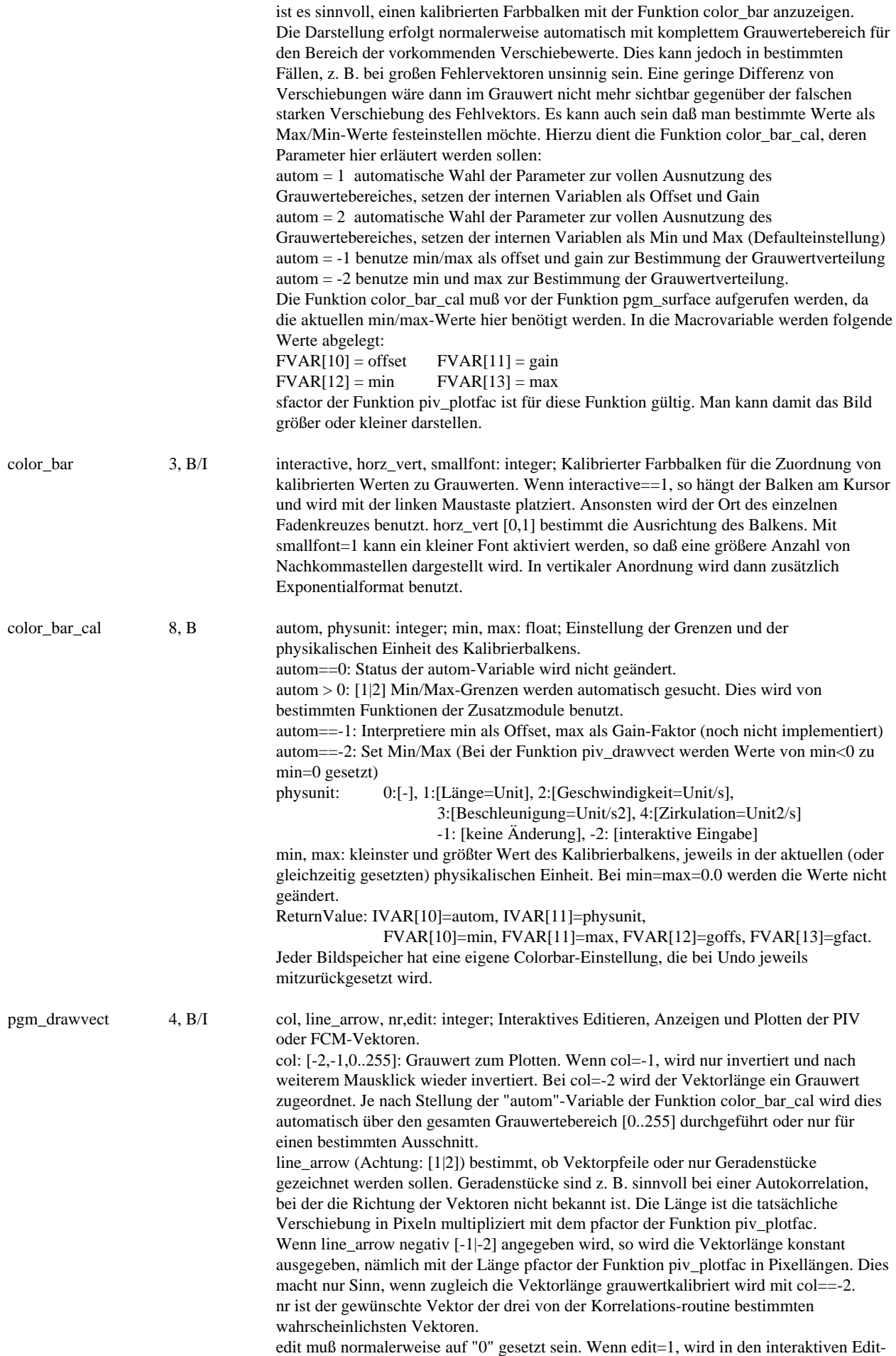

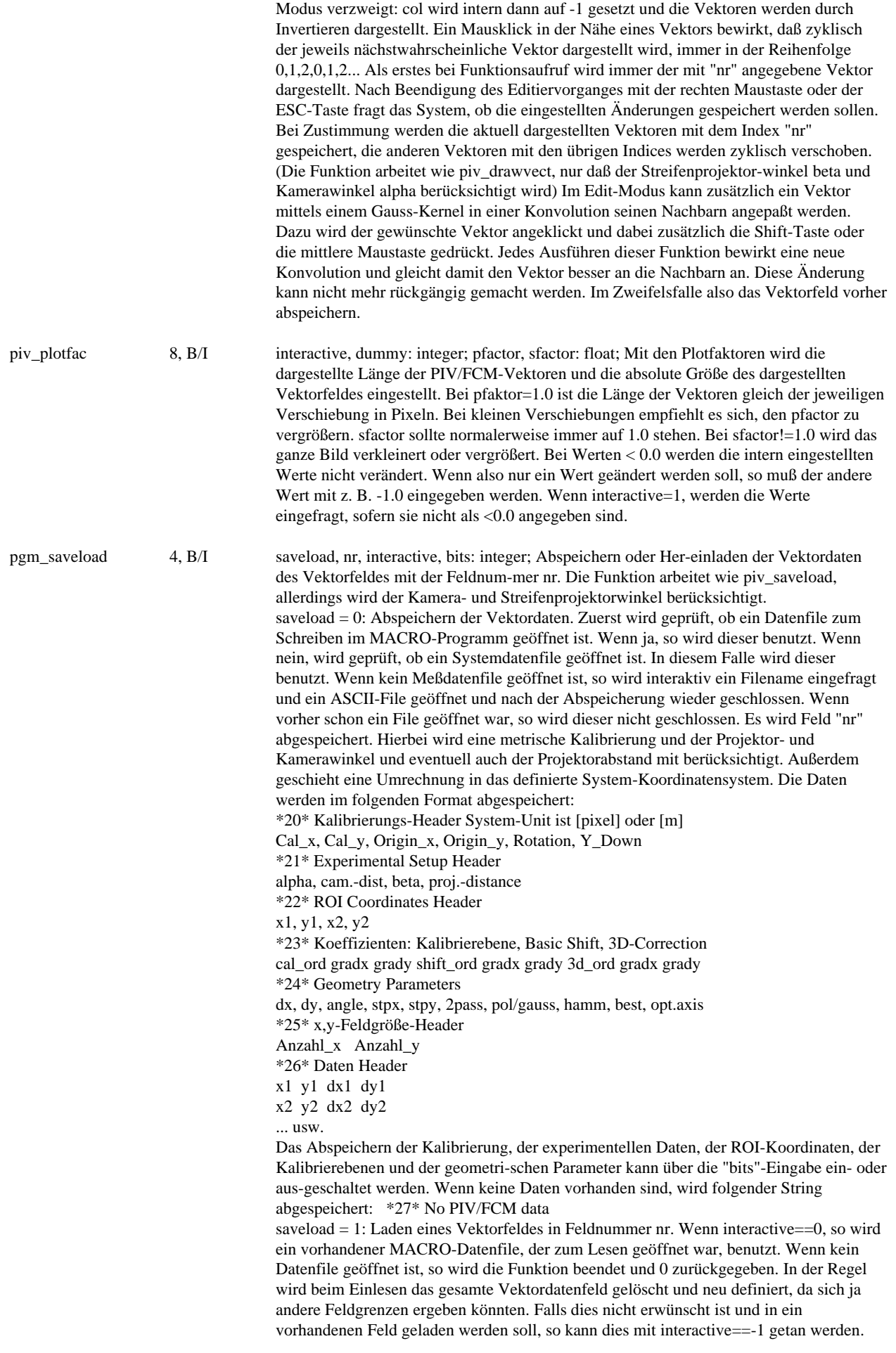
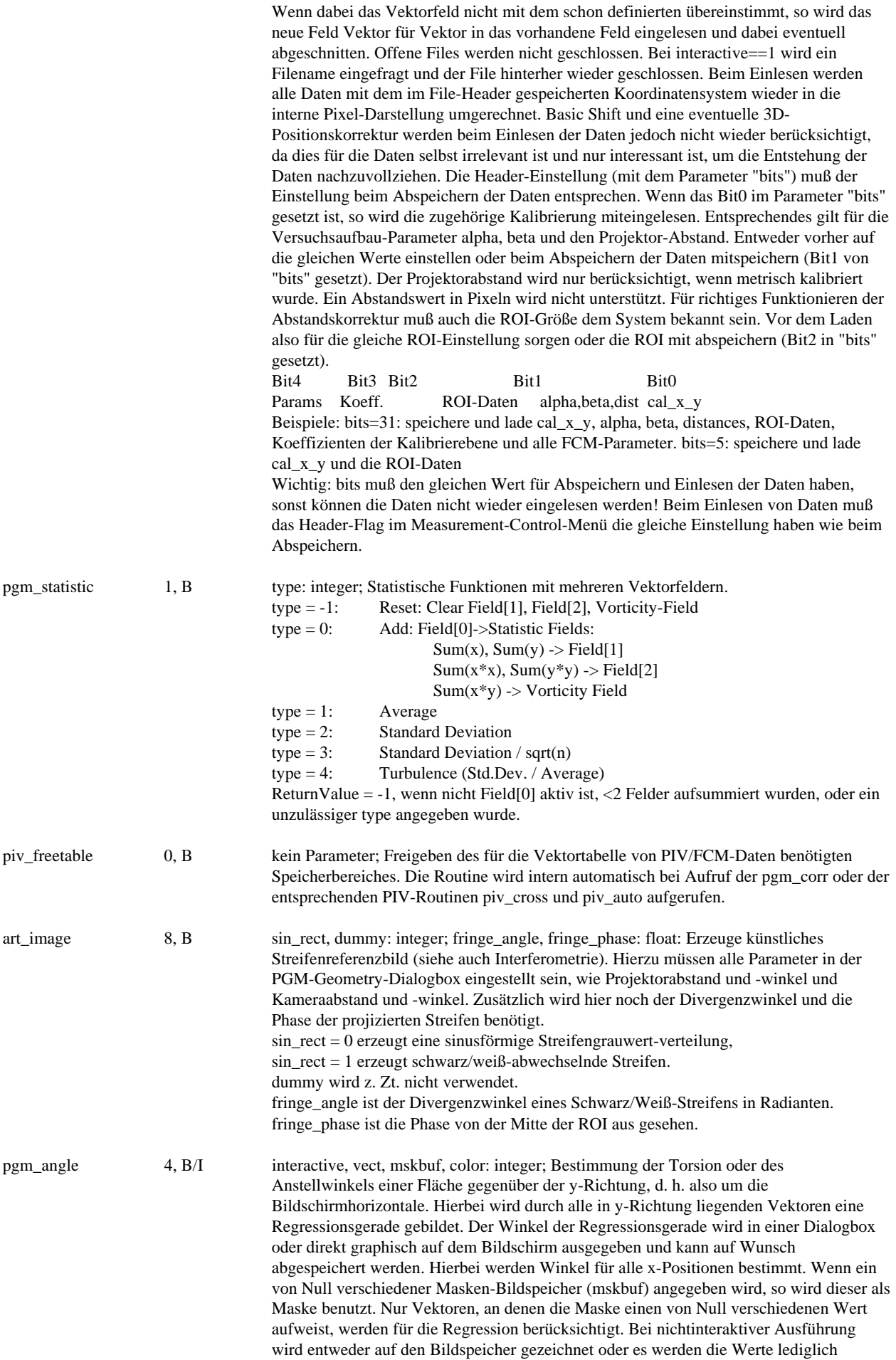

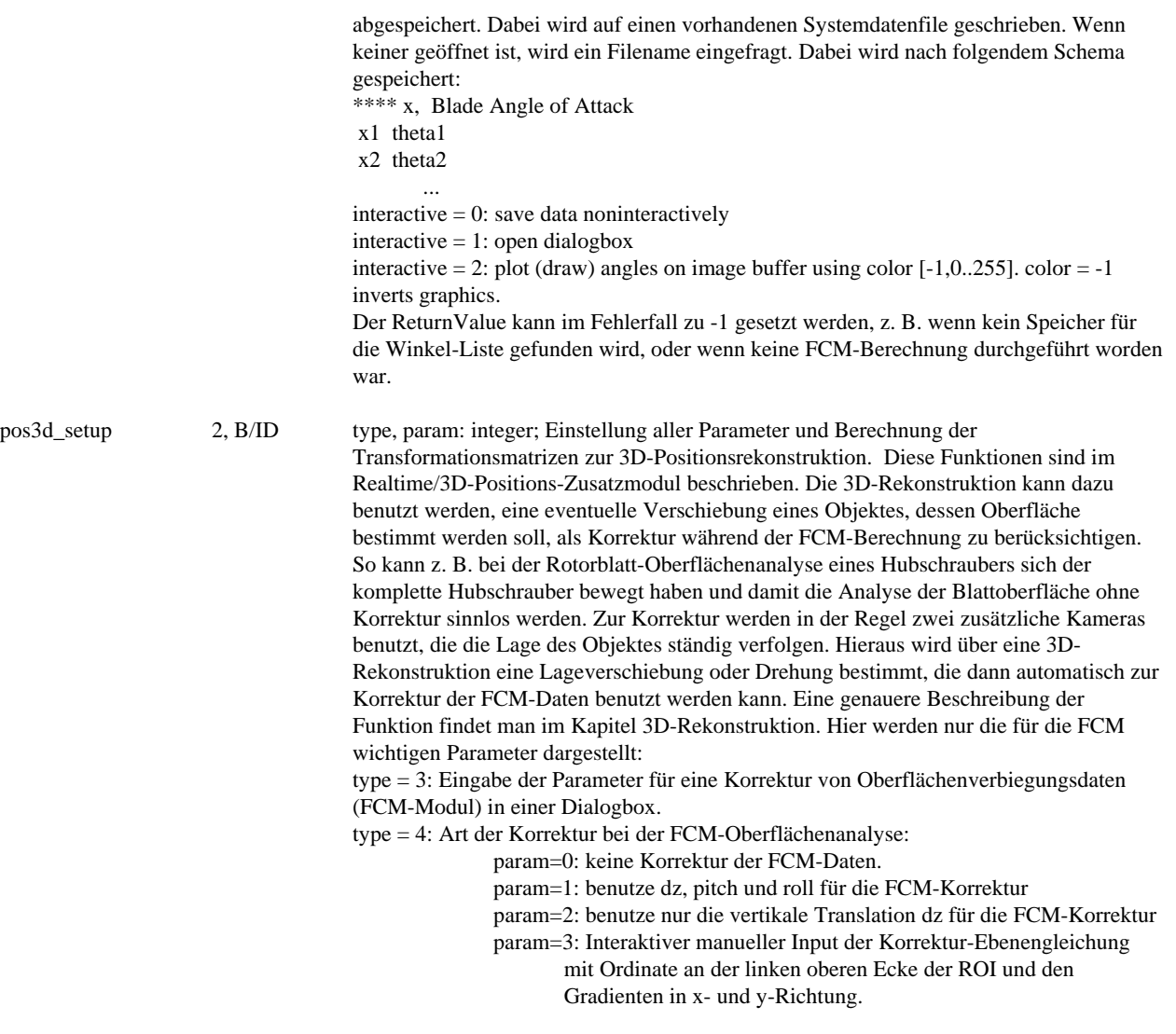

## **Positionsbestimmung 2D/3D (Manual Kapitel 8.12. und 14. und Zusatzmodul)**

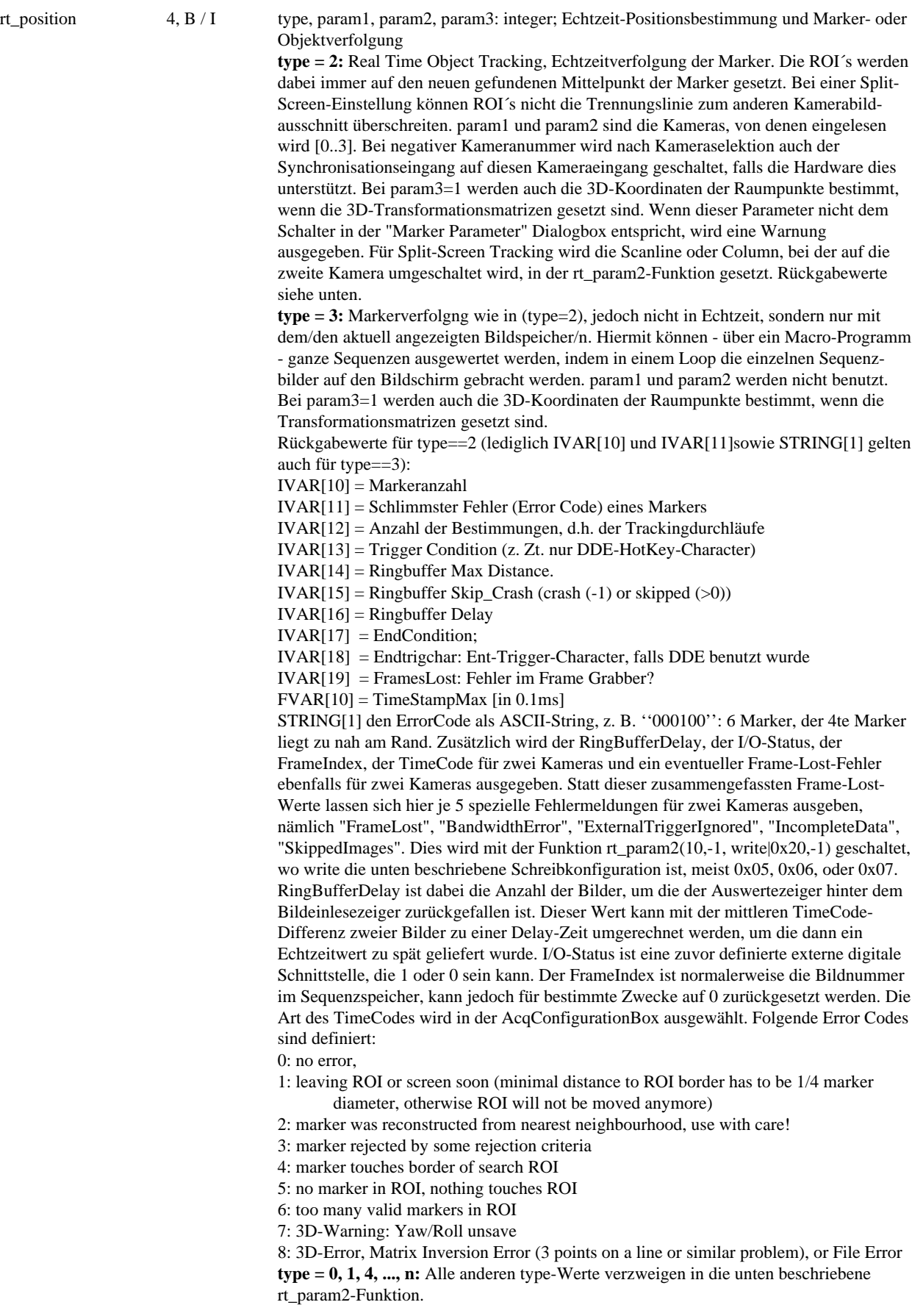

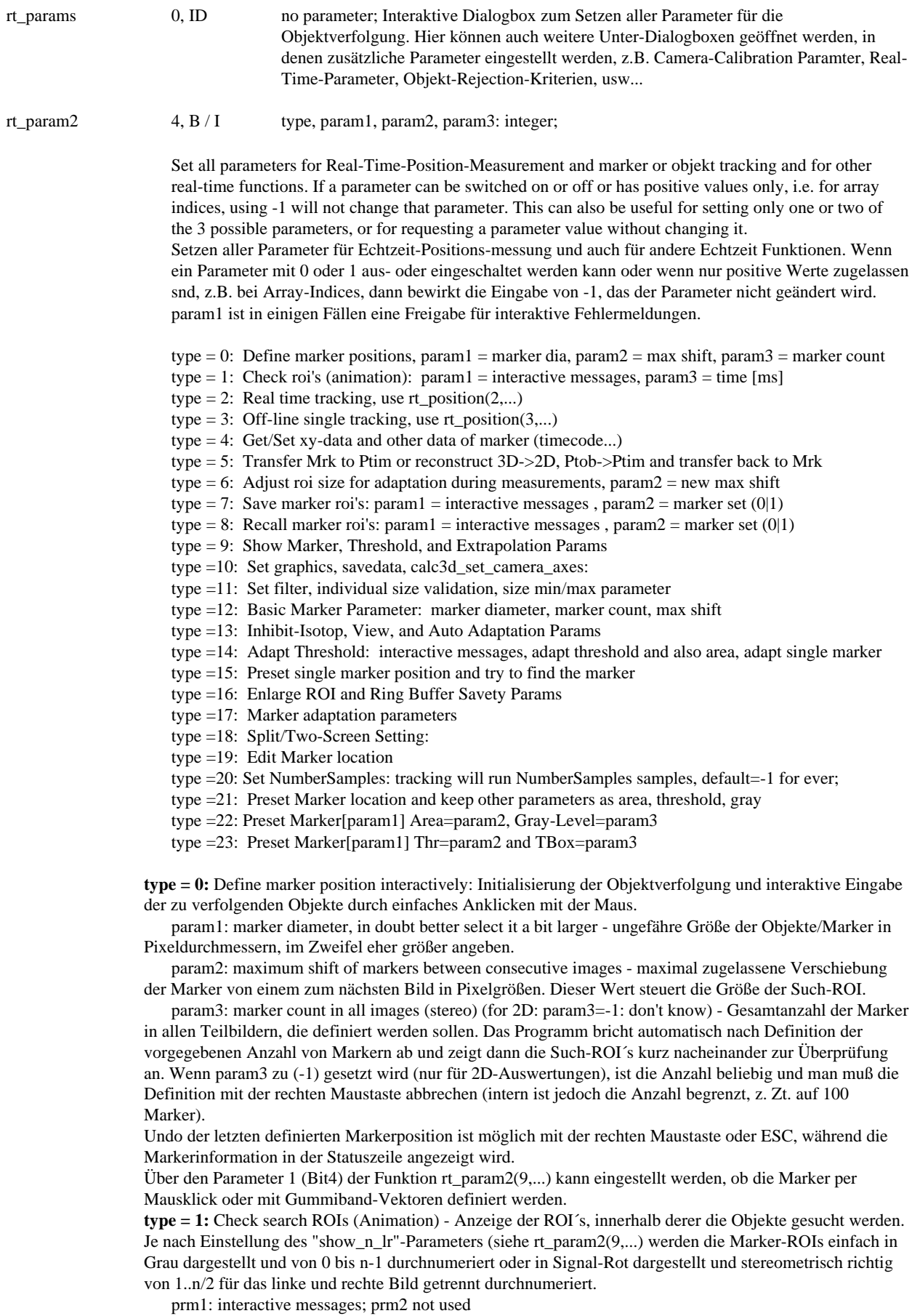

prm3: display time [ms] - Zeige Marker nacheinander als Animation, Geschwindigkeit kann interaktiv geändert werden: 0..t[ms]. prm3 = -1: Anzeige aller Marker gleichzeitig mit Nummer in beiden Bildern. **type = 2:** nicht definiert! (Real time tracking, use rt\_position(2,...))

**type = 3:** nicht definiert! (Off-line single tracking, use rt\_position(3,...))

**type = 4**: Get/Set xy-data and other data of marker - Auslesen der letzten gefundenen Markerpositionen oder der Bildzeitstempel oder Eingabe von subpixelgenauen Markerpositionen für spätere 3D-Rekonstruktion sowie Eingabe eines Zeitstempels. prm1 kann -1 zum Auslesen von Parametern sein oder auch [0..Markernummer) zur Eingabe von genauen Markerpositionen sowie -2 zur Eingabe von Zeitstempeln. **Get data - Ausgabe:**

prm1 = -1: return Mk[].cg to FVAR[], time stamps to IVAR[] - Markerpositionen/Zeitstempel auslesen prm2 = [0..D3D\_depth): get timestamps 1st->IVAR[13], 2nd->IVAR[14] - der Zeitstempel des jeweiligen Bildes wird in IVAR[13] ausgegeben. In IVAR[14] wird dann der Zeitstempel der zweiten Kamera ausgegeben, falls Stereo-Bildübernahme eingeschaltet ist. prm2 = -1: keine Rückgabe der TimeStamp Werte.

prm3 = [0..Marker): get return values for marker, IVAR[10] = Rt.count, IVAR[11] = Pos\_Errorworst, FVAR[10]/[11]=corrected xcg/ycg, FVAR[12]/[13]=not corrected pixel based xcg/ycg - Rückgabe verschiedener Markerparameter: in IVAR[10] steht dann die Anzahl der Marker, in IVAR[11] der maximale ErrorCode und in FVAR[10]/[11] die x,y-Komponente des Markers (subpixelgenauer Flächenschwerpunkt incl. Origin und Calibration). Die Werte sind (je nach Einstellung) kalibrierte Werte mit dem Nullpunkt im definierten Ursprung. In FVAR[12]/[13] stehen die nicht korrigierten Werte. prm3 = -1: no timestamp return values - keine Rückgabe der Daten.

#### **Set data - Eingabe:**

prm1 = -2: preset time stamp (prm3) to seq.buffer[prm2] of first (left) camera - setze Zeitstempel der ersten (linken) Kamera, dabei sind: prm2=Bildindex, prm3=Zeitstempel.

prm1 = [0..Marker): preset xcg, ycg - Eingabe der Markerpositionen. Dabei sind:

 $prm2 = Xcg * 1000.0$  (Mk[ $prm1$ ]. $xcg = prm2/1000.0$ )

prm3 = Ycg \* 1000.0 (Mk[prm1].xcg = prm3/1000.0)

Preset xcg, ycg (uncorrected) and then preset Search-ROI and mark marker as new and never found - Es werden dann Marker-Xcg, Ycg, sowie die Koordinaten der Such-ROI gesetzt. Alle anderen Parameter der Marker werden so indiziert, daß das System weiß, daß sie noch nicht gefunden worden sind. Nach der Eingabe des letzten Markers wird automatisch das interne Marker-Definitionsflag gesetzt, so daß eine Suche oder auch Rekonstruktionen vorgenommen werden können. Parameter wie Marker-Anzahl, Size, Shift und 3D-Origin müssen zuvor gesetzt sein.

Beispiel für nachträgliche Auswertung: Loop über rt\_param2(4,0..n,x1000,y1000), dann pos3d\_calc(n/2,0,0). **type = 5:** Transfer Marker to Ptim or reconstruct 3D->2D, Ptob->Ptim and transfer back to Marker - Transfer Marker Position to internal 3D-Position measurement variables or back to Marker-Variables.

 $prm1 = transfer direction = 0|1$ :

0: transfer Marker -> internal 2D-Ptim variable (prm3 = overall 3D marker count (nm2))

1: Ptob->Ptim reconstruction, then transfer internal 2D-Ptim variable -> Marker and

Search-ROI and try to find the Marker in the Stereo-images.

prm2: point set to use for transfer: 0=reference, 1=result points

prm3: overall 3D marker count, just for verification (Pos3d.count/2 | Rt.count/2=nm2) - Anzahl der Raumpunkte [1..n], d. h. halbe Anzahl der Marker Diese Anzahl muß genau halb so groß sein wie die Anzahl der Markerpositionen in den beiden Teilbildern der beiden Kameras (wird intern verifiziert!). Beispiel: Vorgehensweise zum Rücktransfer in 2D-Koordinaten zur automatischen Eingabe von Markerpunkten ohne manuelle Definition durch Anklicken: Lade sinnvolle 2D-Parameter, lade 3D-Positionsmatrix, lade 3D-Meßobjekt, Aufruf der Funktion rt\_param2(5,1,0,n), teste 2D-Markerpositionen. Über Rt.markersize kann man in gewissen Grenzen bestimmen, ob ein neuer Marker gefunden wird, auch wenn er nicht exakt in der Mitte der Such-ROI liegt. Es wird bis Rt.markersize/4 vom Mittelpunkt aus gesucht. Return Values:

IVAR[10] = nm2, d. h. Anzahl der Raumpunkte, IVAR[11] = Missing Marker Count, d. h. Anzahl der nicht gefundenen Marker. Im Fehlerfall in IVAR[10] Anzahl aller Marker

 $*$  type = 6:

 $param1 =, param2 = new max shift$ 

**type = 6:** Adjust roi size for adaptation during measurements - Neue Einstellung für die maximale Verschiebung der Marker zwischen zwei aufeinanderfolgenden Bildern. Diese Funktion kann auch nach einer Markerdefinition noch durchgeführt werden, wenn z. B. festgestellt wird, daß sich die Marker schneller bewegen als vorausgesehen.

 $param1 = 0|1:$  interactive error message - Bei param $1 = 1$  werden eventuell Meldungen ausgegeben param2 = new max shift value in pixel. Alle Such-ROIs werden geändert, so daß mit dem neuen Shift

gesucht wird.

**type = 7:** Save marker ROIs - Abspeichern der Marker-Suchbereiche (ROIs) auf interne Variablenfelder. Es können zwei Sets von Marker-ROIs gespeichert werden.

param1 = 0|1: interactive messages - Bei param1 = 1 werden eventuell Meldungen ausgegeben param2 = 0|1: Speichern auf ROI Set 0 oder 1

**type = 8:** Recall marker ROIs - Wiederherstellen der Marker-Suchbereiche (ROIs) von den internen Variablenfeldern. Es können zwei Sets von Marker-ROIs restauriert werden.

param1 = 0|1: interactive messages - Bei param1 = 1 werden eventuell Meldungen ausgegeben param2 = 0|1: Laden von ROI Set 0 oder 1

**type = 9:** Show Marker, Threshold and Extrapolation Params - Graphikanzeige, Thresholdbestimmung,

Extrapolation verlorener Marker bei den nachfolgenden Markerbestimmungen.

 $prm1 = show_nlr = type of marker ROI display$ :

- $Bit0 = 0$ : show gray ROIs with marker numbers from 0..n-1;
	- 1: show signal red ROIs with marker numbers 1..n/2 for stereo buffers left/right
- Bit 1: x-position  $0|1 =$  right|left Ziffernanzeige in x:right=0 / left=1
- Bit 2: y-position  $0|1 = \text{down} \vert \text{up}$  Ziffernanzeige in y: below=0 / above=1
- Bit 3: distance from center  $0|1 = \text{small}$  and  $\text{I}$  = Ziffernanzeige: distant=0 / close=1
- Bit 4: 0:use mouse click on marker for definition,
	- 1: use rubber vector lines for search

prm2 = use global threshold 1..255 (set Obj.threshold), prm2 = 0: use individual local threshold

prm3 = extrapolate lost markers 0|1|2. 0: Feature off; 1: use average from last 5 marker locations; Achtung: When Extrapolation of Markers is set to "1", the last 5 displacements are averaged. This is used to preshift the search ROI. If markers are not found, ROI is moved by this averaged shift to follow non-visible markers relatively savely. Not found markers are assumed on the shifted ROI-center. This method can be used for single tracking as well: the average values are not cleared at function start, if extrapolation is set to "1". Handling: 1st tracking set extrapolation to "0", before 2nd tracking set to "1" to keep average displacement. Keep "1" for following single trackings. Use with care!

2: use nearest neighbors for reconstruction; lost marker will be reconstructed from the nearest neighboring markers. Very save and accurate method as long as object is rigid. Returns: IVAR[10]=show\_n\_lr; [11]=useglobalthr; [12]=extrapol; IVAR[13]=Obj.threshold

**type = 10:** Graphics, Save Data on File, Calculate 3D Position and set camera axis:

 $prm1 =$ show graphics:

 $Bit0 = 0|1 =$ show circles of approx marker size,

 $Bit1 = 0|1 =$ show search-ROIs

 $Bit16 = 0x10000 = 1$ : use colors for status code:

green=ok(0), white=border(1), yellow=reconstructed(2), magenta=rejected(3),

red=errorcode $(4,5,6)$ , blue=new\_never\_found  $(-1)$ 

prm2: Save Data to File:

bit0: save 3D data,

bit1: save 2D data,

bit2: write enable (1=on by default),

bit3: use CRLF for 2D data after each x,y-coordinate pair.

bit4:  $0 = ASCII$ ,  $1 = Binary$ , saves some space on file

bit5: 1: save extensive error/status information with 16 values instead of only 8 values

param3 =  $0|1|2|3$ : Rt.rt3dpos  $0|1$  (setting to 0 clears 3dpos flag and camera axis, setting to 1 sets 3dpos

flag but does not set any camera axis. 2 sets camera axis to ROI center, 3 sets camera axis to image buffer center). - 3D Positionsbestimmung. Bei 0 lösche 3dpos-Flag und interne Kameraachse, bei 1 setze 3dpos-Flag ohne Änderung der Kameraachse, bei 2 setze Kameraachse in die Mitte der ROI, bei 3 setze Kameraachse in die Mitte des Bildspeichers.

Achtung: Benutzung des write enable Bits: nur wenn dieses Bit gesetzt ist, werden tatsächlich Daten weggeschrieben. Dies dient dazu, bei Echtzeit-Hochgeschwindigkeitsauswertungen ohne zeitaufwendiges Öffnen eines Files steuern zu können, ab wann Daten geschrieben werden sollen. Die Steuerung geschieht dann z.B. über die DDE-Schnittstelle durch Senden eines speziellen Hot-Keys (0x8a=on, 0x8b=off). Wenn Headerzeilen eingeschaltet sind, werden die Datem mit folgenden Headern auf den File geschrieben:

\*35\* Pos Tracking Start: Time hh:mm:ss (oder TimeStamp Typ)

\*36\* x1 y1 x2 y2 x3 y3 .... StatusCode Delay IOStatus Index TimeCode LF  $x1[1] y1[1] x2[1] y2[1] x3[1] y3[1] ... 0000... 0 0 n$ n nnnn 0

\*31\* Point x y z WorstError (3D-Position)

- 1 x[1] y[1] z[1] 0 2 x[2] y[2] z[2] 0
- .....

\*37\* Pos Tracking Stop: Time hh:mm:ss (oder TimeStamp)

\*39\* Enable Tracking At "time" (when enable write was toggled)

Returns: IVAR[10]=graphics; [11]=savedata; [12]=calc3d; IVAR[13]=originx, IVAR[14]=originy

**type = 11:** Filter for search-ROI, individual size validation - Filterfunktionen in der jeweiligen Marker-ROI, außerdem Individual Size Validation und hierfür die Min/Max-Size-Eingabe:

 $prm1 = filter$ : Bit0: de-interlace all ROIs 0|1

Bit1: invert all ROIs 0|1

Bit2: Laplace3x3sharpen all ROIs 0|1

Bit3: Laplace5x5sharpen all ROIs 0|1

- Bit4: Gauss3x3 all ROIs 0|1
- Bit5: Gauss5x5 all ROIs 0|1
- Bit6: FlatFieldCorrection FFC in all ROIs 0|1 (für Stereo unterschiedliche Buffer 0, 1)

Bit7: Contrast Enhancement, not yet implemented

Gauss Filter wird zuerst benutzt, falls Laplace und Gauss beide eingeschaltet sind. Der größere Kernel (5x5)

wird zuerst angewandt, falls beide Kernel eingeschaltet sind.

prm2 = 0|1: individual size validation: off|on. Von..bis in % der ursprünglichen Größe während der Definition des jeweiligen Markers: maxmin in der 16bit-Belegung:

prm3 = (max<<16) | min, beides 16Bit-Werte: individual Marker Size.

Returns: IVAR[10]=filter; [11]=sizevalidation; [12]=maxmin;

**type = 12:** Marker Size, Marker Count, and Max-Shift:

 $prml = 1..n$ : Set Marker Size (pixel): (New Marker Definition necessary)

prm2 = 1..m: Set Marker Count: (New Marker Definition necessary)

prm3 = 1..x: Set Maximum Marker Shift for new definitions (from one image to next). Hierbei wird der Shift nur für eine neue Marker-Definition gesetzt. Bei vorhandener Definition rt\_param2(6,...) benutzen! Returns: IVAR[10]=markersize; [11]=markercount; [12]=maxshift;

IVAR[13]=oldshift, IVAR[14]=Marker\_Defined

**type = 13:** Inhibit-Isotop, Display Live Image, and Automatic Adaption to Illumination:

prm1 = 1: sets Inhibit-Isotop parameter. Now, if more than one marker are found at the same location, only the first one is accepted, all others are rejected

 $prm2 = -3|0|1$ : view image by paintscreen (-3: do not show status line),  $prm2 = -1$  or -2: don't change

prm3 = 0|1: Automatic adaption to new illumination during tracking: uses average of histogram of square of twice the markers size.

Returns: IVAR[10]=dummy; [11]=paintscreen; [12]=autoadapt;

**type = 14:** Adjust/Adapt threshold to actual illumination - Adaption der Grauwertschwelle zur

Markererkennung an neue Lichtverhältnisse. Hierbei wird mit den bekannten Markerorten eine neue Objektbestimmung durchgeführt, bei der der Objektdurchmesser und die optimale Grauwertschwelle iterativ neu bestimmt wird. (evtl. mehrfach aufrufen!)

prm1 = 0|1: interactive messages - Bei param1=1 werden eventuell Meldungen ausgegeben

prm2 = 0|1: 0: Adapt Gray Level, 1: Adapt Gray Level And Area

 $\text{prm3} = -1$  for all markers, or 0..n for single marker adaptation

**type = 15:** Preset and single marker position and try to find the marker - Eingabe von neuen Markern mit ihren pixelgenauen Orten. Die Software versucht dann auch, diese Marker zu finden:

prm1 = n, d. h. die aktuelle Markernummer

 $prm2 = xm,$ 

 $prm3 = ym$ 

If not found, the marker is marked as new and never found.

**type = 16:** Enlarge ROI and Ring Buffer Savety Params - Automatische Vergrößerung der Such-ROI, falls Marker sie berührt

prm1 = 0..n: Allow enlarging ROI by 0..n pixel if marker not found - Anzahl der Pixel, um die die Such-ROI vergrößert wird. Bei prm1==0 ist die Funktion abgeschaltet.

prm2 = 0|1|2: fall\_back\_skip: no fallback | fall back ok | skip allowed (Zurückfallen im Ringspeicher) Additionally here is coded the minimum processing delay <<16 - Zusätzlich wird im oberen 16-Bit-Wort noch ein MinimumDelay gesetzt: MinimumDelay<<16. Default ist 1. Ein Delay von 0 ist einstellbar, dann sollten jedoch bei Stereo-Acquisition beide Kameras perfekt aufeinander synchronisiert sein.

prm3 = 2..(D3D\_depth-2): Ring Savety: used when fallback==1, stops acquisition when savety margin is reached, to prevent crash into ring buffer - Bildübernahme und Auswertung im Ringspeicher stoppt, bevor der Auswertezeiger minus RingSavety vom Bildeinlesezeiger überschritten wird.

Returns: IVAR[10]=enlargeroi; [11]=fallback; [12]=ringsavety;

**type = 17:** Marker adaptation parameters: - Besetzen von Variablen zur automatischen Markersuche während des Trackings - nur zum Test...

 $prm1 = 0|1|2|3|4|5|6$ :

0: thrs min bright

1: thrs max dark

2: thrs / gray difference in %

3: in 2D-Box (defined size / actual area) difference in %

4: thrs percentage of average of all markers

5: gray percentage of average of all markers

6: area percentage of average of all markers

prm2: Input value - Einzugebender Wert

prm3: not used

Returns: IVAR[10]=minbright; [11]=maxdark; [12]=graydifference;

IVAR[13]=areadifference, IVAR[14]=thrs\_percentage

IVAR[15]=gray\_percentage, IVAR[16]=area\_percentage

**type = 18:** Split/Two-Screen Setting - Setzen der Split-Screen oder Two-Screen-Parameter:

prm2 >= 0: Column/Line for splitscreen configuration

prm1=splitscreen: 0: not split screen, 1: horizontal besides each other, 2: vertically one above the other.  $prm2 = -1$ :  $prm1 =$  twoscreen = 0|1 = off/on

prm3: not used

Returns: IVAR[10]=splitscreen; [11]=twoscreen; [12]=split\_h\_v;

IVAR[13]=split\_column, IVAR[14]=split\_line

**type = 19:** Edit marker interactively (set correct stereo buffers in stereo mode!) (for stereo, use markers in active image):  $prm1 = setnew\_keep = 0|1.$  0: set edited markers as new and never found. 1: keep old gray|thrs/area of the edited markers prm2 = direction: -1:transfer vector list->marker; 0: edit; 1: transfer marker->vector list prm3 = interactive: ask for permission to delete old vector list **type =20:** Set NumberSamples: tracking will run NumberSamples samples, default=-1 for ever; <-1: no acquisition, speed test with actual images, in regular 2D image buffer! **type =21:** Preset Marker location and keep other parameters as area, threshold, gray  $param1 = [0,1,2...Rt.count):$  preset xcg, ycg: Mk[].xcg = param2, Mk[].xcg = param3, and then preset Search-ROI, but keep all other parameters. Caution: integer values to pixel accuracy only. **type =22:** Preset Marker[param1] Area=param2 and Gray-Level=param3; Return values in IVAR[10], [11] param2, param3 = -1: do not change value, but still return value

**type =23:** Preset Marker[param1] Thr=param2 and TBox=param3; Return values in IVAR[10], [11] param2, param3 = -1: do not change value, but still return value

rt\_saveload 2, B/I save\_load, interactive: integer; Laden oder Speichern der Marker-Parameter für eine Markersuche.

> Wenn interactive==0, wird auf den oder vom zum Schreiben oder Lesen geöffneten und aktivierten Datenfile geschrieben oder davon gelesen.

Achtung: ältere .TPR-Files sind nicht in allen Fällen kompatibel zu neueren Versionen des picCOLOR-Programmes, da neue Parameter hinzugekommen sind.

Diese Parameter sind z. B.:

- Anzahl der Marker,
- Markergröße,
- Bildkonfiguration, d. h. Einzelbild für 2D-Bestimmung, oder Split- Screen oder 2-Bild-Konfiguration für 3D-Bestimmung,
- Ursprung des Bildes, d. h. Ort der optischen Achse der Kamera,
- Koordinatenursprung im Bild (Origin\_x, Origin\_y)
- Maximale Markerverschiebung zwischen zwei Bildern,
- Benutzung einer Global-Threshold
- Marker Extrapolation verschiedener Art
- Verschiedene Filter
- Abspeicherung der 2D-Markerorte auf File,
- Berechnung der 3D-Rekonstruktion.

Wenn zum Zeitpunkt des Abspeicherns schon Marker definiert sind, so werden alle ihre zusätzlichen Daten (Such-ROI's, Schwellwerte, Pixelflächen, zwischengespeicherte Such-ROI's) ebenfalls abgespeichert. Es wird ein Binärfile abgespeichert mit der Extension .TPR (für Tracking Parameter).

#### **Echtzeit-Funktionen (Manual Kapitel 8.12. und 14. und Zusatzmodul)**

#### **Allgemeine Funktionen zur Echtzeitsteuerung:**

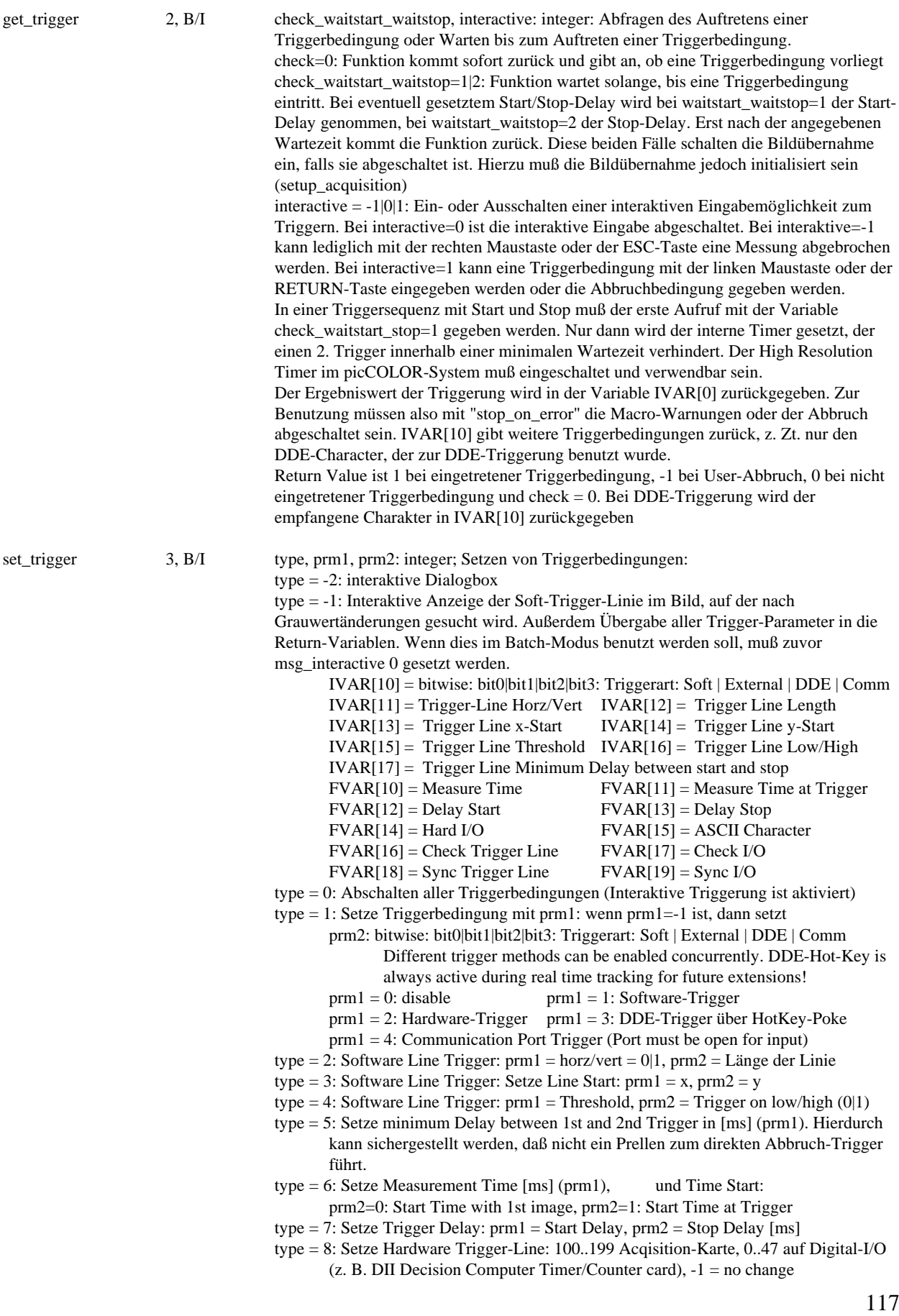

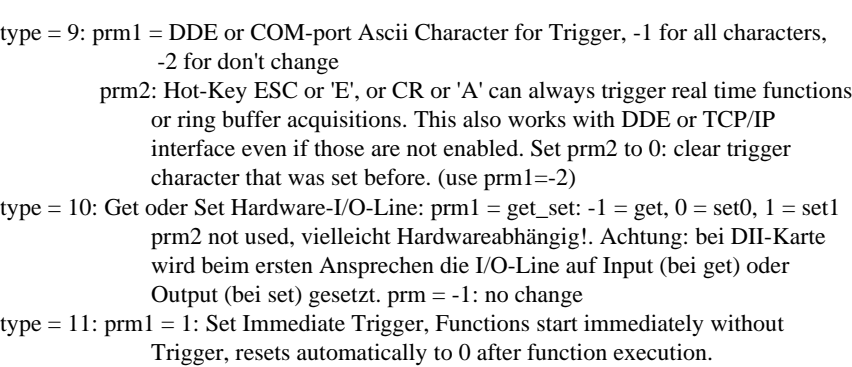

- type =12: Setze Hardware Check-Line: if (prm1>=0 && prm2>=0) Check (prm1=0|1: off|on) Ext.Trigger I/O-Line (prm2=0..n), write status of I/O-Line to DDE or file during 2D/3D-Tracking prm = -1: no change
- type=13: if (prm1>=0 && prm2>=0) Set synchronization of stereo trigger to make sure two frame grabbers start with the same image ( $prm1=0|1$ ), use Sync-I/O-Line (prm2=0..n), n=0..47 on DII-Card prm = -1: no change
- type=14: prm1 = 0..n: Set Stereo-synchronization Trigger Delay in [us] after Rising Edge of I/O -> Acquisition.  $prm1 = -1$ : no change

#### **Spezielle implementierte Echtzeitfunktionen:**

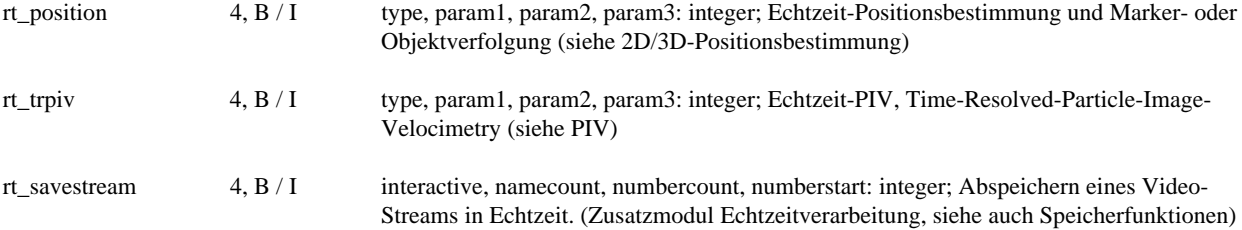

# **3D-Rekonstruktion (Manual Kapitel 8.12. und 14. und Zusatzmodul)**

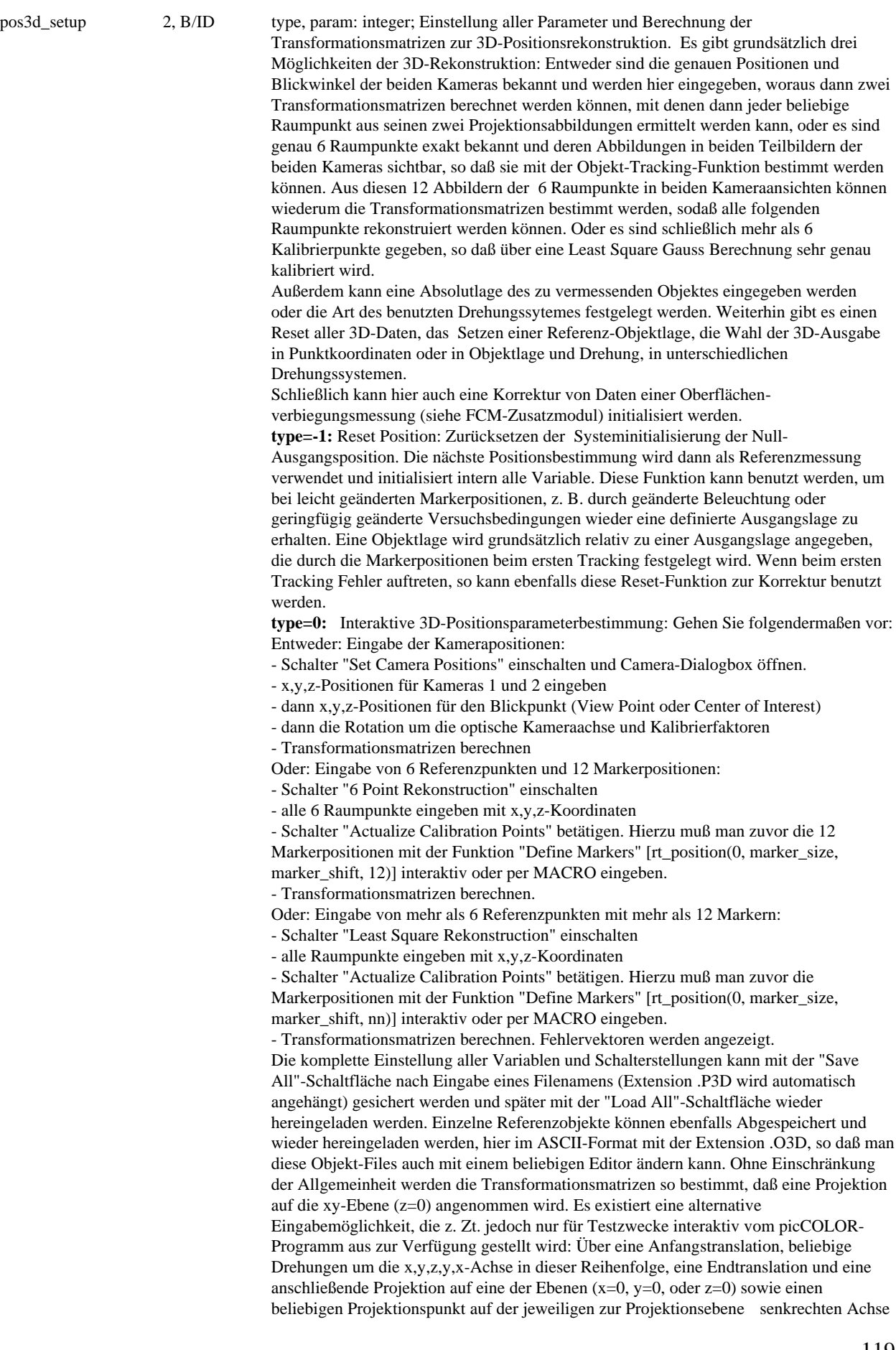

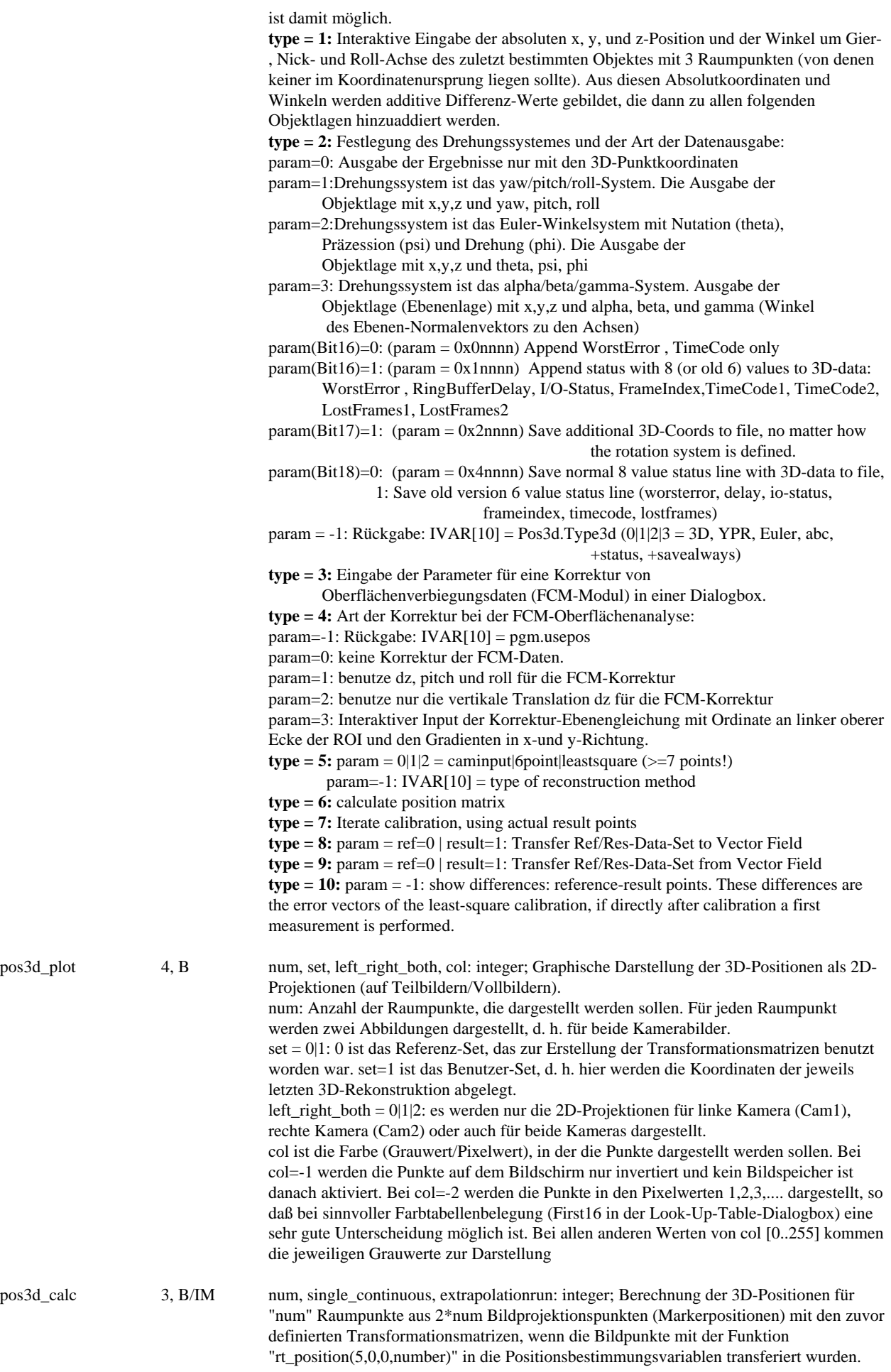

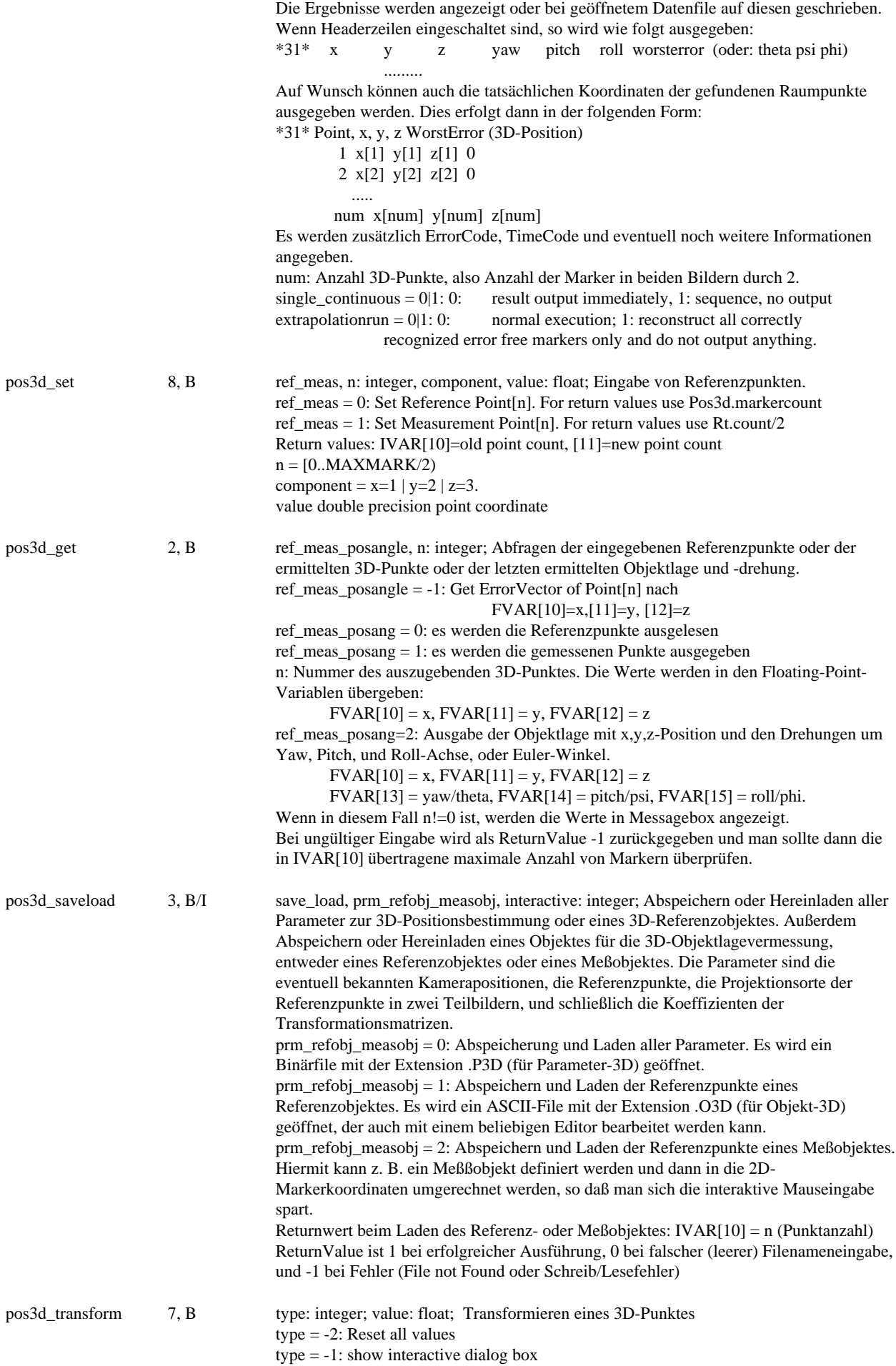

- type = 0: do rotation
- type = 1: input translation in x axis
- type = 2: input translation in y axis
- type = 3: input translation in z axis
- type = 4: input rotation about x axis (roll)
- type = 5: input rotation about y axis (pitch)
- type = 6: input rotation about z axis (yaw)
- type = 7: input 2nd rotation about y axis
- type = 8: input 2nd rotation about x axis
- type = 9: input 2nd translation in x axis
- type = 10: input 2nd translation in y axis type = 11: input 2nd translation in z axis

## **Optical Character Recognition (Kapitel 8.13. und 14. und Zusatzmodul):**

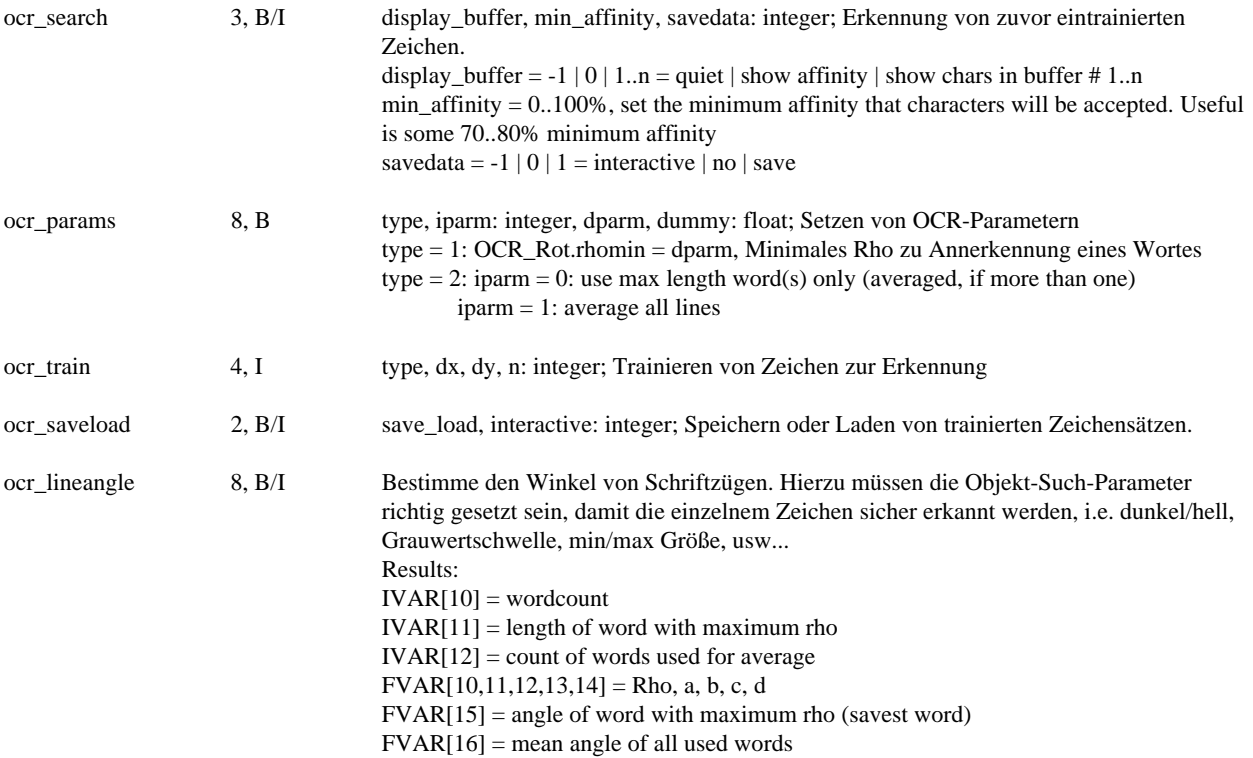

## **BarCode Recognition (Manual Kapitel 8.14. und 14. und Zusatzmodul):**

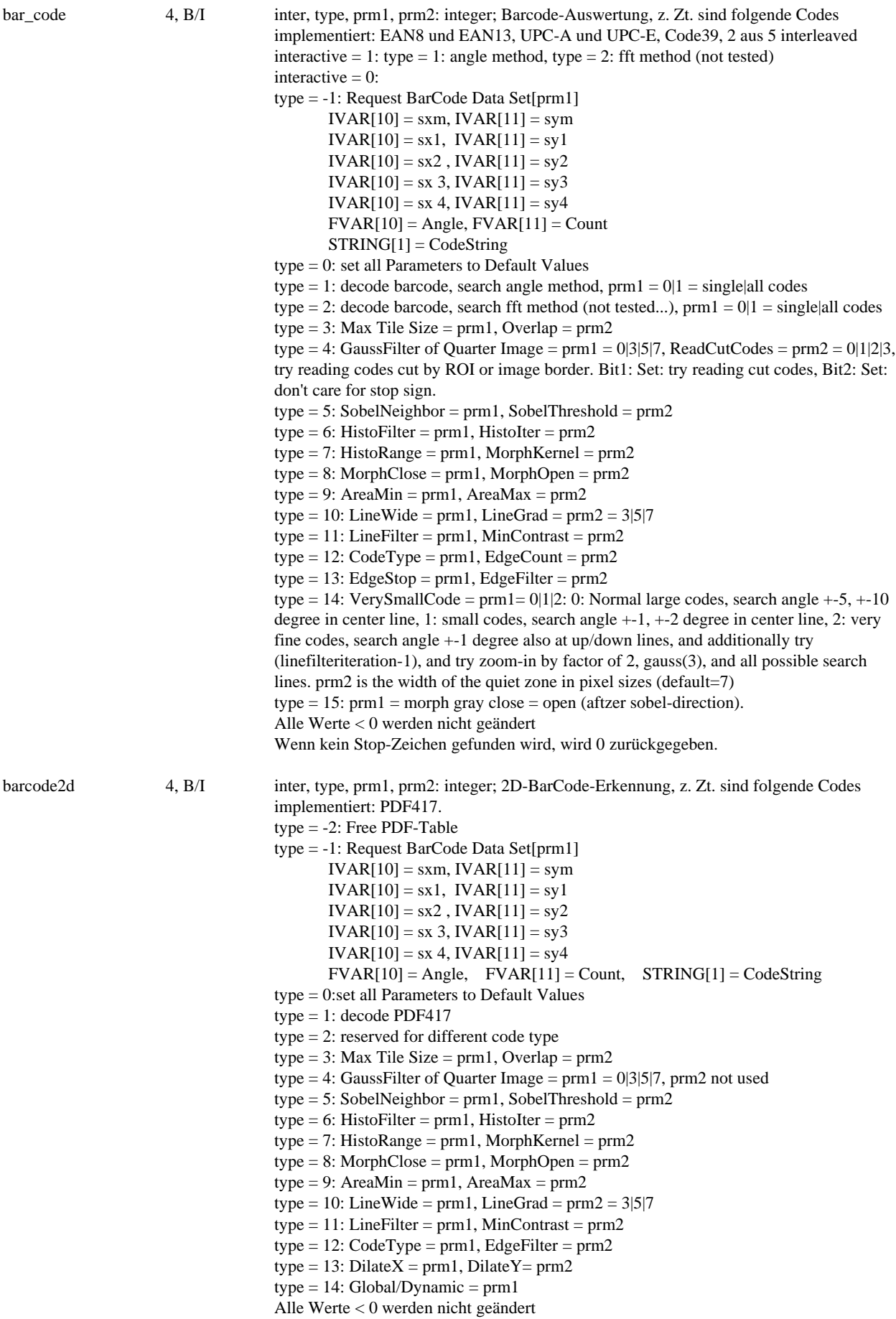

#### **Neural Network**

(not yet implemented into MACRO language)

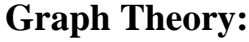

voronoi 3, B generators, output, graphics: integer: Erzeugung von Voronoi und Delaunay Graphen: generators: benutze entweder Random Dots = 1..n, oder picCOLOR Objects = -1. output =  $0|1$ : write to file<br>graphics: bit $0 = V$ oron bit $0 = V$ oronoi Graph 1 bit1 = Voronoi Graph 2 bit2 = Delaunay Graph

Achtung: preliminary function, may crash!!!.

# **Testbilderzeugung (Manual Kapitel 6.9.):**

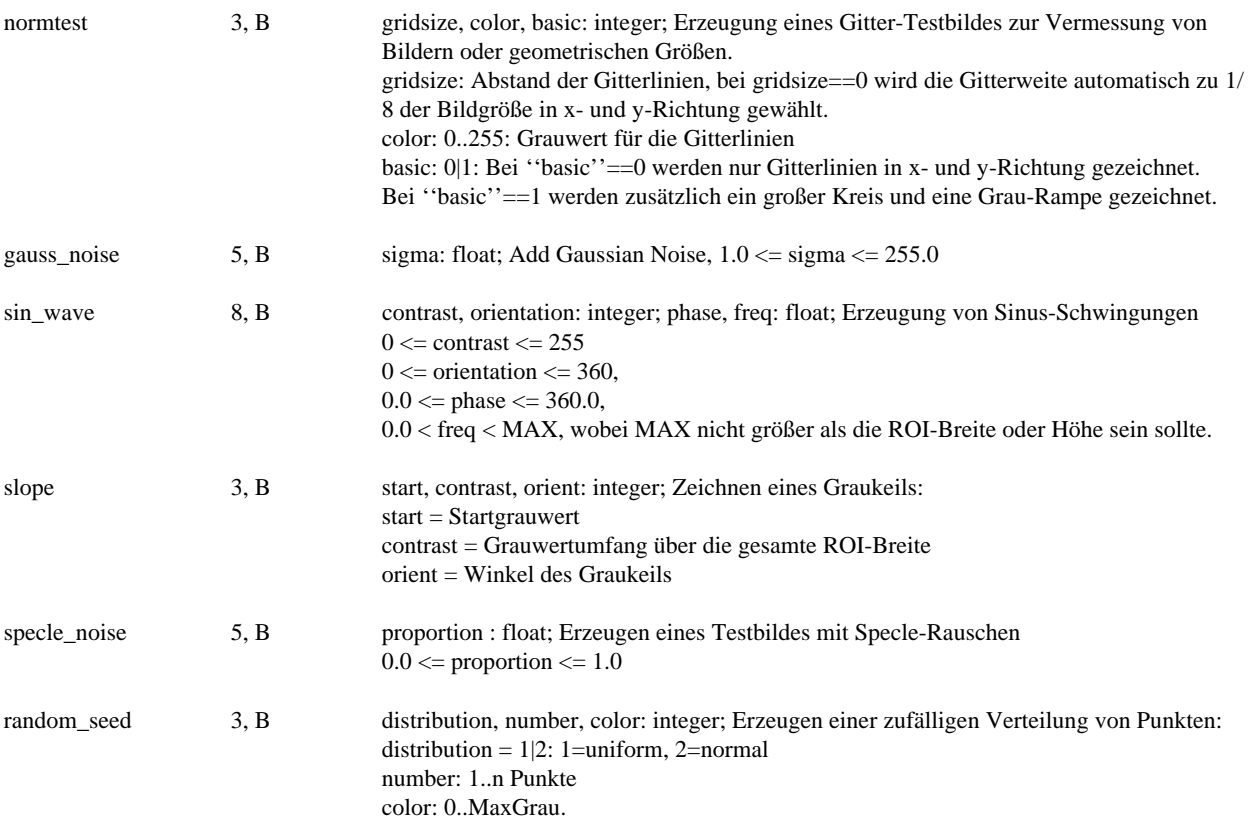

## **Graphik- und Texteinbindung (Manual Kapitel 10.):**

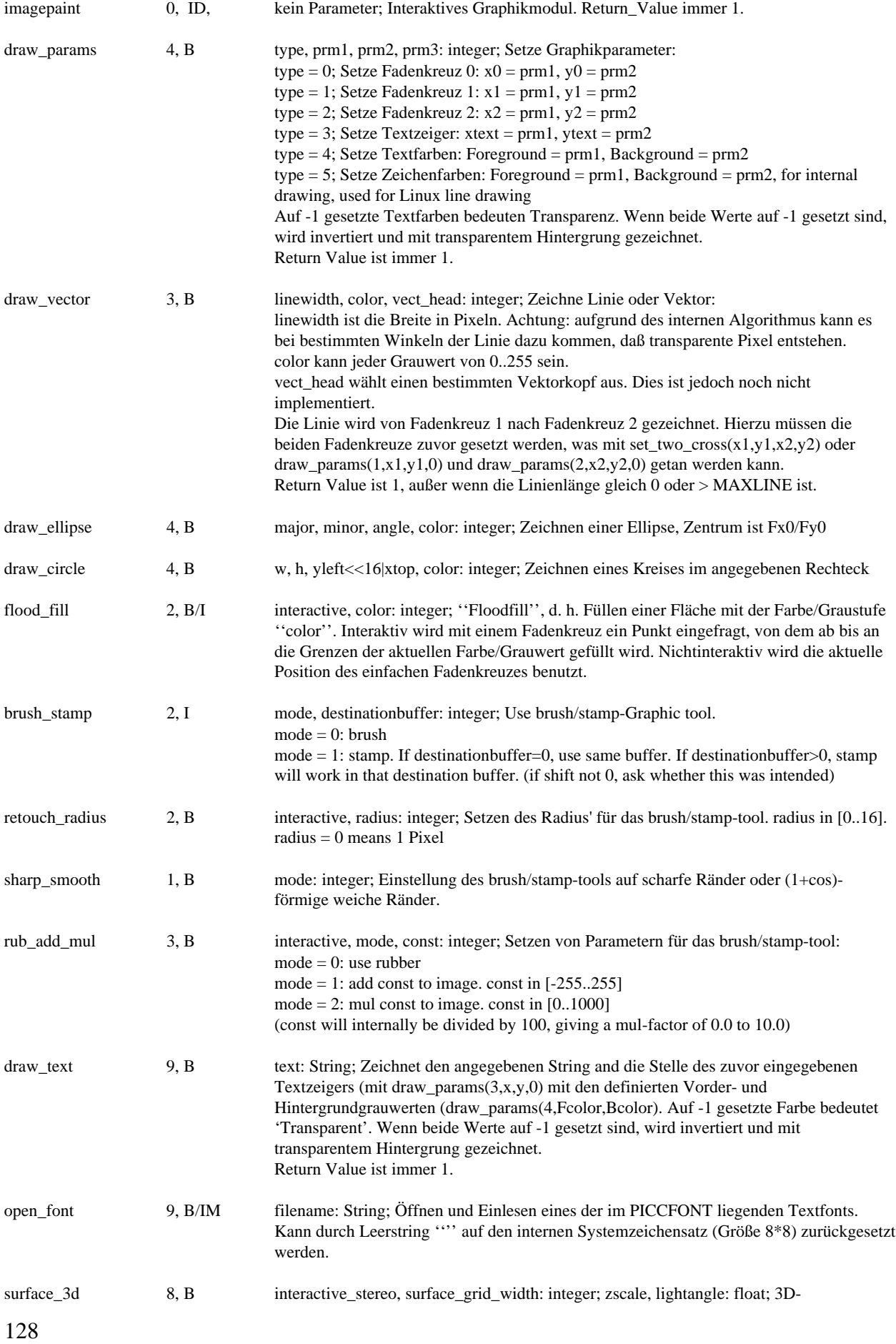

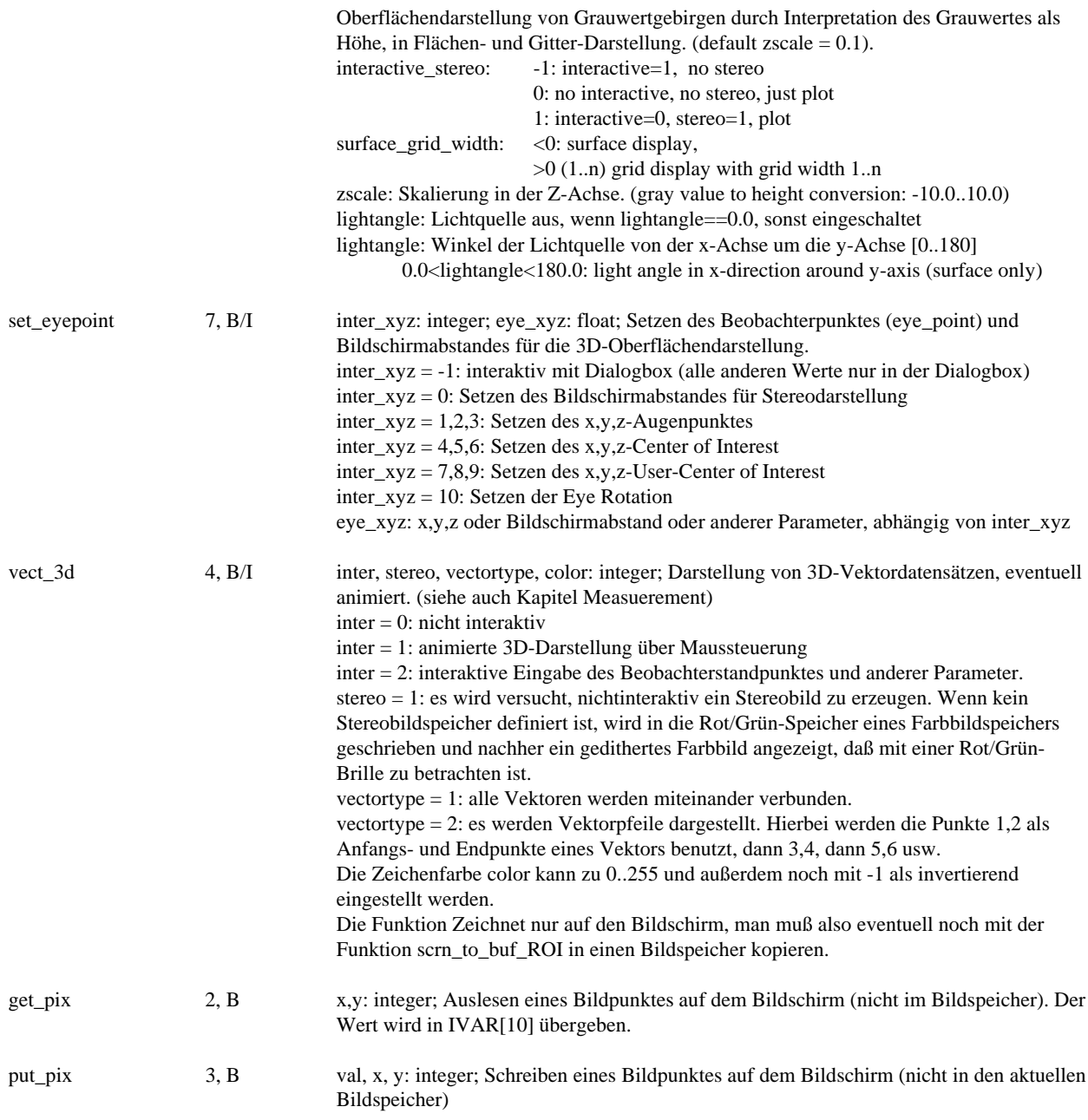

# Anhang: Fehlermeldungen

Fehlermeldungen beim Laden des MACRO-Programmes:

"Temporary memory could not be allocated"

"Macro Load ERROR!"

"Macro file too long: truncated"

"No memory for MACRO"

"No MACRO program loaded"

Macrofunktion wurde nicht gefunden oder paßt nicht den den dafür vorgesehenen Speicher. Z. Zt. kann ein Macro-Programm incl. aller Kommentare bis zu 64kByte lang sein. Dies wird auf Wunsch erweitert. Nach einer Vorkompilierung wird das Macro-Programm dann auf den Heap-Speicher geschoben, der jedoch auch begrenzt sein kann.

"MACRO too long for Notebook"

Für Testzwecke kann das Macro nach der Kompilierung in den Notebook-Speicher geschrieben werden, der nur eine begrenzte Länge hat.

"Function or Variable does not exist: name" "Function or Variable does not exist: name: Continue Anyway (OK)?" "Command not implemented"

"Command not implemented for DDE or TCP/IP interface"

"Unknown command"

Die angegebene Funktion wurde nicht in der Command- oder Funktionstabelle gefunden. Überprüfen Sie die Schreibweise und die Rechtschreibung! System-Kommandos müssen immer groß, Funktionsnamen müssen genau wie in der Macro-Funktionstabelle angegeben geschrieben werden, d. h. meist in Kleinschreibung.Für die Übertragung von Kommandos über die DDE oder TCP/IP-Schnittstelle sind nicht alle picCOLOR-Macro-Funktionen zugelassen.

"Unrecoverable ERROR! At Function: F@nnn = function\_name; Parameters: xxxxx"

Fehlerabbruch - eine Funktion lieferte eine "-1" als Return-Value und zeigt dadurch eine Fehlerbedingung an. Dies kann aus verschiedenen Gründen geschehen: Speichermangel, Benutzerabbruch während der Funktionsausführung mit der ESC-Taste, usw. Dieses Verhalten kann über die Funktion "stop\_on\_error" geändert werden. F@ ist dabei die Nummer der Funktion in der internen Tabelle. Variablen in der Parameterzeile mit einem Index >= 256 sind definierte Variable mit Namen, der leider bei der Kompilation aud Platz- und Geschwindigkeitsgründen nicht abgespeichert wird.

"Warning! Function may be not completed!"

Kein Fehler, nur eine Warnung: normalerweise liefern Funktionen bei normalem Abschluß eine 1 zurück, bei Fehlerabbruch eine -1. Unter bestimmten Bedingungen und bei bestimmten Funktionen kann jedoch auch eine nicht fehlerhafte Beendigung einer Funktion vorkommen, z. B. durch eine abschlägige Benutzerentscheidung. Dann liefert sie eine 0 zurück und es wird die Warnung angezeigt, die mit der Funktion "stop\_on\_error" unterdrückt werden kann.

"MACRO aborted on user interrupt!" "Macro ends by STOP command" Die Ausführung der Macrofunktion wurde abgebrochen.

"Warning: missing parameter"

"Wrong parameter: xxx"

"Not a valid String"

Die Art und Anzahl der übergebenen Parameter für Funktionen muß dem Handbuch oder im Zweifelsfall der Macro-Funktionsliste im Programm entnommen werden. Nicht angegebene Parameter werden in der Regel zu "0" angenommen.

":=' expected"

Bei einer Zuweisung wurde nur ein einzelnes Gleichheitszeichen '=' benutzt. Dieser Fehler führt nicht zum Abbruch.

"Division by 0"

Bei einer Division wird versucht, durch 0 zu teilen. Dies kann z. B. vorkommen, wenn ein Divisionsparameter nicht richtig eingelesen werden kann, weil z. B. ein Variablenindex falsch angegeben ist und dann 0 angenommen wird.

"Wrong Operator"

Falscher Operator bei der Zuweisung. Erlaubte Operatoren sind in der Sprachbeschreibung aufgelistet. (siehe auch Help-Screen)

"FOR-loop count  $< 0$ !" Der loop count muß  $>= 0$  sein!

"Wrong lexical level at 'FOR'"

"Wrong lexical level at 'WHILE'"

Ein FOR oder WHILE wurde an einer nicht zugelassenen Stelle entdeckt - das kann z. B. auch daran liegen, daß ein entsprechendes ENDFOR oder ENDWHILE fehlt.

"Too many 'FOR'-loops" "Too many 'WHILE'-loops" "Too many nested 'FUNCTION' calls"

z. Zt. sind 16 ineinandergeschachtelte FOR-loops und weitere 16 ineinandergeschachtelte WHILE-loops erlaubt. Auch Funktionsaufrufe düerfen nicht mehr als 16-fach verschachtelt sein.

"Unexpected 'ENDFOR'" "Unexpected 'ENDWHILE'" Ein ENDFOR oder ENDWHILE wurde an nicht zugelassener Stelle gefunden.

"Wrong comparison operator " Als Vergleichsoperatoren sind erlaubt:  $=$ ,  $\#$ ,  $\lt$ ,  $\lt$  $=$ ,  $\gt$ ,  $\gt$ =.

"Missing 'ELSE'" "Missing 'ENDIF'" "Missing 'FUNCTION'" "Missing 'LABEL'" "Missing ENDFOR" "Missing ENDWHILE"

Eines der angegebenen Kommandos wurde im Zusammenhang erwartet und konnte nicht gefunden werden. Wichtig: ein IF muß immer eine ELSE-Anweisung haben, die mit der ENDIF-Anweisung abgeschlossen wird.

"Running into FUNCTION: use STOP"

Wenn Funktionen programmiert werden, so muß das Macro-Programm mit einer STOP-Anweisung beendet werden. Funktionen müssen am Ende nach dieser STOP-Anweisung stehen.

"RETURN without Function-CALL" "Cannot RETURN from main MACRO thread" Eine RETURN-Anweisung wurde gefunden, ohne daß eine zugehörige FUNCTION-Anweisung vorhanden ist.

"Error At Function Call: Return Address In Use" Dieser Fehler sollte eignetlich nicht vorkommen... Bitte reproduzieren und MACRO einschicken!

"'GOTO' not allowed today"

"'LABEL' not allowed today"

Die Kommandos GOTO und LABEL sind in der derzeitigen Implementierung nicht erlaubt. Das Herausspringen und noch vielmehr das Hineinspringen in eine Schleifenstruktur würde zu sehr schwierigen Programmablaufproblemen führen. So wäre z. B. ein Schleifenzähler beim Hineinspringen in einen FOR- loop nicht definiert u. a. Daher wurde auf die Zulassung dieser Sprung-Kommandos verzichtet. Der einzige erlaubte Sprungbefehl ist die STOP-Anweisung, die aus jeder Struktur zum Programmende verzweigt.

"User Files Not Closed"

"Open Data Files: before: 0x0000, after: 0x0010"

Es wurden vom Benutzer Datenfiles geöffnet und nicht vor MACRO-Programmende geschlossen. Das System schließt diese Files und zeigt in hexadezimaler Bit-Form an, welche Files (Handle-Nummer) vor Beginn des Macro-Programmes geöffnet waren und welche vor Beendigung. Im obigen Beispiel war vorher kein File geöffnet, nachher der File mit dem Handle 4 (=0x0010, jedes Bit ist hier ein File-Handle)

"Too many DEFINT's"

"Too many DEFFLT's"

"Error: Max. array index [0..n], plus n named vars, exiting..."

"Warning: Max. array index [0..n], plus n named vars"

"Error: Max. string index [n], exiting..."

"Warning: Max. string index [n]"

Es sind bis zu 256 Integer und 256 Float Variable mit Namen zugelassen. Dazu gibt es 256 Integer-Array-Variable und 256 Float-Array-Variable und außerdem 16 String-Variable. Wenn die Überschreitung innerhalb einer Parameterzeile auftritt, dann gibt es nur eine Warnung, sonst, d. h. bei einer Variablenzuweisung, einen Fehlerabbruch.

"DEFINT: Double Define"

"DEFFLT: Double Define"

Variable wurde doppelt definiert. Achtung: Variablennamen werden z. Zt. nur bis inclusive dem 12. Zeichen überprueft und verglichen.

"Not a valid string" Ein String muß immer in Hochkommata ("-Zeichen) gesetzt werden.